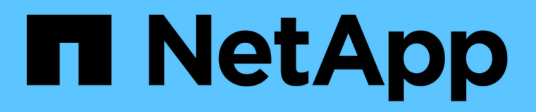

## **Data Collector Reference - Infrastructure**

Cloud Insights

NetApp April 16, 2024

This PDF was generated from https://docs.netapp.com/usen/cloudinsights/concept\_data\_collector\_reference.html on April 16, 2024. Always check docs.netapp.com for the latest.

# **Table of Contents**

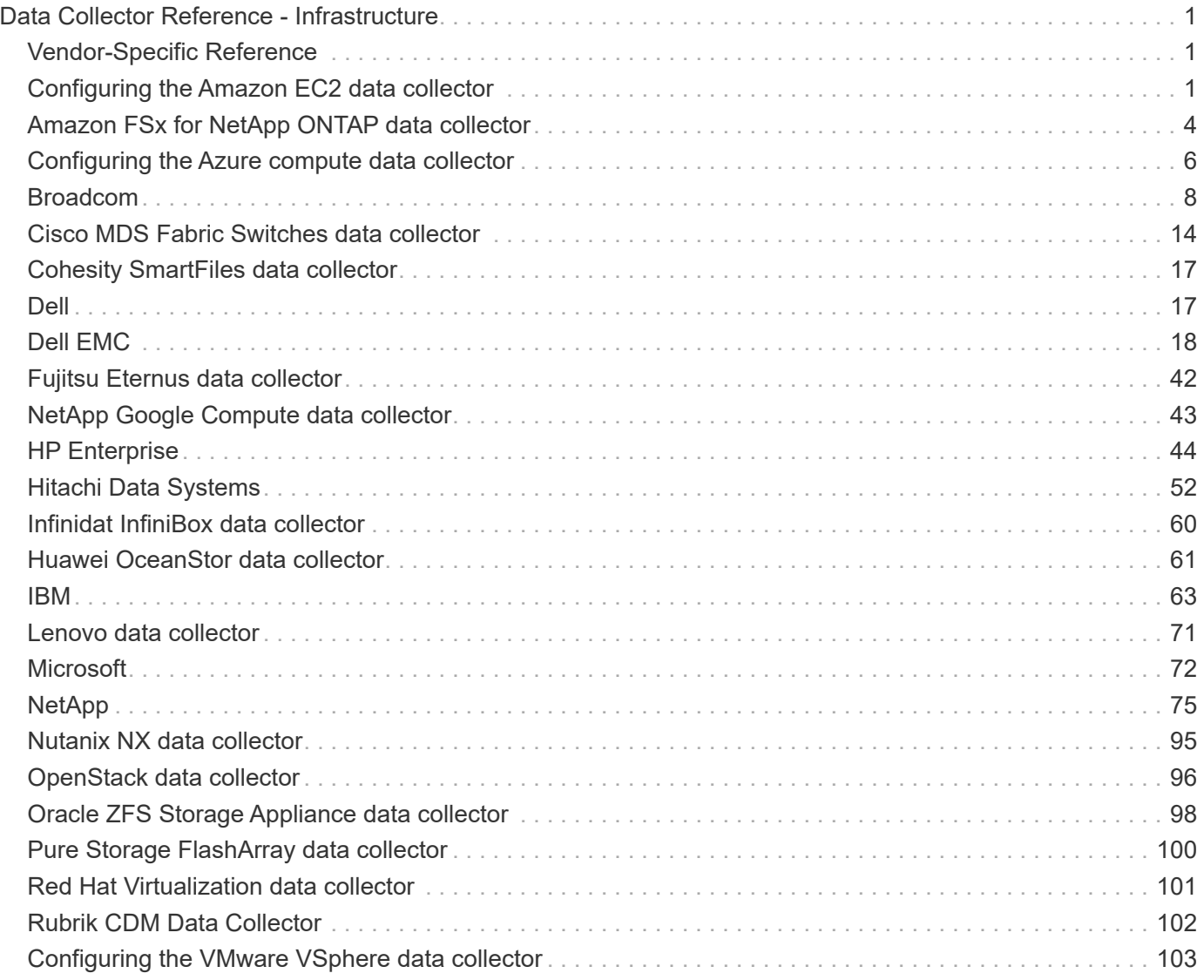

# <span id="page-2-0"></span>**Data Collector Reference - Infrastructure**

## <span id="page-2-1"></span>**Vendor-Specific Reference**

The topics in this section provide vendor-specific reference information. In most cases, configuring a data collector is straightforward. In some cases, you may need additional information or commands to properly configure the data collector.

Click on a **vendor** in the menu to the left to see information for their data collectors.

## <span id="page-2-2"></span>**Configuring the Amazon EC2 data collector**

Cloud Insights uses the Amazon EC2 data collector to acquire inventory and performance data from EC2 instances.

## **Requirements**

In order to collect data from Amazon EC2 devices, you must have the following information:

- You must have one of the following:
	- The **IAM Role** for your Amazon EC2 cloud account, if using IAM Role Authentication. IAM Role only applies if your acquisition unit is installed on an AWS instance.
	- The **IAM Access Key** ID and Secret Access Key for your Amazon EC2 cloud account, if using IAM Access Key authentication.
- You must have the "list organization" privilege
- Port 443 HTTPS
- EC2 Instances can be reported as a Virtual Machine, or (less naturally) a Host. EBS Volumes can be reported as both a VirtualDisk used by the VM, as well as a DataStore providing the Capacity for the VirtualDisk.

Access keys consist of an access key ID (for example, AKIAIOSFODNN7EXAMPLE) and a secret access key (for example, wJalrXUtnFEMI/K7MDENG/bPxRfiCYEXAMPLEKEY). You use access keys to sign programmatic requests that you make to EC2 if you use the Amazon EC2 SDKs, REST, or Query API operations. These keys are provided with your contract from Amazon.

## **Configuration**

Enter data into the data collector fields according to the table below:

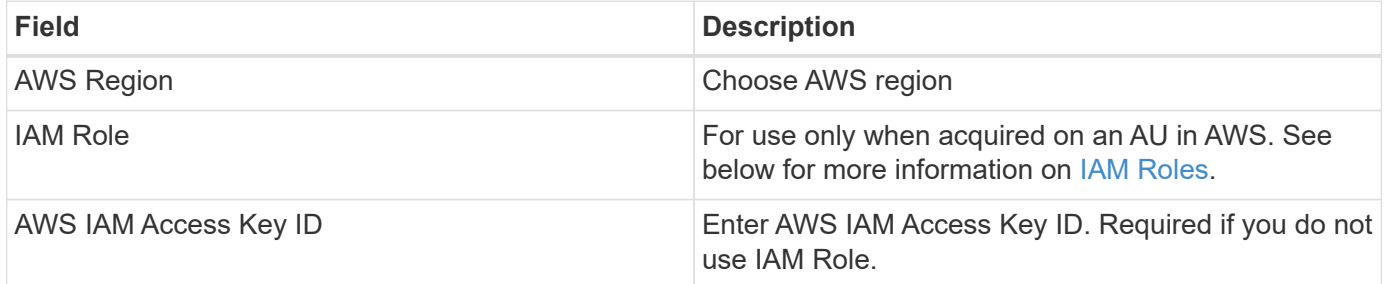

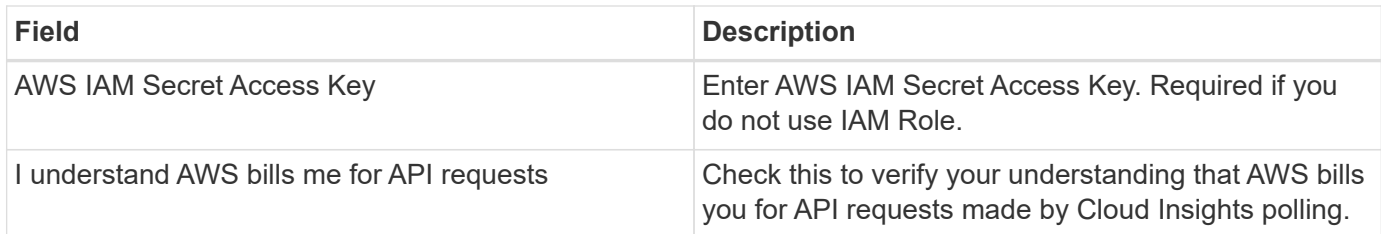

## **Advanced Configuration**

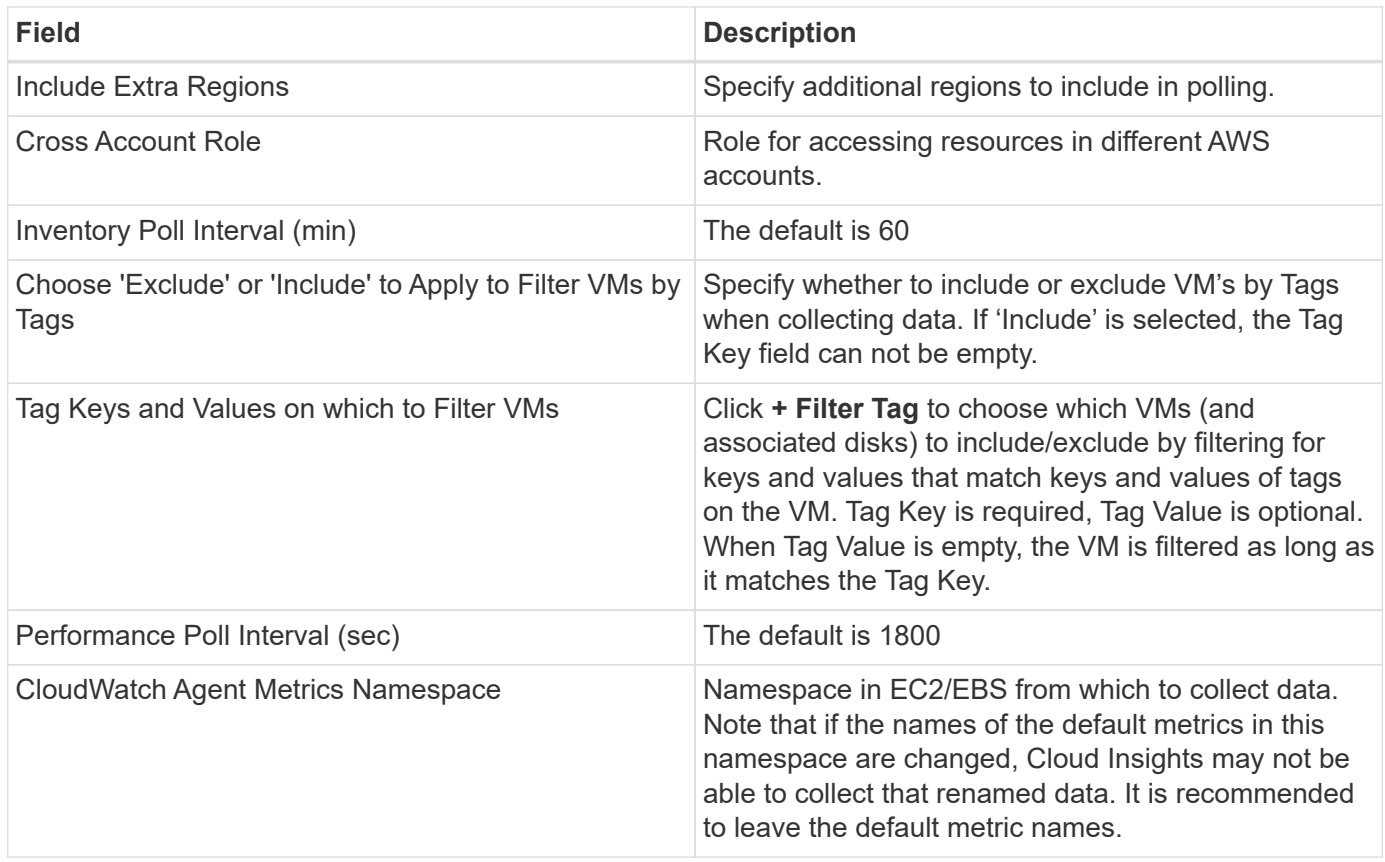

## **IAM Access Key**

Access keys are long-term credentials for an IAM user or the AWS account root user. Access keys are used to sign programmatic requests to the AWS CLI or AWS API (directly or using the AWS SDK).

Access keys consist of two parts: an access key ID and a secret access key. When you use *IAM Access Key* authentication (as opposed to *IAM Role* authentication), you must use both the access key ID and secret access key together for authentication of requests. For more information, see the Amazon documentation on [Access Keys](https://docs.aws.amazon.com/IAM/latest/UserGuide/id_credentials_access-keys.html).

## **IAM Role**

When using *IAM Role* authentication (as opposed to IAM Access Key authentication), you must ensure that the role you create or specify has the appropriate permissions needed to access your resources.

For example, if you create an IAM role named *InstanceEc2ReadOnly*, you must set up the policy to grant EC2 read-only list access permission to all EC2 resources for this IAM role. Additionally, you must grant STS (Security Token Service) access so that this role is allowed to assume roles cross accounts.

After you create an IAM role, you can attach it when you create a new EC2 instance or any existing EC2 instance.

After you attach the IAM role *InstanceEc2ReadOnly* to an EC2 instance, you will be able to retrieve the temporary credential through instance metadata by IAM role name and use it to access AWS resources by any application running on this EC2 instance.

For more information see the Amazon documentaiton on [IAM Roles](https://docs.aws.amazon.com/IAM/latest/UserGuide/id_roles.html).

Note: IAM role can be used only when the Acquisition Unit is running in an AWS instance.

## **Mapping Amazon tags to Cloud Insights annotations**

The Amazon EC2 data collector includes an option that allows you to populate Cloud Insights annotations with tags configured on EC2. The annotations must be named exactly as the EC2 tags. Cloud Insights will always populate same-named text-type annotations, and will make a "best attempt" to populate annotations of other types (number, boolean, etc). If your annotation is of a different type and the data collector fails to populate it, it may be necessary to remove the annotation and re-create it as a text type.

Note that AWS is case-sensitive, while Cloud Insights is case-insensitive. So if you create an annotation named "OWNER" in Cloud Insights, and tags named "OWNER", "Owner", and "owner" in EC2, all of the EC2 variations of "owner" will map to Cloud Insight's "OWNER" annotation.

## **Include Extra Regions**

In the AWS Data Collector **Advanced Configuration** section, you can set the **Include extra regions** field to include additional regions, separated by comma or semi-colon. By default, this field is set to *us-.\**, which collects on all US AWS regions. To collect on *all* regions, set this field to *.\**.

If the **Include extra regions** field is empty, the data collector will collect on assets specified in the **AWS Region** field as specified in the **Configuration** section.

## **Collecting from AWS Child Accounts**

Cloud Insights supports collection of child accounts for AWS within a single AWS data collector. Configuration for this collection is performed in the AWS environment:

- You must configure each child account to have an AWS Role that allows the main account ID to access EC2 details from the children account.
- Each child account must have the role name configured as the same string.
- Enter this role name string into the Cloud Insights AWS Data Collector **Advanced Configuration** section, in the **Cross account role** field.

Best Practice: It is highly recommended to assign the AWS predefined *AmazonEC2ReadOnlyAccess* policy to the EC2 main account. Also, the user configured in the data source should have at least the predefined *AWSOrganizationsReadOnlyAccess* policy assigned, in order to query AWS.

Please see the following for information on configuring your environment to allow Cloud Insights to collect from AWS child accounts:

[Tutorial: Delegate Access Across AWS Accounts Using IAM Roles](https://docs.aws.amazon.com/IAM/latest/UserGuide/tutorial_cross-account-with-roles.html)

[AWS Setup: Providing Access to an IAM User in Another AWS Account That You Own](https://docs.aws.amazon.com/IAM/latest/UserGuide/id_roles_common-scenarios_aws-accounts.html)

Additional information on this Data Collector may be found from the [Support](https://docs.netapp.com/us-en/cloudinsights/concept_requesting_support.html) page or in the [Data Collector](https://docs.netapp.com/us-en/cloudinsights/reference_data_collector_support_matrix.html) [Support Matrix](https://docs.netapp.com/us-en/cloudinsights/reference_data_collector_support_matrix.html).

## <span id="page-5-0"></span>**Amazon FSx for NetApp ONTAP data collector**

This data collector acquires inventory and performance data from Amazon FSx for NetApp ONTAP. This data collector will be made available incrementally throughout the Cloud Insights service regions. Contact your sales person if you do not see the Icon for this collector in your Cloud Insights Environment.

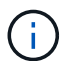

This Cloud Insights collector requires an ONTAP user with a *Filesystem-Scoped* role. Please review the AWS [Roles and Rules](https://docs.aws.amazon.com/fsx/latest/ONTAPGuide/roles-and-users.html) documentation for available options. At this time AWS supports only one kind of user role with Filesystem Scope, which is *fsxadmin*. This is the appropriate role to be used for the Cloud Insights collector. The user should also have all three of these applications assigned to it: http, ontapi, ssh.

## **Terminology**

Cloud Insights acquires inventory and performance data from the FSx-NetApp data collector. For each asset type acquired, the most common terminology used for the asset is shown. When viewing or troubleshooting this data collector, keep the following terminology in mind:

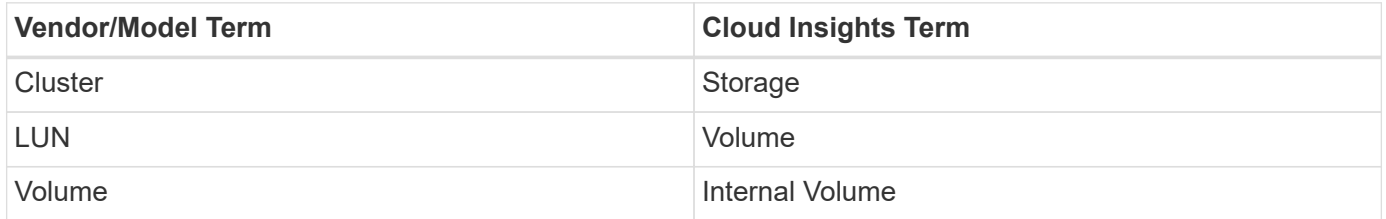

## **FSx-NetApp Terminology**

The following terms apply to objects or references that you might find on FSx-NetApp storage asset landing pages. Many of these terms apply to other data collectors as well.

#### **Storage**

- Model A comma-delimited list of the unique, discrete model names within this cluster.
- Vendor AWS
- Serial number The array serial number.
- IP generally will be the IP(s) or hostname(s) as configured in the data source.
- Raw Capacity base 2 summation of all the SSD storage assigned to the FSx filesystem.
- Latency a representation of what the host facing workloads are experiencing, across both reads and writes. Ideally, Cloud Insights is sourcing this value directly, but this is often not the case. In lieu of the array offering this up, Cloud Insights is generally performing an IOPs-weighted calculation derived from the individual internal volumes' statistics.

• Throughput – aggregated from internal volumes. Management – this may contain a hyperlink for the management interface of the device. Created programmatically by the Cloud Insights data source as part of inventory reporting.

#### **Storage Pool**

- Storage what storage array this pool lives on. Mandatory.
- Type a descriptive value from a list of an enumerated list of possibilities. Most commonly will be "Aggregate" or "RAID Group"".
- Capacity the values here are the logical used, usable capacity and the logical total capacity, and the percentage used across these.
- IOPS the sum IOPs of all the volumes allocated on this storage pool.
- Throughput the sum throughput of all the volumes allocated on this storage pool.

### **Requirements**

The following are requirements to configure and use this data collector:

- You must have access to an account with the "fsxadmin" role, with three applications assigned to it ssh, ontapi, http
- Account details include username and password.
- Port requirements: 443

## **Configuration**

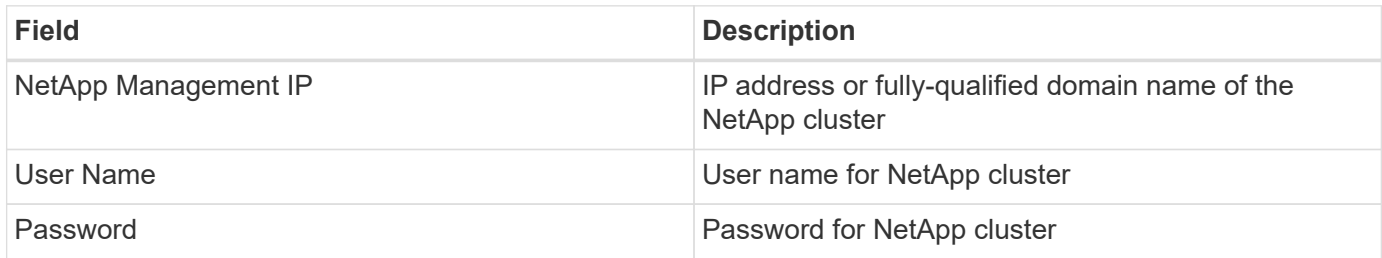

## **Advanced Metrics**

This data collector collects the following advanced metrics from the FSx for NetApp ONTAP storage:

- fpolicy
- nfsv3
- nfsv3:node
- nfsv4
- nfsv4\_1
- nfsv4\_1:node
- nfsv4:node
- policy\_group
- qtree
- volume
- workload volume

Note that FSx CLI and API commands retrieve some capacity values that Cloud Insights ZAPI doesn't collect, so certain capacity values (such as those for storage pools) may be different in Cloud Insights than they are on the FSx itself.

## **Troubleshooting**

Some things to try if you encounter problems with this data collector:

#### **Inventory**

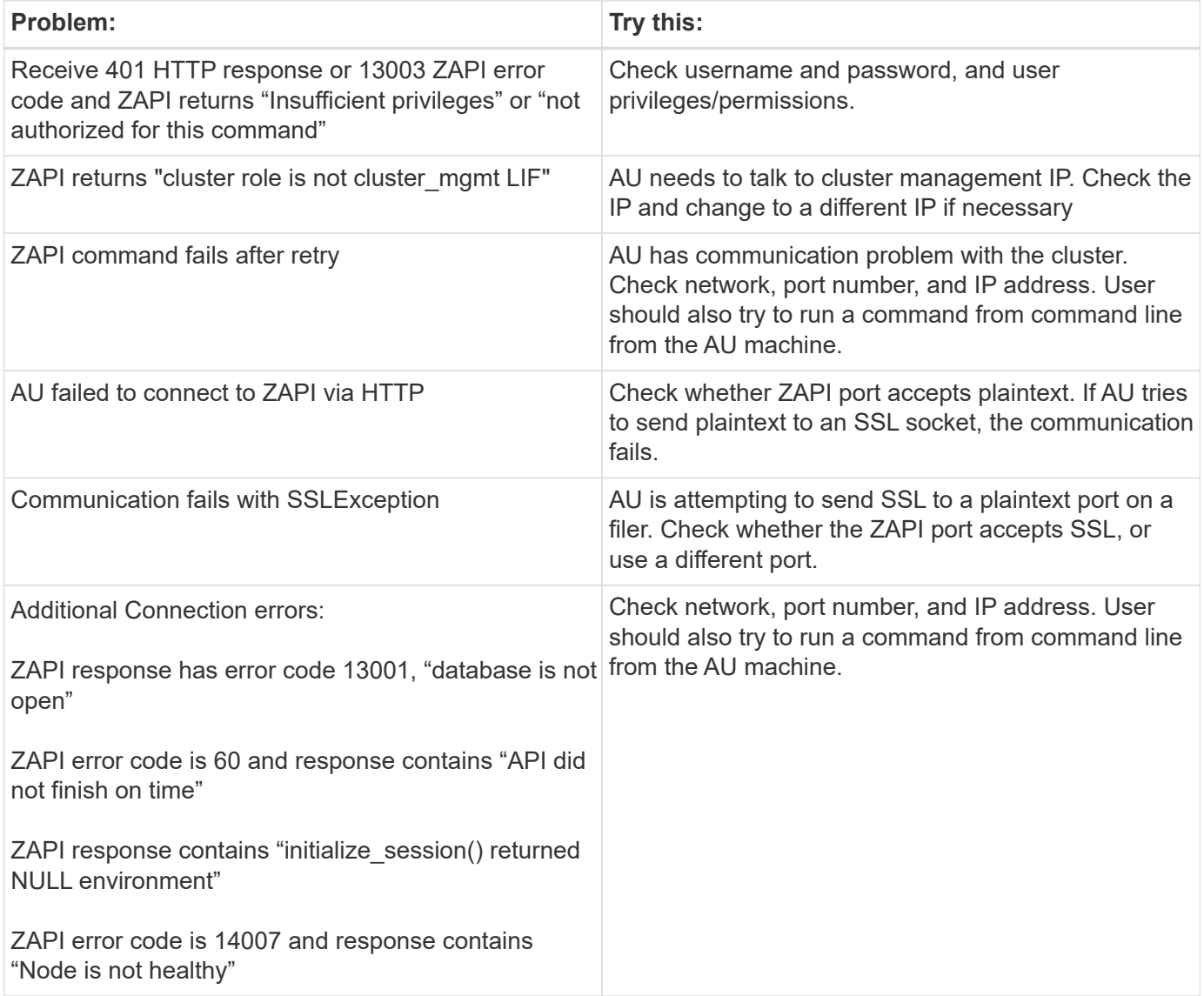

Additional information may be found from the [Support](https://docs.netapp.com/us-en/cloudinsights/concept_requesting_support.html) page or in the [Data Collector Support Matrix](https://docs.netapp.com/us-en/cloudinsights/reference_data_collector_support_matrix.html).

## <span id="page-7-0"></span>**Configuring the Azure compute data collector**

Cloud Insights uses the Azure compute data collector to acquire inventory and

performance data from Azure compute instances.

## **Requirements**

You need the following information to configure this data collector.

- Port requirement: 443 HTTPS
- Azure OAuth 2.0 Redirect URI (login.microsoftonline.com)
- Azure Management Rest IP (management.azure.com)
- Azure Resource Manager IP (management.core.windows.net)
- Azure Service Principal Application (Client) ID (Reader role required)
- Azure service principal authentication key (user password)
- You need to set up an Azure account for Cloud Insights discovery.

Once the account is properly configured and you register the application in Azure, you will have the credentials required to discover the Azure instance with Cloud Insights. The following link describes how to set up the account for discovery.

<https://docs.microsoft.com/en-us/azure/active-directory/develop/howto-create-service-principal-portal>

## **Configuration**

Enter data into the data collector fields according to the table below:

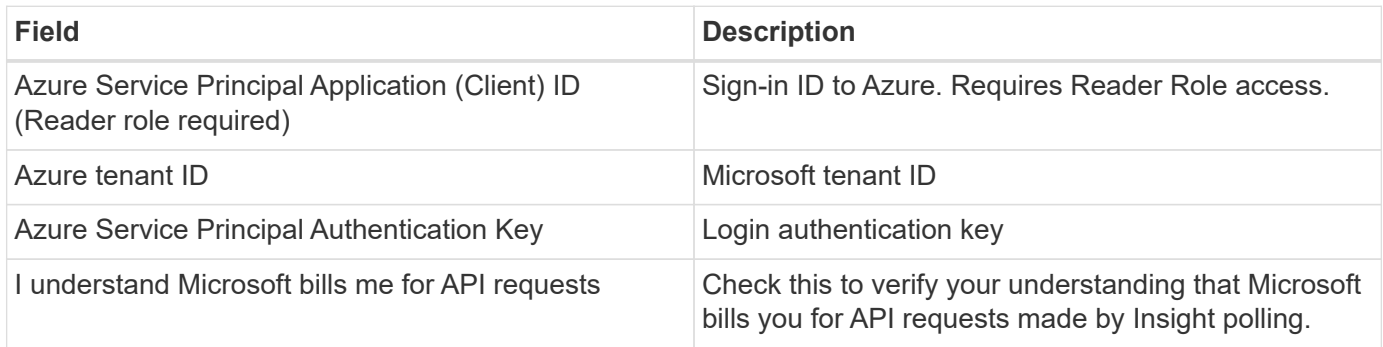

## **Advanced Configuration**

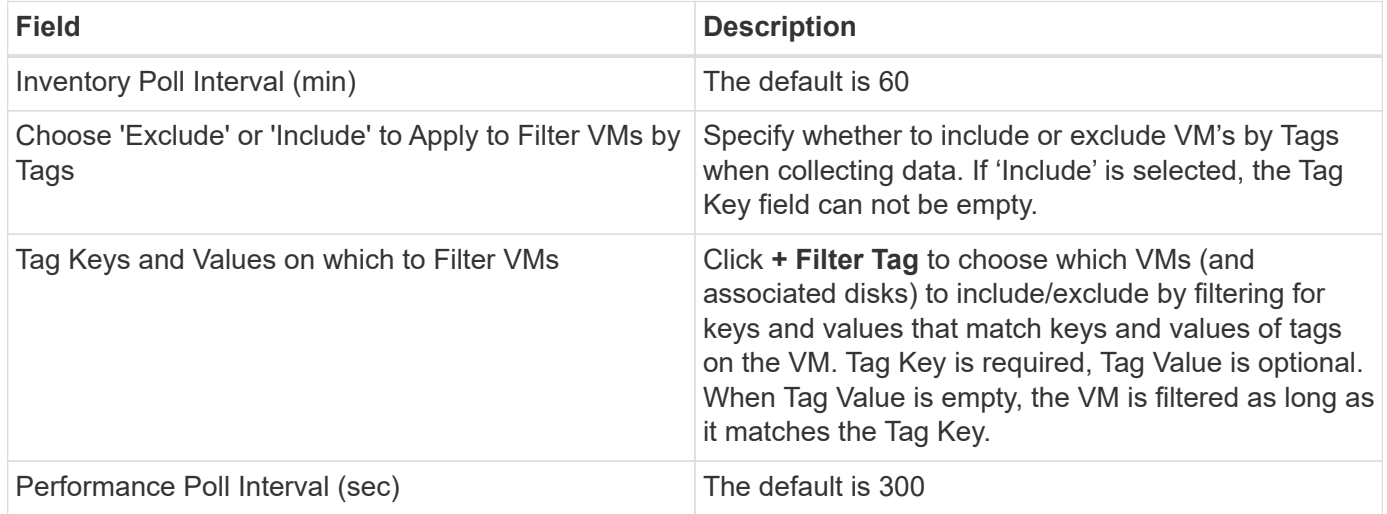

Additional information on this Data Collector may be found from the [Support](https://docs.netapp.com/us-en/cloudinsights/concept_requesting_support.html) page or in the [Data Collector](https://docs.netapp.com/us-en/cloudinsights/reference_data_collector_support_matrix.html) [Support Matrix](https://docs.netapp.com/us-en/cloudinsights/reference_data_collector_support_matrix.html).

## <span id="page-9-0"></span>**Broadcom**

### **Brocade Network Advisor data collector**

Cloud Insights uses the Brocade Network Advisor data collector to acquire inventory and performance data from Brocade switches.

#### **Terminology**

Cloud Insights acquires the following inventory information from the Brocade Network Advisor data collector. For each asset type acquired by Cloud Insights, the most common terminology used for this asset is shown. When viewing or troubleshooting this data collector, keep the following terminology in mind:

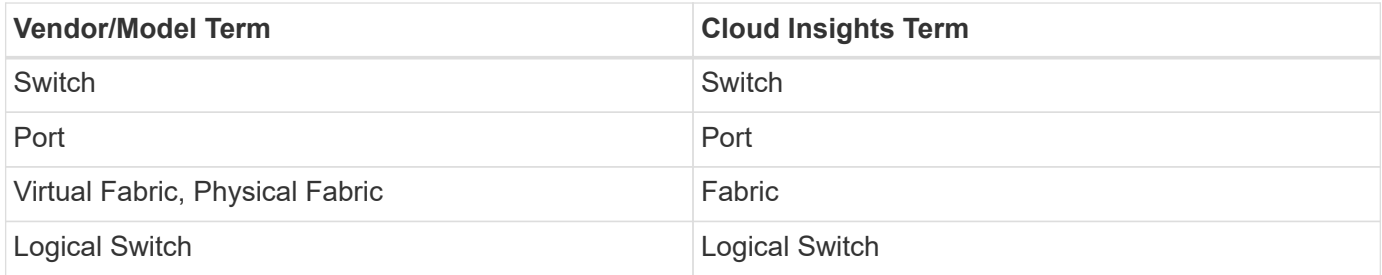

Note: These are common terminology mappings only and might not represent every case for this data collector.

#### **Requirements**

The following are required to configure this data collector:

- The Cloud Insights Acquisition Unit will initate connections to TCP port 443 on the BNA server. BNA server must be running version 14.2.1 or higher.
- Brocade Network Advisor Server IP address
- User name and password to an administrator account
- Port requirement: HTTP/HTTPS 443

#### **Configuration**

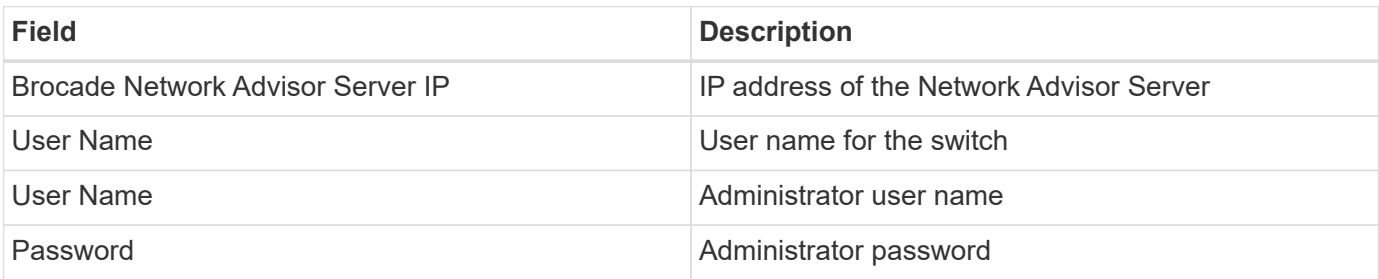

#### **Advanced configuration**

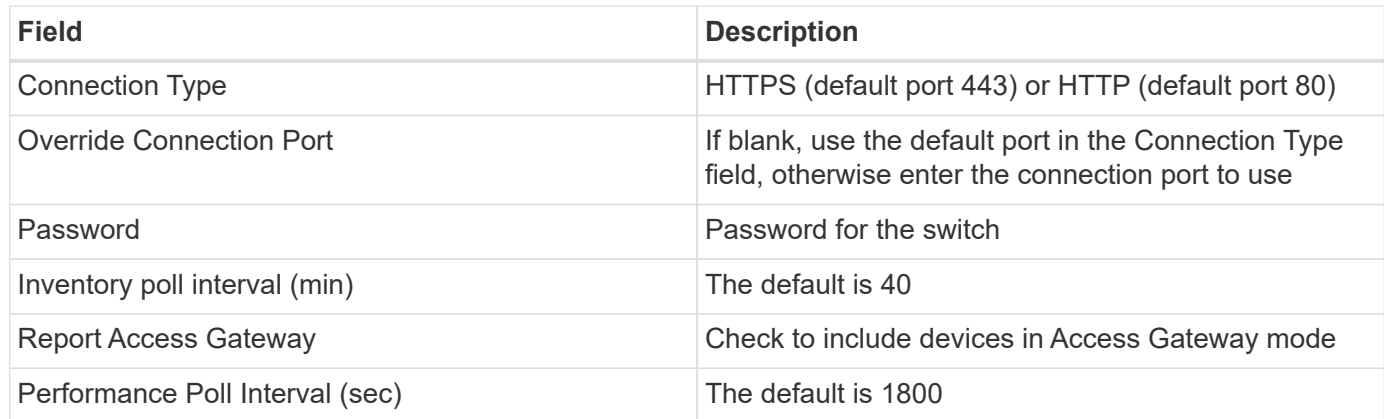

#### **Troubleshooting**

Some things to try if you encounter problems with this data collector:

#### **Inventory**

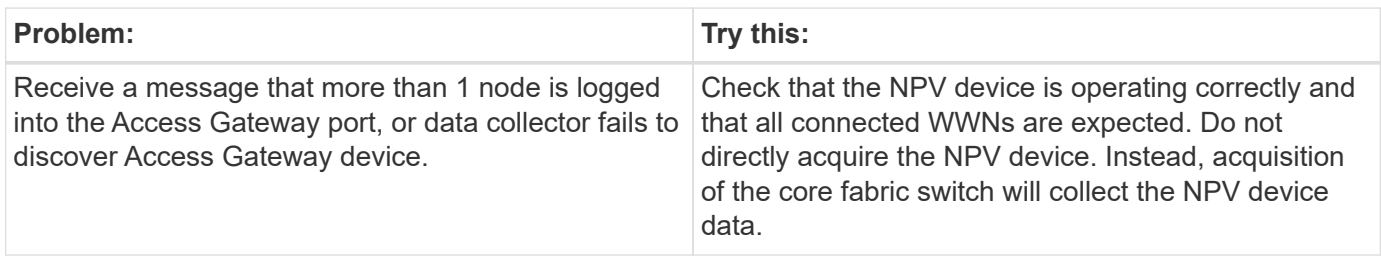

Additional information may be found from the [Support](https://docs.netapp.com/us-en/cloudinsights/concept_requesting_support.html) page or in the [Data Collector Support Matrix](https://docs.netapp.com/us-en/cloudinsights/reference_data_collector_support_matrix.html).

## **Brocade FC Switch data collector**

Cloud Insights uses the Brocade FC Switch (SSH) data source to discover inventory for Brocade or rebranded switch devices running Factored Operating System (FOS) firmware 4.2 and later. Devices in both FC switch and Access Gateway modes are supported.

#### **Terminology**

Cloud Insights acquires the following inventory information from the Brocade FC Switch data collector. For each asset type acquired by Cloud Insights, the most common terminology used for this asset is shown. When viewing or troubleshooting this data collector, keep the following terminology in mind:

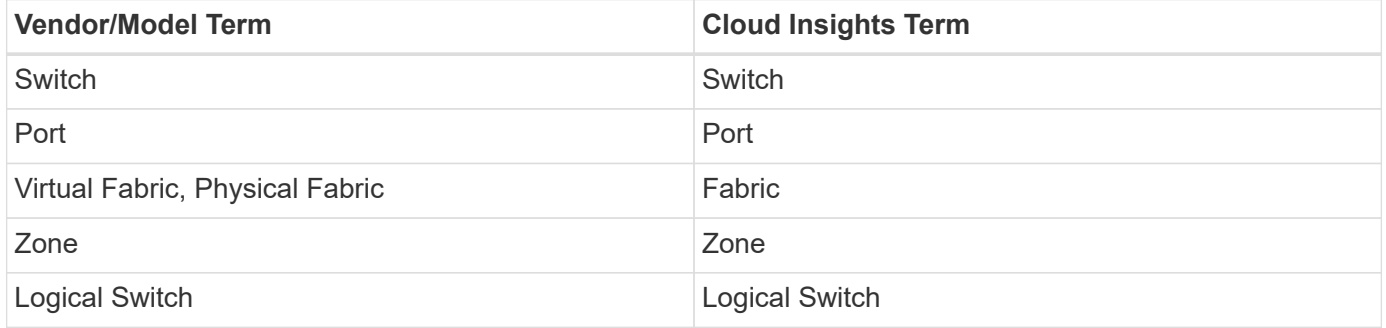

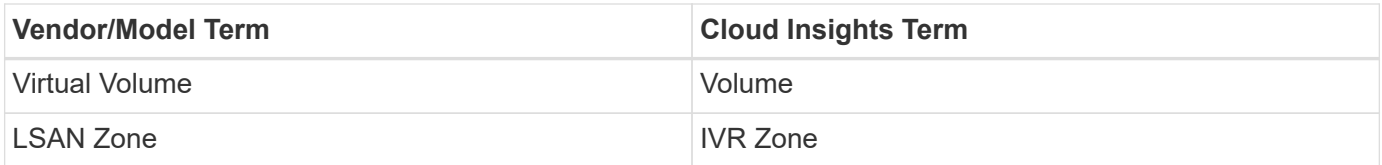

Note: These are common terminology mappings only and might not represent every case for this data collector.

#### **Requirements**

- The Cloud Insights Acquisition Unit (AU) will initiate connections to TCP Port 22 on Brocade switches to collect inventory data. The AU will also initiate connections to UDP port 161 for collection of performance data.
- There must be IP connectivity to all switches in the fabric. If you select the Discover all switches in the fabric check box, Cloud Insights identifies all the switches in the fabric; however, it needs IP connectivity to these additional switches to discover them.
- The same account is needed globally across all switches in the fabric. You can use PuTTY (open source terminal emulator) to confirm access.
- Ports 161 and 162 must be open to all switches in the fabric for SNMP performance polling.
- SNMP read-only Community String

#### **Configuration**

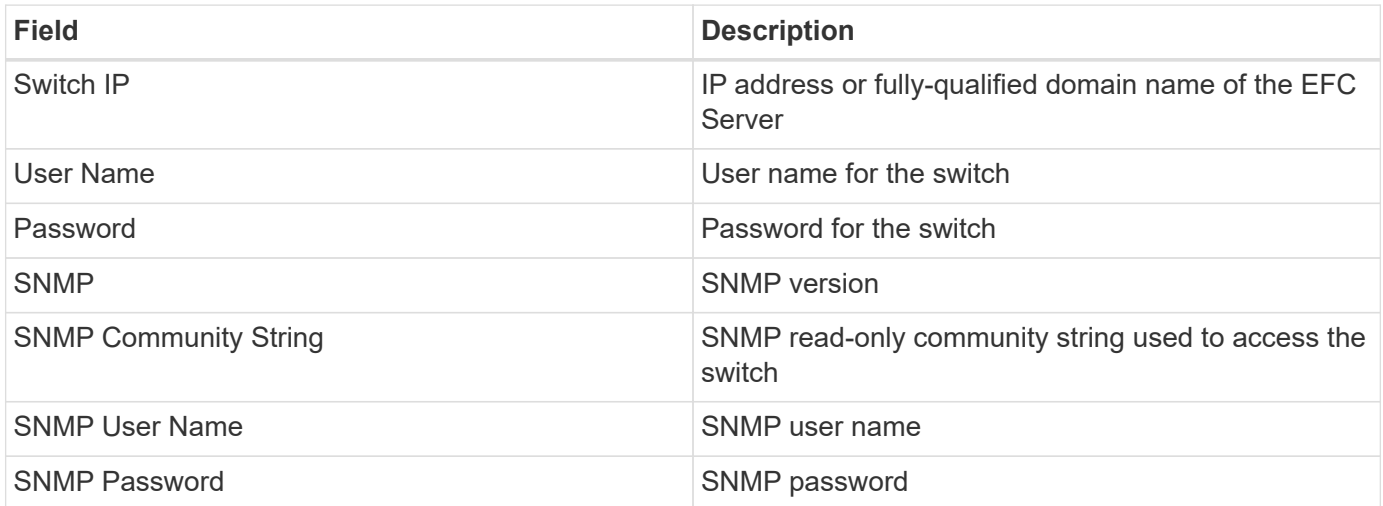

#### **Advanced configuration**

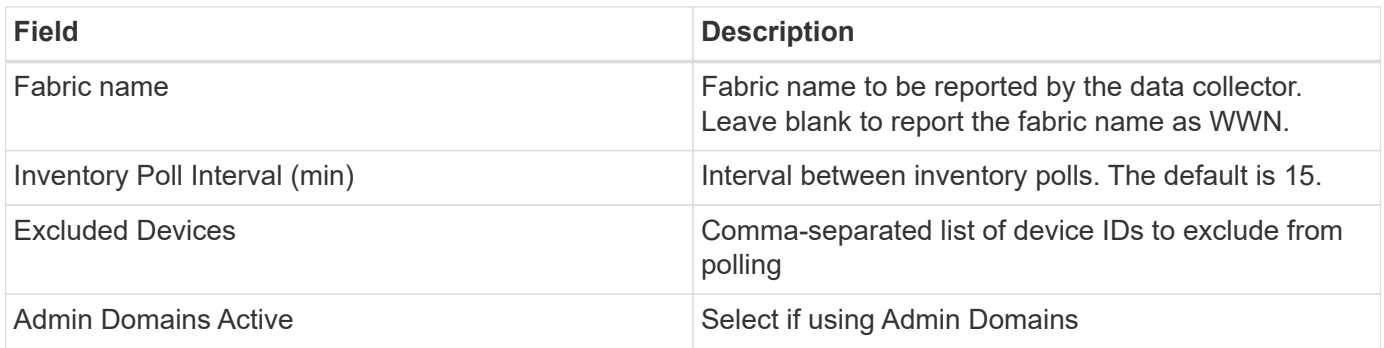

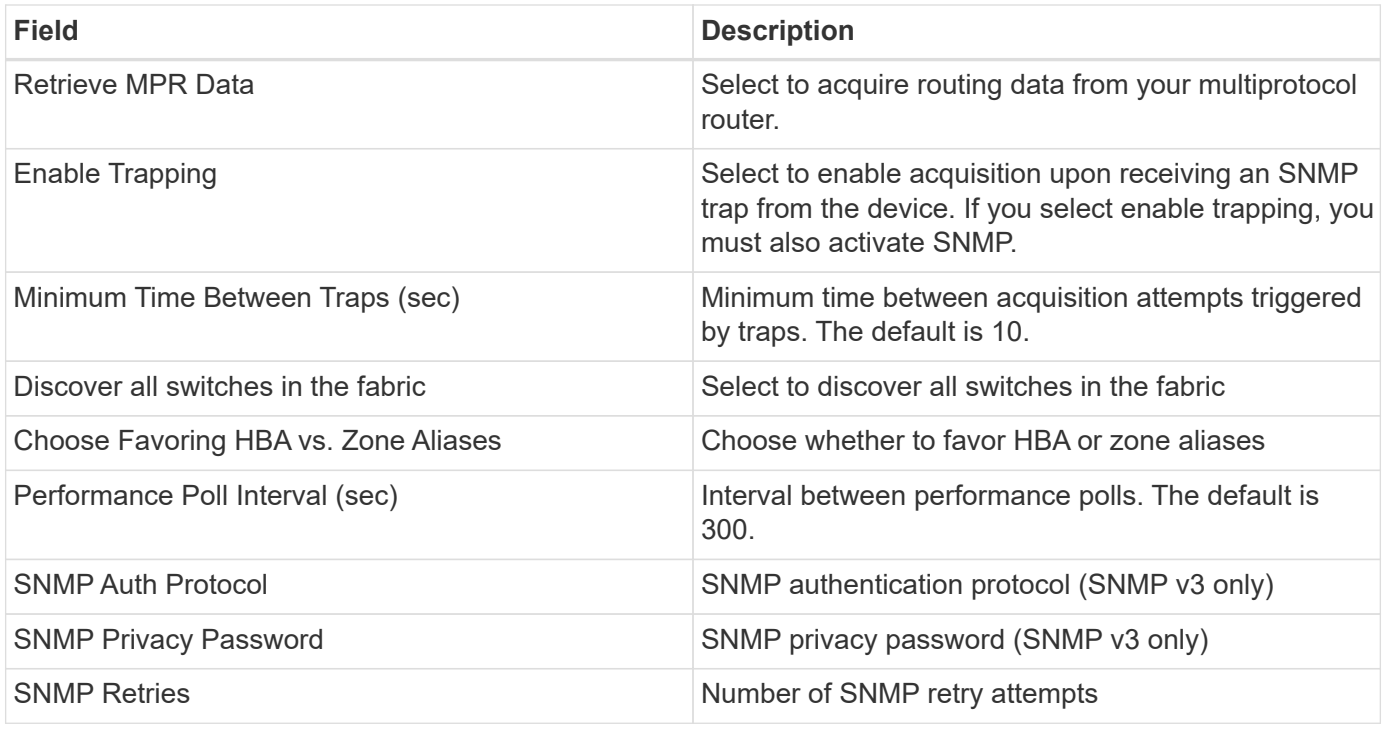

Some things to try if you encounter problems with this data collector:

#### **Inventory**

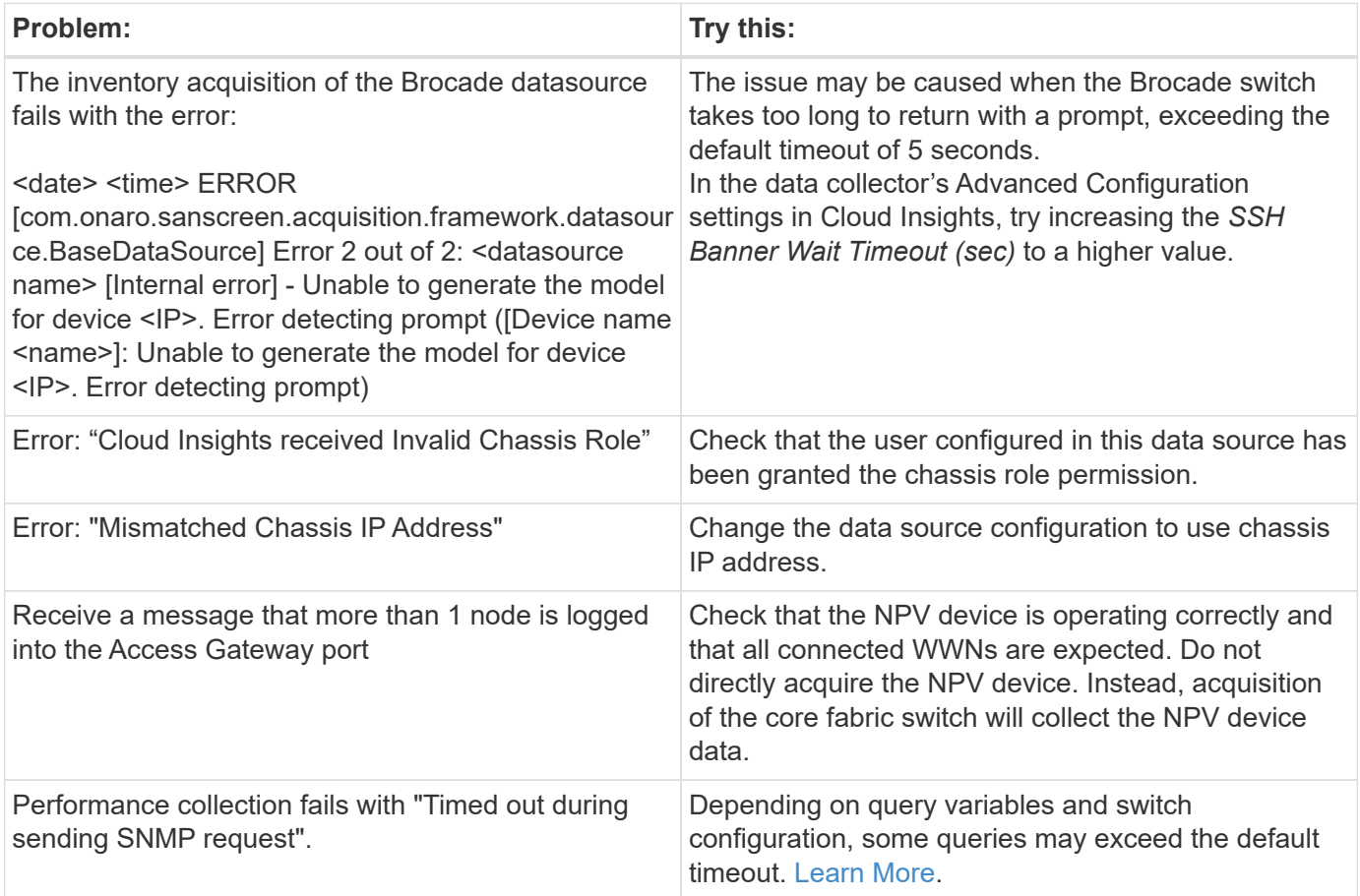

Additional information may be found from the [Support](https://docs.netapp.com/us-en/cloudinsights/concept_requesting_support.html) page or in the [Data Collector Support Matrix](https://docs.netapp.com/us-en/cloudinsights/reference_data_collector_support_matrix.html).

## **Brocade FOS REST Data Collector**

Cloud Insights uses the Brocade FOS REST collector to discover inventory and performance for Brocade switch devices running FabricOS (FOS) firmware 8.2 and later.

By default, this collector will attempt to discover all the FOS devices that are a part of all the fabrics the switch is part of.

#### **Terminology**

Cloud Insights acquires the following inventory information from the Brocade FOS REST data collector. For each asset type acquired by Cloud Insights, the most common terminology used for this asset is shown. When viewing or troubleshooting this data collector, keep the following terminology in mind:

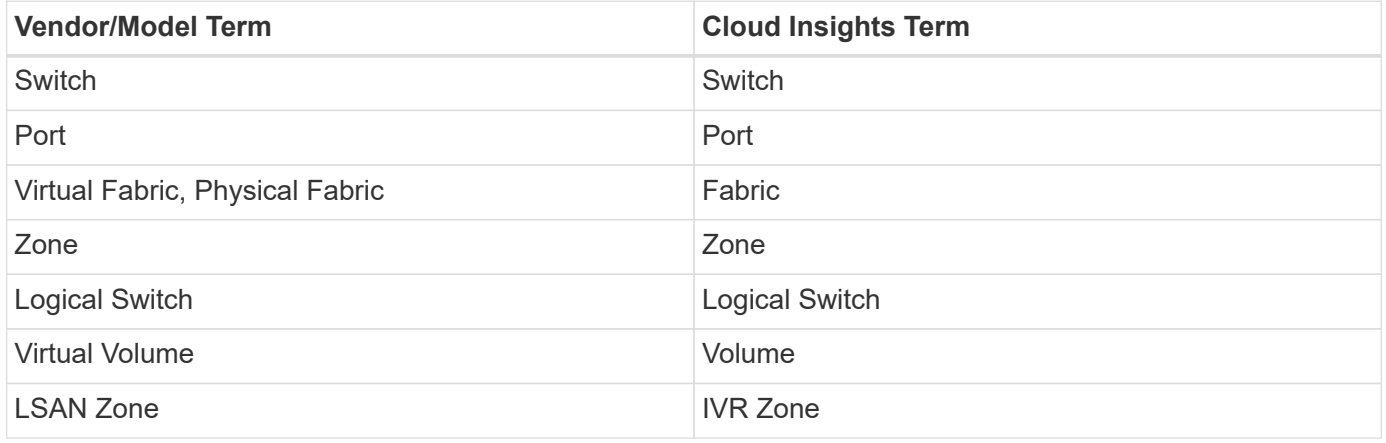

Note: These are common terminology mappings only and might not represent every case for this data collector.

#### **Requirements**

- There must be TCP connectivity to all switches in the fabric. This data collector type will seamlessly try both HTTP and HTTPS for each device in the fabric. If you select the *Discover all switches in the fabric* check box, Cloud Insights identifies all the switches in the fabric; however, it needs TCP connectivity to these additional switches to discover them.
- The same account is needed globally across all switches in the fabric. You can use the device's Web interface to confirm access.

#### **Configuration**

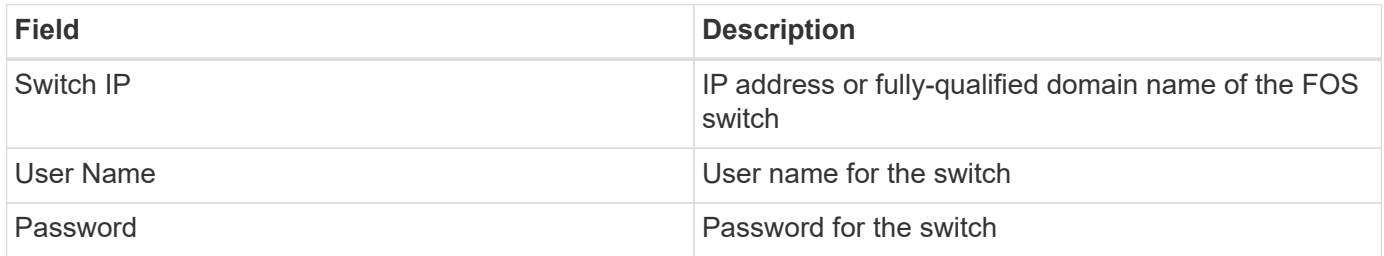

#### **Advanced configuration**

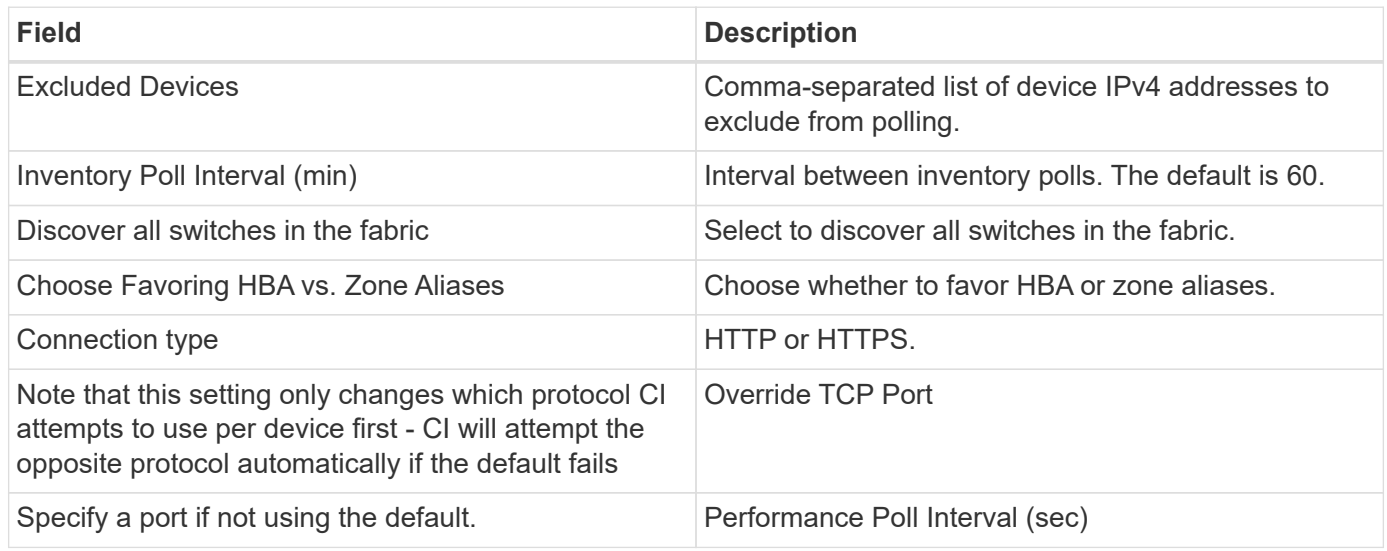

### **Troubleshooting**

Some things to try if you encounter problems with this data collector:

#### **Inventory**

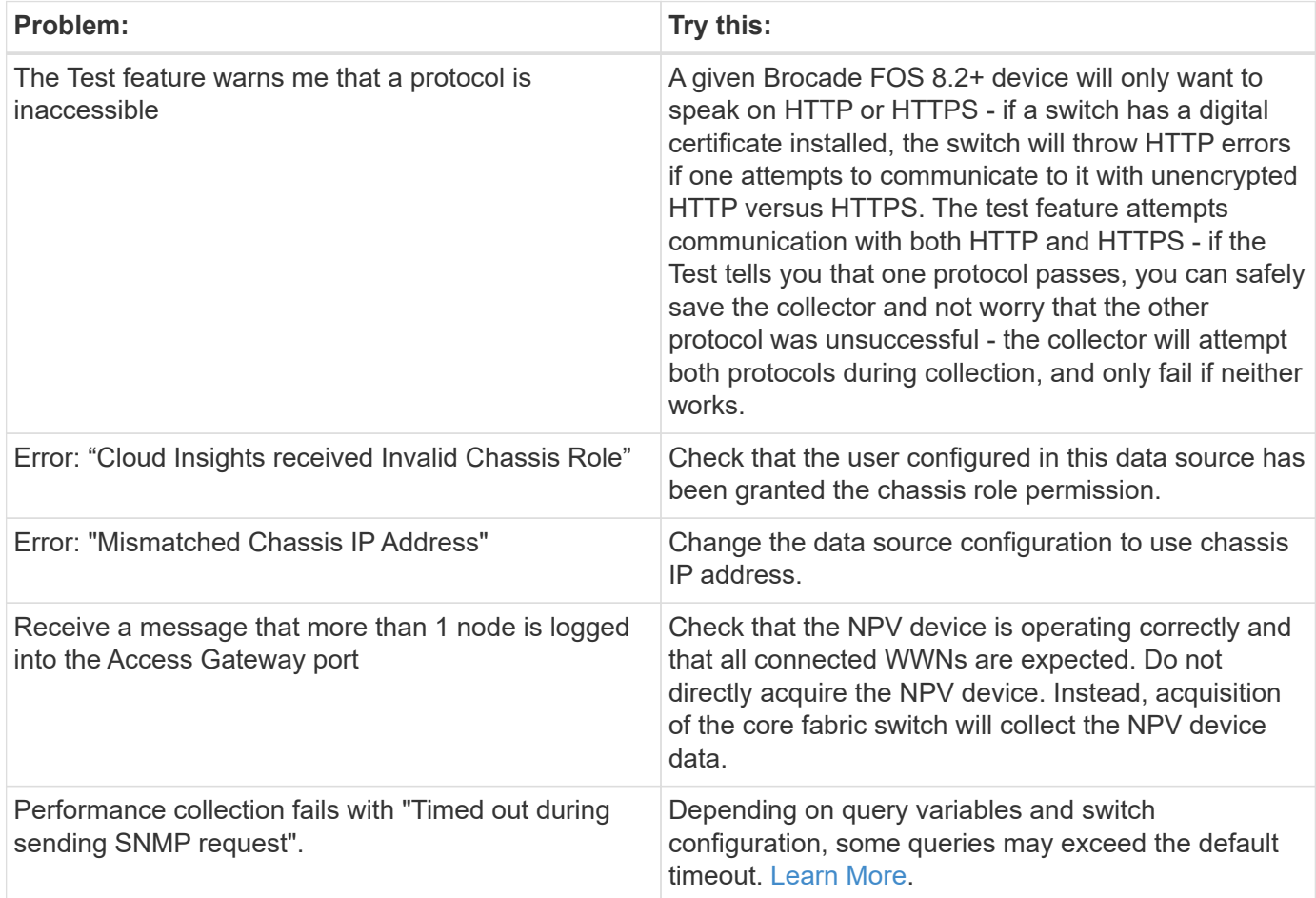

Additional information may be found from the [Support](https://docs.netapp.com/us-en/cloudinsights/concept_requesting_support.html) page or in the [Data Collector Support Matrix](https://docs.netapp.com/us-en/cloudinsights/reference_data_collector_support_matrix.html).

## <span id="page-15-0"></span>**Cisco MDS Fabric Switches data collector**

Cloud Insights uses the Cisco MDS Fabric Switches data collector to discover inventory for Cisco MDS Fabric Switches as well as a variety of Cisco Nexus FCoE switches on which the FC service is enabled.

Additionally, you can discover many models of Cisco devices running in NPV mode with this data collector.

## **Terminology**

Cloud Insights acquires the following inventory information from the Cisco FC Switch data collector. For each asset type acquired by Cloud Insights, the most common terminology used for this asset is shown. When viewing or troubleshooting this data collector, keep the following terminology in mind:

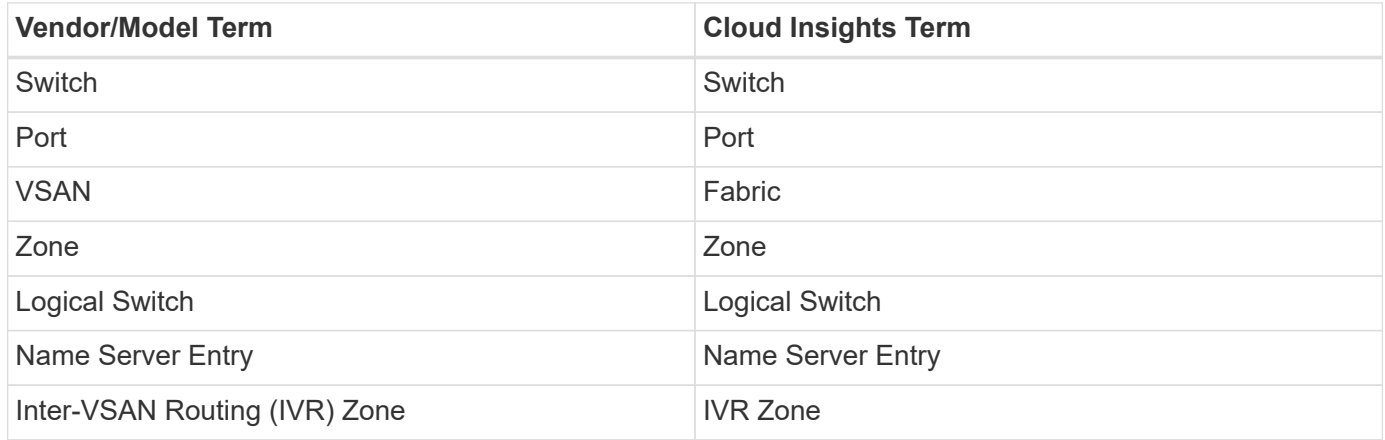

Note: These are common terminology mappings only and might not represent every case for this data collector.

## **Requirements**

- An IP address of one switch in the fabric or individual switches
- Chassis discovery, to enable fabric discovery
- If using SNMP V2, read-only community string
- Port 161 is used to access the device

## **Configuration**

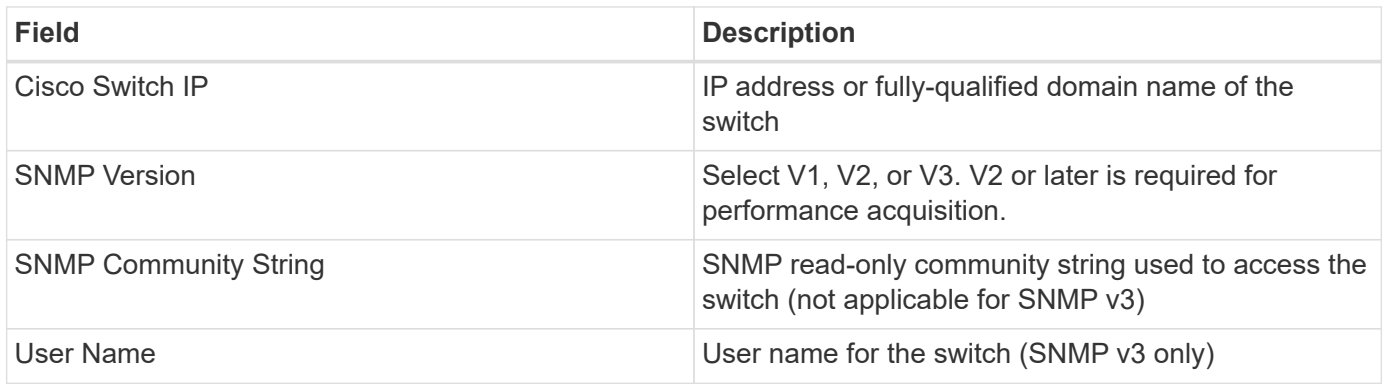

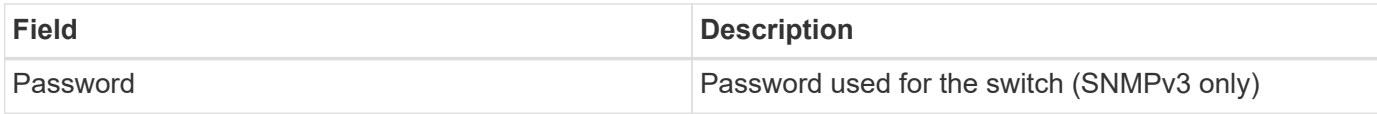

## **Advanced configuration**

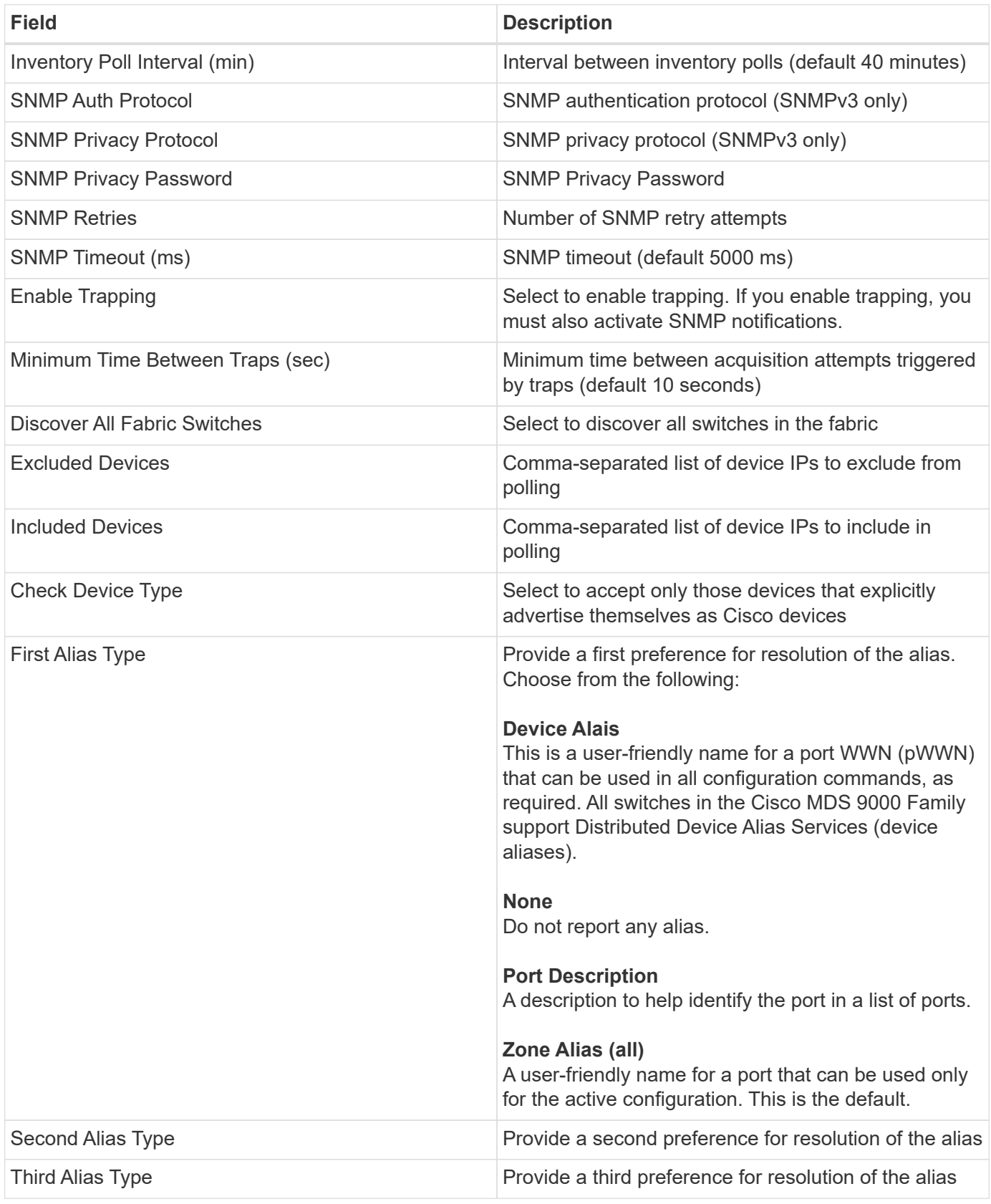

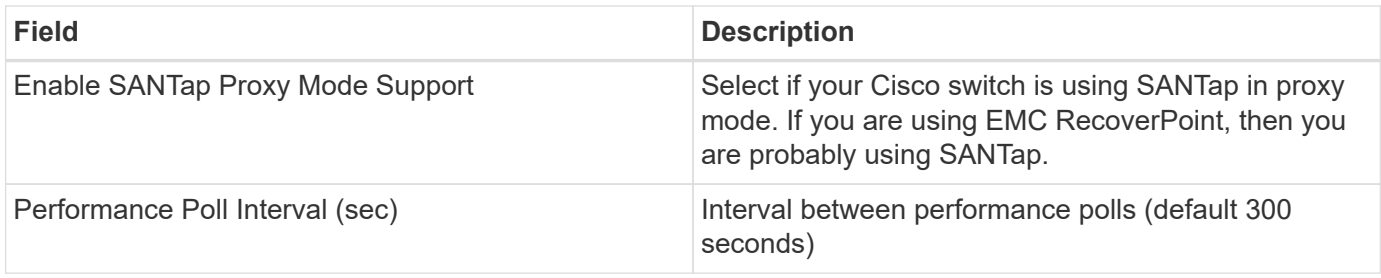

Some things to try if you encounter problems with this data collector:

#### **Inventory**

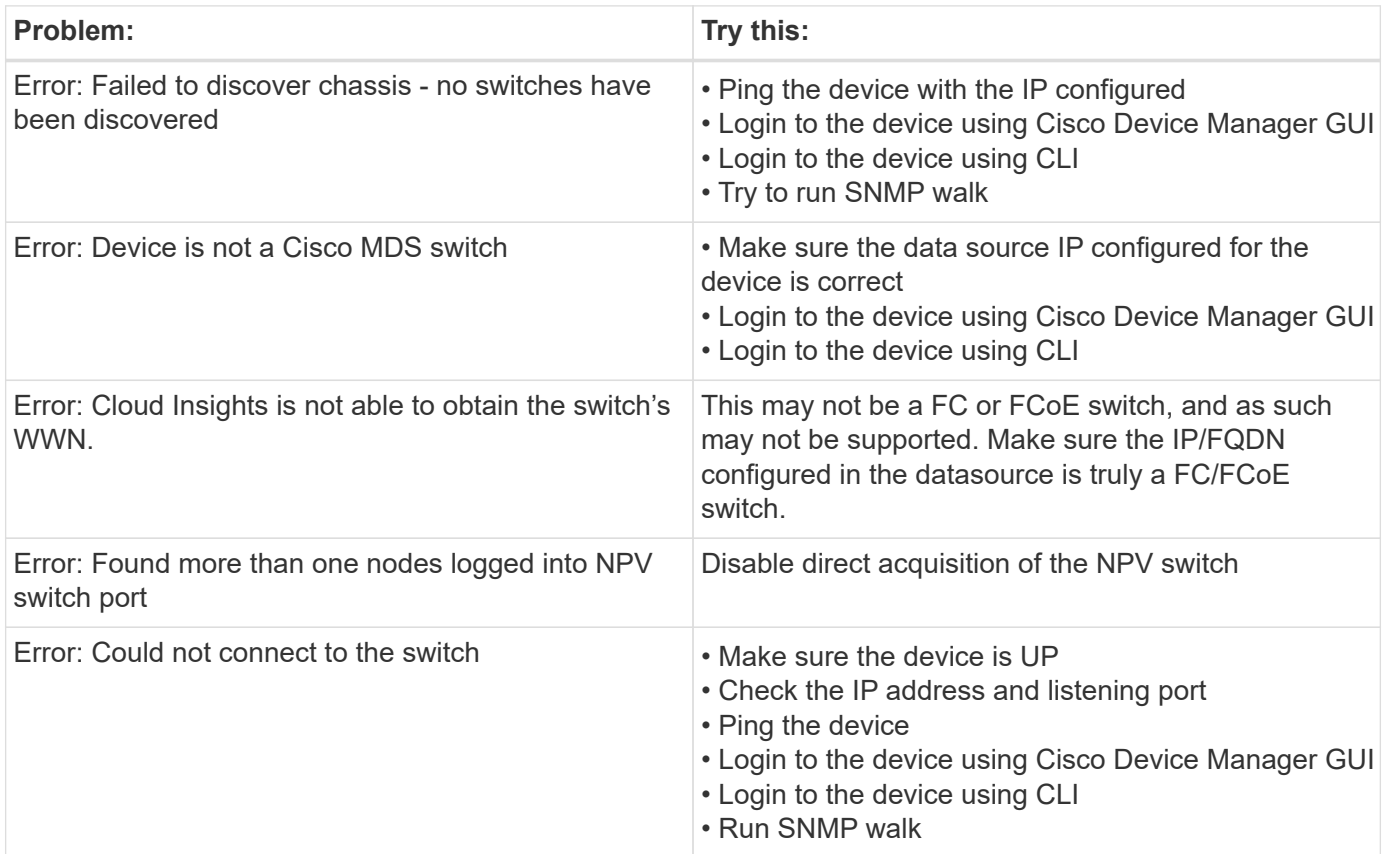

#### **Performance**

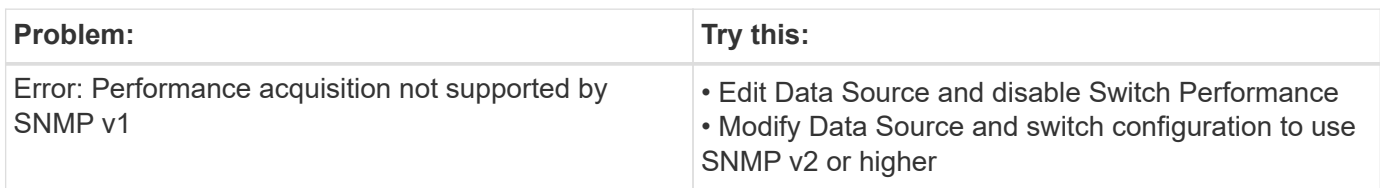

Additional information may be found from the [Support](https://docs.netapp.com/us-en/cloudinsights/concept_requesting_support.html) page or in the [Data Collector Support Matrix](https://docs.netapp.com/us-en/cloudinsights/reference_data_collector_support_matrix.html).

## <span id="page-18-0"></span>**Cohesity SmartFiles data collector**

This REST API-based collector will acquire a Cohesity cluster, discovering the "Views" (as Cloud Insights Internal Volumes), the various nodes, as well as collecting performance metrics.

## **Configuration**

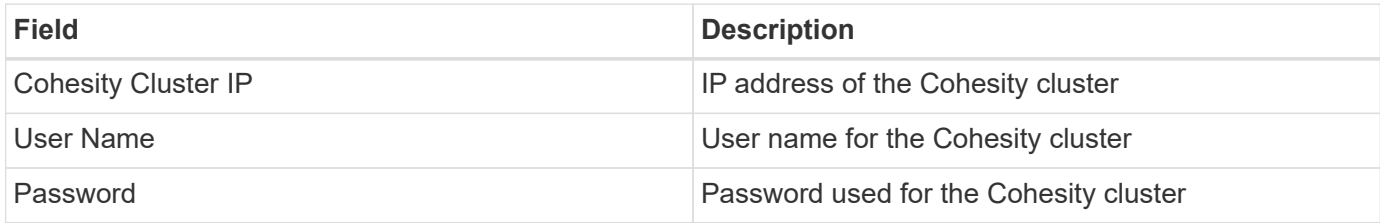

## **Advanced configuration**

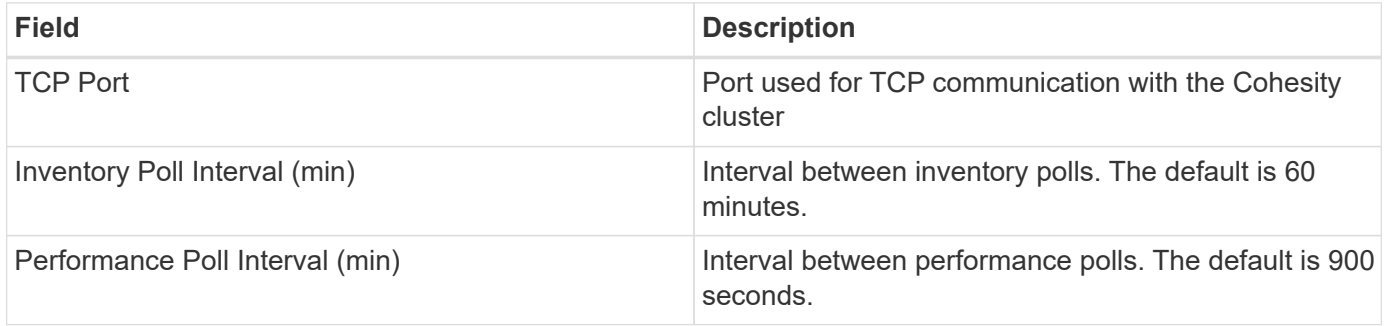

## **Troubleshooting**

Additional information may be found from the [Support](https://docs.netapp.com/us-en/cloudinsights/concept_requesting_support.html) page or in the [Data Collector Support Matrix](https://docs.netapp.com/us-en/cloudinsights/reference_data_collector_support_matrix.html).

## <span id="page-18-1"></span>**Dell**

## **Dell EMC XC Series data collector**

Cloud Insights uses this data collector to discover inventory and performance information for the Dell EMC XC Series storage arrays.

### **Configuration**

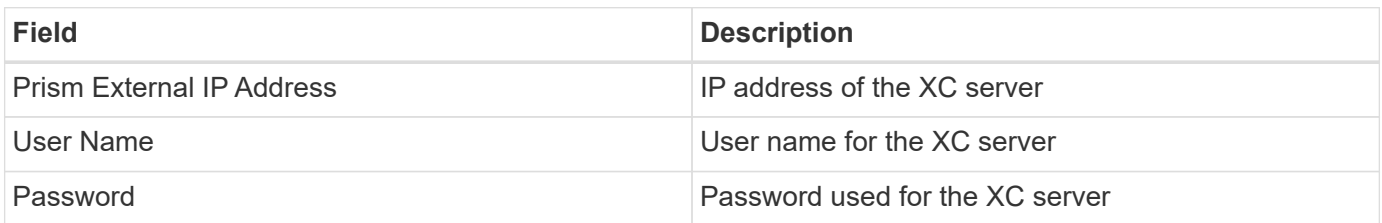

### **Advanced configuration**

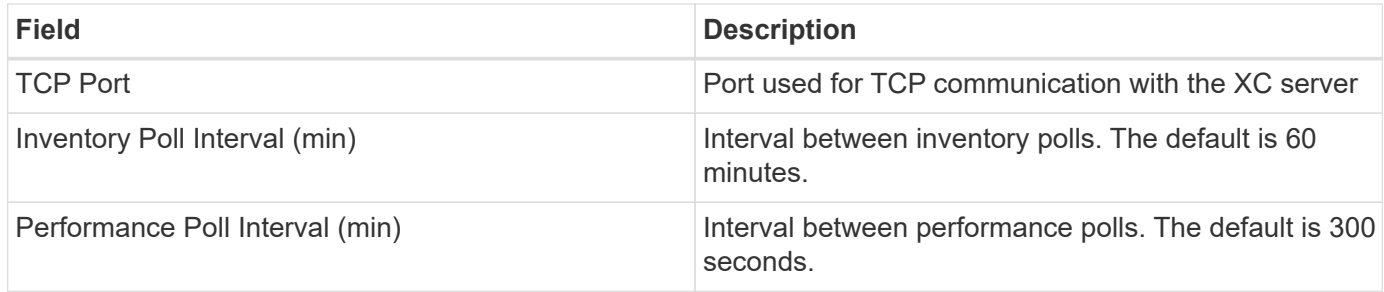

Additional information may be found from the [Support](https://docs.netapp.com/us-en/cloudinsights/concept_requesting_support.html) page or in the [Data Collector Support Matrix](https://docs.netapp.com/us-en/cloudinsights/reference_data_collector_support_matrix.html).

## <span id="page-19-0"></span>**Dell EMC**

### **DELL EMC Data Domain data collector**

This data collector gathers inventory and performance information from DELL EMC Data Domain deduplication storage systems. To configure this data collector, there are specific configuration instructions and usage recommendations you must follow.

#### **Terminology**

Cloud Insights acquires the following inventory information from the Data Domain data collector. For each asset type acquired by Cloud Insights, the most common terminology used for this asset is shown. When viewing or troubleshooting this data collector, keep the following terminology in mind:

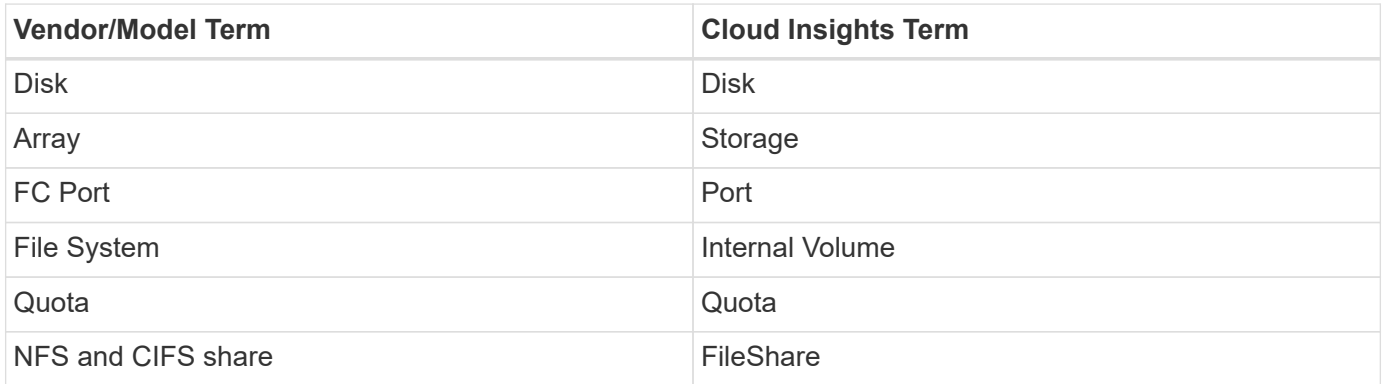

Note: These are common terminology mappings only and might not represent every case for this data colletor.

#### **Requirements**

You need the following information to configure this data collector:

- IP address of the Data Domain device
- Read-only user name and password to the Data Domain storage
- SSH port 22

#### **Configuration**

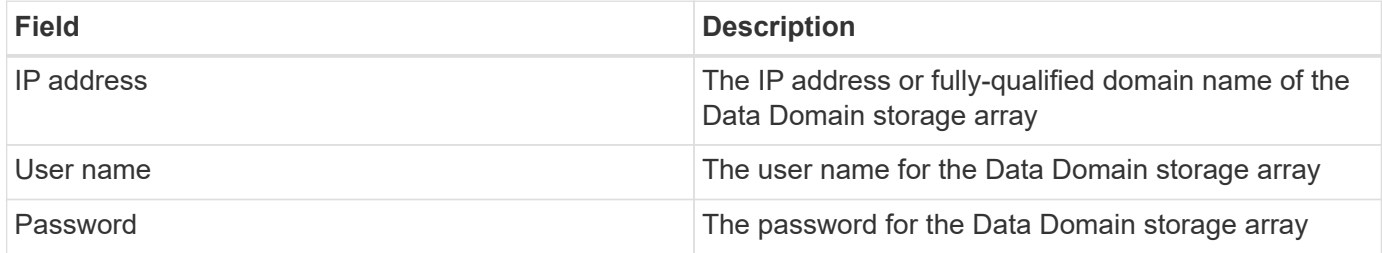

#### **Advanced configuration**

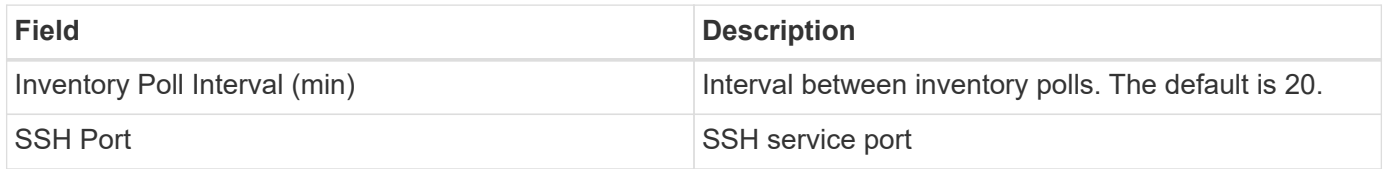

#### **Troubleshooting**

Additional information on this Data Collector may be found from the [Support](https://docs.netapp.com/us-en/cloudinsights/concept_requesting_support.html) page or in the [Data Collector](https://docs.netapp.com/us-en/cloudinsights/reference_data_collector_support_matrix.html) [Support Matrix](https://docs.netapp.com/us-en/cloudinsights/reference_data_collector_support_matrix.html).

## **Configuring the EMC ECS data collector**

This data collector acquires inventory and performance data from EMC ECS storage systems. For configuration, the data collector requires an IP address or hostname of the ECS cluster and a username and password.

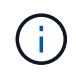

Dell EMC ECS is metered at a different Raw TB to Managed Unit rate. Every 40 TB of unformatted ECS capacity is charged as 1 [Managed Unit \(MU\).](https://docs.netapp.com/us-en/cloudinsights/concept_subscribing_to_cloud_insights.html#pricing)

#### **Terminology**

Cloud Insights acquires the following inventory information from the ECS data collector. For each asset type acquired, the most common terminology used for this asset is shown. When viewing or troubleshooting this data collector, keep the following terminology in mind:

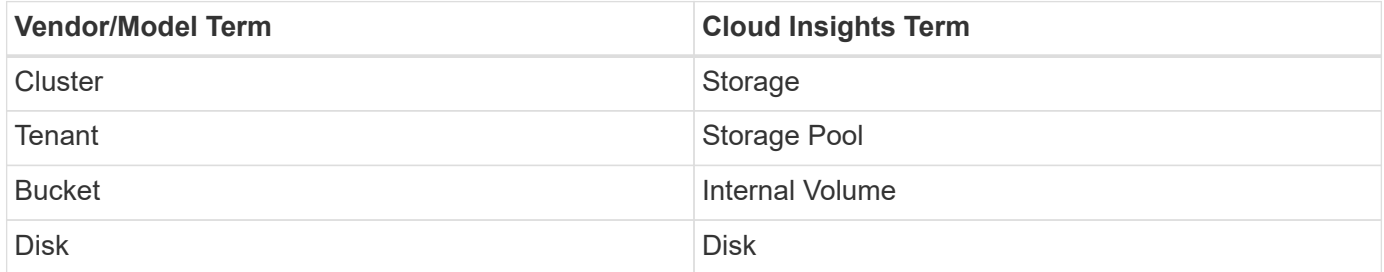

Note: These are common terminology mappings only and might not represent every case for this data collector.

#### **Requirements**

• An IP address or hostname of the ECS cluster

- A username and password for the ECS system
- Port 4443 (HTTPS). Requires outbound connectivity to TCP port 4443 on the ECS system.

#### **Configuration**

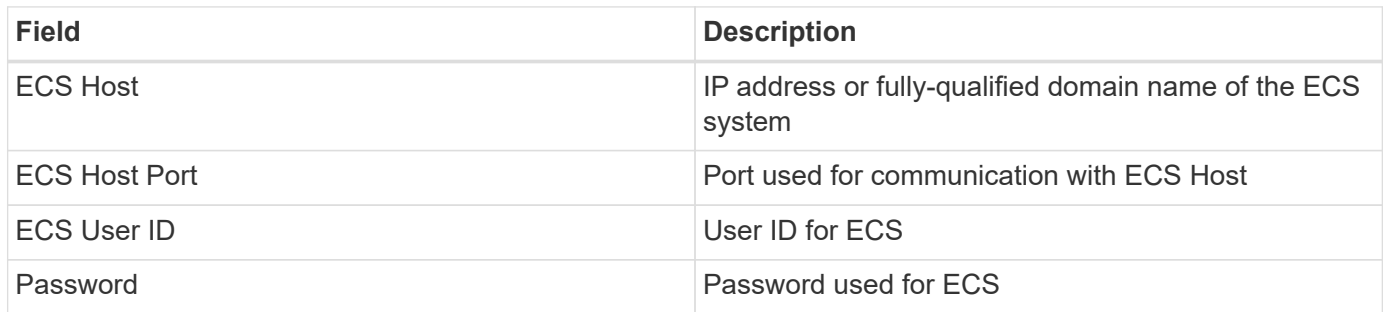

#### **Advanced configuration**

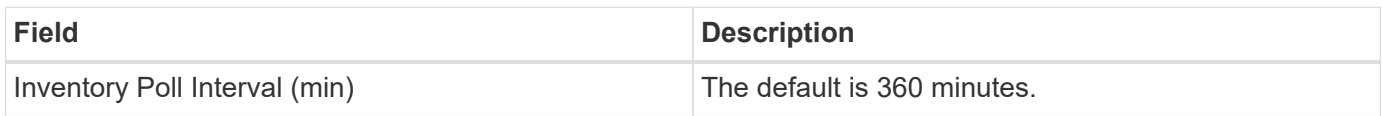

#### **Troubleshooting**

Some things to try if you encounter problems with this data collector:

#### **Inventory**

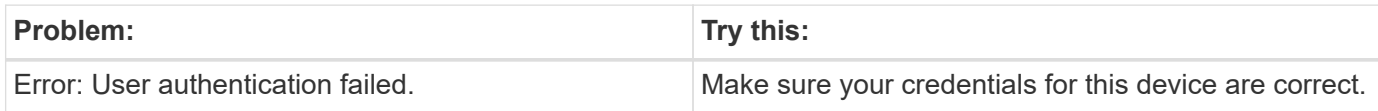

#### **Performance**

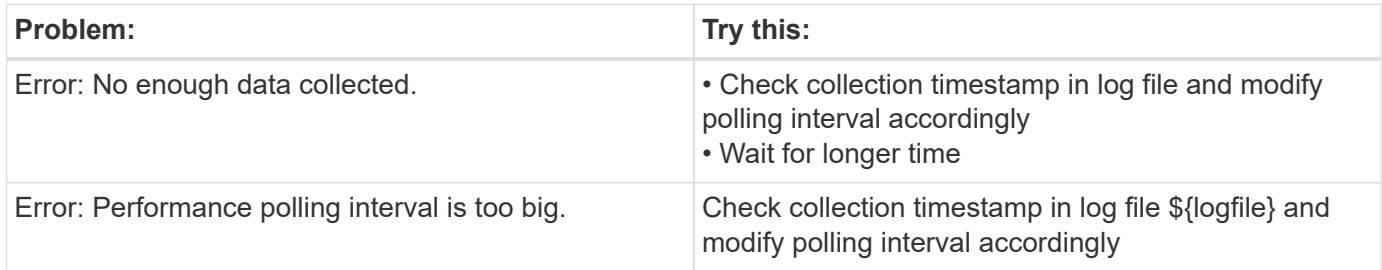

Additional information may be found from the [Support](https://docs.netapp.com/us-en/cloudinsights/concept_requesting_support.html) page or in the [Data Collector Support Matrix](https://docs.netapp.com/us-en/cloudinsights/reference_data_collector_support_matrix.html).

### **Dell EMC PowerScale data collector**

Cloud Insights uses the Dell EMC PowerScale (previously Isilon) SSH data collector to acquire inventory and performance data from PowerScale scale-out NAS storage.

#### **Terminology**

Cloud Insights acquires the following inventory information from this data collector. For each asset type acquired by Cloud Insights, the most common terminology used for this asset is shown. When viewing or troubleshooting this data collector, keep the following terminology in mind:

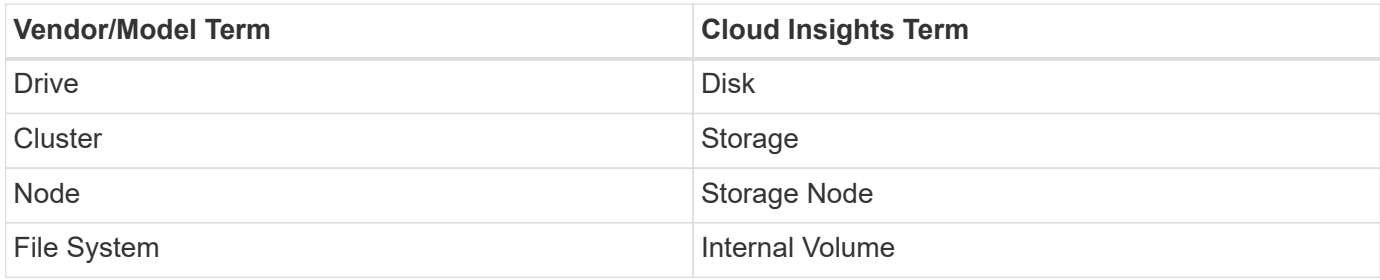

Note: These are common terminology mappings only and might not represent every case for this data collector.

#### **Requirements**

You need the following information to configure this data collector:

- Administrator permissions to the PowerScale storage
- IP address of the PowerScale cluster
- SSH access to port 22

#### **Configuration**

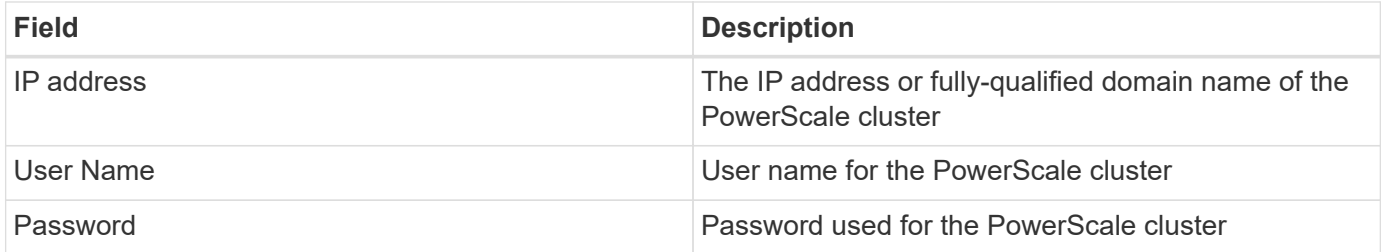

#### **Advanced configuration**

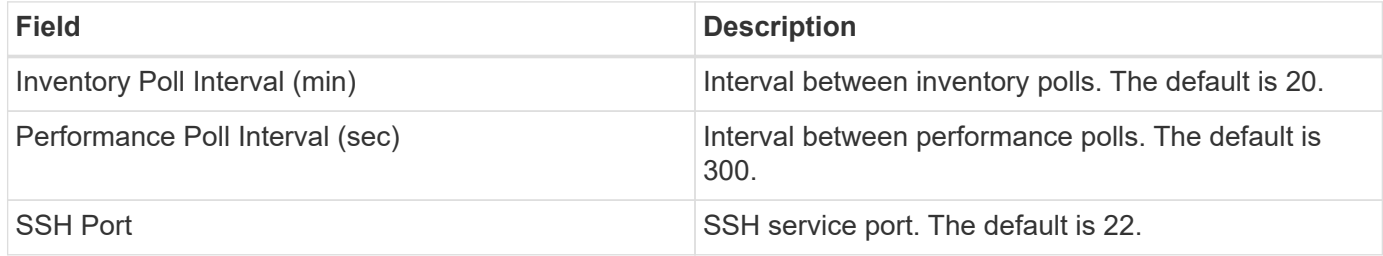

#### **Troubleshooting**

Some things to try if you encounter problems with this data collector:

#### **Inventory**

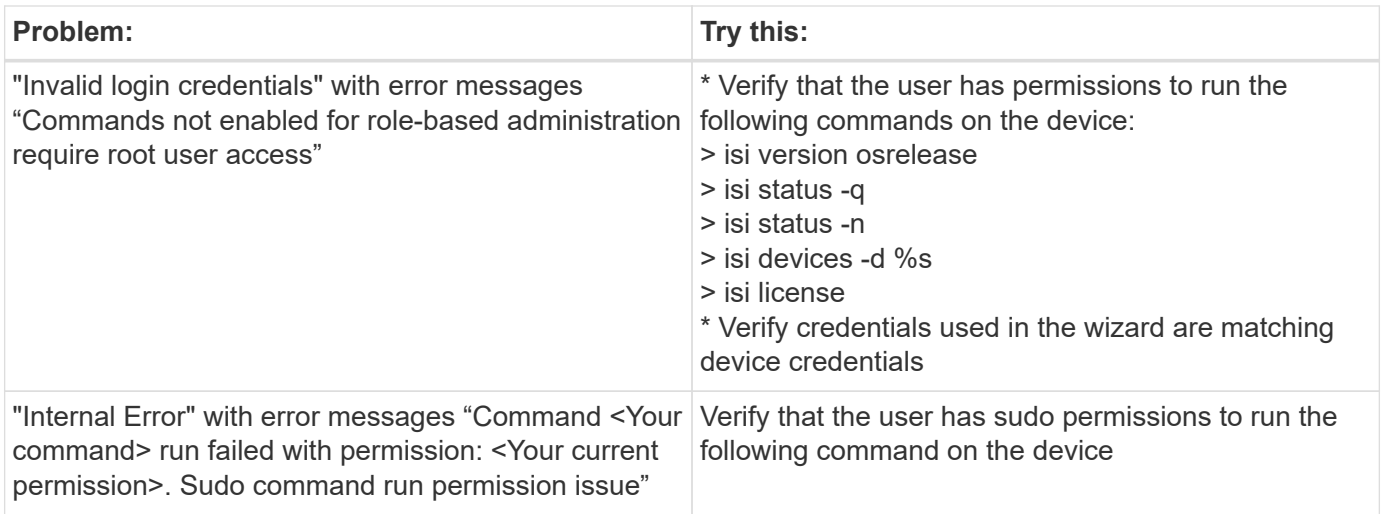

Additional information may be found from the [Support](https://docs.netapp.com/us-en/cloudinsights/concept_requesting_support.html) page or in the [Data Collector Support Matrix](https://docs.netapp.com/us-en/cloudinsights/reference_data_collector_support_matrix.html).

## **Dell EMC Isilon / PowerScale REST data collector**

Cloud Insights uses the Dell EMC Isilon / PowerScale REST data collector to acquire inventory and performance data from Dell EMC Isilon or PowerScale storage. This collector supports arrays running OneFS 8.0.0+.

#### **Terminology**

Cloud Insights acquires the following inventory information from this data collector. For each asset type acquired by Cloud Insights, the most common terminology used for this asset is shown. When viewing or troubleshooting this data collector, keep the following terminology in mind:

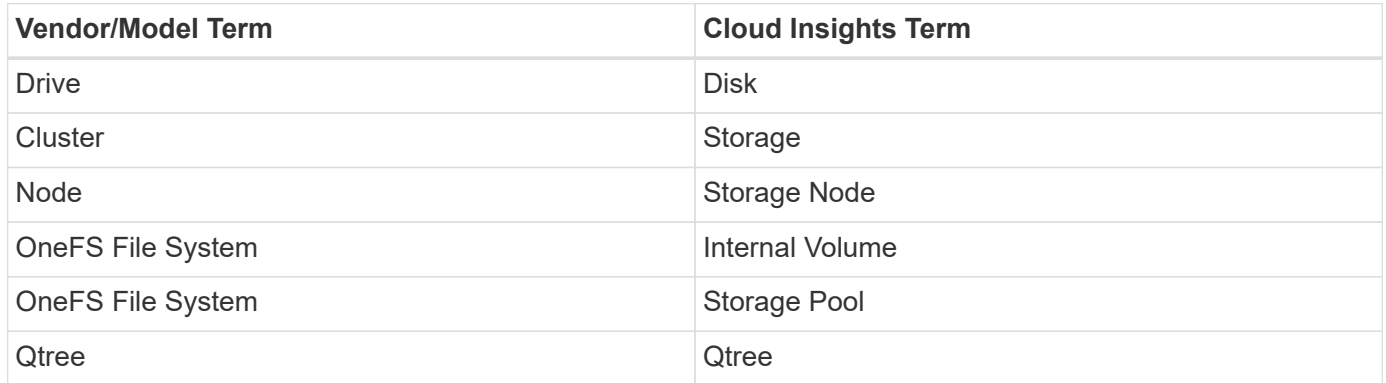

Note: These are common terminology mappings only and might not represent every case for this data collector.

#### **Requirements**

You need the following information to configure this data collector:

- A user account and password. This account does NOT need to be admin/root, but you MUST grant a substantial number of read only privileges to your service account - see table below
- IP address / Fully Qualified Domain Name of the Dell EMC Isilon / PowerScale cluster
- HTTPS access to port 8080

• Isilon / PowerScale cluster running OneFS 8.0.0 or higher

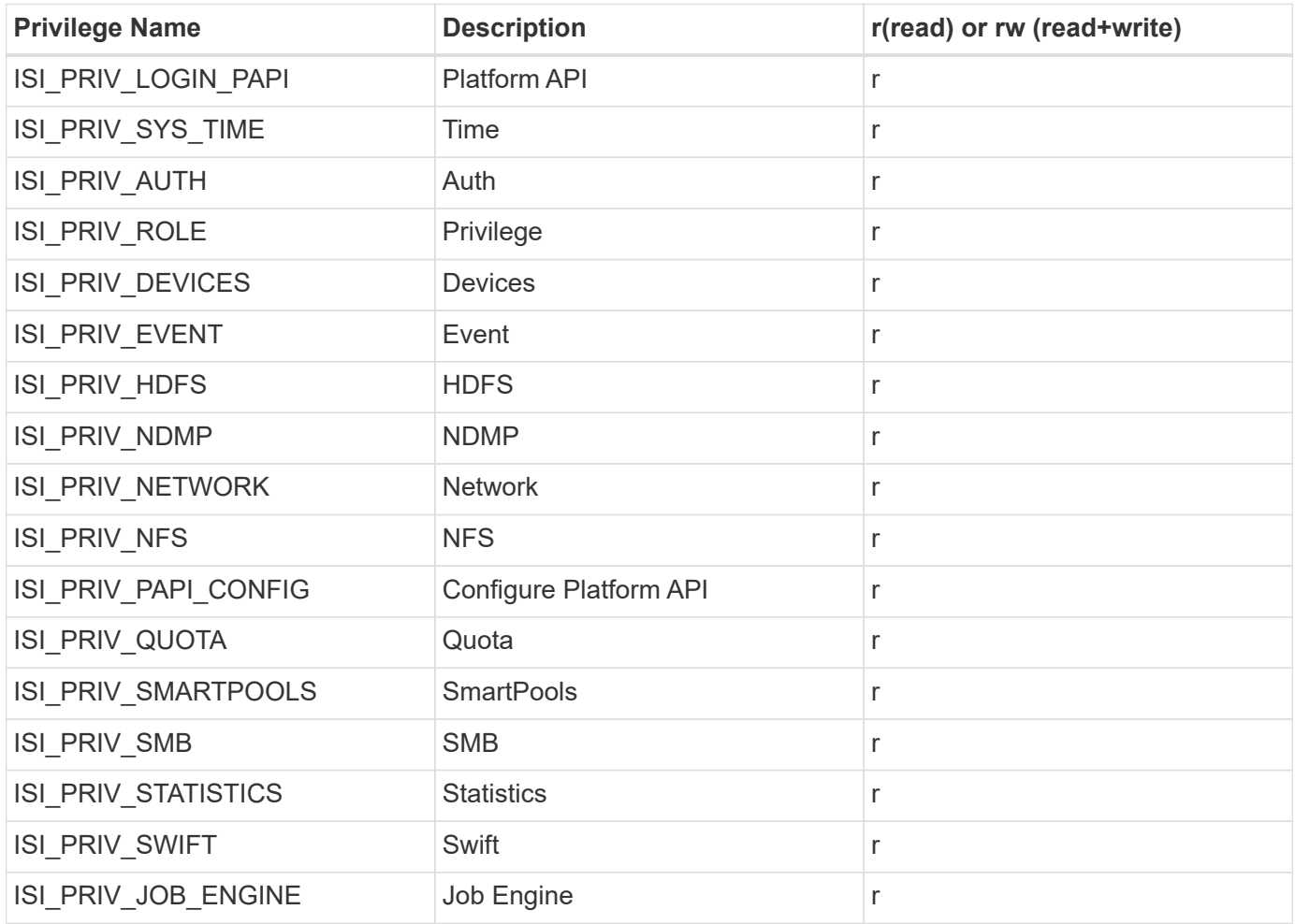

## **Configuration**

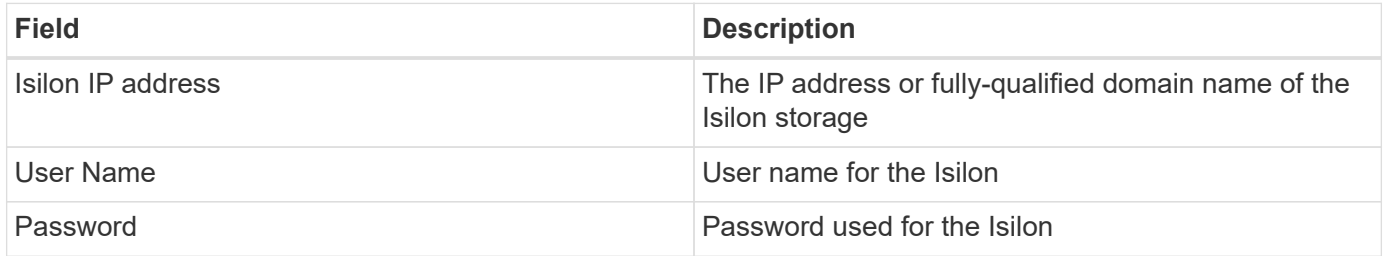

## **Advanced configuration**

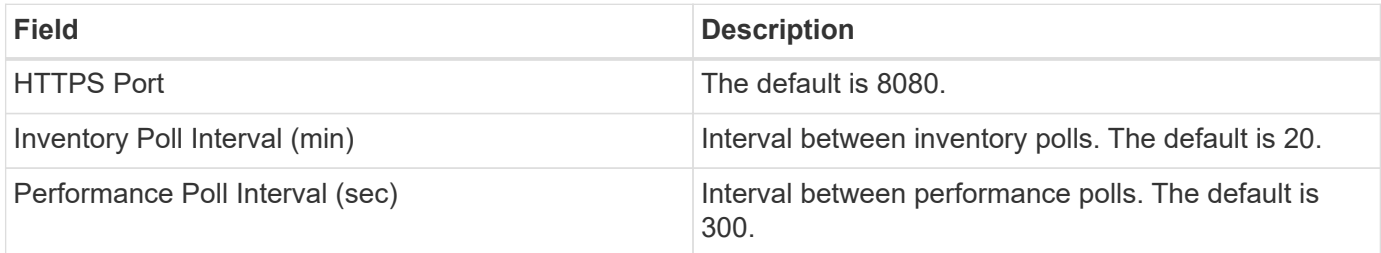

Some things to try if you encounter problems with this data collector:

#### **Inventory**

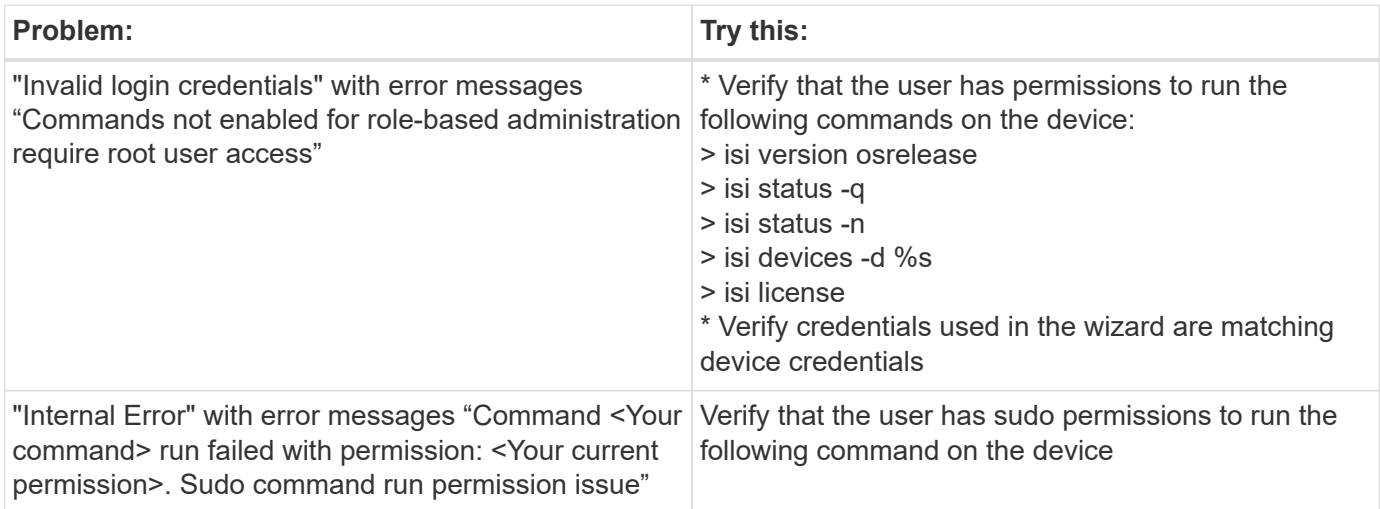

Additional information may be found from the [Support](https://docs.netapp.com/us-en/cloudinsights/concept_requesting_support.html) page or in the [Data Collector Support Matrix](https://docs.netapp.com/us-en/cloudinsights/reference_data_collector_support_matrix.html).

### **Dell EMC PowerStore data collector**

The EMC PowerStore data collector gathers inventory information from EMC PowerStore storage. For configuration, the data collector requires the IP address of the storage processors and a read-only user name and password.

The EMC PowerStore data collector gathers the volume-to-volume replication relationships that PowerStore coordinates across other storage arrays. Cloud Insights shows a storage array for each PowerStore cluster, and collects inventory data for nodes and storage ports on that cluster. No storage pool or volume data is collected.

#### **Terminology**

Cloud Insights acquires the following inventory information from this data collector. For each asset type acquired by Cloud Insights, the most common terminology used for this asset is shown. When viewing or troubleshooting this data collector, keep the following terminology in mind:

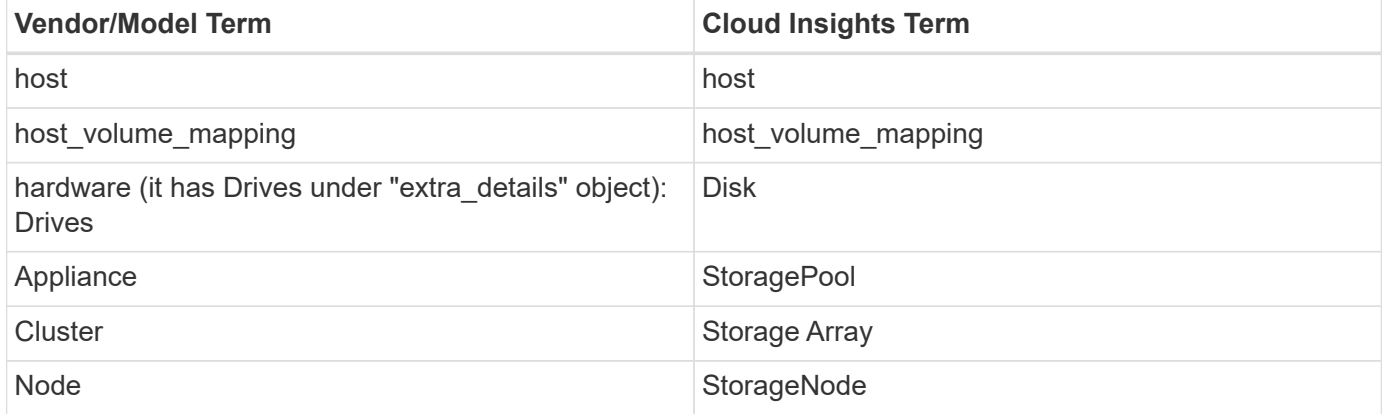

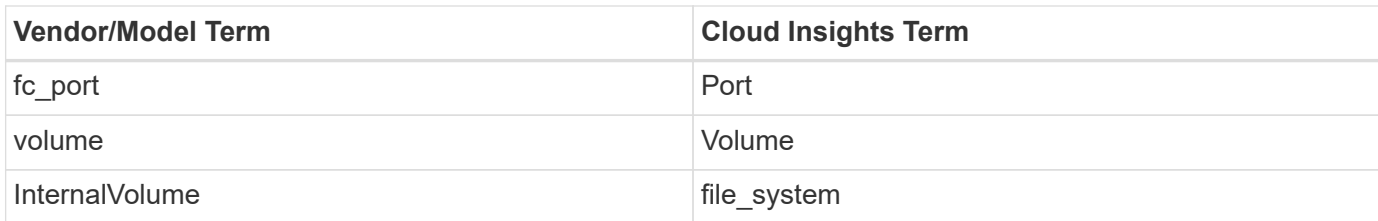

Note: These are common terminology mappings only and might not represent every case for this data collector.

#### **Requirements**

The following information is required to configure this data collector:

- IP address or fully-qualified domain name of storage processor
- Read-only user name and password

#### **Configuration**

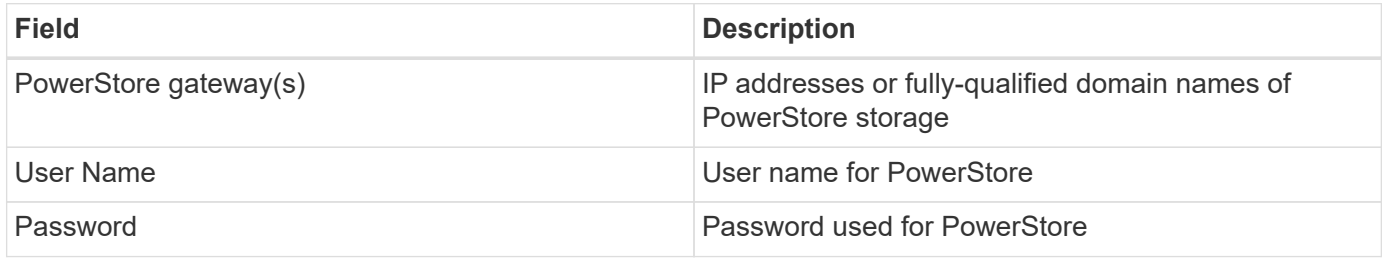

#### **Advanced configuration**

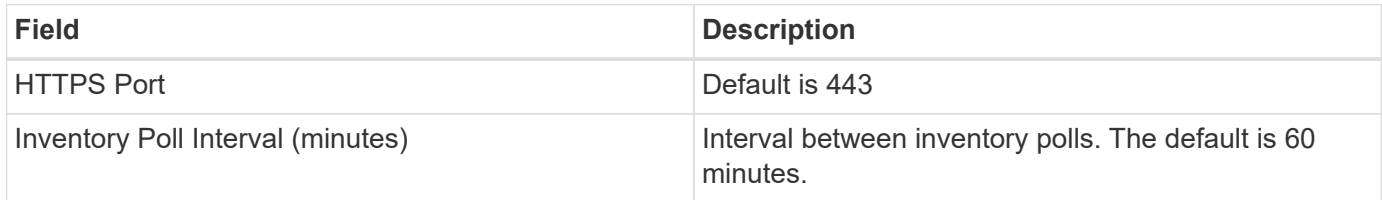

Cloud Insight's PowerStore performance collection makes use of PowerStore's 5-minute granularity source data. As such, Cloud Insights polls for that data every five minutes, and this is not configurable.

#### **Troubleshooting**

Additional information on this Data Collector may be found from the [Support](https://docs.netapp.com/us-en/cloudinsights/concept_requesting_support.html) page or in the [Data Collector](https://docs.netapp.com/us-en/cloudinsights/reference_data_collector_support_matrix.html) [Support Matrix](https://docs.netapp.com/us-en/cloudinsights/reference_data_collector_support_matrix.html).

### **Dell EMC RecoverPoint data collector**

The EMC RecoverPoint data collector's primary use case is to discover volume-tovolume replication relationships that the RecoverPoint storage appliance facilitates. This collector will also discover the Recoverpoint appliance itself. Please note that Dell/EMC sells a VMware backup solution for VMs--"RecoverPoint for VMs"--which is not supported by this collector

For configuration, the data collector requires the IP address of the storage processors and a read-only user name and password.

The EMC RecoverPoint data collector gathers the volume-to-volume replication relationships that RecoverPoint coordinates across other storage arrays. Cloud Insights shows a storage array for each RecoverPoint cluster, and collects inventory data for nodes and storage ports on that cluster. No storage pool or volume data is collected.

#### **Requirements**

The following information is required to configure this data collector:

- IP address or fully-qualified domain name of storage processor
- Read-only user name and password
- REST API access via port 443

#### **Configuration**

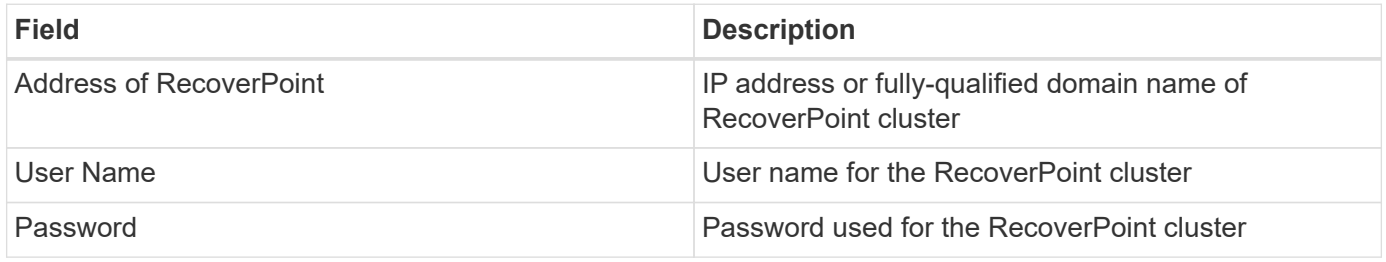

#### **Advanced configuration**

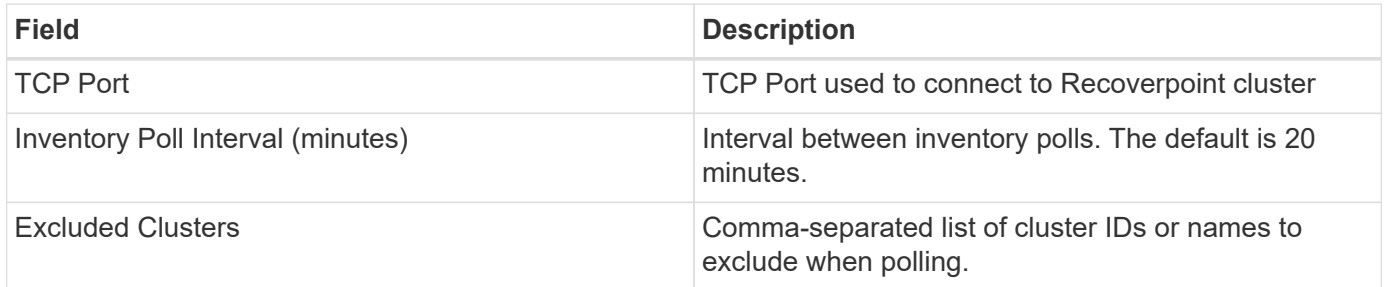

#### **Troubleshooting**

Additional information on this Data Collector may be found from the [Support](https://docs.netapp.com/us-en/cloudinsights/concept_requesting_support.html) page or in the [Data Collector](https://docs.netapp.com/us-en/cloudinsights/reference_data_collector_support_matrix.html) [Support Matrix](https://docs.netapp.com/us-en/cloudinsights/reference_data_collector_support_matrix.html).

### **DELL EMC ScaleIO / PowerFlex data collector**

The ScaleIO/PowerFlex data collector collects inventory information from ScaleIO & PowerFlex storage. For configuration, this data collector requires the ScaleIO/PowerFlex gateway address and an admin user name and password.

#### **Terminology**

Cloud Insights acquires the following inventory information from the ScaleIO/PowerFlex data collector. For each asset type acquired by Cloud Insights, the most common terminology used for this asset is shown. When viewing or troubleshooting this data collector, keep the following terminology in mind:

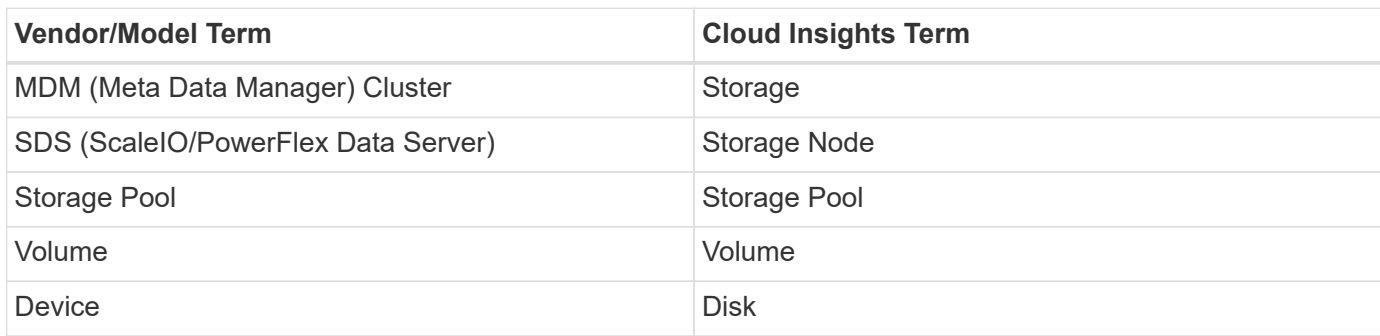

Note: These are common terminology mappings only and might not represent every case for this data collector.

#### **Requirements**

- Read-only access to the Admin user account
- Port requirement: HTTPS Port 443

#### **Configuration**

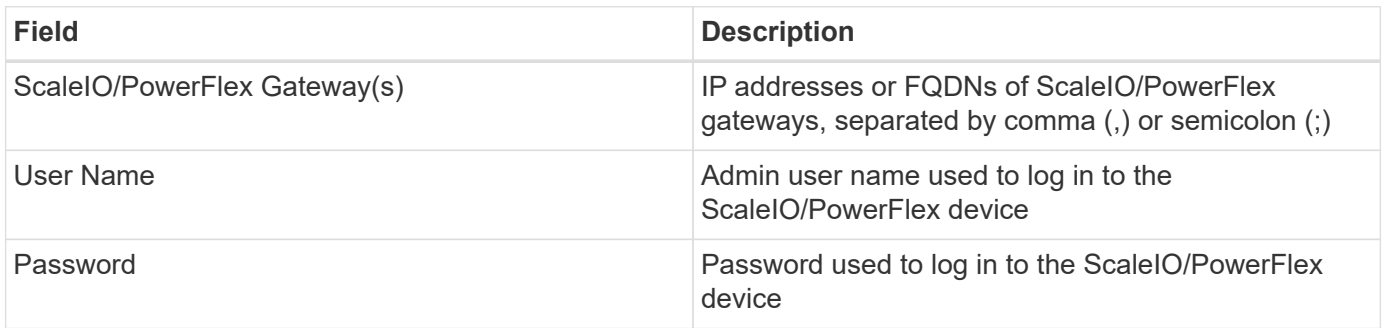

#### **Advanced configuration**

Click the Inventory check box to enable inventory collection.

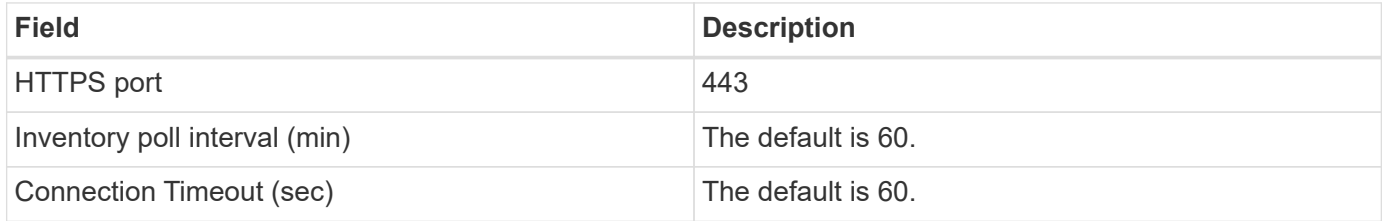

#### **Troubleshooting**

Additional information may be found from the [Support](https://docs.netapp.com/us-en/cloudinsights/concept_requesting_support.html) page or in the [Data Collector Support Matrix](https://docs.netapp.com/us-en/cloudinsights/reference_data_collector_support_matrix.html).

## **Configuring the EMC Unity data collector**

The DELL EMC Unity (formerly VNXe) data collector provides inventory support for VNXe unified storage arrays. Cloud Insights currently supports iSCSI and NAS protocols.

#### **Requirements**

- The Unity data collector is CLI based; you must install the Unisphere for Unity CLI, (uemcli.exe) onto the acquisition unit where your VNXe data collector resides.
- uemcli.exe uses HTTPS as the transport protocol, so the acquisition unit will need to be able to initiate HTTPS connections to the Unity.
- IP address or fully-qualified domain name of the Unity device
- You must have at least a read-only user for use by the data collector.
- HTTPS on Port 443 is required
- The EMC Unity data collector provides NAS and iSCSI support for inventory; fibre channel volumes will be discovered, but Cloud Insights does not report on FC mapping, masking, or storage ports.

#### **Terminology**

Cloud Insights acquires the following inventory information from the Unity data collector. For each asset type acquired by Cloud Insights, the most common terminology used for this asset is shown. When viewing or troubleshooting this data collector, keep the following terminology in mind:

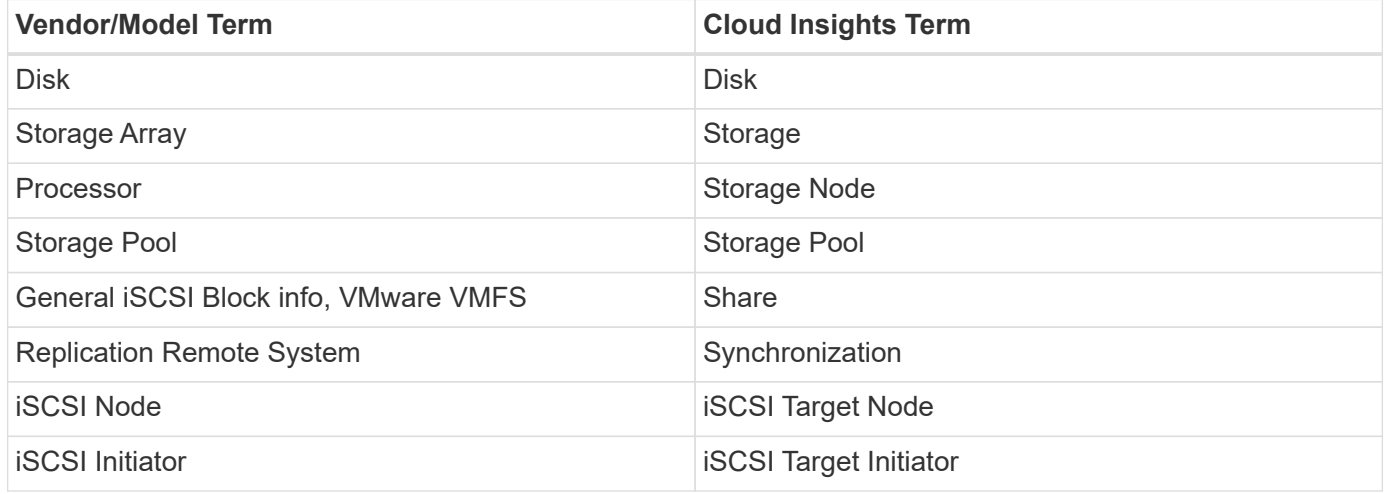

Note: These are common terminology mappings only and might not represent every case for this data source.

#### **Configuration**

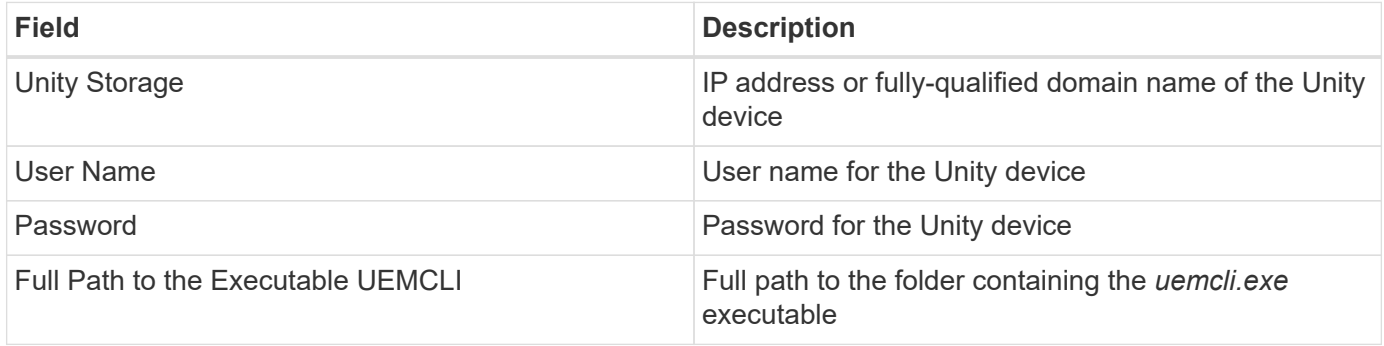

#### **Advanced configuration**

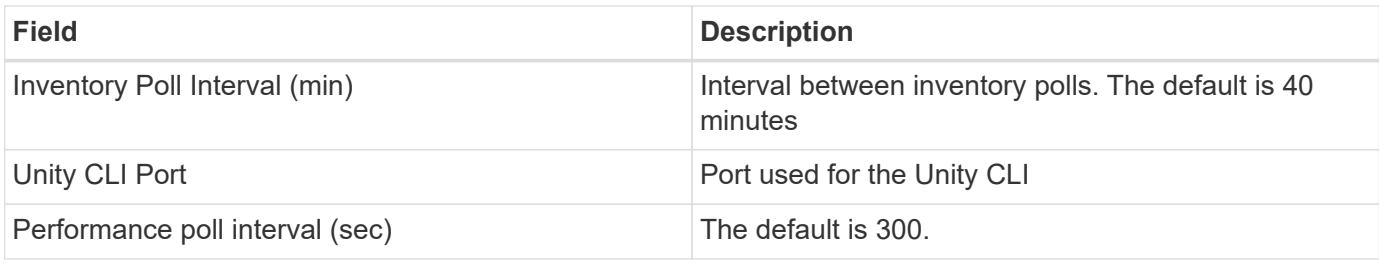

Some things to try if you encounter problems with this data collector:

#### **Inventory**

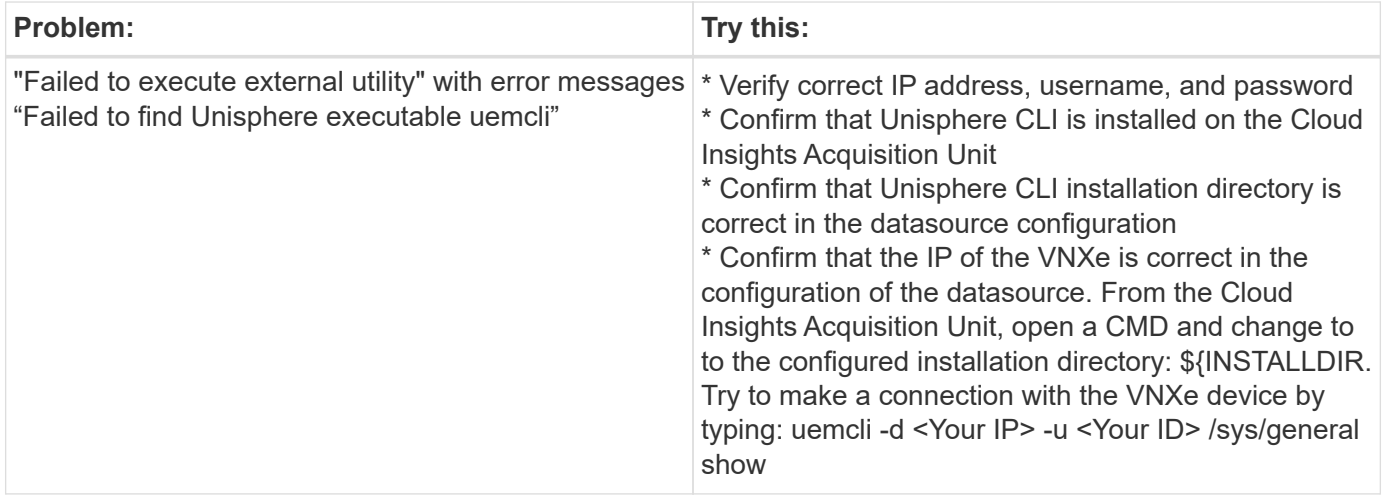

Additional information may be found from the [Support](https://docs.netapp.com/us-en/cloudinsights/concept_requesting_support.html) page or in the [Data Collector Support Matrix](https://docs.netapp.com/us-en/cloudinsights/reference_data_collector_support_matrix.html).

## **Dell EMC VMAX and PowerMax Family of Devices data collector**

Cloud Insights discovers EMC VMAX and PowerMax storage arrays by using Solutions Enabler symcli commands in conjunction with an existing Solutions Enabler server in your environment. The existing Solutions Enabler server has connectivity to the VMAX/PowerMax storage array through access to gatekeeper volumes.

#### **Requirements**

Before configuring this data collector, you should ensure that Cloud Insights has TCP connectivity to port 2707 on the existing Solutions Enabler server. Cloud Insights discovers all the Symmetrix arrays that are "Local" to this server, as seen in "symcfg list" output from that server.

- The EMC Solutions Enabler (CLI) with SMI-S provider application must be installed on the Acquisition Unit server and the version must match or be earlier than the version running on the Solutions Enabler Server.
- A properly configured {installdir}\EMC\SYMAPI\config\netcnfg file is required. This file defines service names for Solutions Enabler servers, as well as the access method (SECURE / NOSECURE /ANY).
- If you require read/write latency at the storage node level, the SMI-S Provider must communicate with a running instance of the UNISPHERE for VMAX application.
- IP address of the managing Solutions Enabler server
- Administrator permissions on the Solutions Enabler (SE) Server
- Read-only user name and password to the SE software
- The UNISPHERE for VMAX application must be running and collecting statistics for the EMC VMAX and PowerMax sstorage arrays that are managed by the SMI-S Provider installation
- Access validation for performance: In a web browser on your Acquisition Unit, go to *https://<SMI-S Hostname or IP>:5989/ecomconfig* where "SMI-S Hostname or IP" is the IP address or hostname of your SMI-S server. This URL is for an administrative portal for the EMC SMI-S (aka "ECOM") service - you will receive a login popup.
- Permissions must be declared in the Solutions Enabler server's daemon configuration file, usually found here: */var/symapi/config/daemon\_users*

Here is an example file with the proper cisys permissions.

```
root@cernciaukc101:/root
14:11:25 # tail /var/symapi/config/daemon_users
###
### Refer to the storrdfd(3) man page for additional details.
###
### As noted above, only authorized users can perform stordaemon
control
### operations (e.g., shutdown).
########################################################################
########
# smith storrdfd
cisys storapid <all>
```
#### **Terminology**

Cloud Insights acquires the following inventory information from the EMC VMAX/PowerMax data source. For each asset type acquired, the most common terminology used for this asset is shown. When viewing or troubleshooting this data collector, keep the following terminology in mind:

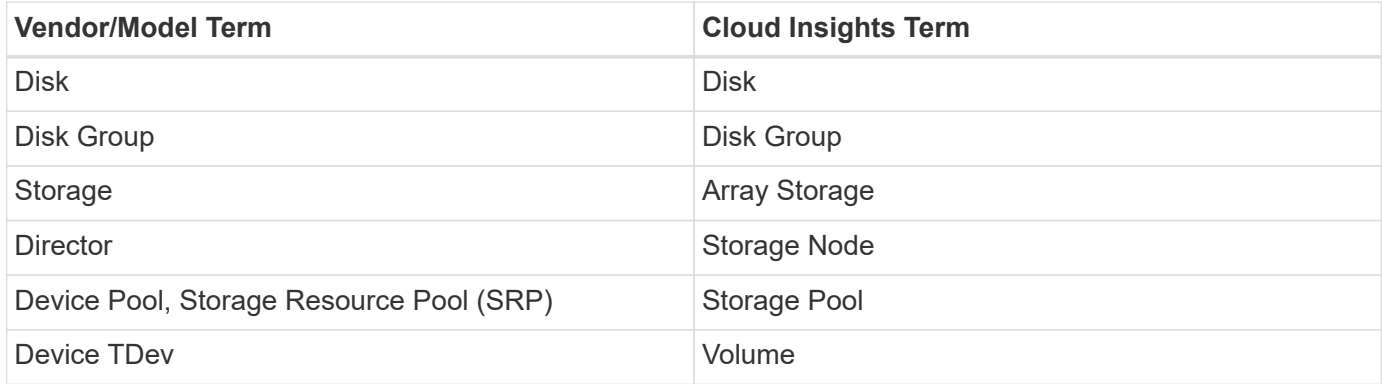

Note: These are common terminology mappings only and might not represent every case for this data collector.

### **Configuration**

**Note:** If SMI-S user authentication is not enabled, the default values in the Cloud Insights data collector are ignored.

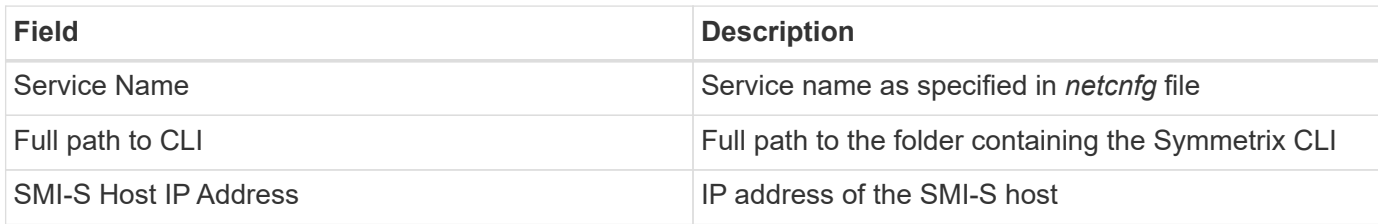

### **Advanced Configuration**

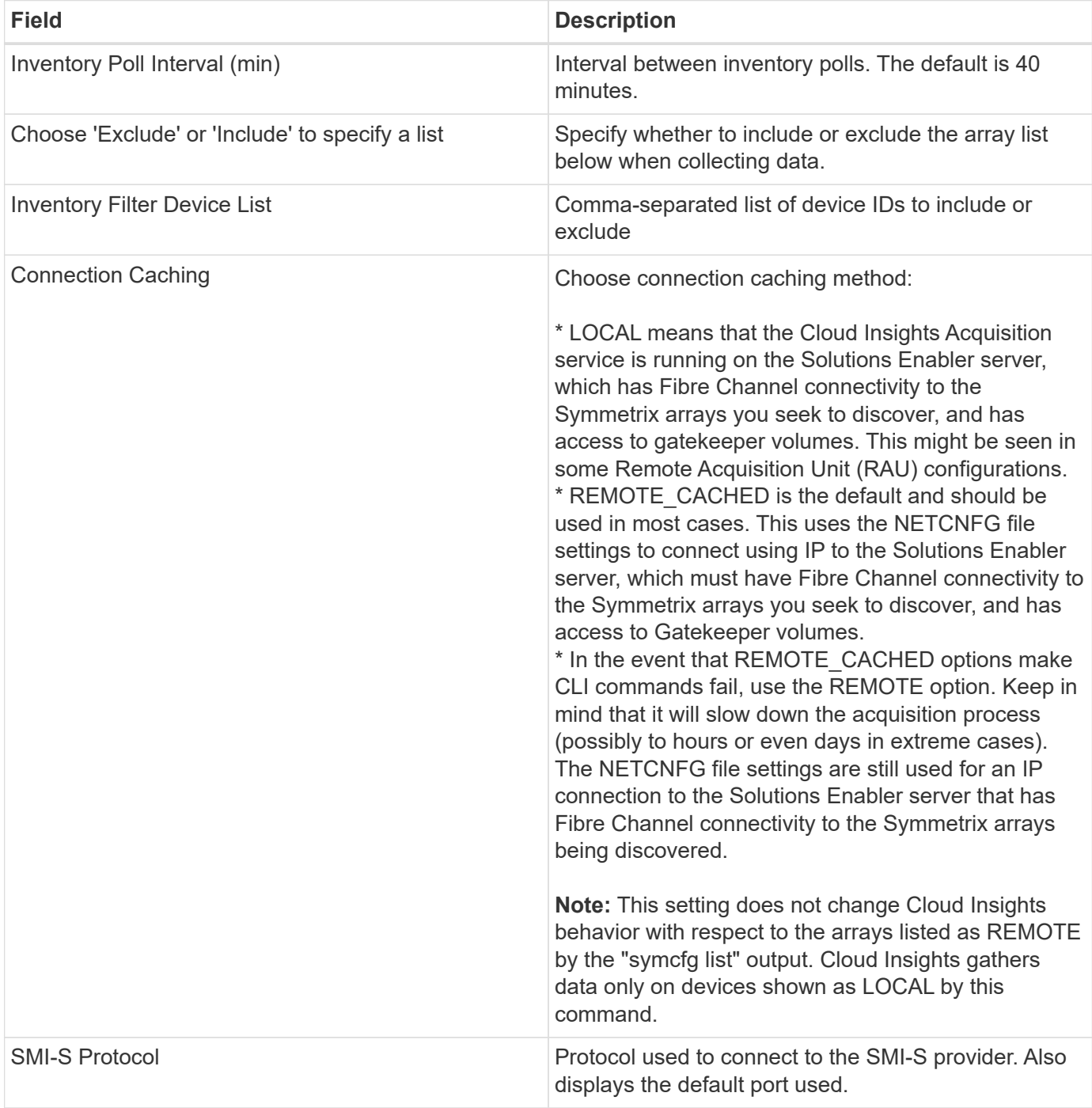

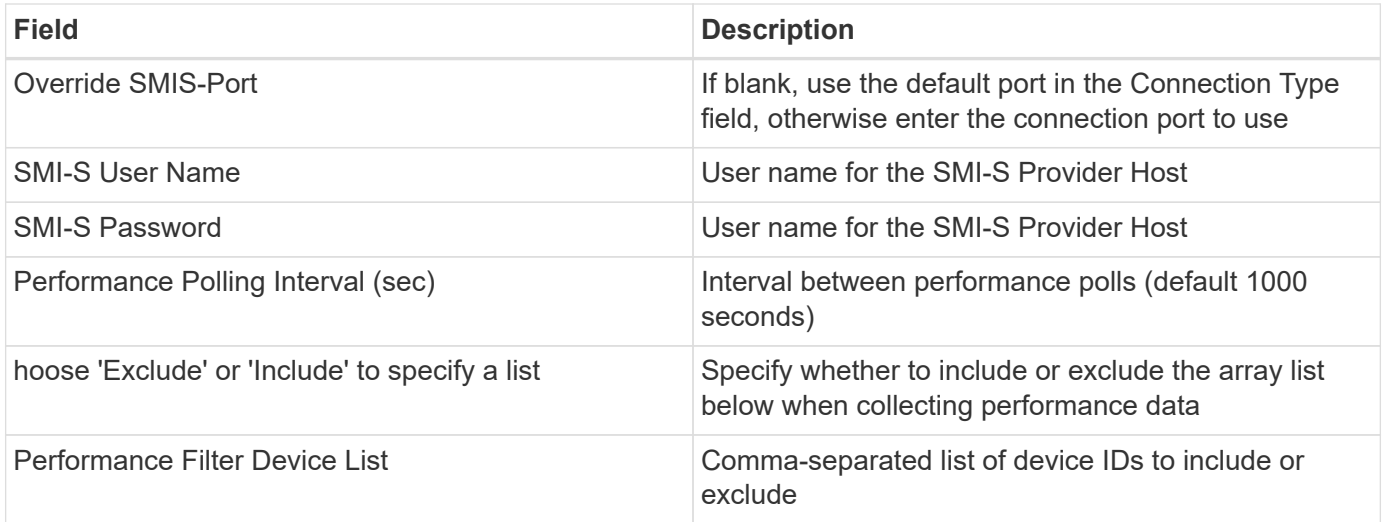

Some things to try if you encounter problems with this data collector:

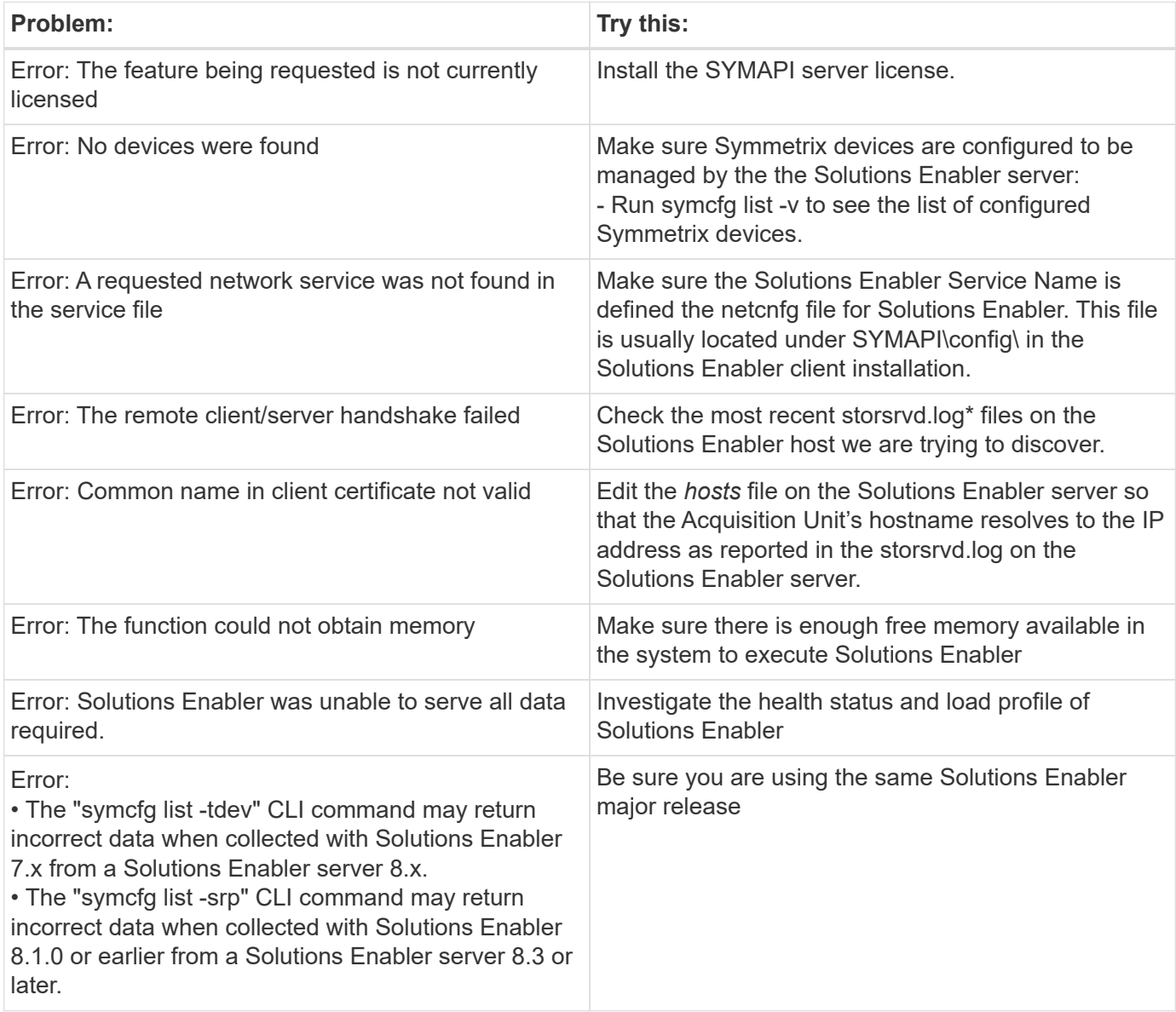

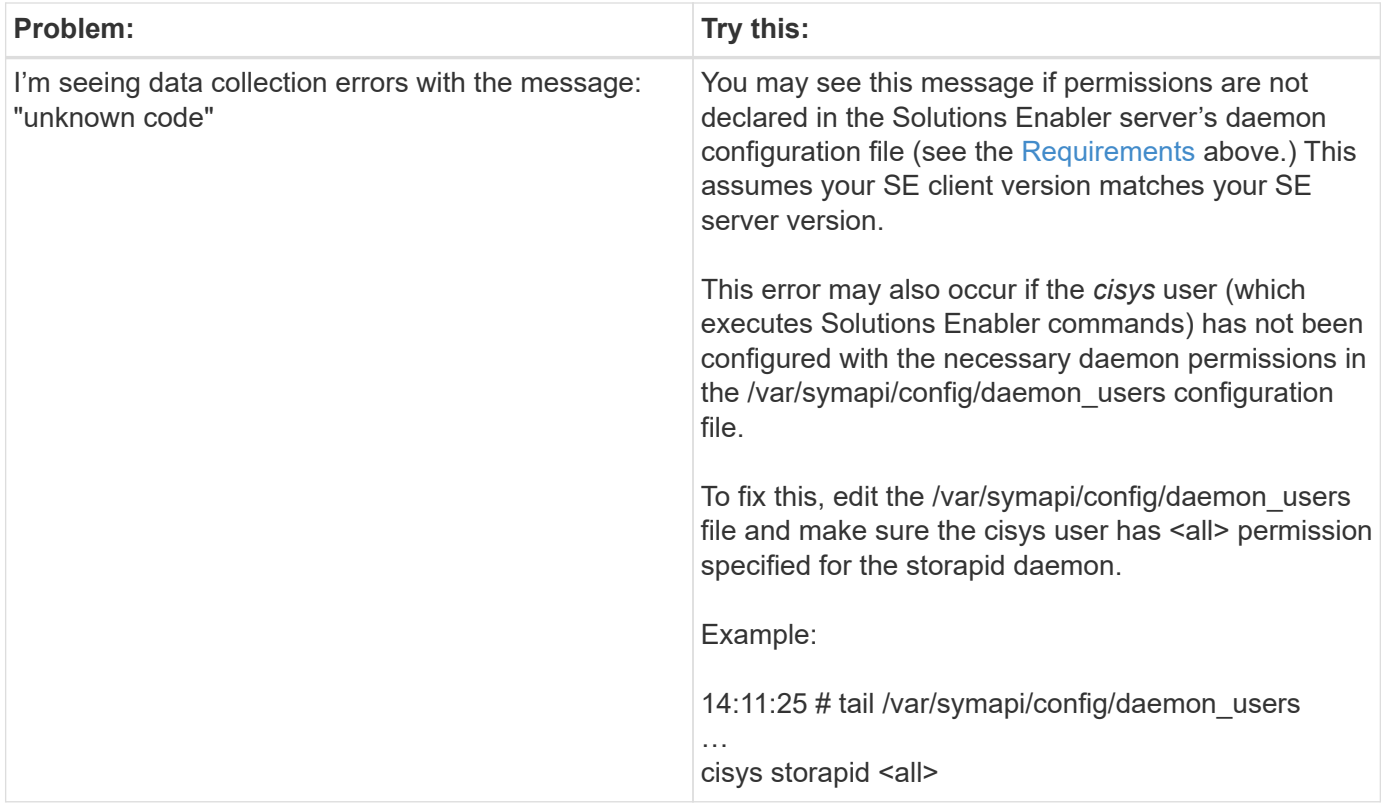

Additional information may be found from the [Support](https://docs.netapp.com/us-en/cloudinsights/concept_requesting_support.html) page or in the [Data Collector Support Matrix](https://docs.netapp.com/us-en/cloudinsights/reference_data_collector_support_matrix.html).

## **Dell EMC VNX Block Storage (NaviCLI) data collector**

Cloud Insights uses the Dell EMC VNX Block Storage (NaviSec) data collector (formerly CLARiiON) to acquire inventory and performance data.

### **Terminology**

Cloud Insights acquires the following inventory information from the EMC VNX Block Storage data collector. For each asset type acquired by Cloud Insights, the most common terminology used for this asset is shown. When viewing or troubleshooting this data collector, keep the following terminology in mind:

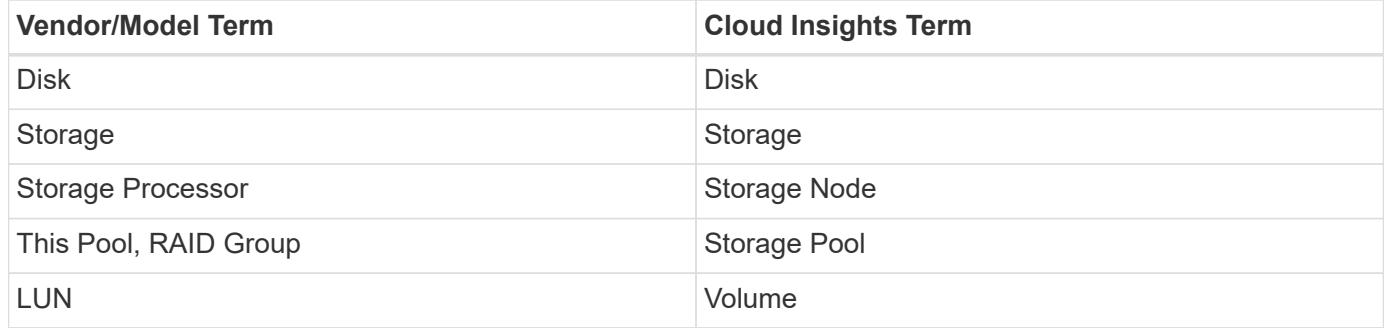

Note: These are common terminology mappings only and might not represent every case for this data source.

#### **Requirements**

The following requirements must be met in order to collect data:

- An IP address of each VNX block storage processor
- Read-only Navisphere username and password to the VNX block storage arrays
- NaviSecCli must be installed on the Cloud Insights AU
- Access validation: Run NaviSecCLI from the Cloud Insights AU to each array using the username and password.
- Port requirements: 80, 443
- NaviSecCLI version should correspond with the newest FLARE code on your array
- For performance, statistics logging must be enabled.

#### **NaviSphere command line interface syntax**

naviseccli.exe -h <IP address> -user <user> -password <password> -scope <scope,use 0 for global scope> -port <use 443 by default> command

#### **Configuration**

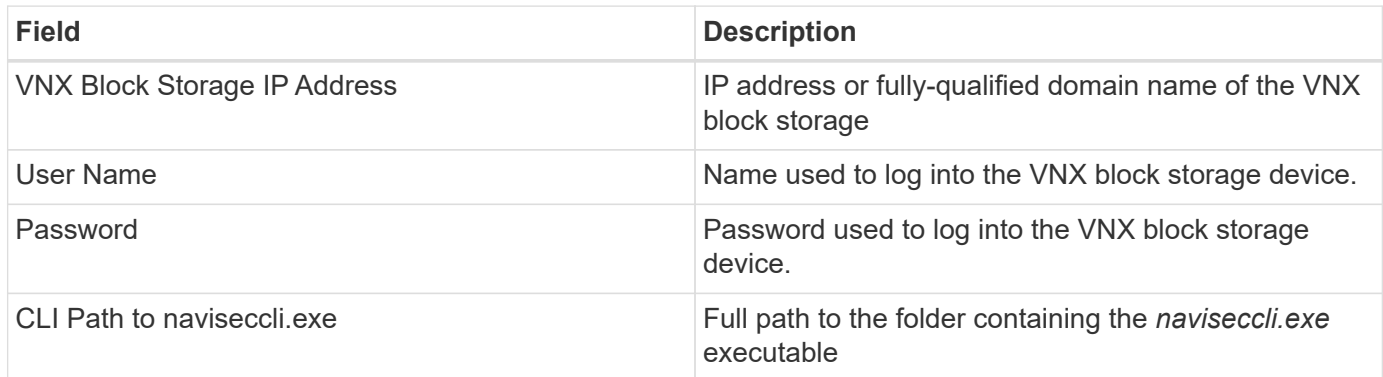

#### **Advanced Configuration**

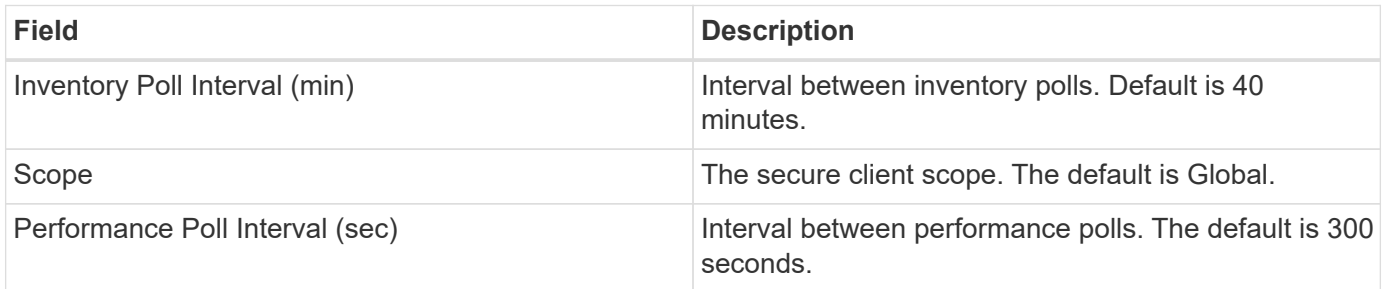

#### **Troubleshooting**

Some things to try if you encounter problems with this data collector:

#### **Inventory**
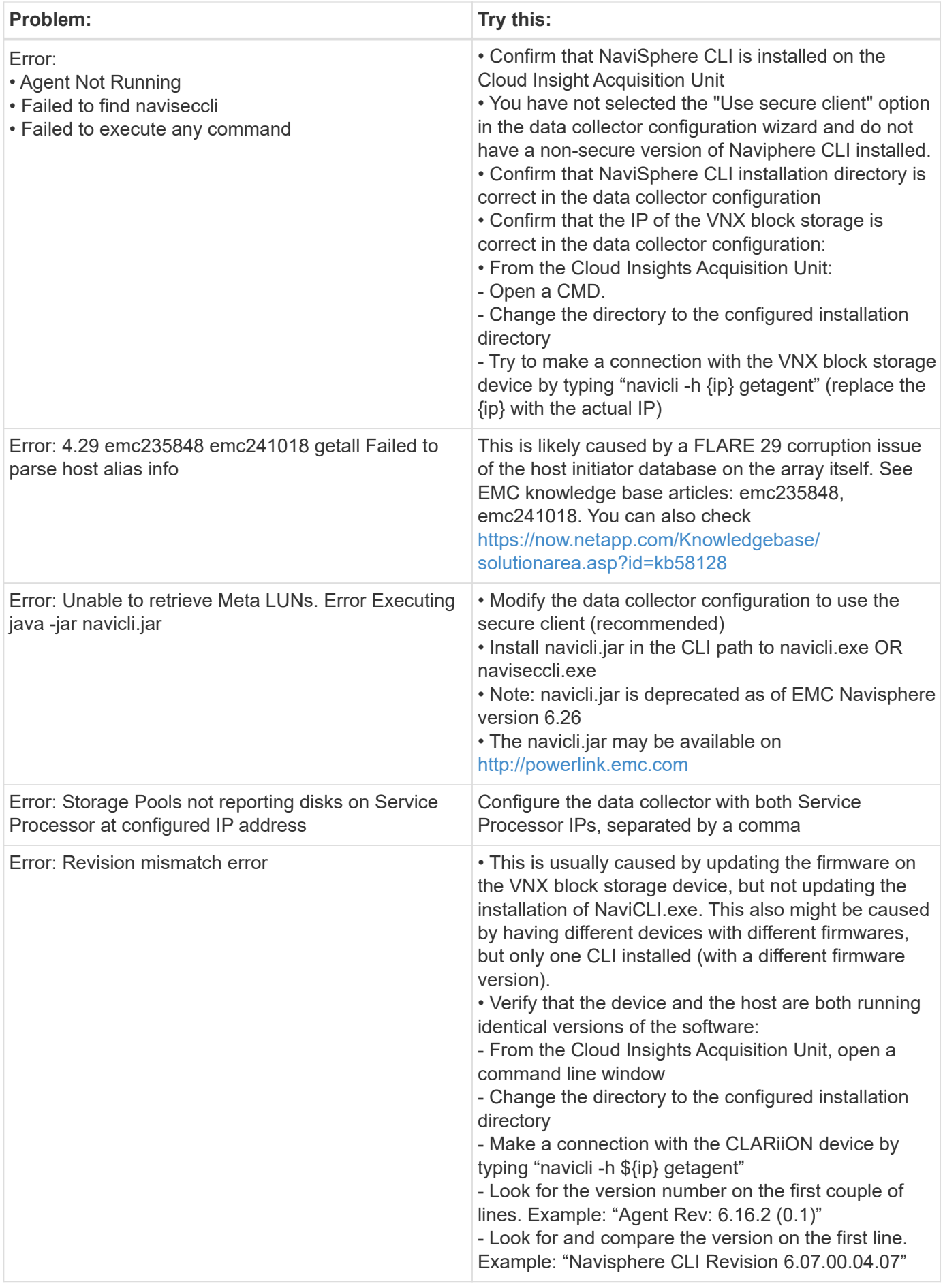

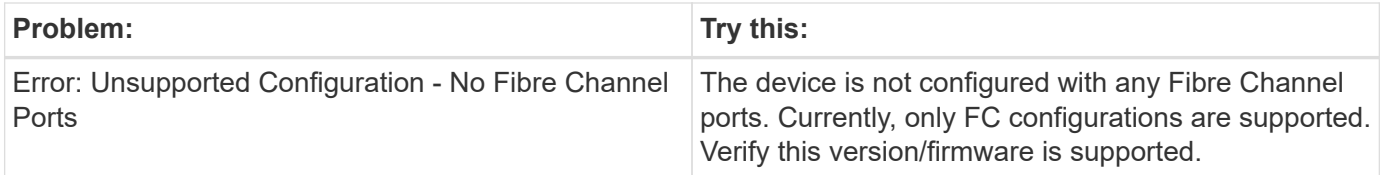

Additional information may be found from the [Support](https://docs.netapp.com/us-en/cloudinsights/concept_requesting_support.html) page or in the [Data Collector Support Matrix](https://docs.netapp.com/us-en/cloudinsights/reference_data_collector_support_matrix.html).

# **DELL EMC VNX File (formerly Celerra Unified Storage System) data collector**

This data collector acquires inventory information from the VNX File Storage System. For configuration, this data collector requires the IP address of the storage processors and a read-only user name and password.

### **Terminology**

Cloud Insights acquires the following inventory information from the VNX File data collector. For each asset type acquired by Cloud Insights, the most common terminology used for this asset is shown. When viewing or troubleshooting this data collector, keep the following terminology in mind:

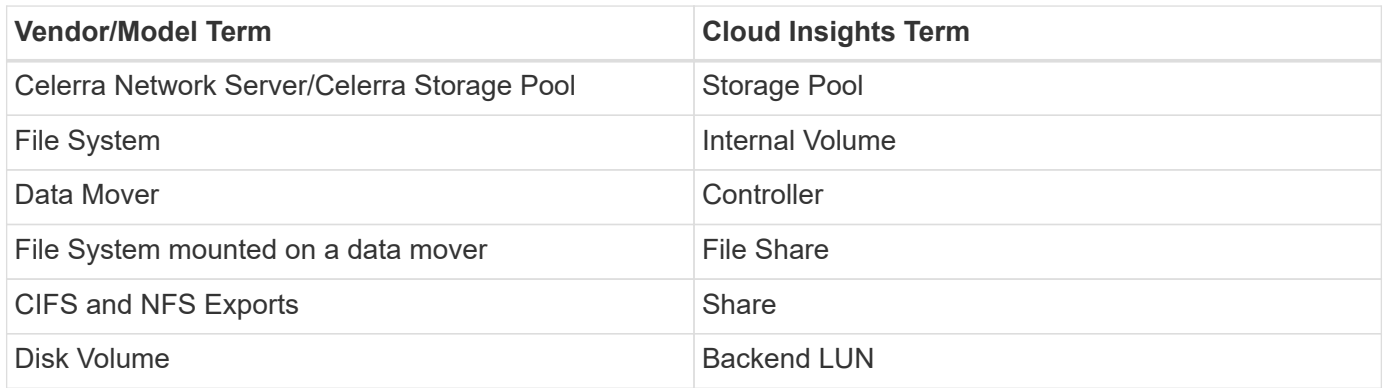

Note: These are common terminology mappings only and might not represent every case for this data collector.

### **Requirements**

You need the following to configure this data collector:

- The IP address of the storage processor
- Read-only user name and password
- SSH port 22

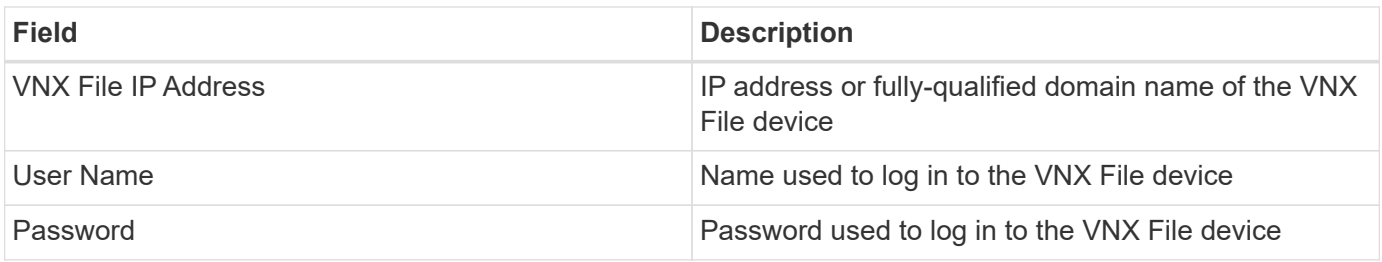

### **Advanced configuration**

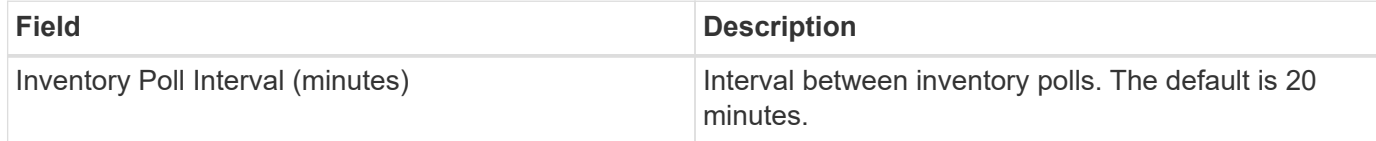

### **Troubleshooting**

Some things to try if you encounter problems with this data collector:

#### **Inventory**

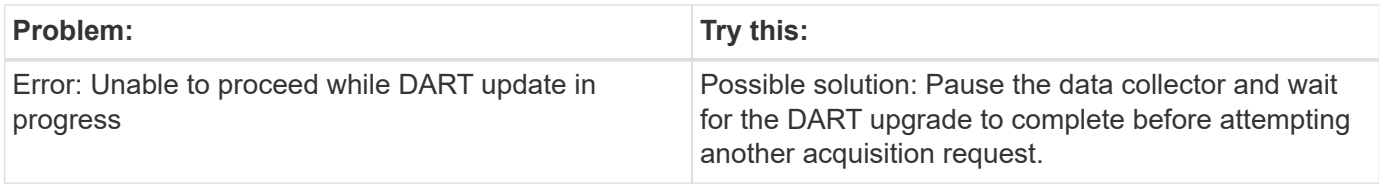

Additional information may be found from the [Support](https://docs.netapp.com/us-en/cloudinsights/concept_requesting_support.html) page or in the [Data Collector Support Matrix](https://docs.netapp.com/us-en/cloudinsights/reference_data_collector_support_matrix.html).

# **Configuring the Dell EMC VNX Unified data collector**

For configuration, the Dell EMC VNX Unified (SSH) data collector requires the IP address of the Control Station and a read-only username and password.

### **Terminology**

Cloud Insights acquires the following inventory information from this data collector. For each asset type acquired by Cloud Insights, the most common terminology used for this asset is shown. When viewing or troubleshooting this data collector, keep the following terminology in mind:

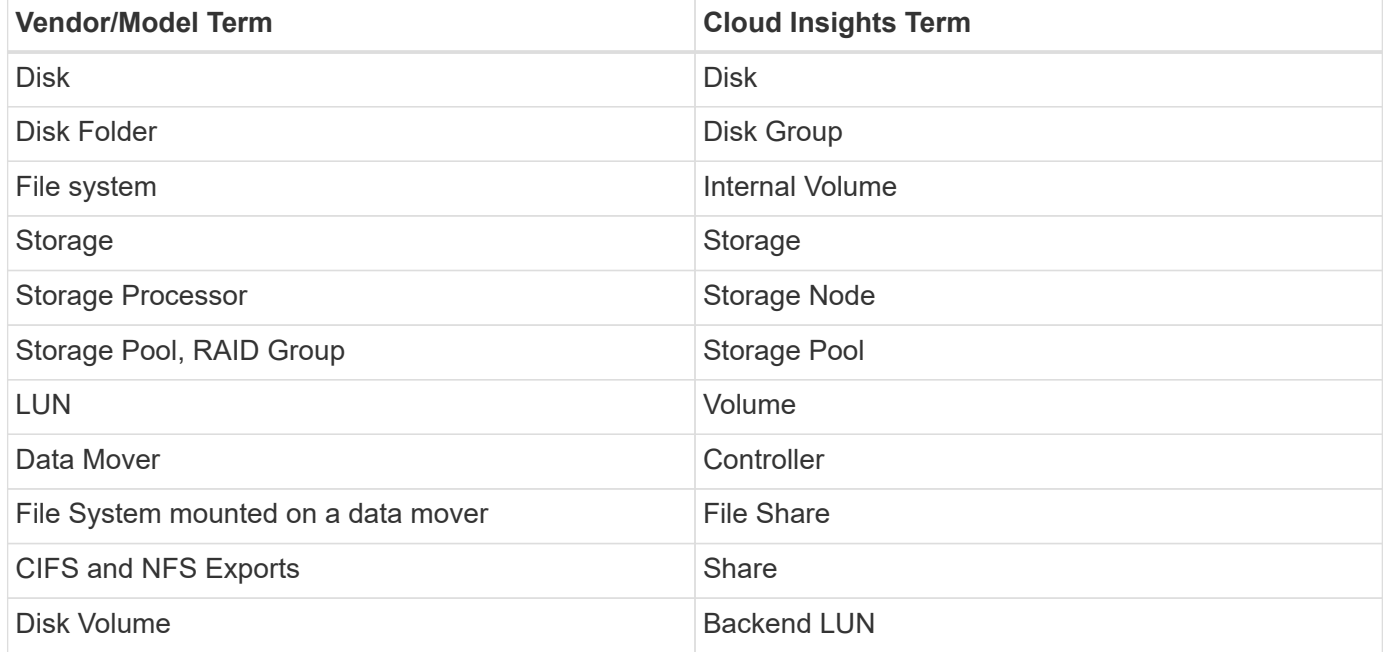

### **Requirements**

You need the following to configure the VNX (SSH) data collector:

- VNX IP address & Credentials to the Celerra Control Station.
- Read-only username and password.
- The data collector is able to run NaviCLI/NaviSecCLI commands against the backend array utilizing the DART OS NAS heads

#### **Configuration**

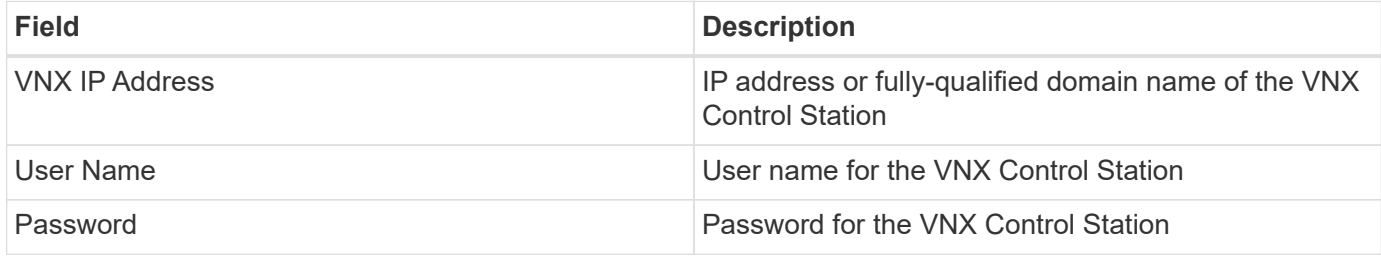

### **Advanced configiration**

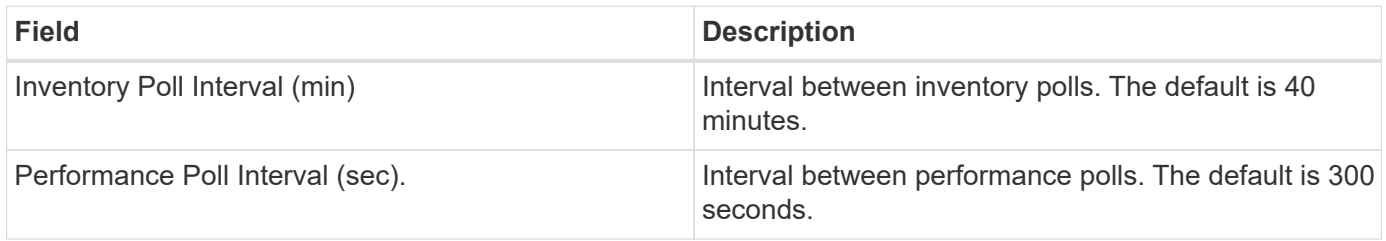

### **Troubleshooting**

Additional information on this Data Collector may be found from the [Support](https://docs.netapp.com/us-en/cloudinsights/concept_requesting_support.html) page or in the [Data Collector](https://docs.netapp.com/us-en/cloudinsights/reference_data_collector_support_matrix.html) [Support Matrix](https://docs.netapp.com/us-en/cloudinsights/reference_data_collector_support_matrix.html).

## **Configuring the EMC VPLEX data collector**

This data collector acquires inventory and performance data from EMC VPLEX storage systems. For configuration, the data collector requires an IP address of the VPLEX server and an administrative level domain account.

 $\mathbf{f}$ 

Cloud Insights' performance collection from Vplex clusters requires that the performance archive service be operational, in order to populate the .CSV files and logs that Cloud Insights retrieves via SCP-based file copies. NetApp has observed that many Vplex firmware upgrade/management station updates will leave this functionality non-operational. Customers planning such upgrades may want to proactively ask Dell/EMC if their planned upgrade will leave this functionality inoperable, and if so, how can they re-enable it to minimize gaps in performance visibility? Cloud Insight's Vplex performance code will assess on each poll whether all the expected files exist, and if they are being properly updated; if they are missing or stale, Cloud Insights will log performance collection failures.

### **Terminology**

Cloud Insightst acquires the following inventory information from the VPLEX data collector. For each asset type acquired, the most common terminology used for this asset is shown. When viewing or troubleshooting this data collector, keep the following terminology in mind:

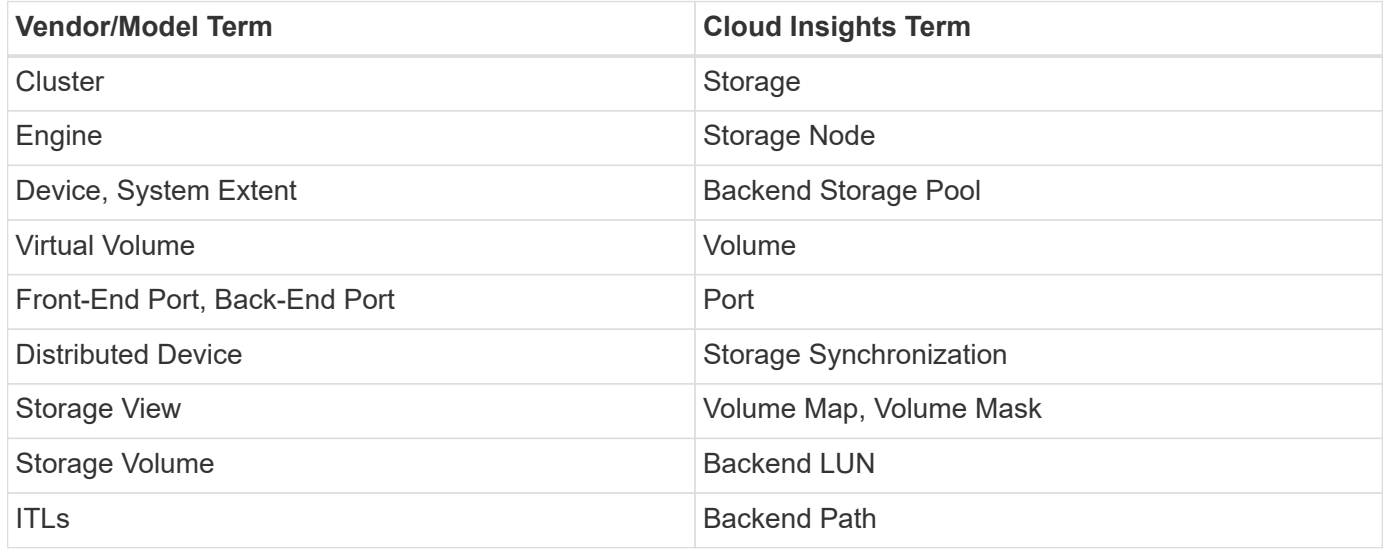

Note: These are common terminology mappings only and might not represent every case for this data collector.

#### **Requirements**

- An IP address of the VPLEX Management Console
- Administrative level domain account for the VPLEX server
- Port 443 (HTTPS). Requires outbound connectivity to TCP port 443 on the VPLEX management station.
- For performance, read-only username and password for ssh/scp access.
- For performance, port 22 is required.

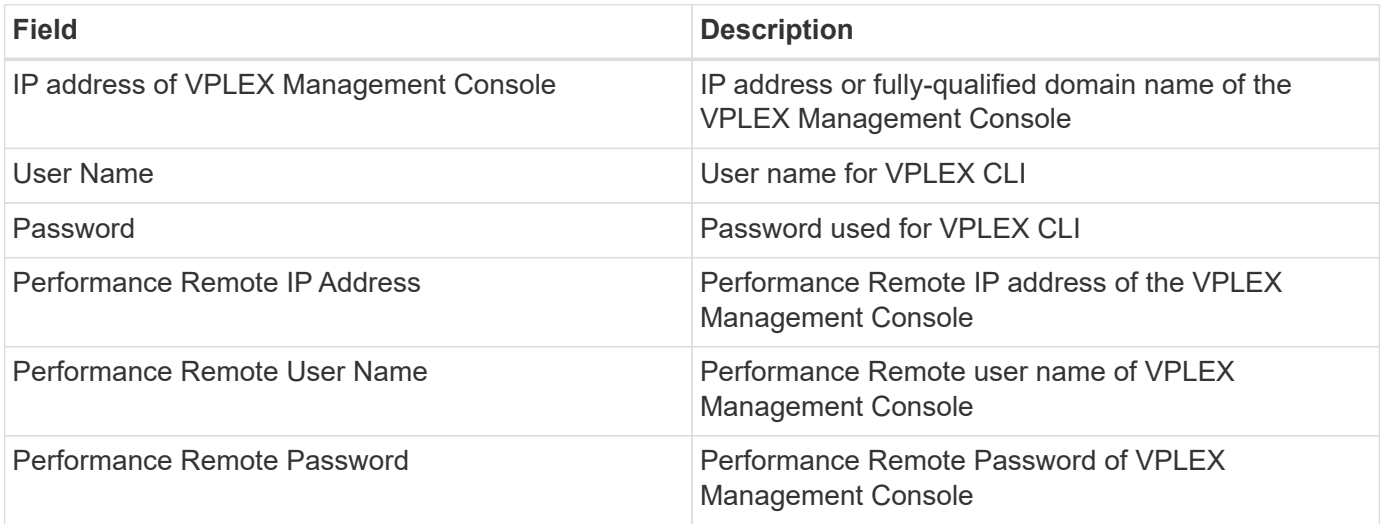

### **Advanced configuration**

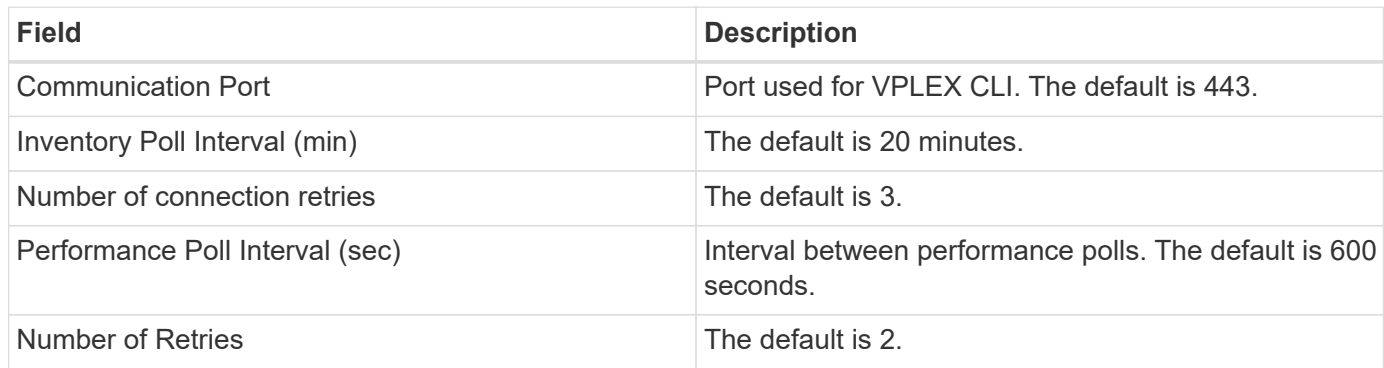

### **Troubleshooting**

Some things to try if you encounter problems with this data collector:

#### **Inventory**

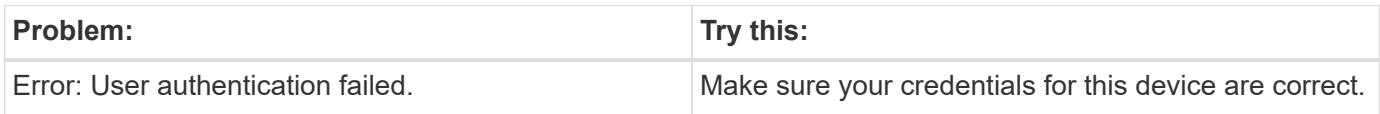

#### **Performance**

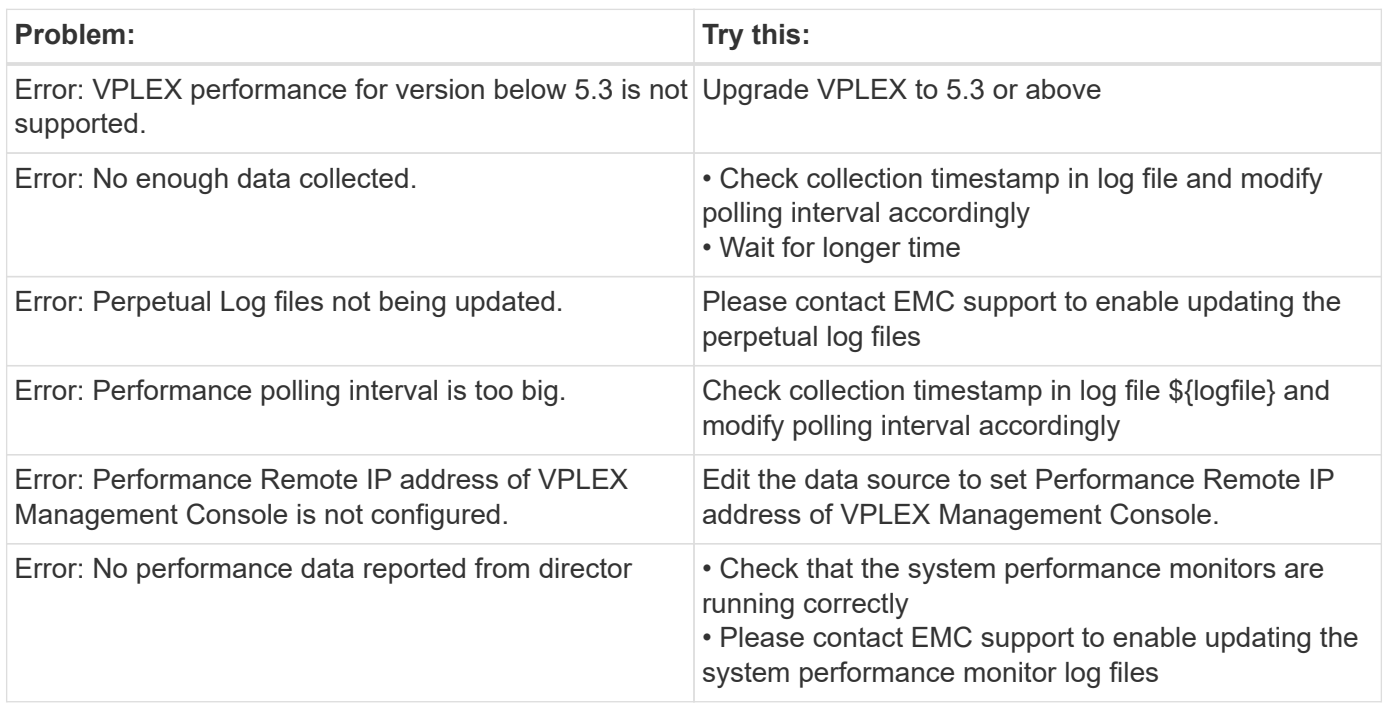

Additional information may be found from the [Support](https://docs.netapp.com/us-en/cloudinsights/concept_requesting_support.html) page or in the [Data Collector Support Matrix](https://docs.netapp.com/us-en/cloudinsights/reference_data_collector_support_matrix.html).

# **Dell EMC XtremeIO data collector**

The EMC XtremIO data collector acquires inventory and performance data from the EMC XtremIO storage system.

### **Requirements**

To configure the EMC XtremIO (HTTP) data collector, you must have:

- The XtremIO Management Server (XMS) Host address
- An account with administrator privileges
- Access to port 443 (HTTPS)

### **Terminology**

Cloud Insights acquires the following inventory information from the EMC XtremIO data collector. For each asset type acquired by Cloud Insights, the most common terminology used for this asset is shown. When viewing or troubleshooting this data source, keep the following terminology in mind:

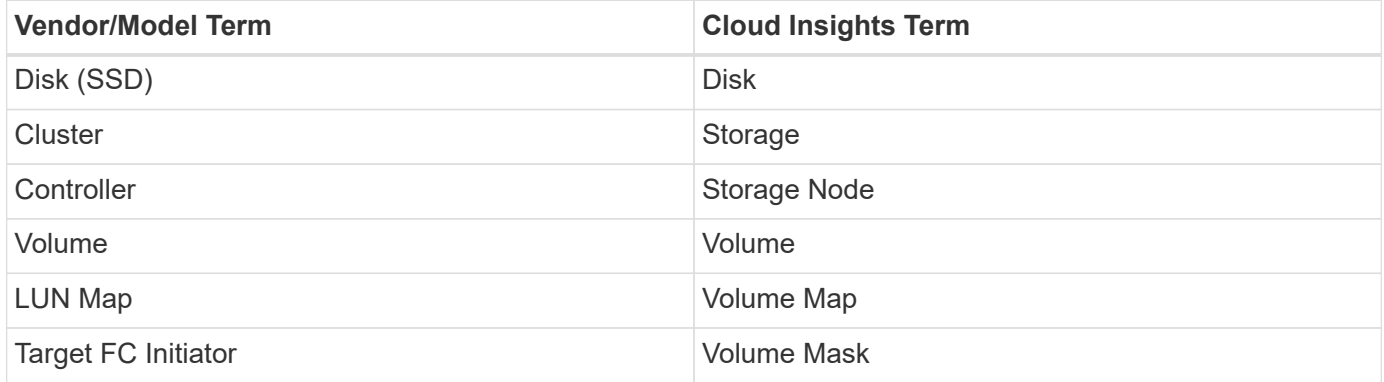

Note: These are common terminology mappings only and might not represent every case for this data source.

#### **Requirements**

- The XtremIO Management Server (XMS) Host IP address
- Administrator user name and password for the XtremIO

#### **Configuration**

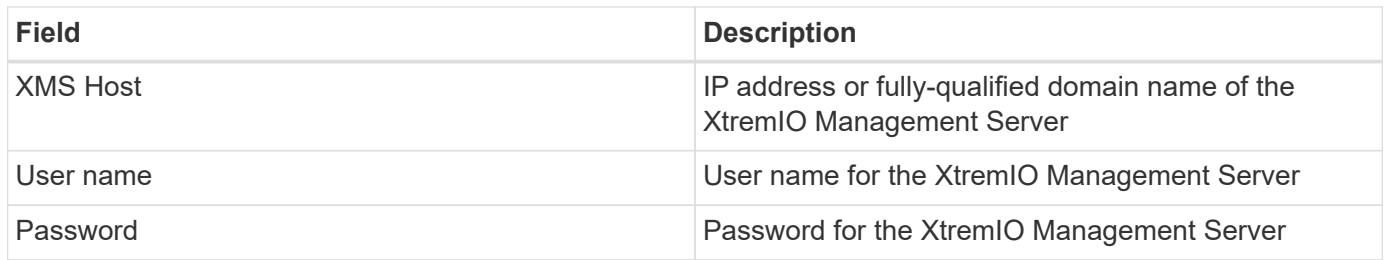

#### **Advanced configuration**

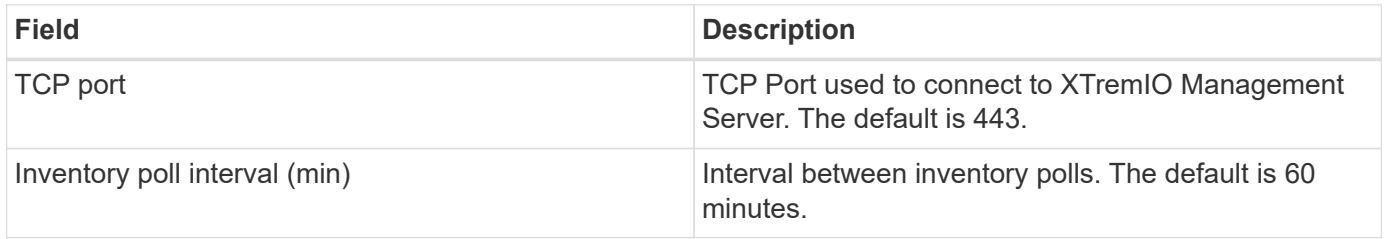

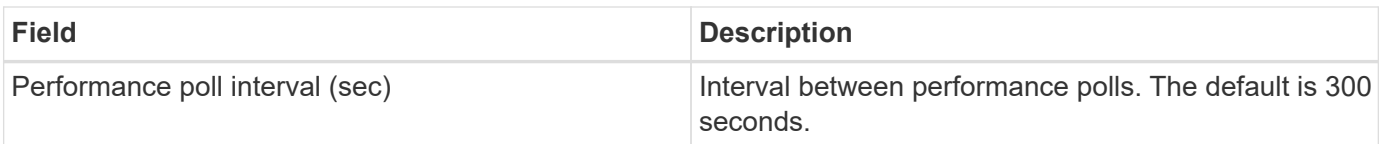

### **Troubleshooting**

Additional information on this Data Collector may be found from the [Support](https://docs.netapp.com/us-en/cloudinsights/concept_requesting_support.html) page or in the [Data Collector](https://docs.netapp.com/us-en/cloudinsights/reference_data_collector_support_matrix.html) [Support Matrix](https://docs.netapp.com/us-en/cloudinsights/reference_data_collector_support_matrix.html).

# **Fujitsu Eternus data collector**

The Fujitsu Eternus data collector acquires inventory data using administration-level access to the storage system.

# **Terminology**

Cloud Insights acquires the following inventory information from the Fujitsu Eternus storage. For each asset type acquired by Cloud Insights, the most common terminology used for this asset is shown. When viewing or troubleshooting this data collector, keep the following terminology in mind:

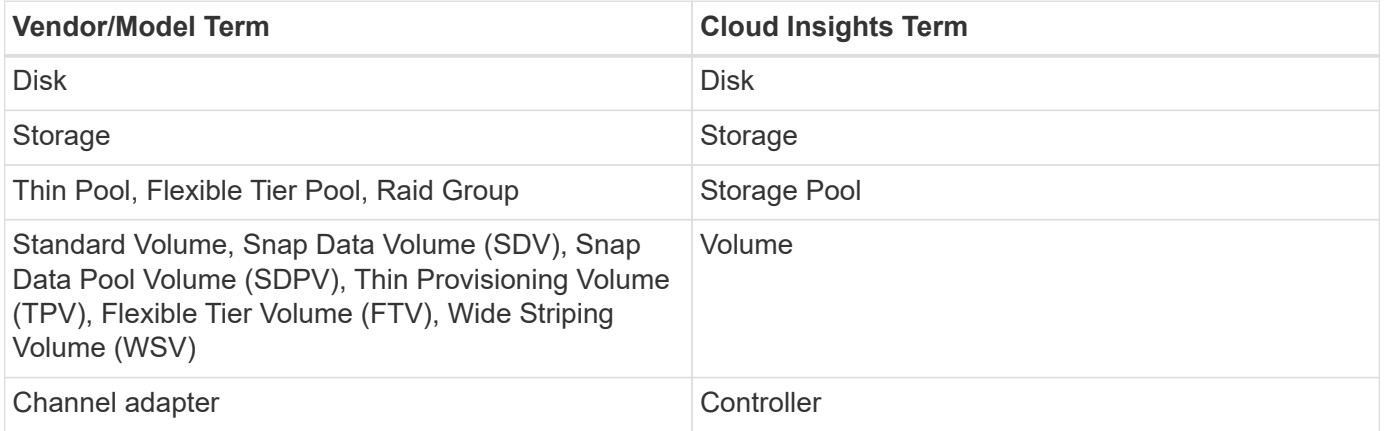

Note: These are common terminology mappings only and might not represent every case for this data collectior.

# **Requirements**

The following are required to configure this data collector:

- An IP address of the Eternus storage, which cannot be comma delimited
- SSH Administration-level user name and password
- Port 22
- Ensure that the page scroll is disabled (clienv-show-more-scroll disable)

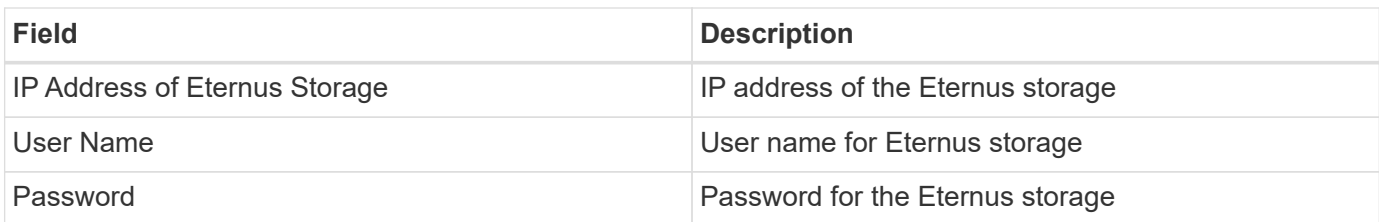

# **Advanced configuration**

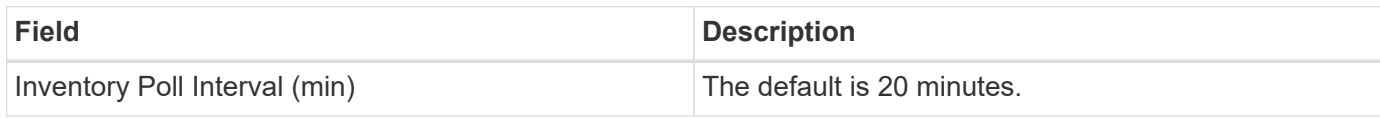

# **Troubleshooting**

Some things to try if you encounter problems with this data collector:

### **Inventory**

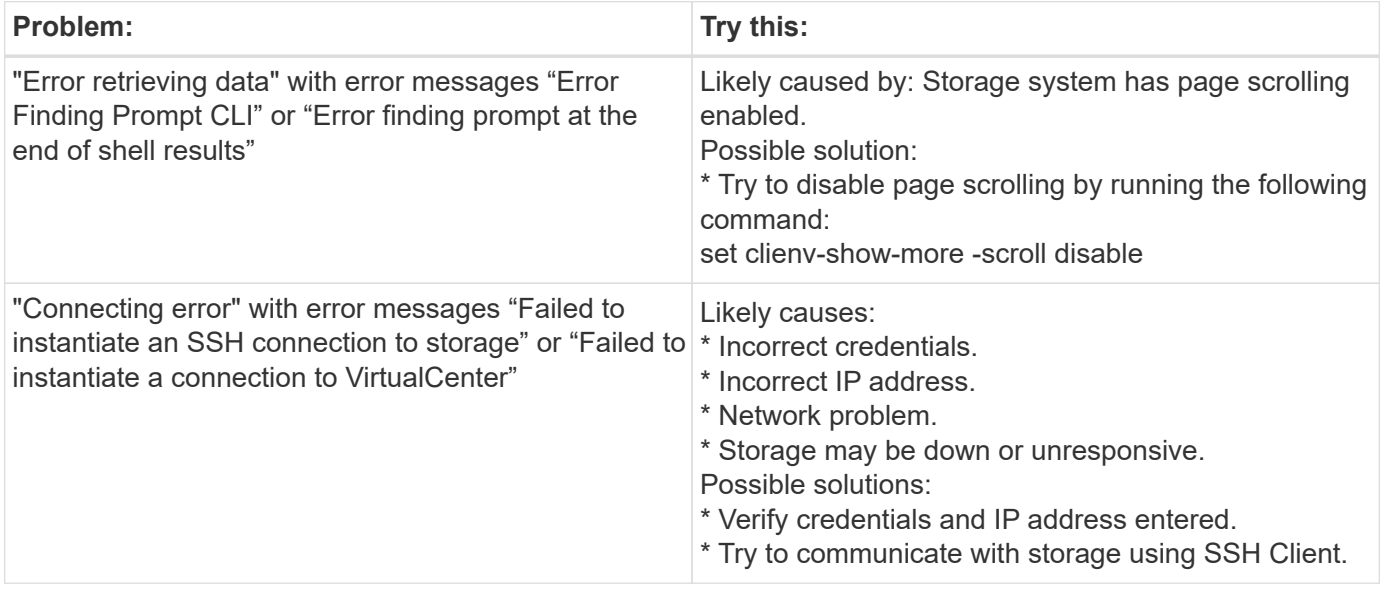

Additional information may be found from the [Support](https://docs.netapp.com/us-en/cloudinsights/concept_requesting_support.html) page or in the [Data Collector Support Matrix](https://docs.netapp.com/us-en/cloudinsights/reference_data_collector_support_matrix.html).

# **NetApp Google Compute data collector**

This data collector supports inventory and performance collection from Google Compute cloud platform configurations. This collector will seek to discover all the Compute resources within all the Projects within one Google organization. If you have multiple Google organizations you want to discover with Cloud Insights, you will want to deploy one Cloud Insights collector per organization.

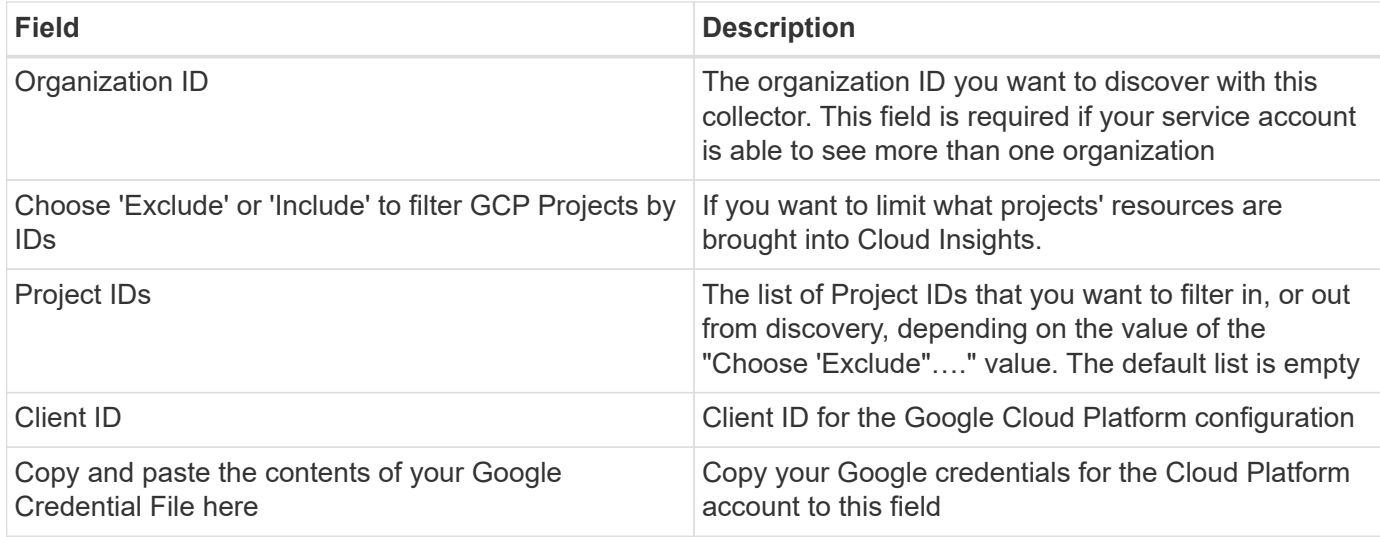

# **Advanced configuration**

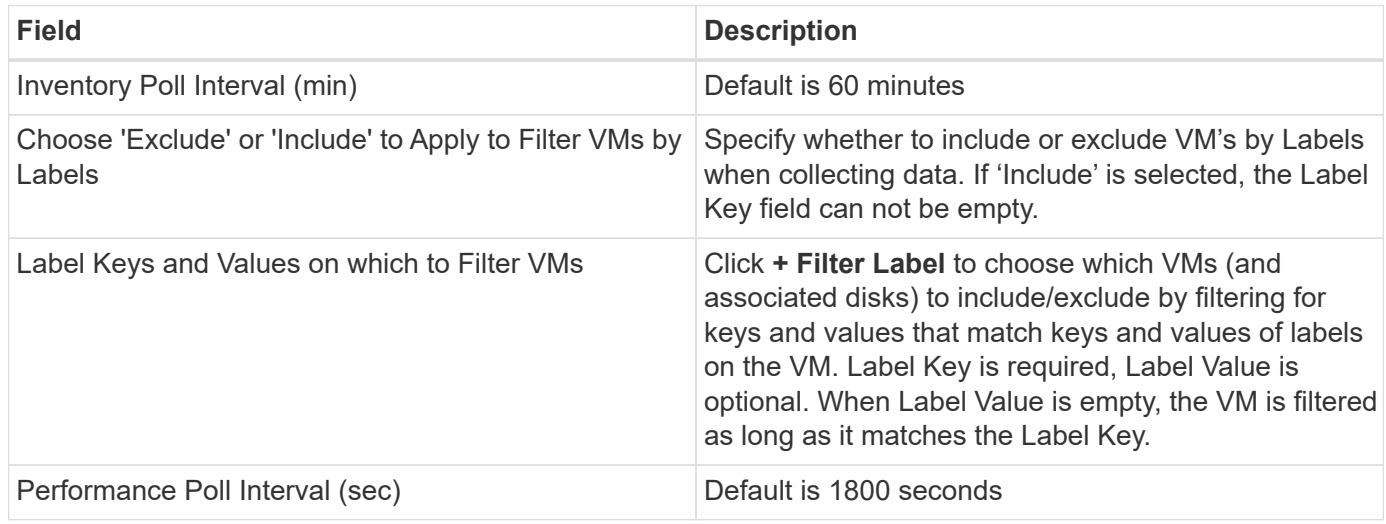

# **Troubleshooting**

Additional information on this Data Collector may be found from the [Support](https://docs.netapp.com/us-en/cloudinsights/concept_requesting_support.html) page or in the [Data Collector](https://docs.netapp.com/us-en/cloudinsights/reference_data_collector_support_matrix.html) [Support Matrix](https://docs.netapp.com/us-en/cloudinsights/reference_data_collector_support_matrix.html).

# **HP Enterprise**

# **HP Enterprise Alletra 9000 / Primera Storage data collector**

Cloud Insights uses the HP Enterprise Alletra 9000 / HP Enterprise Primera (previously 3PAR) data collector to discover inventory and performance.

### **Terminology**

Cloud Insights acquires the following inventory information from this data collector. For each asset type acquired by Cloud Insights, the most common terminology used for this asset is shown. When viewing or troubleshooting this data collector, keep the following terminology in mind:

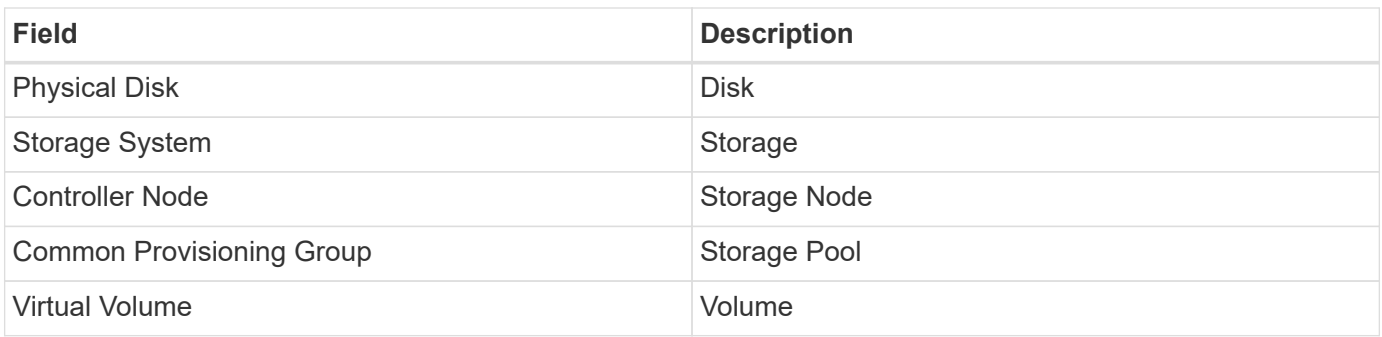

Note: These are common terminology mappings only and might not represent every case for this data collector.

### **Requirements**

The following are required to configure this data colletor:

- IP address or FQDN of the InServ cluster
- For inventory, read-only user name and password to the StoreServ Server
- For performance, read-write user name and password to the StoreServ Server
- Port requirements: 22 (inventory collection), 5988 or 5989 (performance collection) [Note: Performance is supported for StoreServ OS 3.x+]
- For performance collection confirm that SMI-S is enabled by logging into the array via SSH.

### **Configuration**

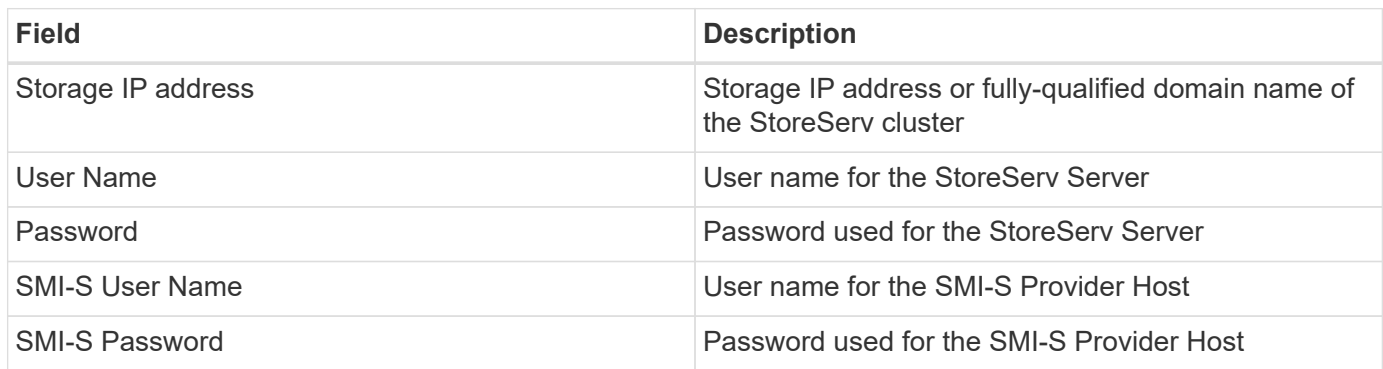

### **Advanced configuration**

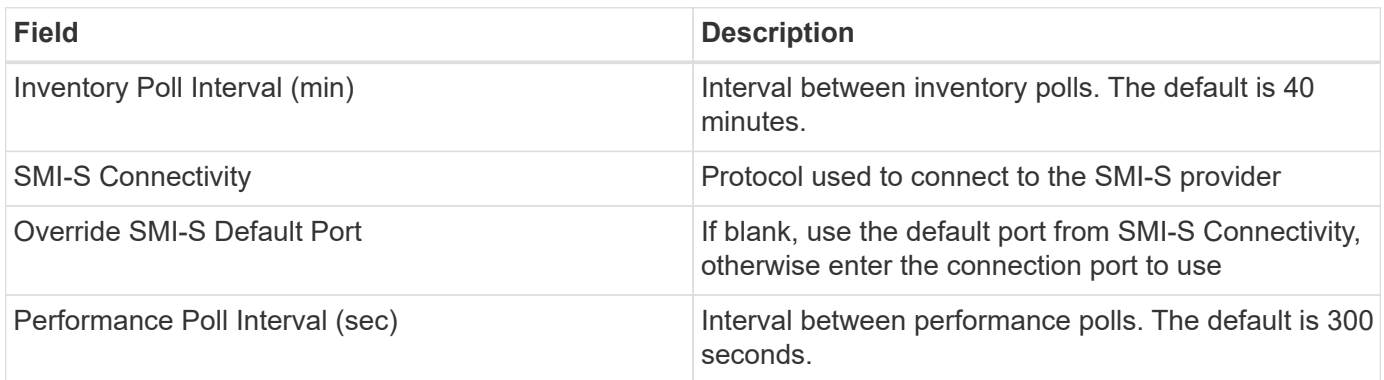

### **Troubleshooting**

Some things to try if you encounter problems with this data collector:

#### **Inventory**

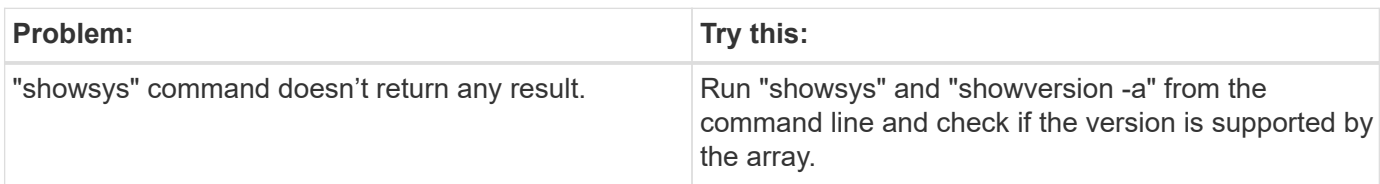

#### **Performance**

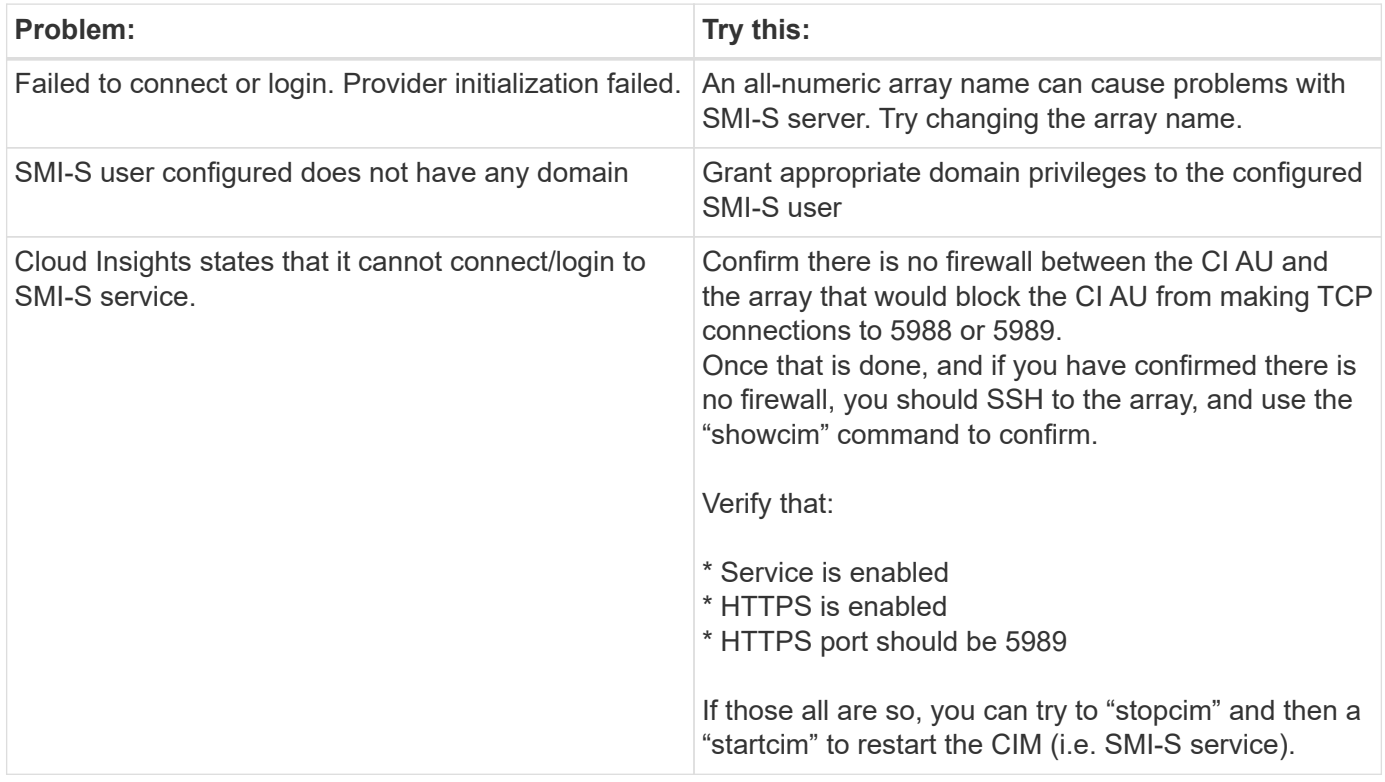

Additional information may be found from the [Support](https://docs.netapp.com/us-en/cloudinsights/concept_requesting_support.html) page or in the [Data Collector Support Matrix](https://docs.netapp.com/us-en/cloudinsights/reference_data_collector_support_matrix.html).

## **HP Enterprise Command View data collector**

The HP Enterprise Command View Advanced Edition data collector supports discovering XP and P9500 arrays via Command View Advanced Edition (CVAE) server. Cloud Insights communicates with CVAE using the standard Command View API to collect inventory and performance data.

### **Terminology**

Cloud Insights acquires the following inventory information from the HP Enterprise Command View data collector. For each asset type acquired by Cloud Insights, the most common terminology used for this asset is shown. When viewing or troubleshooting this data collector, keep the following terminology in mind:

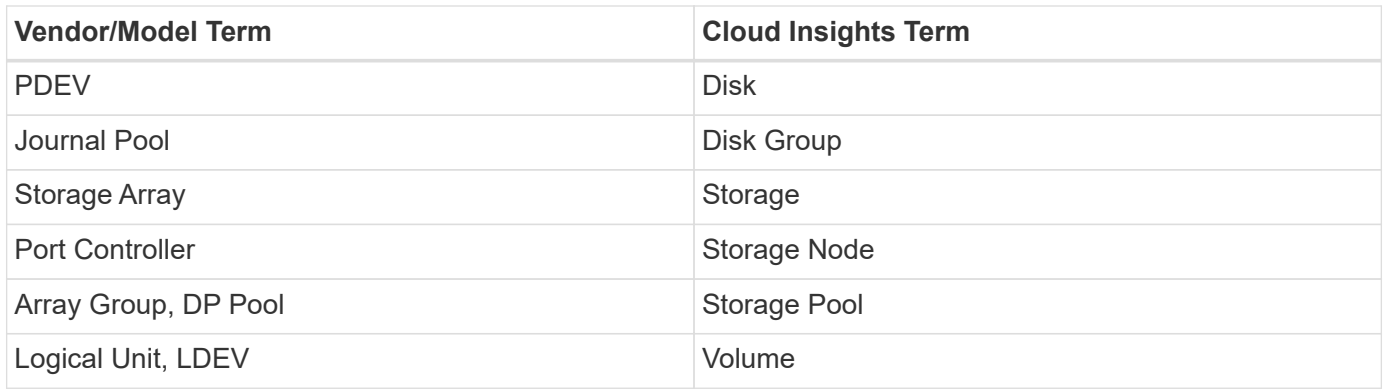

Note: These are common terminology mappings only and might not represent every case for this data collector.

### **Inventory requirements**

You must have the following in order to collect inventory data:

- IP address of the CVAE server
- Read-only user name and password for the CVAE software and peer privileges
- Port requirement: 2001

### **Performance requirements**

The following requirements must be met in order to collect performance data:

- HDS USP, USP V, and VSP performance
	- Performance Monitor must be licensed.
	- Monitoring switch must be enabled.
	- The Export Tool (Export.exe) must be copied to the Cloud Insights AU and extracted to a location. On CI Linux AUs, ensure "cisys" has read and execute permissions.
	- The Export Tool version must match the microcode version of the target array.
- AMS performance:
	- Performance Monitor must be licensed.
	- The Storage Navigator Modular 2 (SNM2) CLI utility be installed on the Cloud Insights AU.
- Network requirements
	- The Export Tools are Java based, and use RMI to speak to the array. These tools may not be firewallfriendly as they may dynamically negotiate source and destination TCP ports on each invocation. Also, different model array's Export Tools may behave differently across the network - consult HPE for your model's requirements

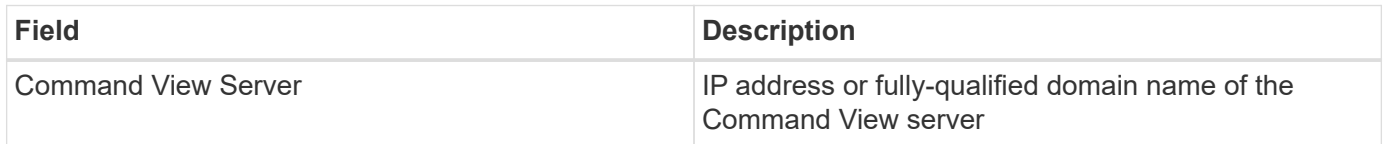

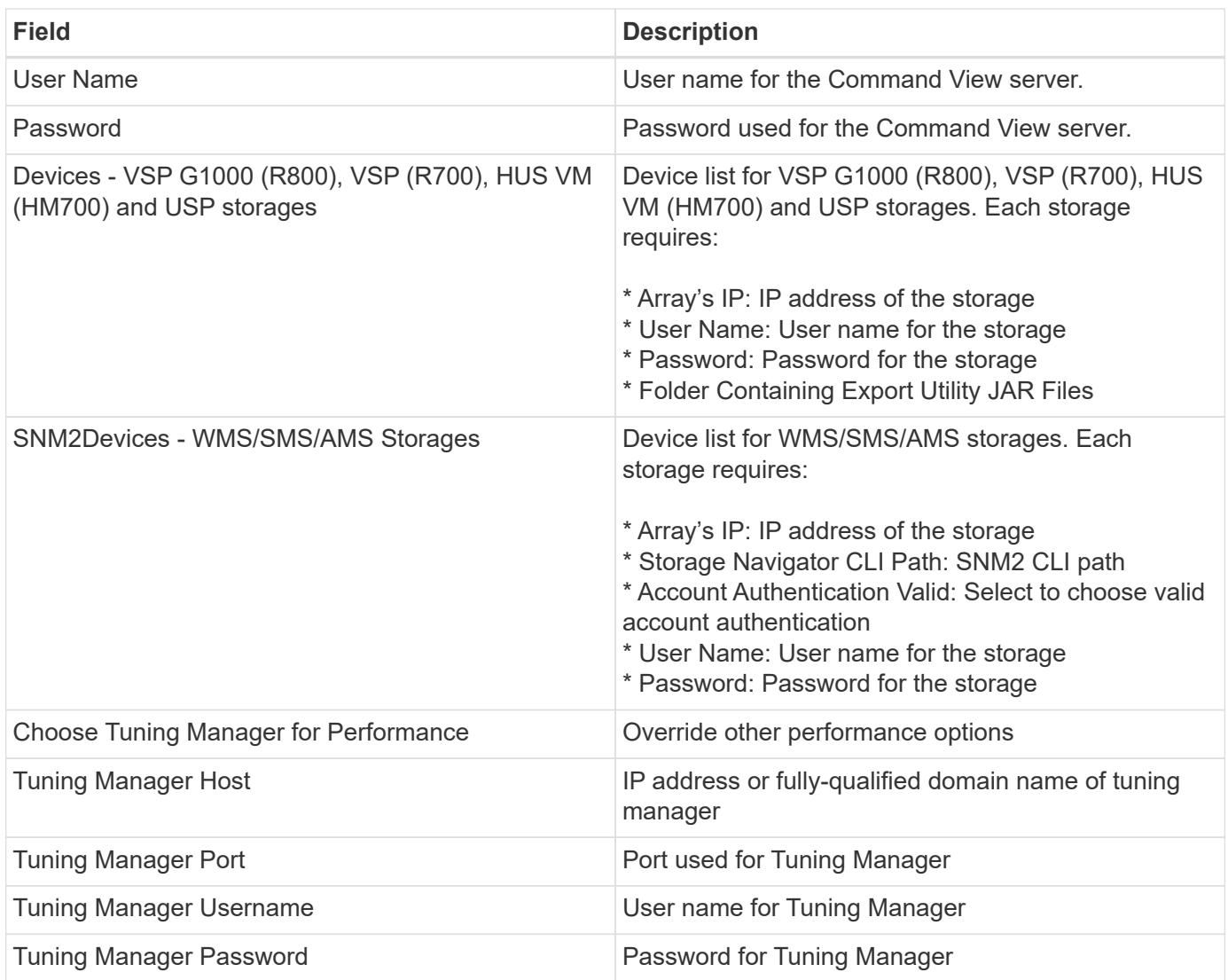

Note: In HDS USP, USP V, and VSP, any disk can belong to more than one array group.

# **Advanced configuration**

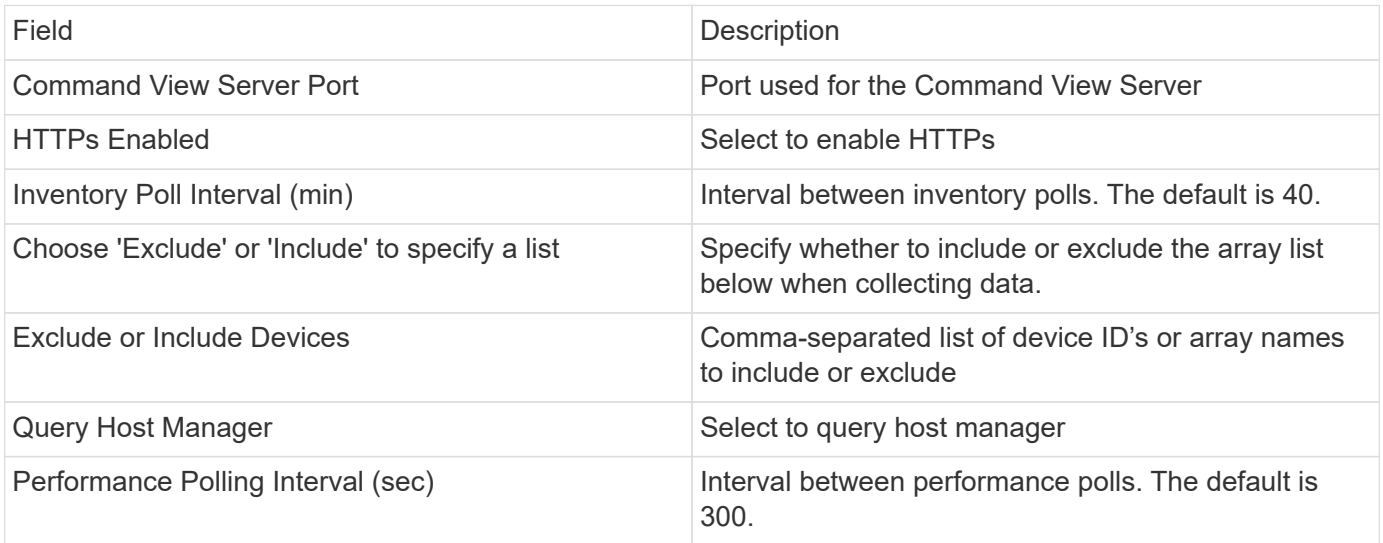

# **Troubleshooting**

Some things to try if you encounter problems with this data collector:

## **Inventory**

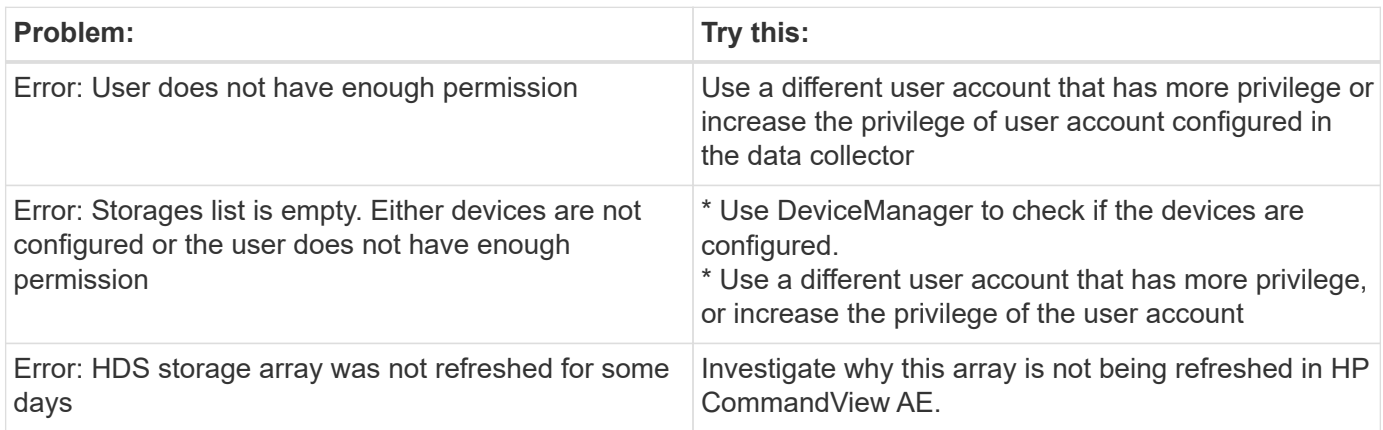

#### **Performance**

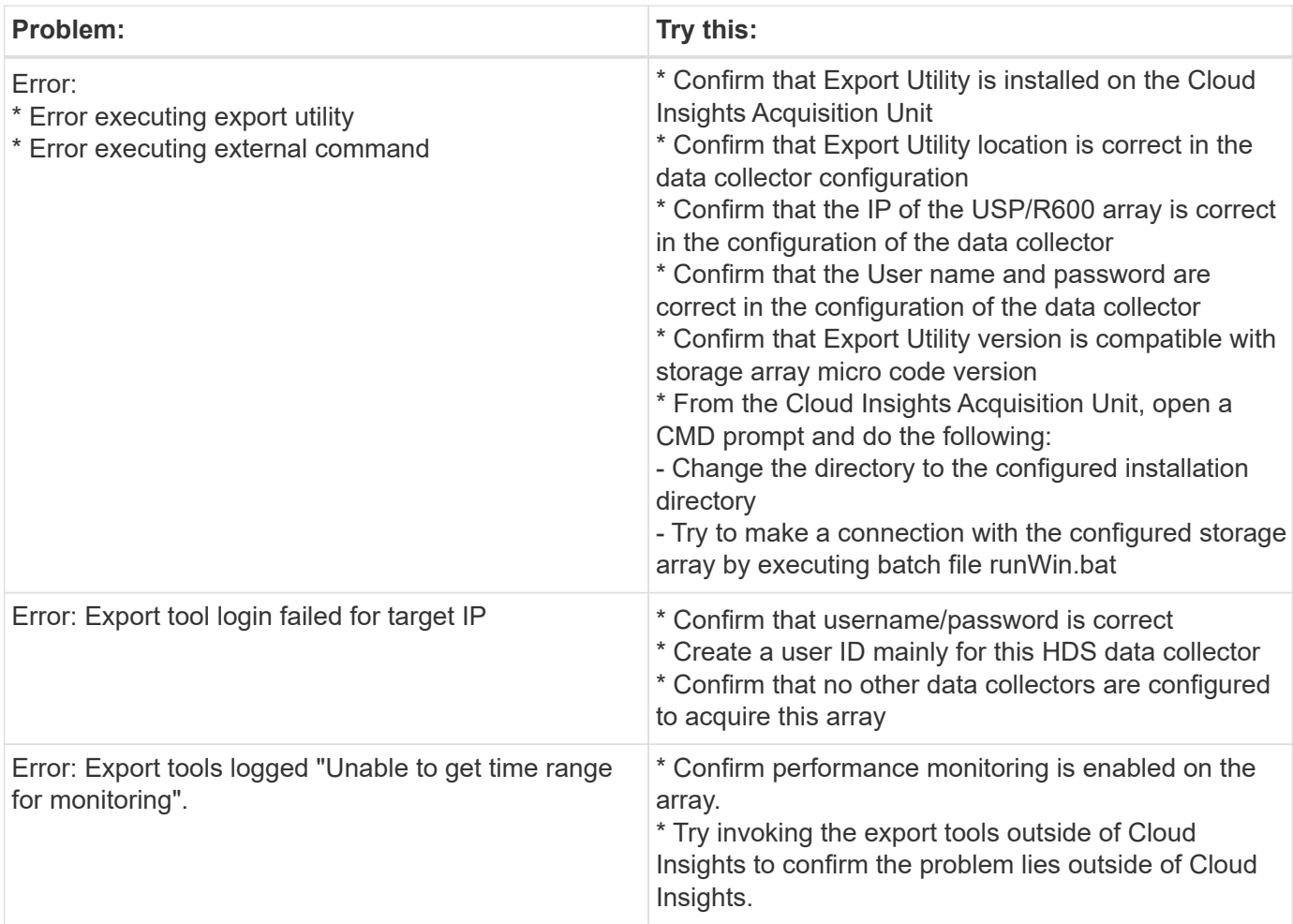

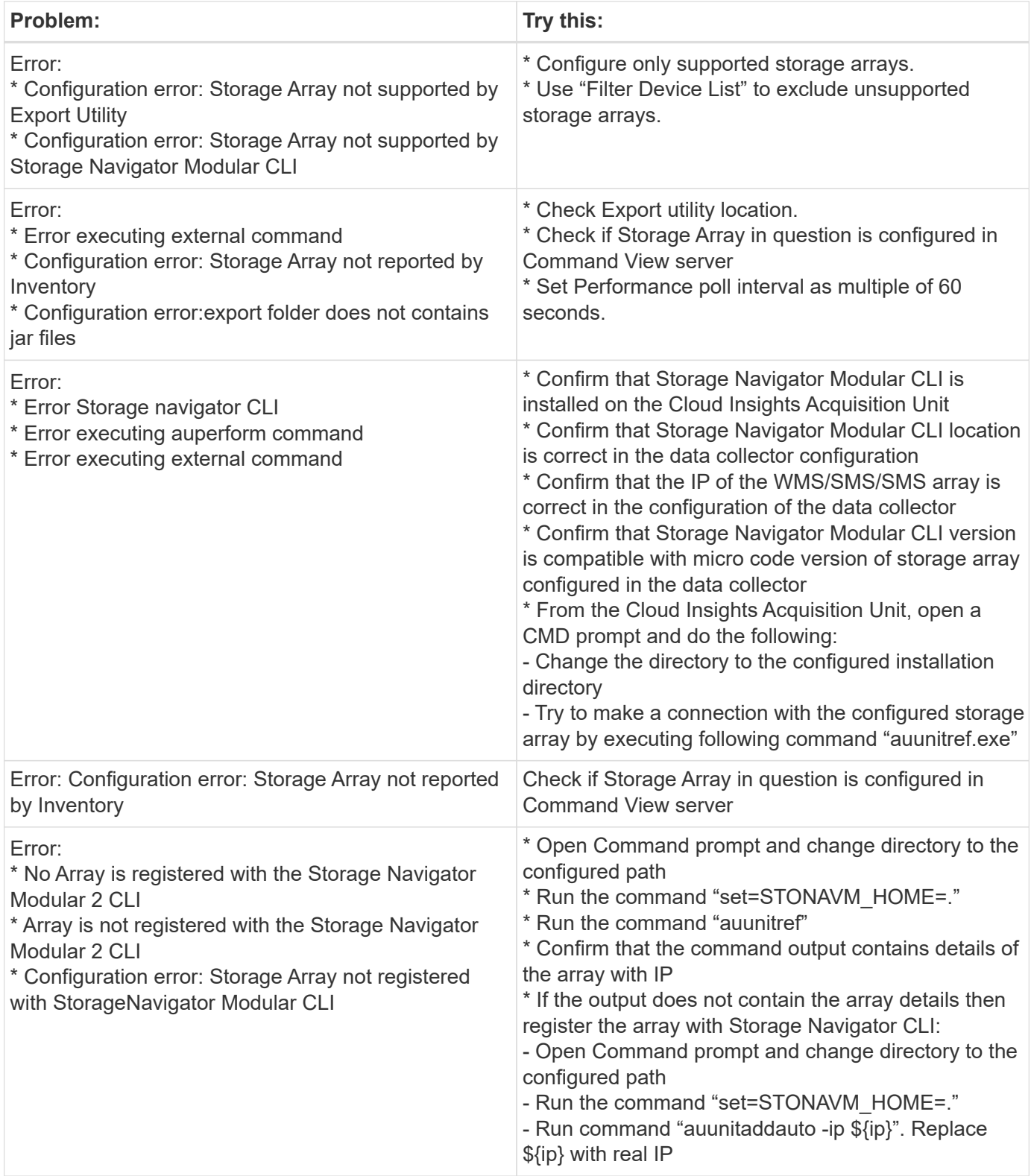

Additional information may be found from the [Support](https://docs.netapp.com/us-en/cloudinsights/concept_requesting_support.html) page or in the [Data Collector Support Matrix](https://docs.netapp.com/us-en/cloudinsights/reference_data_collector_support_matrix.html).

# **HPE Alletra 6000 data collector**

The HP Enterprise Alletra 6000 (previously Nimble) data collector supports inventory and performance data for Alletra 6000 storage arrays.

### **Terminology**

Cloud Insights acquires the following inventory information from this collector. For each asset type acquired by Cloud Insights, the most common terminology used for this asset is shown. When viewing or troubleshooting this data collector, keep the following terminology in mind:

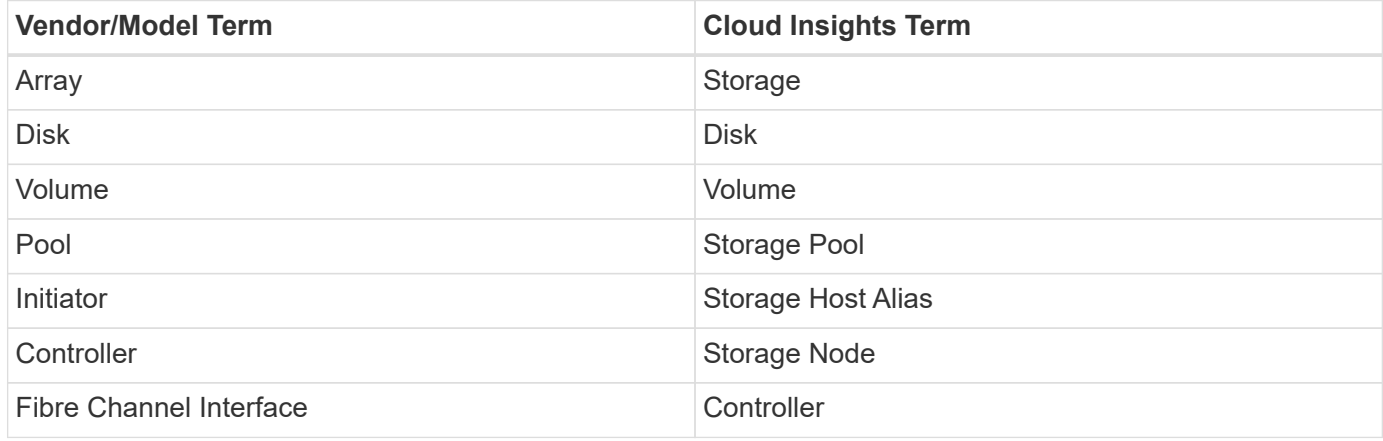

Note: These are common terminology mappings only and might not represent every case for this data collector.

### **Requirements**

You must have the following in order to collect inventory and configuration data from the storage array:

- The array must be installed and configured, and reachable from the client through its fully qualified domain name (FQDN) or array management IP address.
- The array must be running NimbleOS 2.3.x or later.
- You must have a valid user name and password to the array with at least "Operator" level role. The "Guest" role does not have sufficient access to understand initiator configurations.
- Port 5392 must be open on the array.

You must have the following in order to collect performance data from the storage array:

- The array must be running NimbleOS 4.0.0 or later
- The array must have volumes configured. The only performance API NimbleOS has is for volumes, and any statistics Cloud Insights reports are derived from the statistics on volumes

### **Configuration**

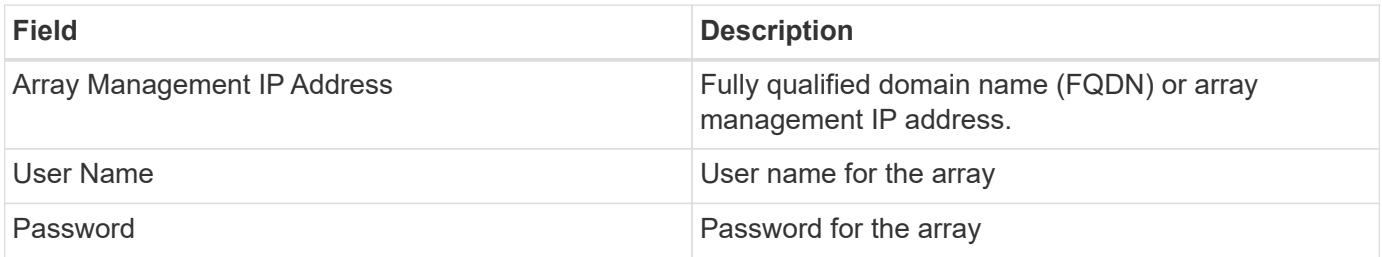

#### **Advanced configuration**

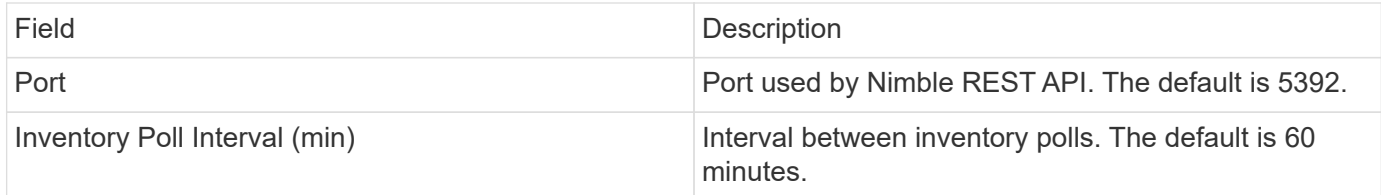

Note: The default performance poll interval is 300 seconds and can not be changed. This is the only interval supported by HPE Alletra 6000.

# **Hitachi Data Systems**

# **Hitachi Vantara Command Suite data collector**

The Hitachi Vantara Command Suite data collector supports the HiCommand Device Manager server. Cloud Insights communicates with the HiCommand Device Manager server using the standard HiCommand API.

### **Terminology**

Cloud Insights acquires the following inventory information from the Hitachi Vantara Command Suite data collector. For each asset type acquired by Cloud Insights, the most common terminology used for this asset is shown. When viewing or troubleshooting this data collector, keep the following terminology in mind:

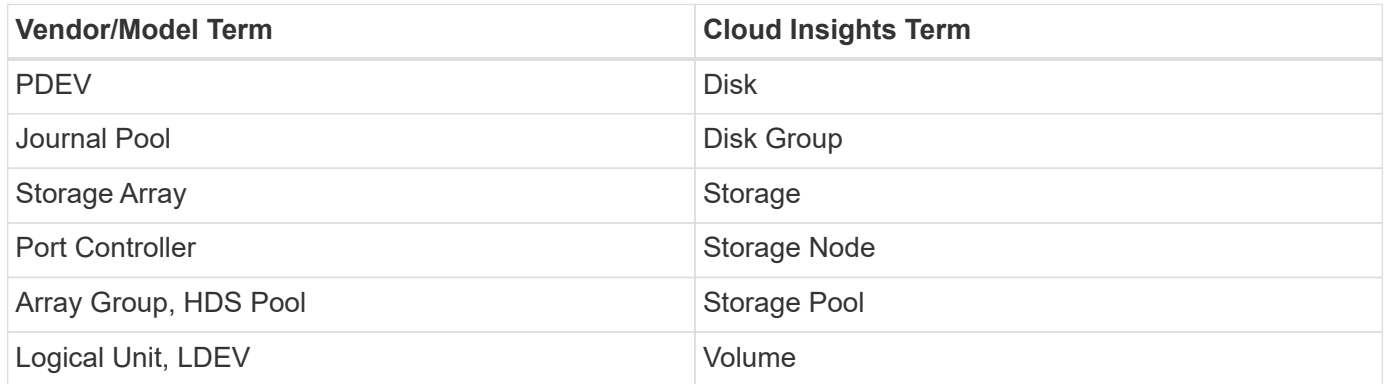

Note: These are common terminology mappings only and might not represent every case for this data collector.

#### **Storage**

The following terms apply to objects or references that you might find on HDS storage asset landing pages. Many of these terms apply to other data collectors as well.

- Name comes directly from HDS HiCommand Device Manager's "name" attribute via the GetStorageArray XML API call
- Model comes directly from HDS HiCommand Device Manager's "arrayType" attribute via the GetStorageArray XML API call
- Vendor HDS
- Family comes directly from HDS HiCommand Device Manager's "arrayFamily" attribute via the GetStorageArray XML API call
- IP this is the management IP address of the array, not an exhaustive list of all IP addresses on the array
- Raw Capacity a base2 value representing the sum of the total capacity of all disks in this system, regardless of disk role.

#### **Storage Pool**

The following terms apply to objects or references that you might find on HDS storage pool asset landing pages. Many of these terms apply to other data collectors as well.

- Type: The value here will be one of:
	- RESERVED if this pool is dedicated for purposes other than data volumes, i.e, journaling, snapshots
	- Thin Provisioning if this is a HDP pool
	- Raid Group you will not likely see these for a few reasons:

Cloud Insights takes a strong stance to avoid double counting capacity at all costs. On HDS, one typically needs to build Raid Groups from disks, create pool volumes on those Raid Groups, and construct pools (often HDP, but could be special purpose) from those pool volumes. If Cloud Insights reported both the underlying Raid Groups as is, as well as the Pools, the sum of their raw capacity would vastly exceed the sum of the disks.

Instead, Cloud Insights' HDS Command Suite data collector arbitrarily shrinks the size of Raid Groups by the capacity of pool volumes. This may result in Cloud Insights not reporting the Raid Group at all. Additionally, any resulting Raid Groups are flagged in a way such that they are not visible in the Cloud Insights WebUI, but they do flow into the Cloud Insights Data Warehouse (DWH). The purpose of these decisions is to avoid UI clutter for things that most users do not care about – if your HDS array has Raid Groups with 50MB free, you probably cannot use that free space for any meaningful outcome.

- Node N/A, as HDS pools are not tied to any one specific node
- Redundancy the RAID level of the pool. Possibly multiple values for a HDP pool comprised of multiple RAID types
- Capacity % the percent used of the pool for data usage, with the used GB and total logical GB size of the pool
- Over-committed Capacity a derived value, stating "the logical capacity of this pool is oversubscribed by this percentage by virtue of the sum of the logical volumes exceeding the logical capacity of the pool by this percentage"
- Snapshot shows the capacity reserved for snapshot usage on this pool

#### **Storage Node**

The following terms apply to objects or references that you might find on HDS storage node asset landing pages. Many of these terms apply to other data collectors as well.

- Name The name of the Front-end director (FED) or Channel Adapter on monolithic arrays, or the name of the controller on a modular array. A given HDS array will have 2 or more Storage Nodes
- Volumes The Volume table will show any volume mapped to any port owned by this storage node

#### **Inventory Requirements**

You must have the following in order to collect inventory data:

• IP address of the HiCommand Device Manager server

- Read-only user name and password for the HiCommand Device Manager software and peer privileges
- Port requirements: 2001 (http) or 2443 (https)
- Log into HiCommand Device Manager software using username and password
- Verify access to HiCommand Device Manager http://<HiCommand Device\_Manager\_IP>:2001/service/ **[StorageManager](http://<HiCommand_Device_Manager_IP>:2001/service/StorageManager)**

#### **Performance requirements**

The following requirements must be met in order to collect performance data:

- HDS USP, USP V, and VSP performance
	- Performance Monitor must be licensed.
	- Monitoring switch must be enabled.
	- The Export Tool (Export.exe) must be copied to the Cloud Insights AU.
	- The Export Tool version must match the microcode version of the target array.
- AMS performance:
	- NetApp strongly recommends creating a dedicated service account on AMS arrays for Cloud Insights to use to retrieve performance data. Storage Navigator only allows a user account one concurrent login to the array. Having Cloud Insights use the same user account as management scripts or HiCommand may result in Cloud Insights, management scripts, or HiCommand being unable to communicate to the array due to the one concurrent user account login limit
	- Performance Monitor must be licensed.
	- The Storage Navigator Modular 2 (SNM2) CLI utility needs to be installed on the Cloud Insights AU.

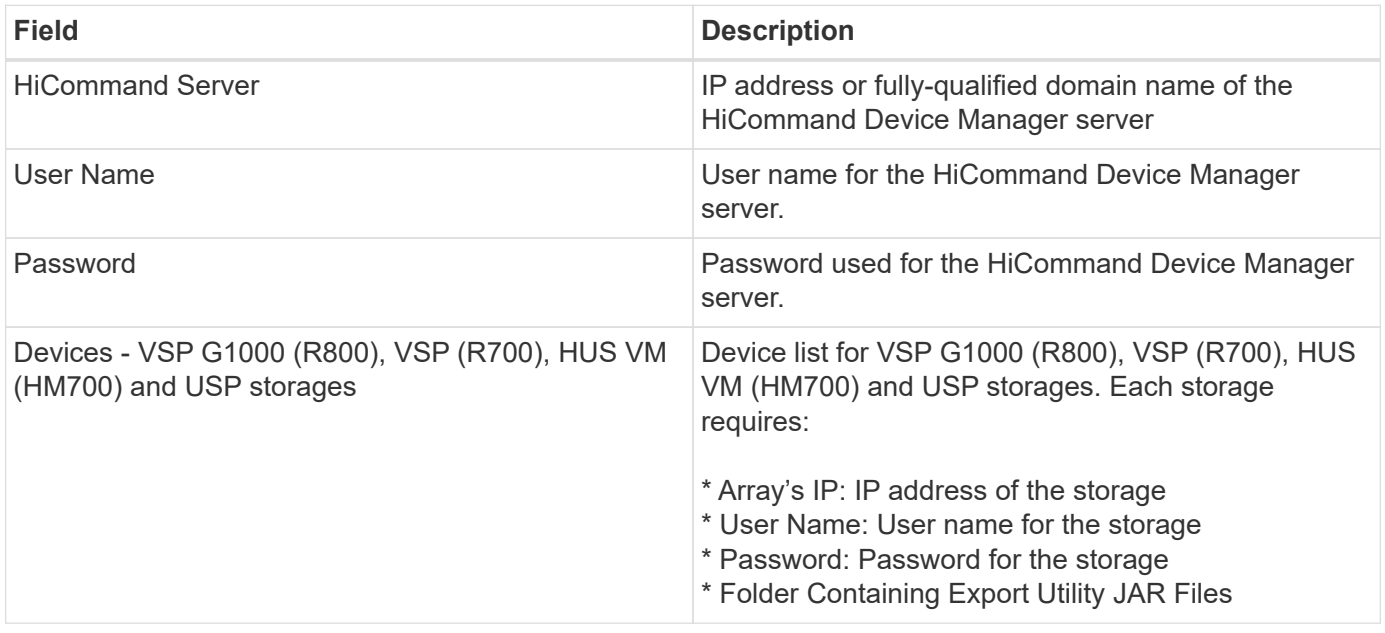

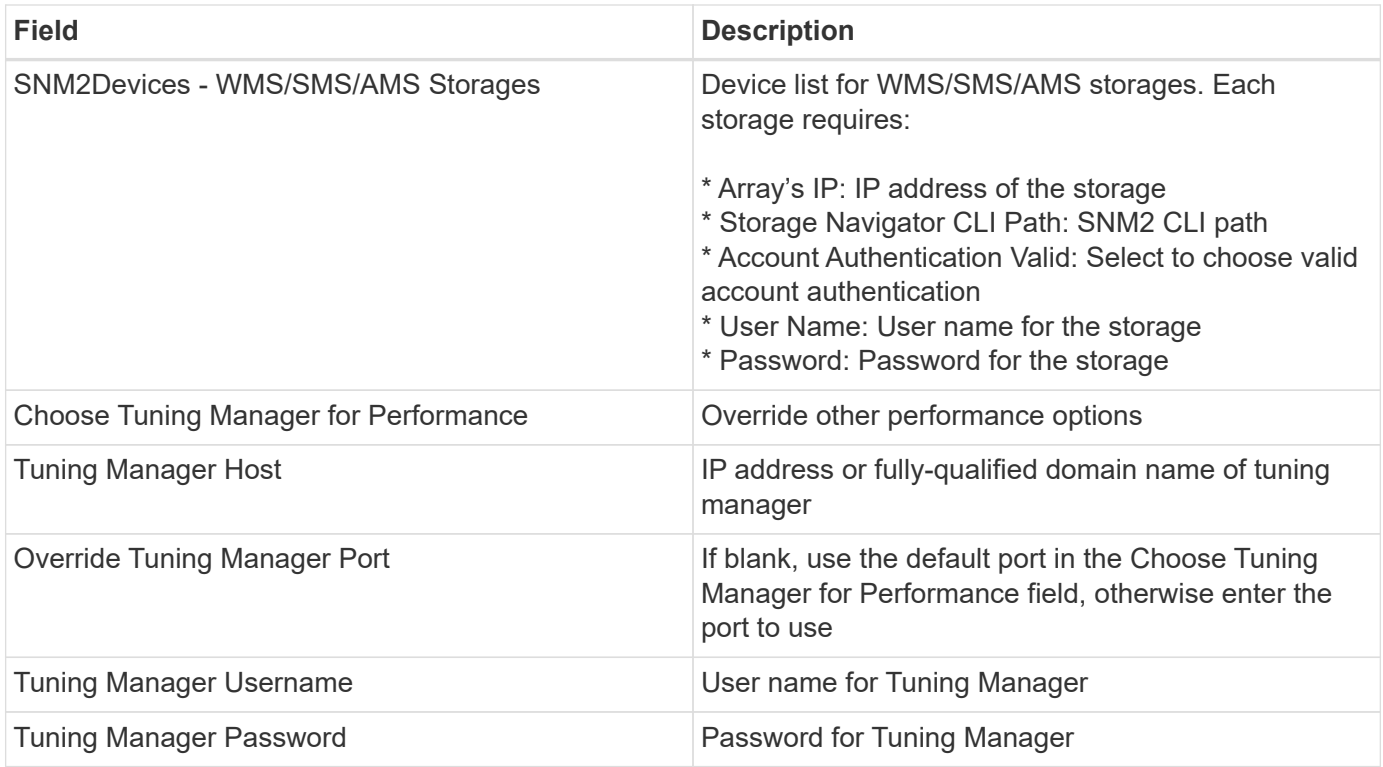

Note: In HDS USP, USP V, and VSP, any disk can belong to more than one array group.

### **Advanced configuration**

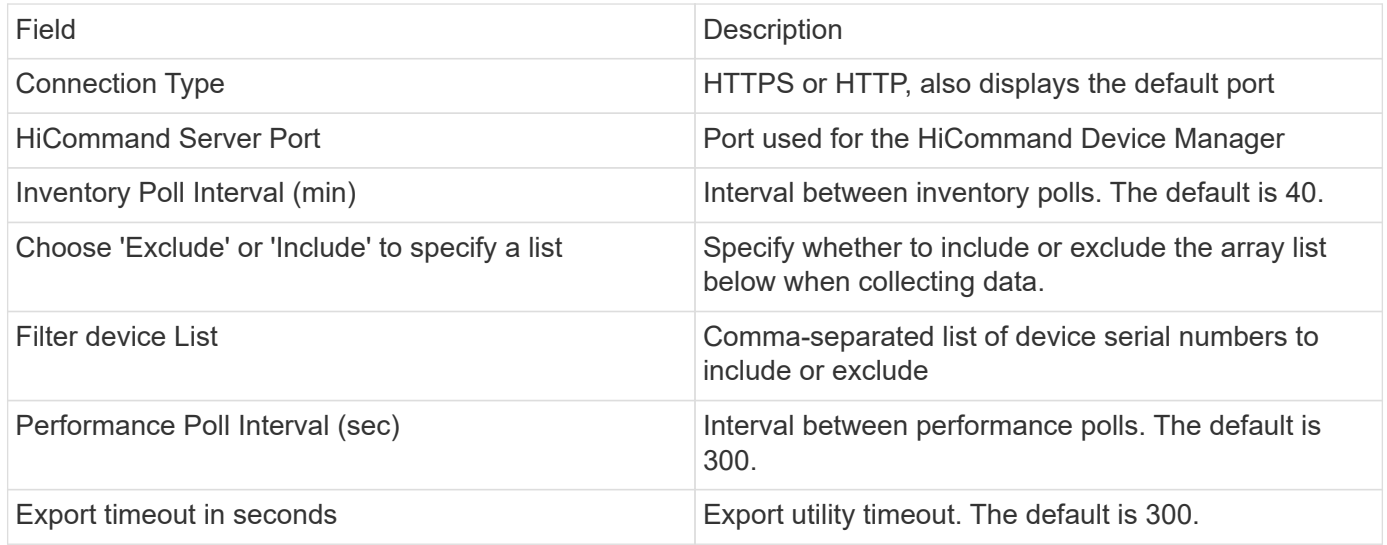

### **Troubleshooting**

Some things to try if you encounter problems with this data collector:

## **Inventory**

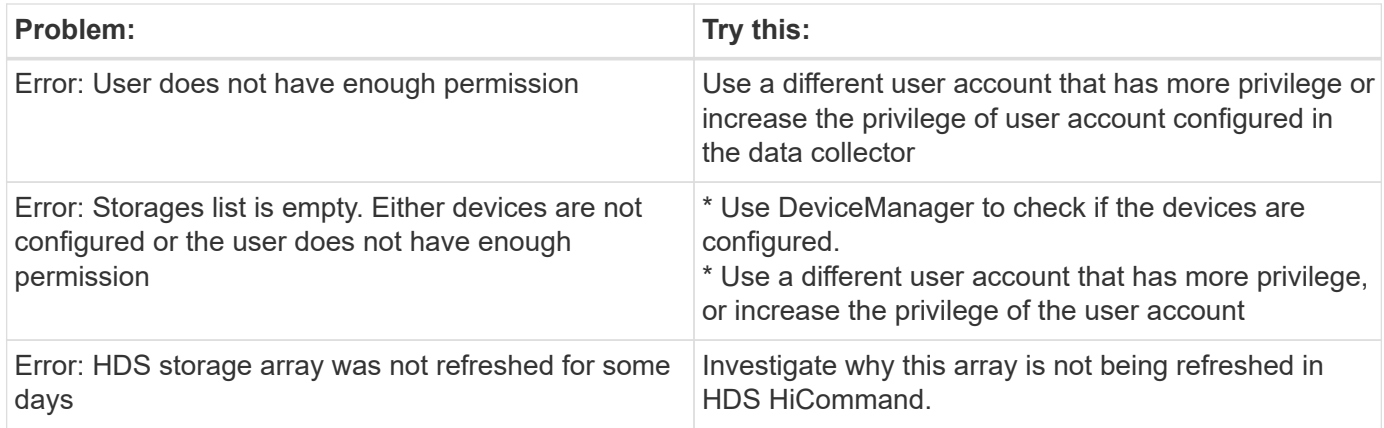

#### **Performance**

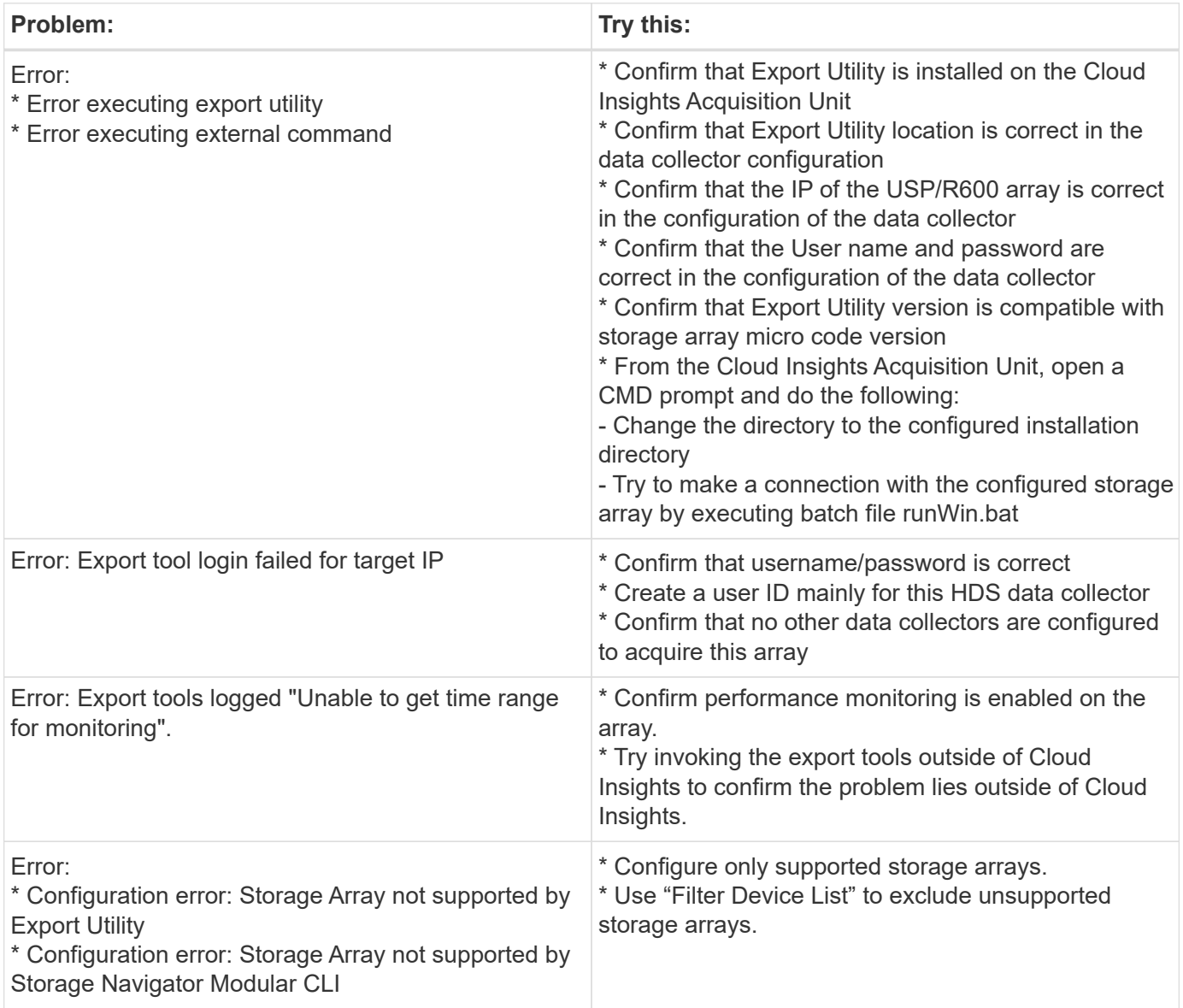

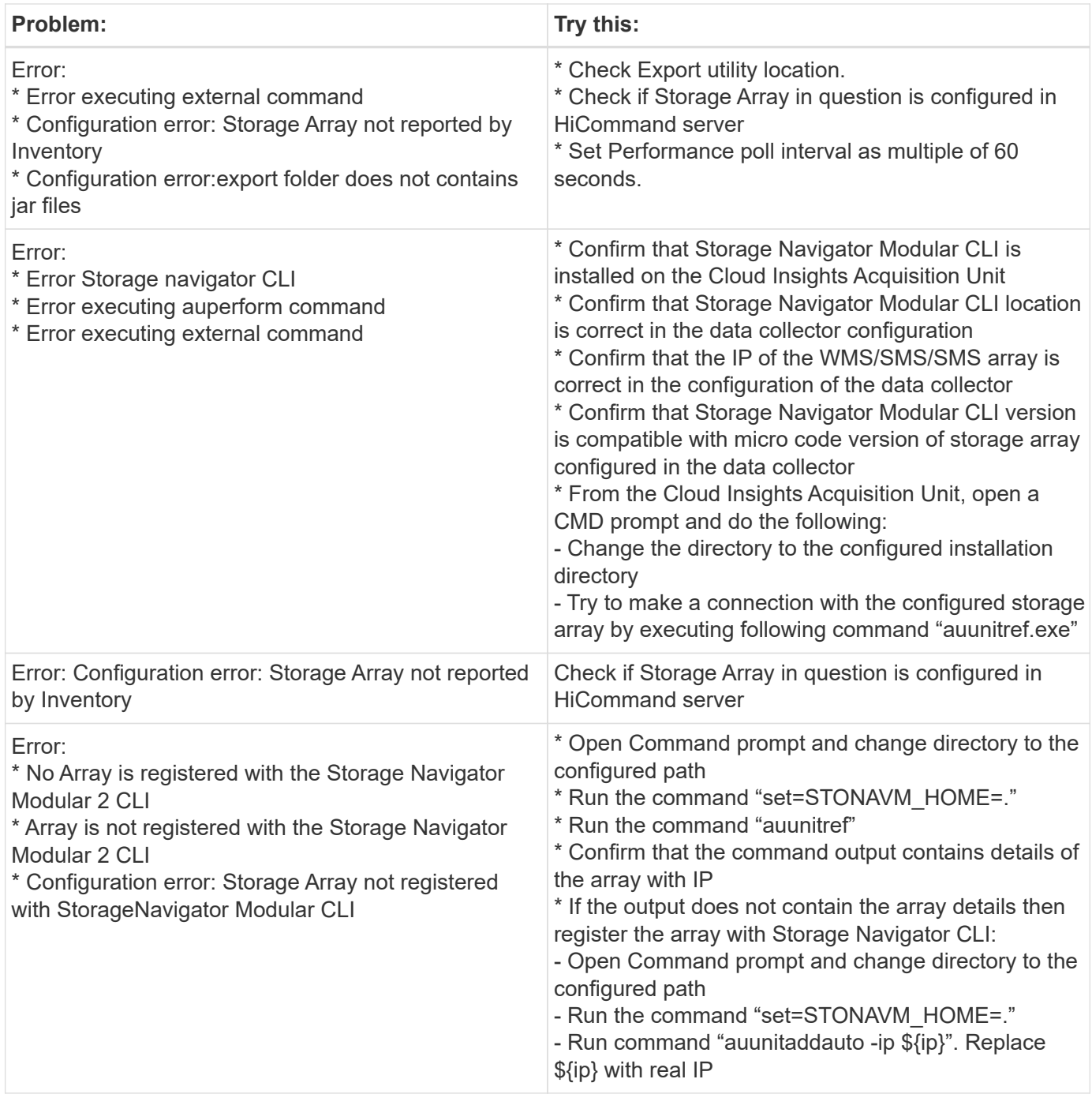

Additional information may be found from the [Support](https://docs.netapp.com/us-en/cloudinsights/concept_requesting_support.html) page or in the [Data Collector Support Matrix](https://docs.netapp.com/us-en/cloudinsights/reference_data_collector_support_matrix.html).

# **Configuring the Hitachi Vantara NAS data collector**

The Hitachi Vantara NAS data collector is an inventory and configuration data collector that supports discovery of HDS NAS clusters. Cloud Insights supports discovering NFS and CIFS shares, file systems (Internal Volumes), and spans (Storage Pools).

## **Terminology**

Cloud Insights acquires the following inventory information from the HNAS data collector. For each asset type acquired by Cloud Insights, the most common terminology used for this asset is shown. When viewing or

troubleshooting this data collector, keep the following terminology in mind:

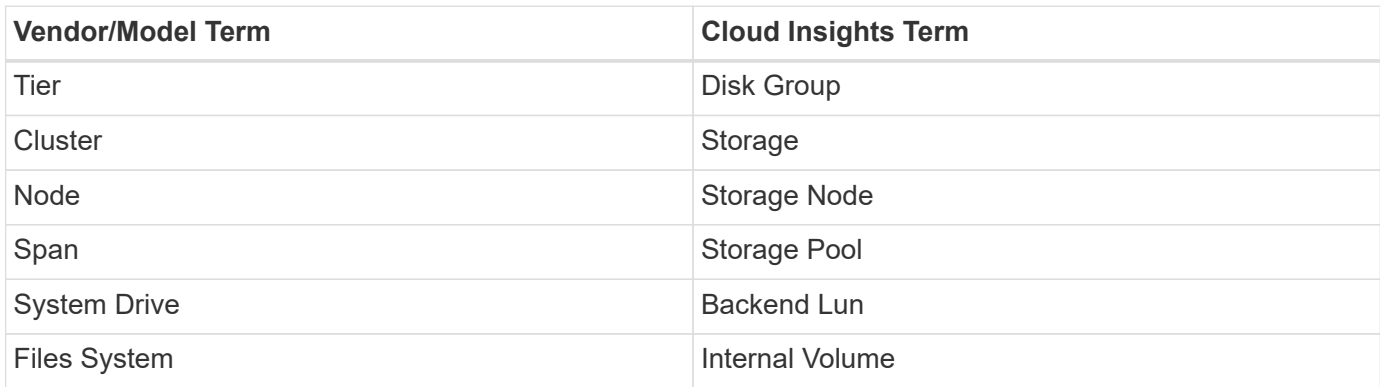

Note: These are common terminology mappings only and might not represent every case for this data collector.

#### **Requirements**

- Device IP address
- Port 22, SSH protocol
- Username and password privilege level: Supervisor
- Note: This data collector is SSH based, so the AU that hosts it must be able to initiate SSH sessions to TCP 22 on the HNAS itself, or the Systems Management Unit (SMU) that the cluster is connected to.

#### **Configuration**

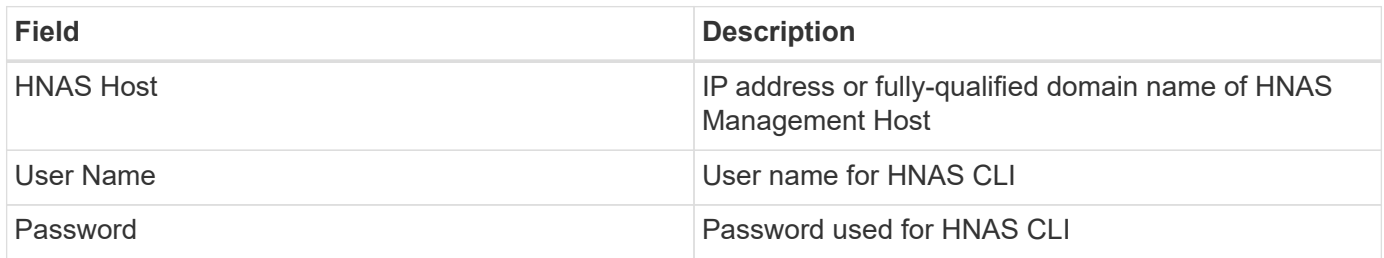

### **Advanced configuration**

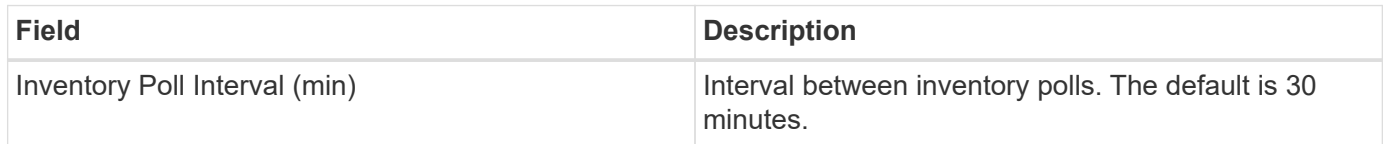

### **Troubleshooting**

Some things to try if you encounter problems with this data collector:

### **Inventory**

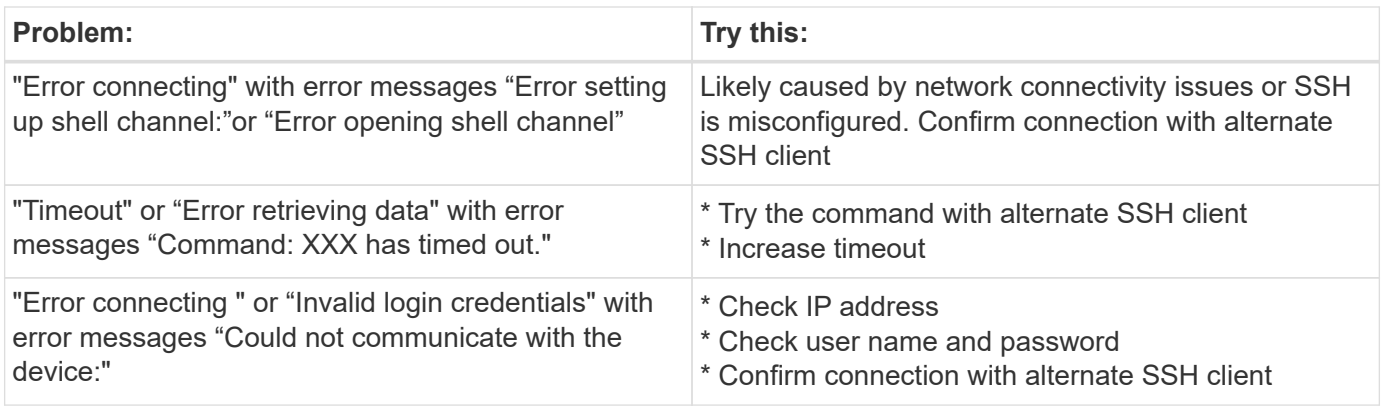

Additional information may be found from the [Support](https://docs.netapp.com/us-en/cloudinsights/concept_requesting_support.html) page or in the [Data Collector Support Matrix](https://docs.netapp.com/us-en/cloudinsights/reference_data_collector_support_matrix.html).

# **Hitachi Ops Center data collector**

This data collector uses Hitachi Ops Center's integrated suite of applications to access inventory and performance data of multiple storage devices. For inventory and capacity discovery, your Ops Center installation must include both the "Common Services" and "Administrator" components. For performance collection, you must additionally have "Analyzer" deployed.

## **Terminology**

Cloud Insights acquires the following inventory information from this data collector. For each asset type acquired by Cloud Insights, the most common terminology used for this asset is shown. When viewing or troubleshooting this data collector, keep the following terminology in mind:

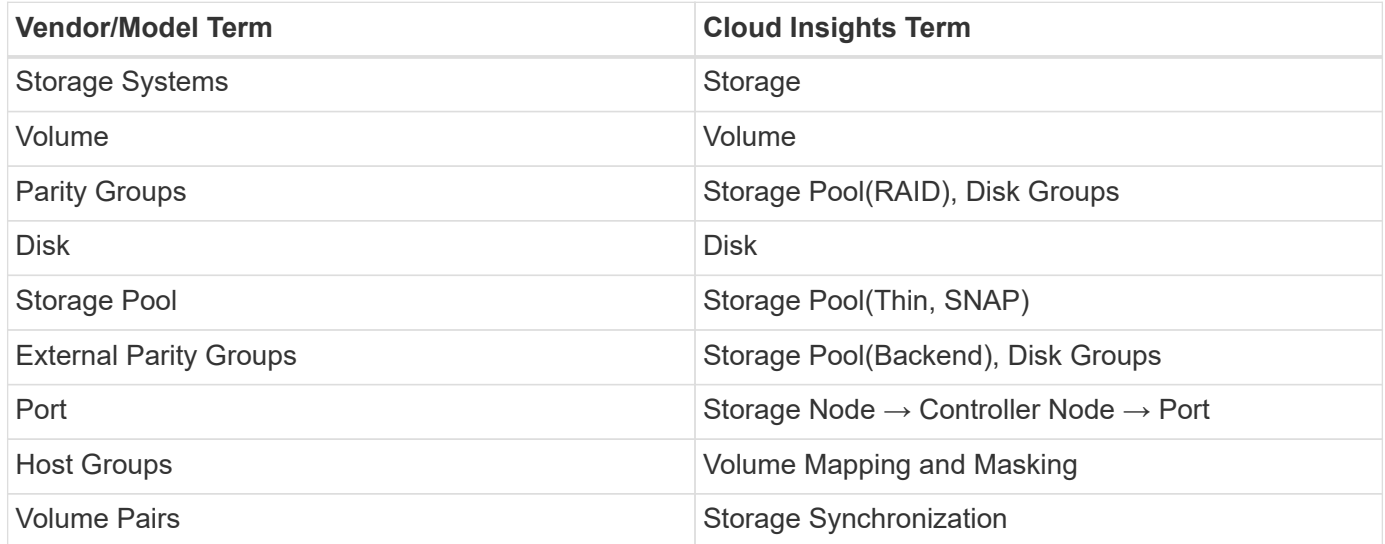

Note: These are common terminology mappings only and might not represent every case for this data collector.

### **Inventory Requirements**

You must have the following in order to collect inventory data:

- IP address or hostname of the Ops Center server hosting the "Common Services" component
- Root/sysadmin user account and password that exist on all servers hosting Ops Center components. HDS did not implement REST API support for usage by LDAP/SSO users until Ops Center 10.8+

#### **Performance requirements**

The following requirements must be met in order to collect performance data:

The HDS Ops Center "Analyzer" module must be installed Storage arrays must be feeding the Ops Center "Analyzer" module

#### **Configuration**

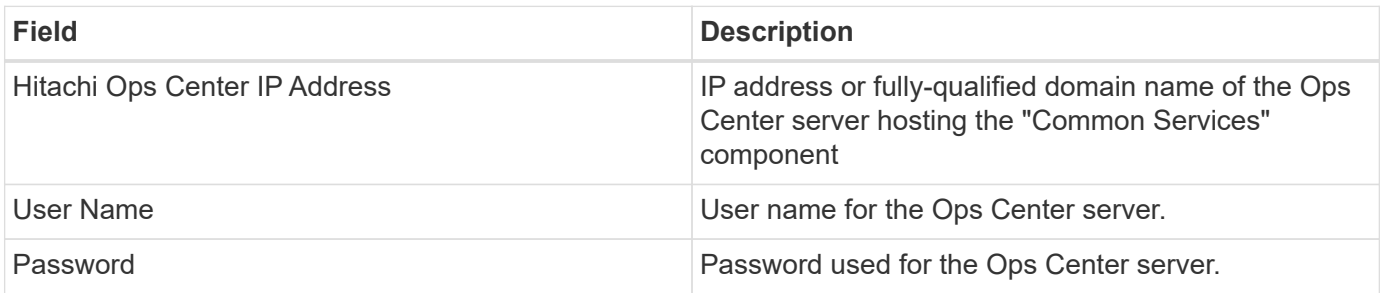

### **Advanced configuration**

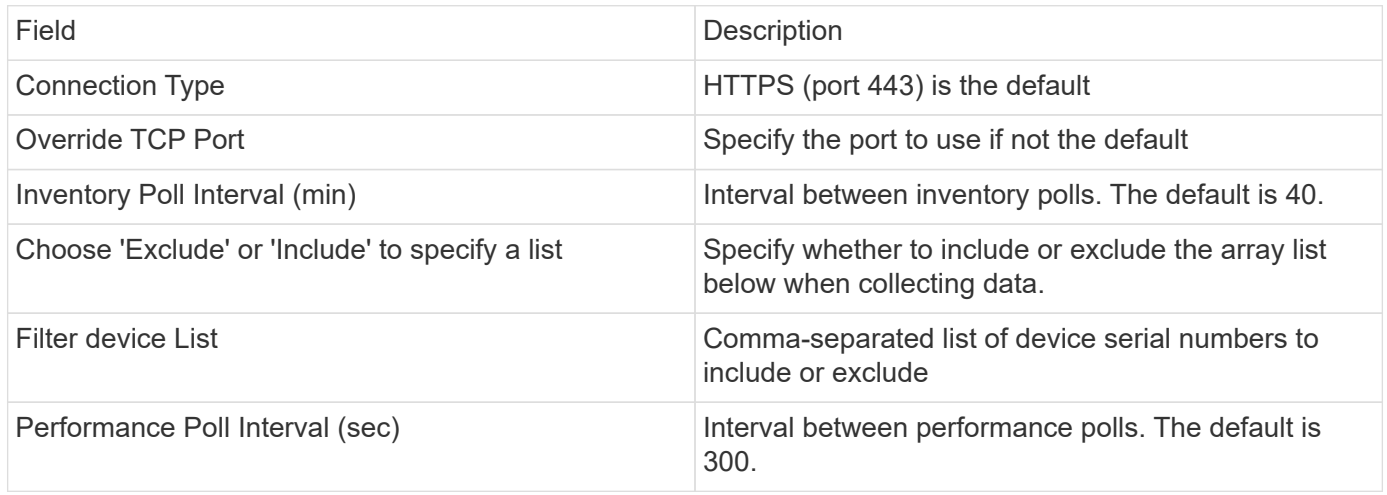

Additional information may be found from the [Support](https://docs.netapp.com/us-en/cloudinsights/concept_requesting_support.html) page or in the [Data Collector Support Matrix](https://docs.netapp.com/us-en/cloudinsights/reference_data_collector_support_matrix.html).

# **Infinidat InfiniBox data collector**

The Infinidat InfiniBox (HTTP) data collector is used to collect inventory information from the Infinidat InfiniBox storage system.

# **Terminology**

Cloud Insights acquires the following inventory information from the Infinidat InfiniBox data collector. For each asset type acquired by Cloud Insights, the most common terminology used for this asset is shown. When viewing or troubleshooting this data collector, keep the following terminology in mind:

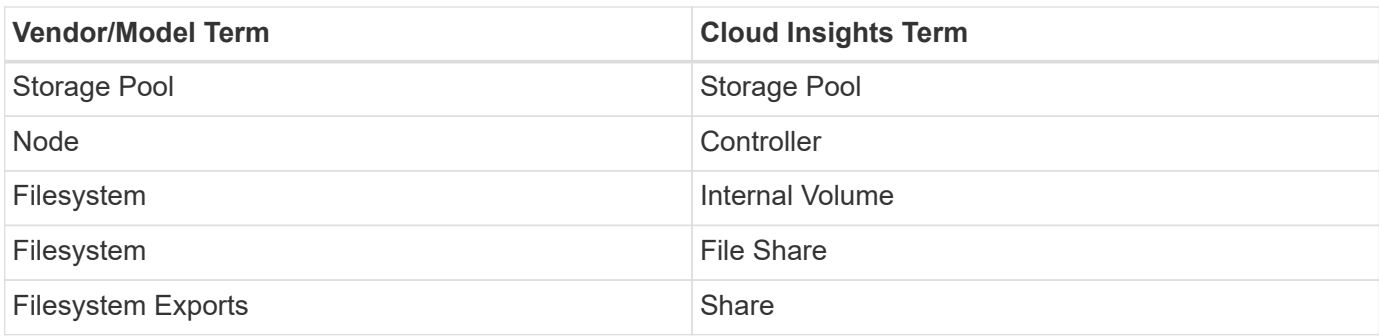

# **Requirements**

The following are requirements when configuring this data collector.

- IP address or FQDN of InfiniBox management Node
- Admin userid and password
- Port 443 via REST API

# **Configuration**

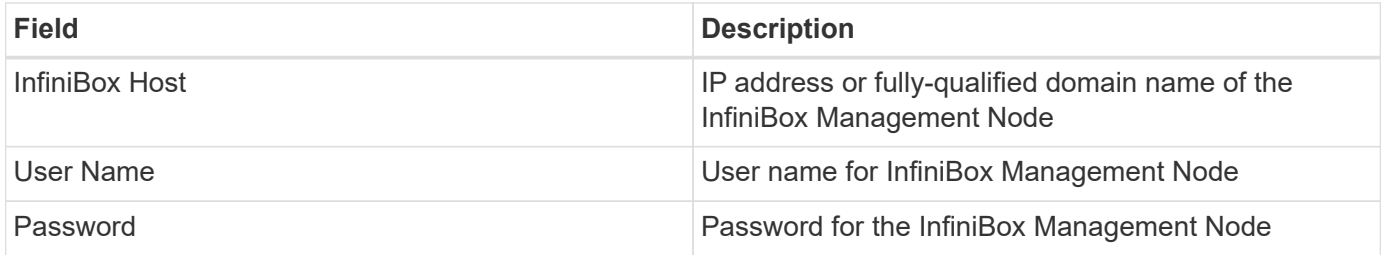

# **Advanced configuration**

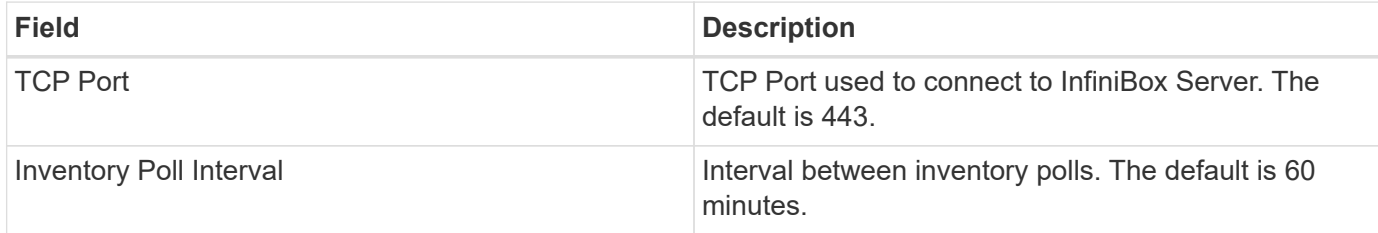

# **Troubleshooting**

Additional information on this Data Collector may be found from the [Support](https://docs.netapp.com/us-en/cloudinsights/concept_requesting_support.html) page or in the [Data Collector](https://docs.netapp.com/us-en/cloudinsights/reference_data_collector_support_matrix.html) [Support Matrix](https://docs.netapp.com/us-en/cloudinsights/reference_data_collector_support_matrix.html).

# **Huawei OceanStor data collector**

Cloud Insights uses the Huawei OceanStor (REST/HTTPS) data collector to discover inventory and performance for Huawei OceanStor and OceanStor Dorado storage.

# **Terminology**

Cloud Insights acquires the following inventory and performance information from the Huawei OceanStor. For each asset type acquired by Cloud Insights, the most common terminology used for this asset is shown. When viewing or troubleshooting this data collector, keep the following terminology in mind:

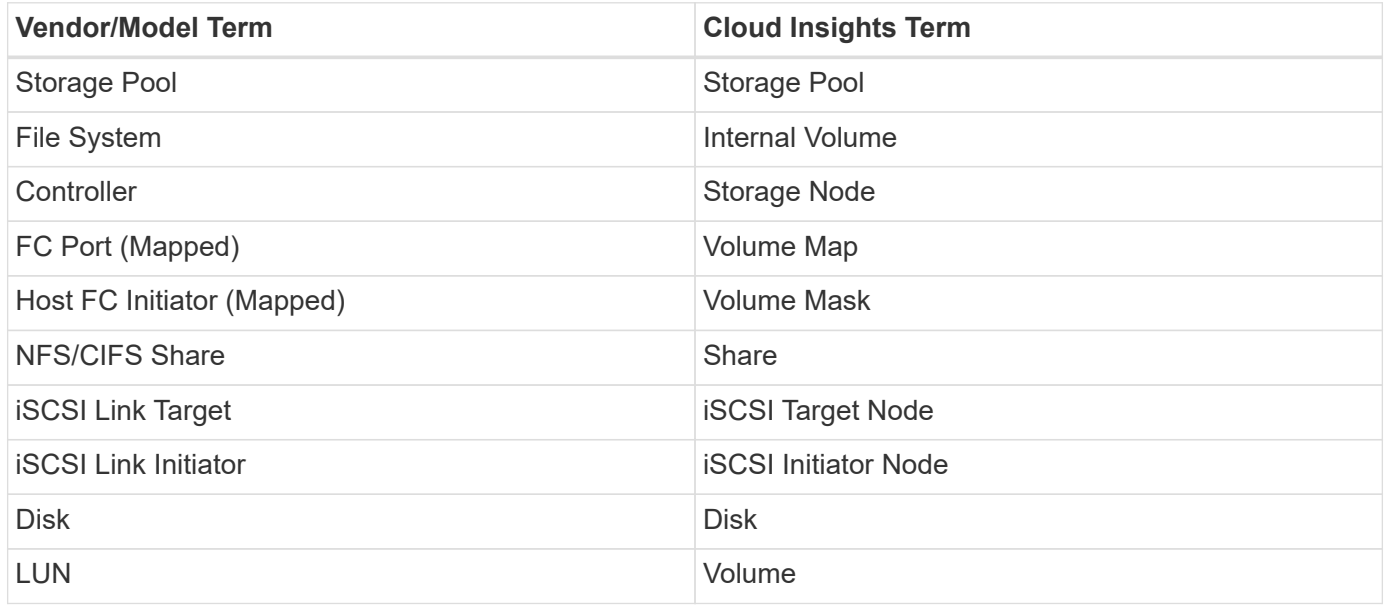

# **Requirements**

The following requirements are required to configure this data collector:

- Device IP address
- Credentials to access OceanStor device manager
- Port 8088 must be available

# **Configuration**

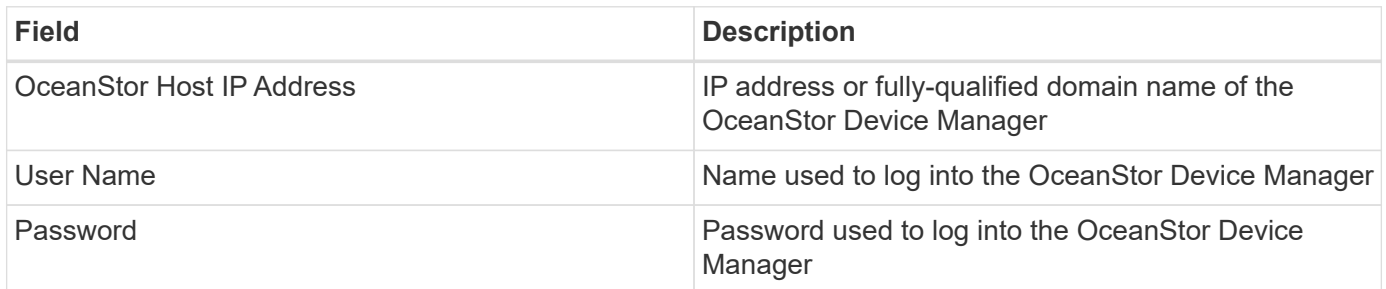

# **Advanced Configuration**

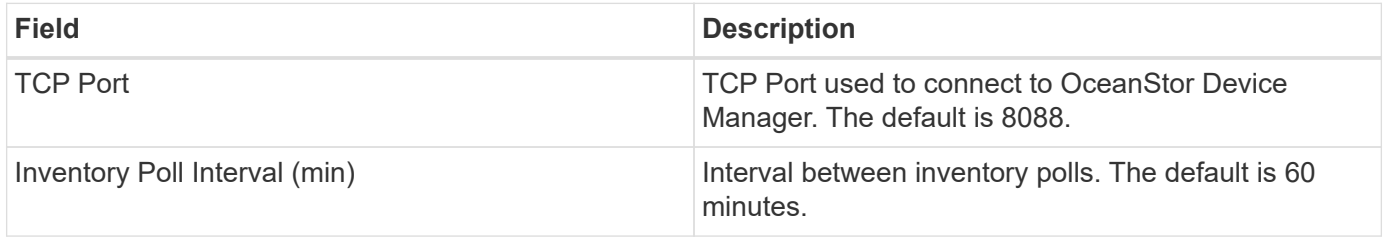

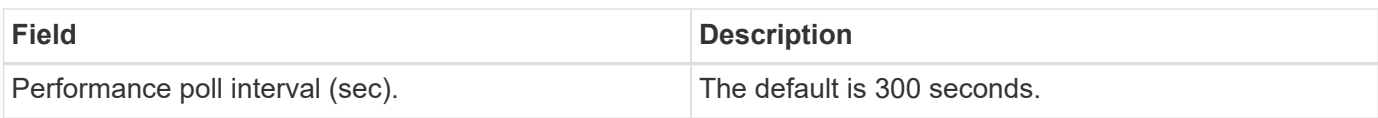

# **Troubleshooting**

Additional information on this Data Collector may be found from the [Support](https://docs.netapp.com/us-en/cloudinsights/concept_requesting_support.html) page or in the [Data Collector](https://docs.netapp.com/us-en/cloudinsights/reference_data_collector_support_matrix.html) [Support Matrix](https://docs.netapp.com/us-en/cloudinsights/reference_data_collector_support_matrix.html).

# **IBM**

# **IBM Cleversafe data collector**

Cloud Insights uses this data collector to discover inventory and performance data for IBM Cleversafe storage systems.

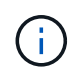

IBM Cleversafe is metered at a different Raw TB to Managed Unit rate. Every 40 TB of unformatted IBM Cleversafe capacity is charged as 1 [Managed Unit \(MU\).](https://docs.netapp.com/us-en/cloudinsights/concept_subscribing_to_cloud_insights.html#pricing)

## **Terminology**

Cloud Insights acquires the following inventory information from the IBM Cleversafe data collector. For each asset type acquired by Cloud Insights, the most common terminology used for this asset is shown. When viewing or troubleshooting this data collector, keep the following terminology in mind:

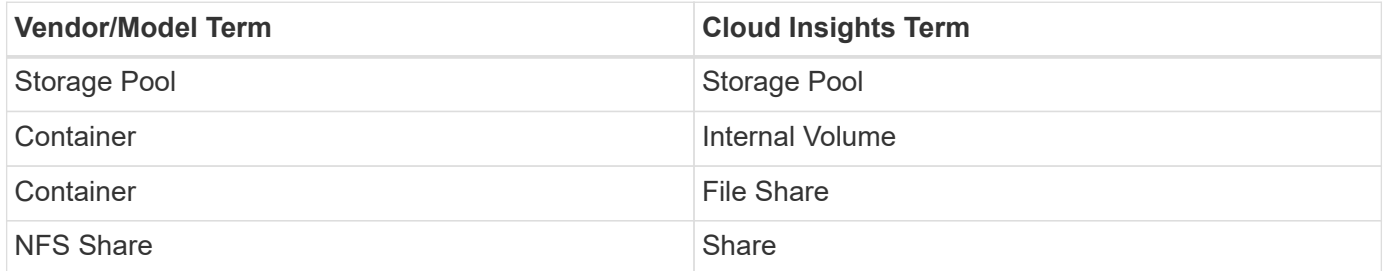

Note: These are common terminology mappings only and might not represent every case for this data collector.

### **Requirements**

- The external data services IP address for the cluster
- Administrator user name and password
- Port 9440

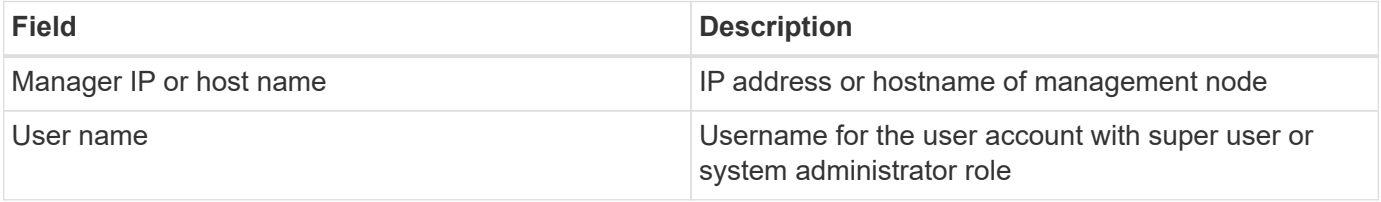

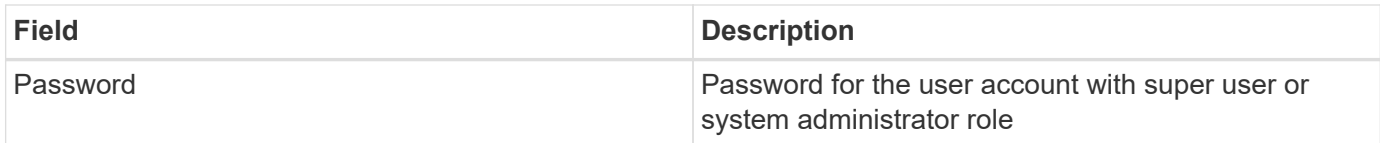

### **Advanced configuration**

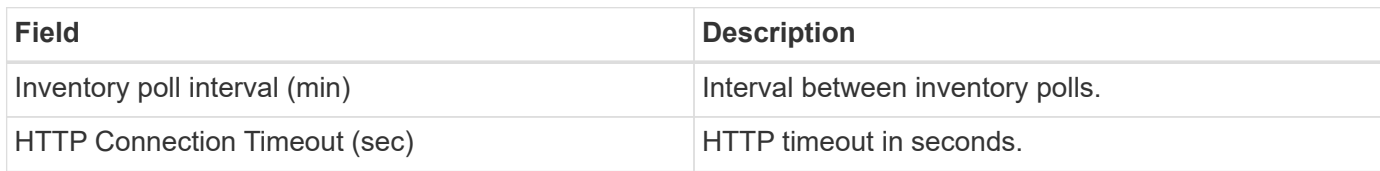

### **Troubleshooting**

Additional information on this Data Collector may be found from the [Support](https://docs.netapp.com/us-en/cloudinsights/concept_requesting_support.html) page or in the [Data Collector](https://docs.netapp.com/us-en/cloudinsights/reference_data_collector_support_matrix.html) [Support Matrix](https://docs.netapp.com/us-en/cloudinsights/reference_data_collector_support_matrix.html).

# **IBM CS data collector**

Cloud Insights uses this data collector to discover inventory and performance data for IBM CS storage systems.

### **Terminology**

Cloud Insights acquires the following inventory information from the IBM CS data collector. For each asset type acquired by Cloud Insights, the most common terminology used for this asset is shown. When viewing or troubleshooting this data collector, keep the following terminology in mind:

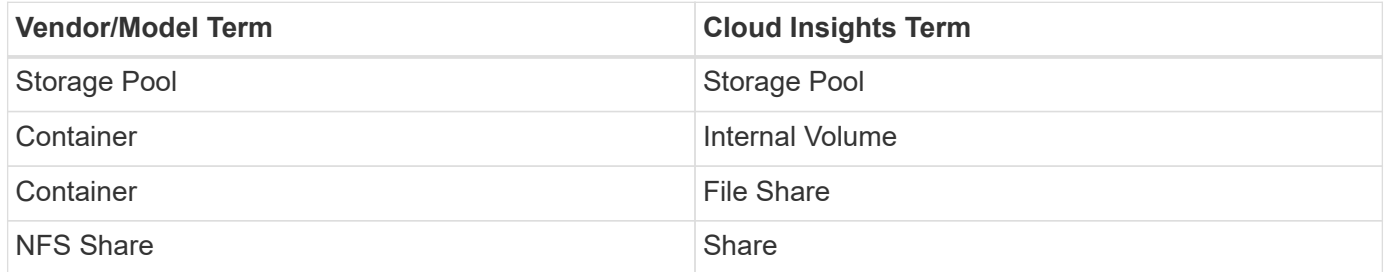

Note: These are common terminology mappings only and might not represent every case for this data collector.

### **Requirements**

- The external data services IP address for the cluster
- Administrator user name and password
- Port 9440

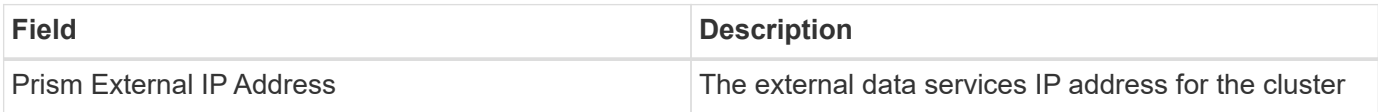

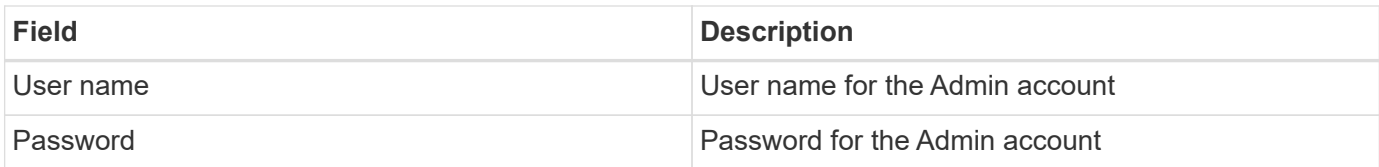

### **Advanced configuration**

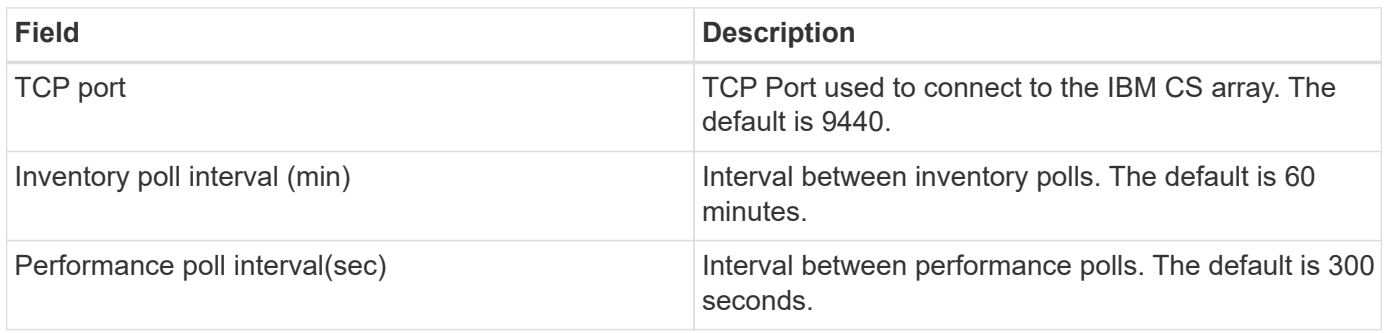

### **Troubleshooting**

Additional information on this Data Collector may be found from the [Support](https://docs.netapp.com/us-en/cloudinsights/concept_requesting_support.html) page or in the [Data Collector](https://docs.netapp.com/us-en/cloudinsights/reference_data_collector_support_matrix.html) [Support Matrix](https://docs.netapp.com/us-en/cloudinsights/reference_data_collector_support_matrix.html).

# **IBM System Storage DS8000 Series data collector**

The IBM DS (CLI) data collector supports inventory and performance data acquisition for DS6xxx and DS8xxx devices.

DS3xxx, DS4xxx, and DS5xxx devices are supported by the [NetApp E-Series data collector.](#page-88-0) You should refer to the Cloud Insights support matrix for supported models and firmware versions.

### **Terminology**

Cloud Insights acquires the following inventory information from the IBM DS data collector. For each asset type acquired by Cloud Insights, the most common terminology used for this asset is shown. When viewing or troubleshooting this data collector, keep the following terminology in mind:

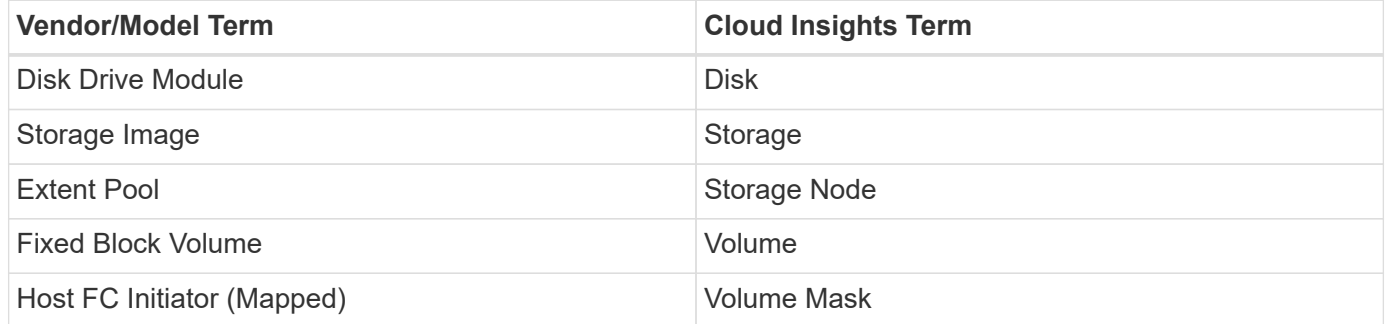

Note: These are common terminology mappings only and might not represent every case for this data collecor.

### **Requirements**

You need the following to configure this data collector:

- IP address of each DS array
- Read-only username and password on each DS array
- Third-party software installed on the Cloud Insights AU: IBM *dscli*
- Access validation: Run *dscli* commands using the username and password
- Port requirements: 80, 443, & 1750

## **Configuration**

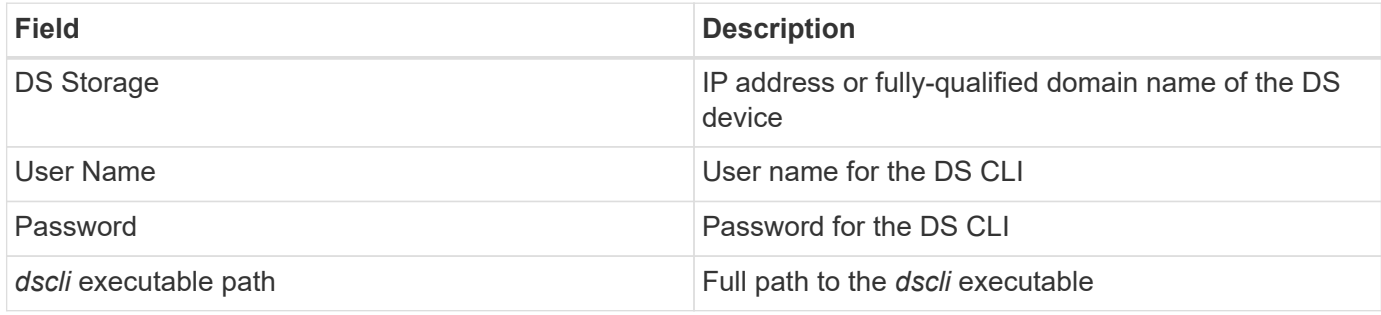

### **Advanced configuration**

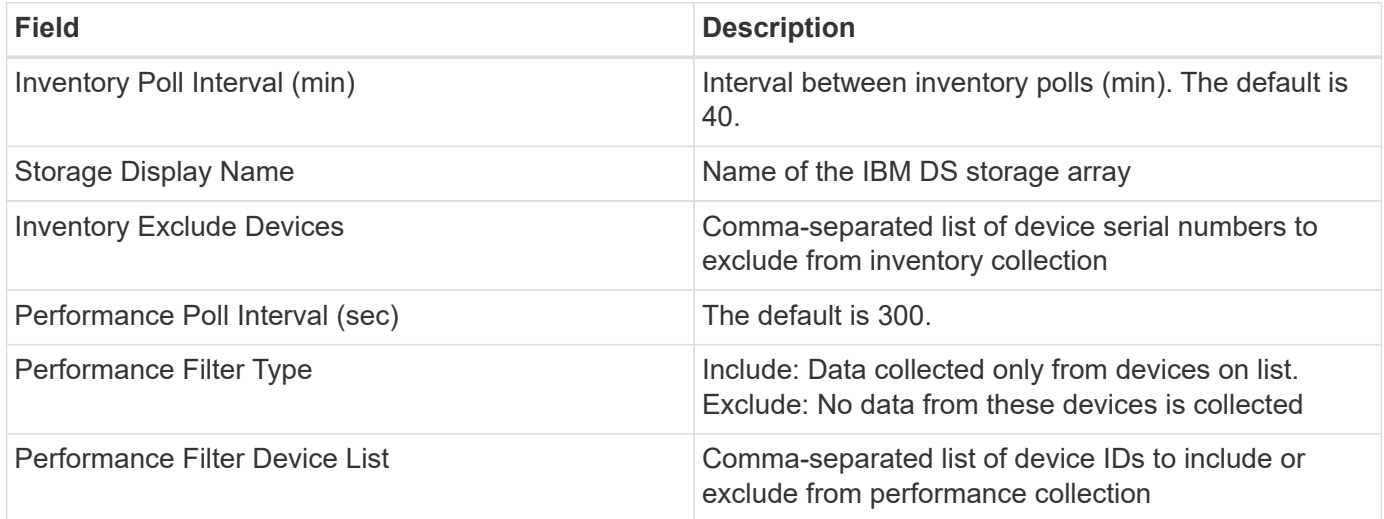

### **Troubleshooting**

Some things to try if you encounter problems with this data collector:

#### **Inventory**

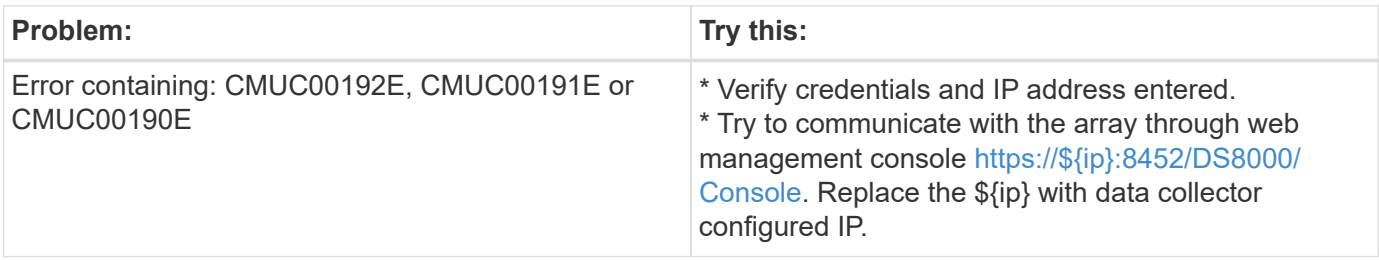

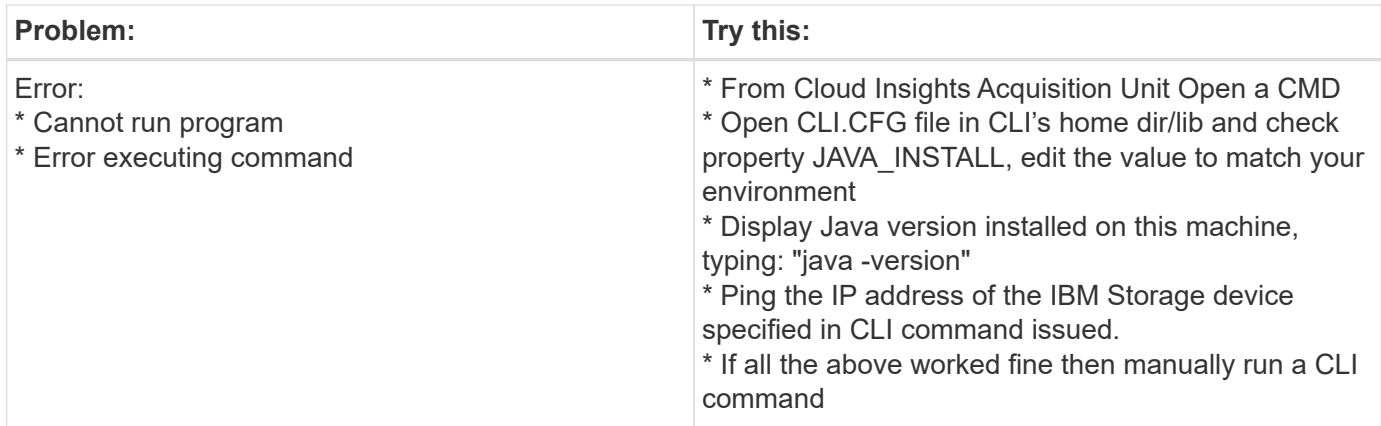

Additional information may be found from the [Support](https://docs.netapp.com/us-en/cloudinsights/concept_requesting_support.html) page or in the [Data Collector Support Matrix](https://docs.netapp.com/us-en/cloudinsights/reference_data_collector_support_matrix.html).

# **Configuring the IBM PowerVM data collector**

The IBM PowerVM (SSH) data collector is used to collect information about virtual partitions running on IBM POWER hardware instances managed by a hardware management console (HMC).

### **Terminology**

Cloud Insights acquires inventory information from the virtual partitions running on IBM POWER hardware instances. For each asset type acquired, the most common terminology used for the asset is shown. When viewing or troubleshooting this data collector, keep the following terminology in mind:

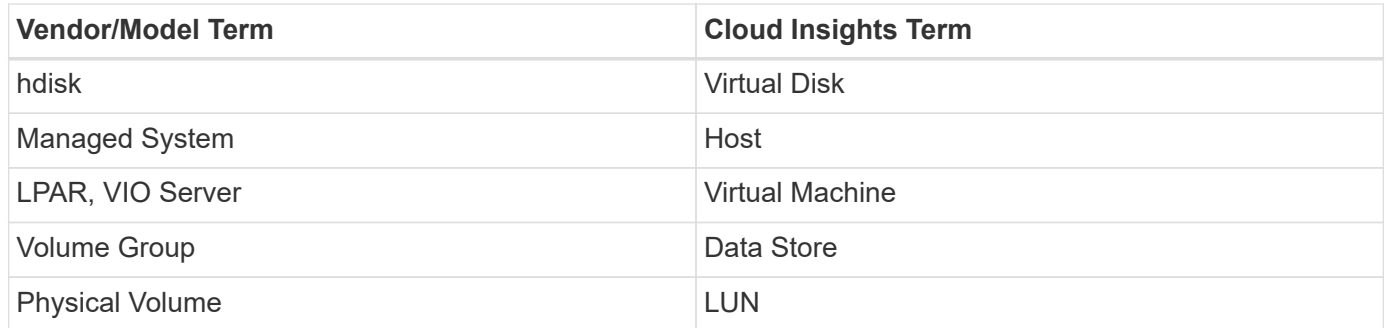

Note: These are common terminology mappings only and might not represent every case for this data collector.

### **Requirements**

The following requirements must be met to configure and use this data collector:

- IP address of the Hardware Management Console (HMC)
- User name and password that provide access to Hardware Management Console (HMC) through SSH
- Port requirement SSH-22
- View permission on all management systems and logical partition security domains

The user must also have View permission on HMC configurations and the ability to collect VPD information for the HMC console security grouping. The user must also be allowed Virtual IO Server Command access under the Logical Partition security grouping. It is a best practice to start from a role of an operator and

then remove all roles. Read-only users on the HMC do not have privileges to run proxied commands on AIX hosts.

• IBM best practice is to have the devices monitored by two or more HMCs. Be aware that this may cause OnCommand Insight to report duplicated devices, therefore it is highly recommended to add redundant devices to the "Exclude Devices" list in the Advanced Configuration for this data collector.

### **Configuration**

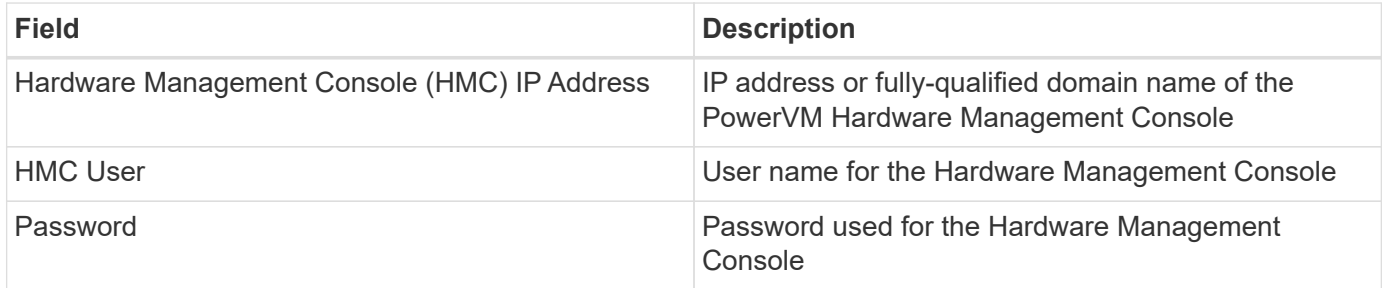

### **Advanced configuration**

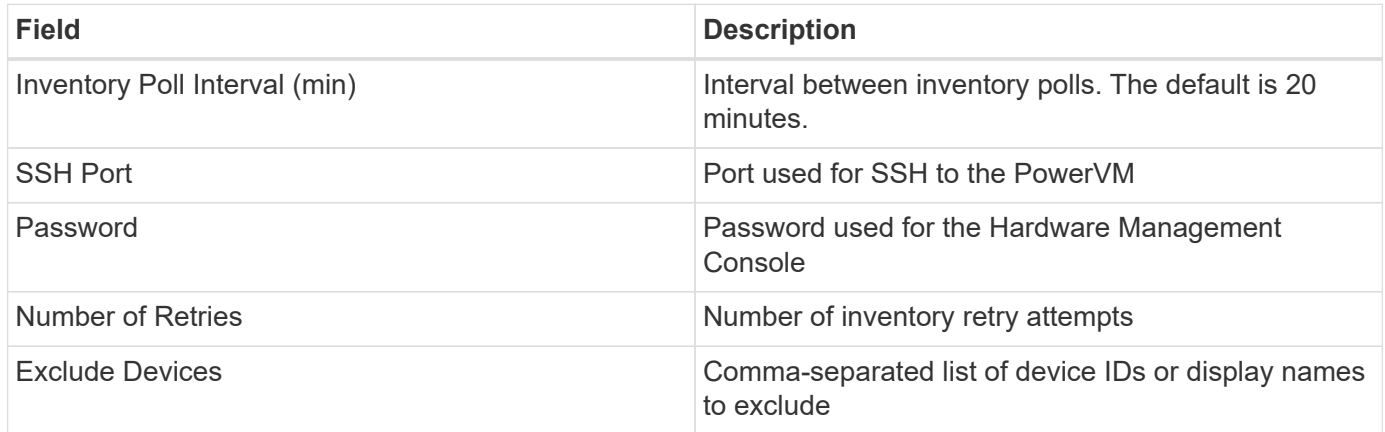

### **Troubleshooting**

Additional information on this Data Collector may be found from the [Support](https://docs.netapp.com/us-en/cloudinsights/concept_requesting_support.html) page or in the [Data Collector](https://docs.netapp.com/us-en/cloudinsights/reference_data_collector_support_matrix.html) [Support Matrix](https://docs.netapp.com/us-en/cloudinsights/reference_data_collector_support_matrix.html).

# **Configuring the IBM SAN Volume Controller data collector**

The IBM SAN Volume Controller (SVC) data collector collects inventory and performance data using SSH, supporting a variety of devices that run the SVC operating system.

The list of supported devices includes models such as the SVC, the v7000, the v5000, and the v3700. Refer to the Cloud Insights support matrix for supported models and firmware versions.

### **Terminology**

Cloud Insights acquires the following inventory information from the IBM SVC data collector. For each asset type acquired by Cloud Insights, the most common terminology used for this asset is shown. When viewing or troubleshooting this data collector, keep the following terminology in mind:

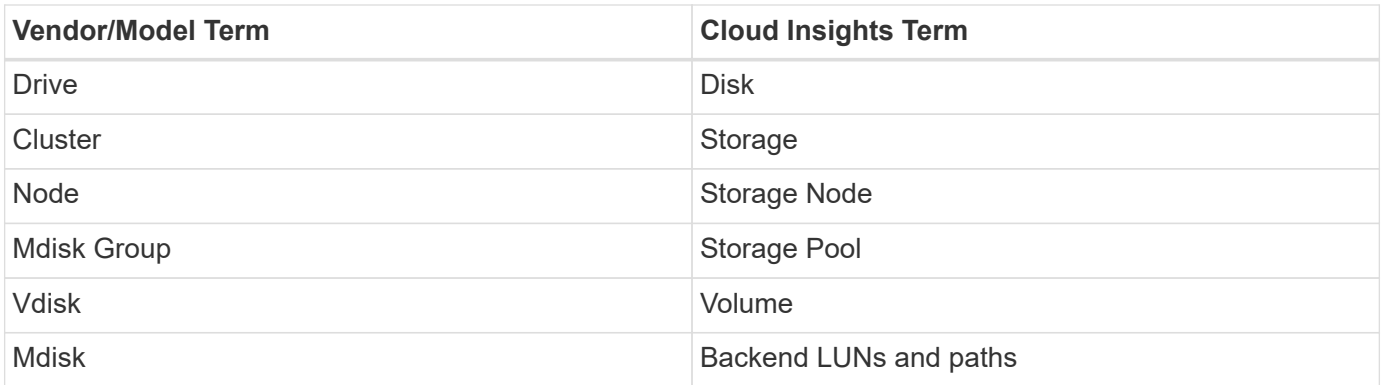

Note: These are common terminology mappings only and might not represent every case for this data collector.

#### **Inventory Requirements**

- IP address of each SVC cluster
- Port 22 available
- Read-only user name and password

#### **Performance Requirements**

- SVC Console, which is mandatory for any SVC cluster and required for the SVC discovery foundation package.
- Credentials will require administrative access level only for copying performance files from cluster nodes to the config node.
- Enable data collection by connecting to the SVC cluster by SSH and running: *svctask startstats -interval 1*

Note: Alternatively, enable data collection using the SVC management user interface.

#### **Configuration**

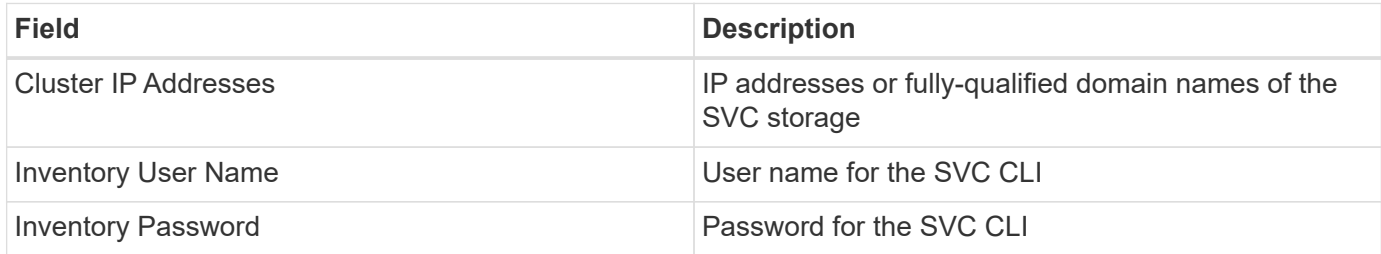

#### **Advanced configuration**

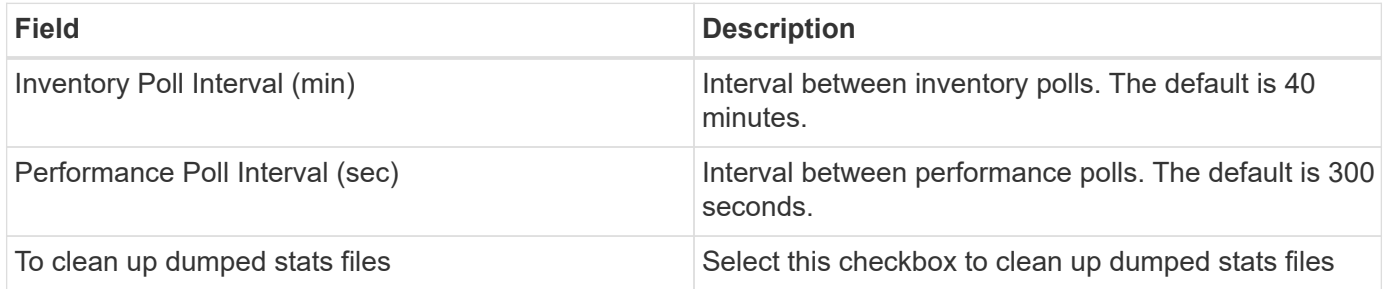

### **Troubleshooting**

Some things to try if you encounter problems with this data collector:

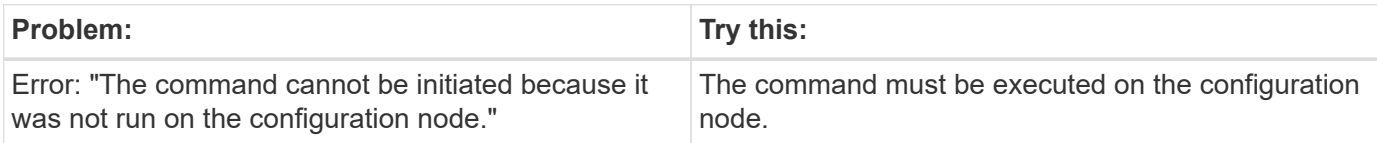

Some things to try if you encounter problems with this data collector:

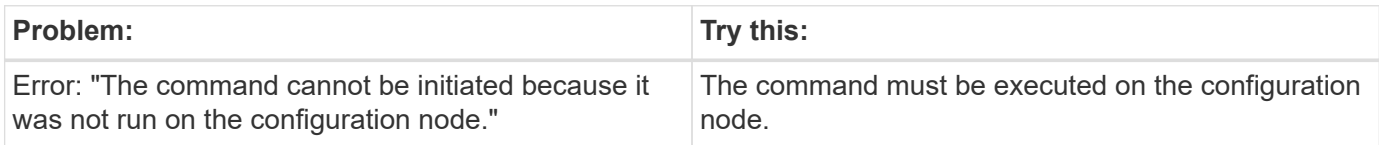

Additional information on this Data Collector may be found from the [Support](https://docs.netapp.com/us-en/cloudinsights/concept_requesting_support.html) page or in the [Data Collector](https://docs.netapp.com/us-en/cloudinsights/reference_data_collector_support_matrix.html) [Support Matrix](https://docs.netapp.com/us-en/cloudinsights/reference_data_collector_support_matrix.html).

# **Configuring the IBM XIV/A9000 data collector**

IBM XIV and A9000 (CLI) data collector uses the XIV command-line interface to collect inventory data while performance collection is accomplished by making SMI-S calls to the XIV/A9000 array, which runs a SMI-S provider on port 7778.

### **Terminology**

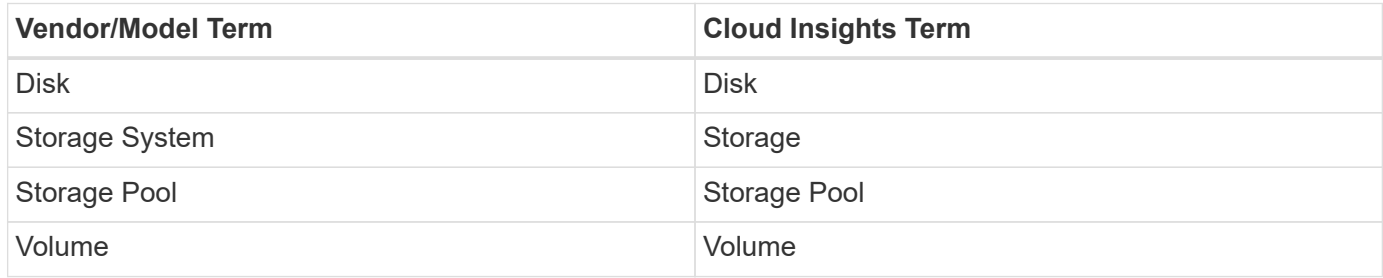

### **Requirements**

The following requirements must be met to configure and use this data collector:

- Port requirement: TCP port 7778
- Read-only user name and password
- The XIV CLI must be installed on the AU

#### **Performance requirements**

The following are requirements for performance collection:

- SMI-S Agent 1.4 or higher
- SMI-S compatible CIMService running on array. Most XIV arrays have a CIMServer installed by default.
- User login must be provided for the CIMServer. The login must have full read access to the array configuration and properties.
- SMI-S namespace. Default is root/ibm. This is configurable in the CIMServer.
- Port Requirements: 5988 for HTTP, 5989 for HTTPS.
- Refer to the following link on how to create an account for SMI-S performance collection: [http://publib.boulder.ibm.com/infocenter/tivihelp/v4r1/index.jsp?](http://publib.boulder.ibm.com/infocenter/tivihelp/v4r1/index.jsp?topic=%2Fcom.ibm.tpc_V41.doc%2Ffqz0_t_adding_cim_agent.html) [topic=%2Fcom.ibm.tpc\\_V41.doc%2Ffqz0\\_t\\_adding\\_cim\\_agent.html](http://publib.boulder.ibm.com/infocenter/tivihelp/v4r1/index.jsp?topic=%2Fcom.ibm.tpc_V41.doc%2Ffqz0_t_adding_cim_agent.html)

#### **Configuration**

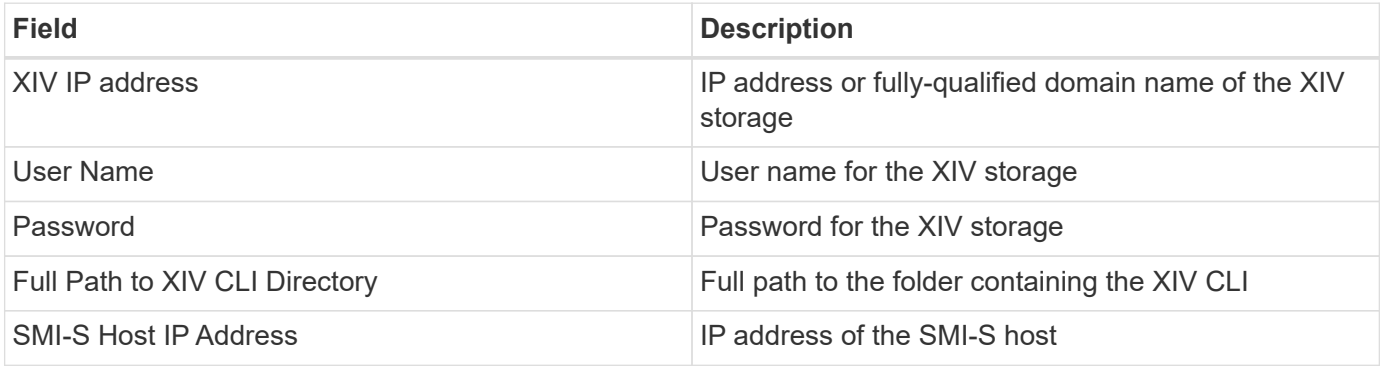

#### **Advanced configuration**

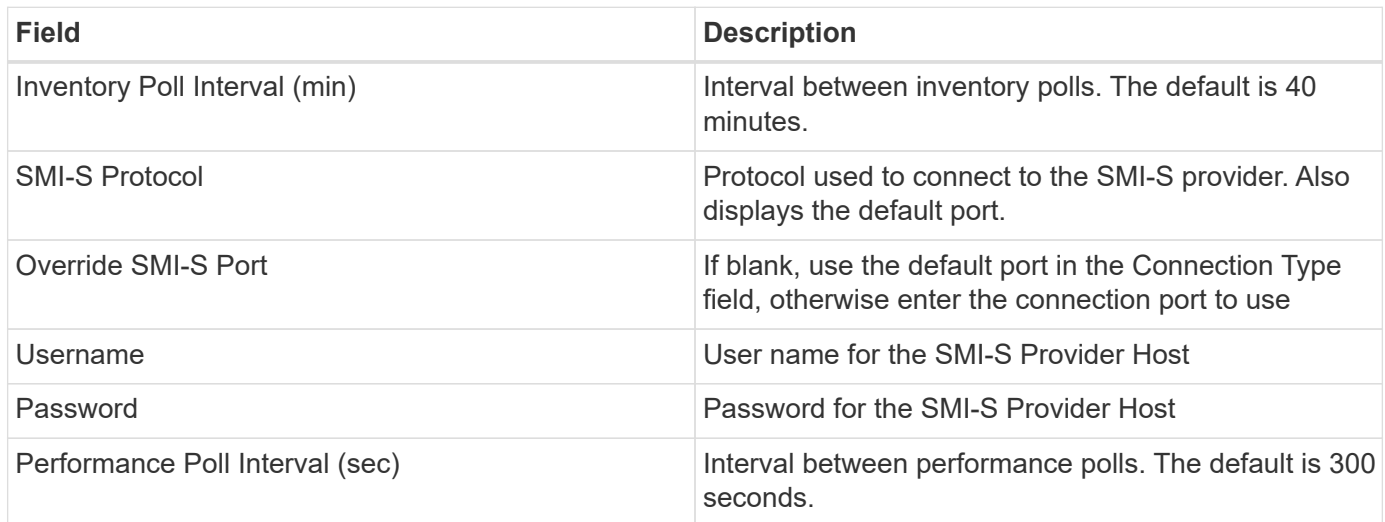

### **Troubleshooting**

Additional information on this Data Collector may be found from the [Support](https://docs.netapp.com/us-en/cloudinsights/concept_requesting_support.html) page or in the [Data Collector](https://docs.netapp.com/us-en/cloudinsights/reference_data_collector_support_matrix.html) [Support Matrix](https://docs.netapp.com/us-en/cloudinsights/reference_data_collector_support_matrix.html).

# **Lenovo data collector**

Cloud Insights uses the Lenovo data collector to discover inventory and performance data for Lenovo HX storage systems.

Note: These are common terminology mappings only and might not represent every case for this data collector.

## **Requirements**

- Prism External IP Address
- Administrator user name and password
- TCP Port requirement: 9440

## **Configuration**

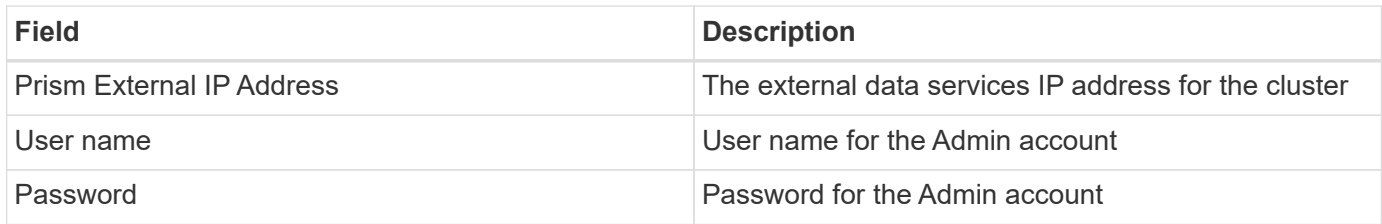

# **Advanced configuration**

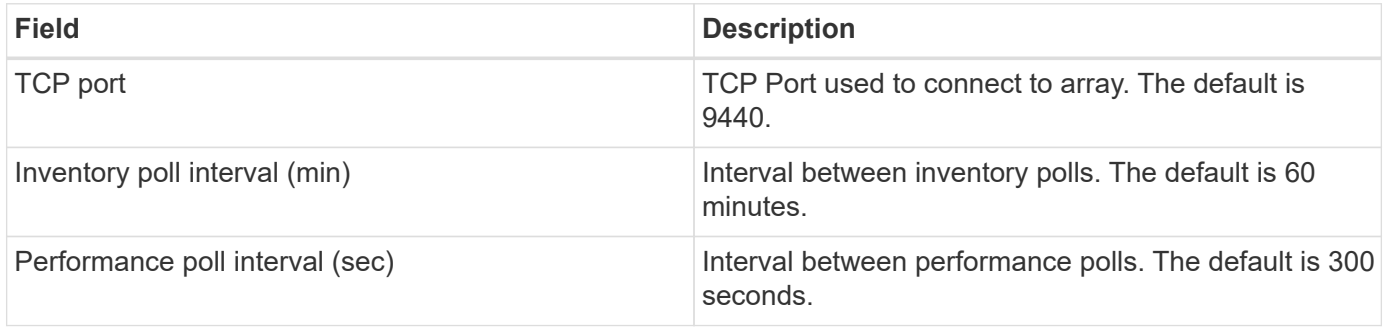

# **Troubleshooting**

Additional information on this Data Collector may be found from the [Support](https://docs.netapp.com/us-en/cloudinsights/concept_requesting_support.html) page or in the [Data Collector](https://docs.netapp.com/us-en/cloudinsights/reference_data_collector_support_matrix.html) [Support Matrix](https://docs.netapp.com/us-en/cloudinsights/reference_data_collector_support_matrix.html).

# **Microsoft**

# **Configuring the Azure NetApp Files data collector**

Cloud Insights uses the Azure NetApp Files data collector to acquire inventory and performance data.

## **Requirements**

You need the following information to configure this data collector.

- Port requirement: 443 HTTPS
- Azure Management Rest IP (management.azure.com)
- Azure service principal client ID (user account)
- Azure service principal authentication key (user password)
- You need to set up an Azure account for Cloud Insights discovery.

Once the account is properly configured and you register the application in Azure, you will have the credentials required to discover the Azure instance with Cloud Insights. The following link describes how to set up the account for discovery:

<https://docs.microsoft.com/en-us/azure/active-directory/develop/howto-create-service-principal-portal>

#### **Configuration**

Enter data into the data collector fields according to the table below:

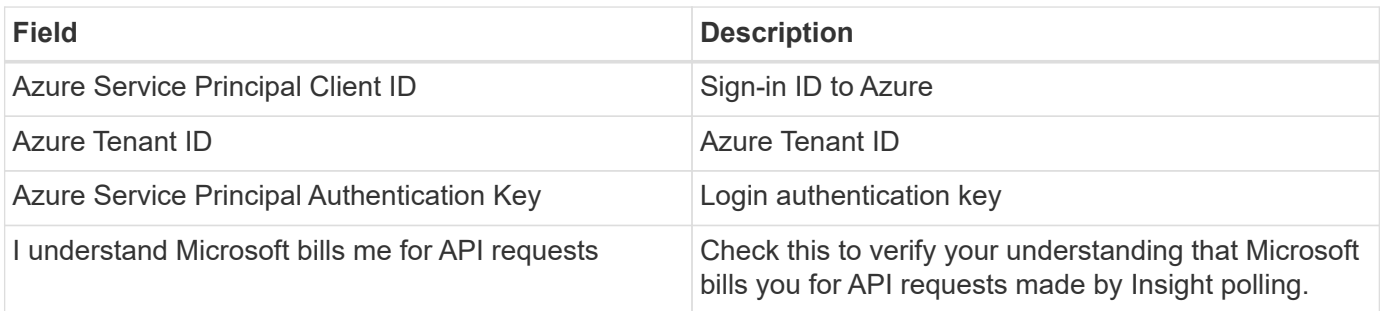

#### **Advanced Configuration**

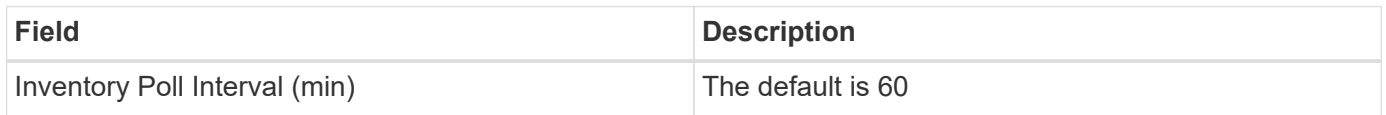

#### **Troubleshooting**

- The credentials used by your ANF data collector must not have access to any Azure subscriptions that contain ANF volumes.
- If Reader access causes performance collection to fail, try granting contributor access on a resource group level.

Additional information on this Data Collector may be found from the [Support](https://docs.netapp.com/us-en/cloudinsights/concept_requesting_support.html) page or in the [Data Collector](https://docs.netapp.com/us-en/cloudinsights/reference_data_collector_support_matrix.html) [Support Matrix](https://docs.netapp.com/us-en/cloudinsights/reference_data_collector_support_matrix.html).

## **Microsoft Hyper-V data collector**

The Microsoft Hyper-V data collector acquires inventory and performance data from the virtualized server computing environment. This data collector can discover a standalone Hyper-V host, or an entire cluster - create one collector per standalone host or cluster.

#### **Terminology**

Cloud Insights acquires the following inventory information from the Microsoft Hyper-V (WMI). For each asset type acquired by Cloud Insights, the most common terminology used for this asset is shown. When viewing or troubleshooting this data collector, keep the following terminology in mind:

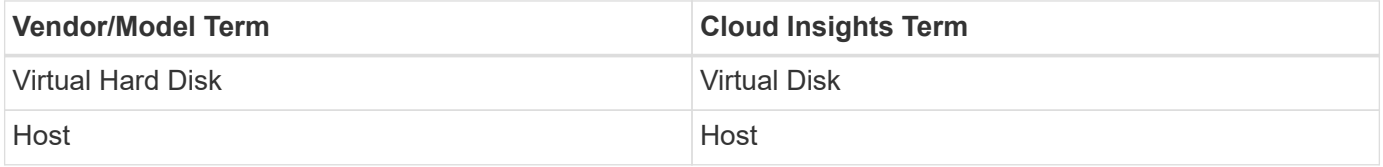

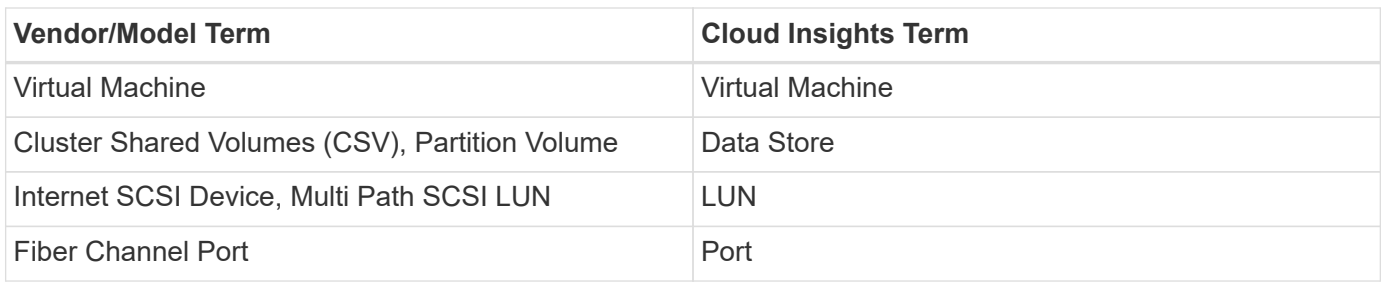

Note: These are common terminology mappings only and might not represent every case for this data collector.

#### **Requirements**

The following are required to configure this data collector:

- The Hyper-V requires port 5985 opened for data collection and remote access/management.
- IP address or FQDN of cluster or standalone hypervisor. Using the floating cluster hostname or IP is likely the most reliable approach versus pointing the collector at just one specific node in a cluster.
- Administrative-level user account that works on all the hypervisors in the cluster.
- WinRM needs to be enabled and listening on all hypervisors
- Port requirements: Port 135 via WMI & Dynamic TCP ports assigned 1024-65535 for Windows 2003 and older and 49152-65535 for Windows 2008.
- DNS resolution must succeed, even if the data collector is pointed at only an IP address
- Each Hyper-V hypervisor must have "Resource Metering" turned on for every VM, on every host. This allows each hypervisor to have more data available for Cloud Insights on each guest. If this is not set, fewer performance metrics are acquired for each guest. More information on Resource metering can be found in the Microsoft documentation:

#### [Hyper-V Resource Metering Overview](https://docs.microsoft.com/en-us/previous-versions/windows/it-pro/windows-server-2012-R2-and-2012/hh831661(v=ws.11))

[Enable-VMResourceMetering](https://docs.microsoft.com/en-us/powershell/module/hyper-v/enable-vmresourcemetering?view=win10-ps)

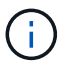

The Hyper-V data collector requires a Windows Acquisition Unit.

#### **Configuration**

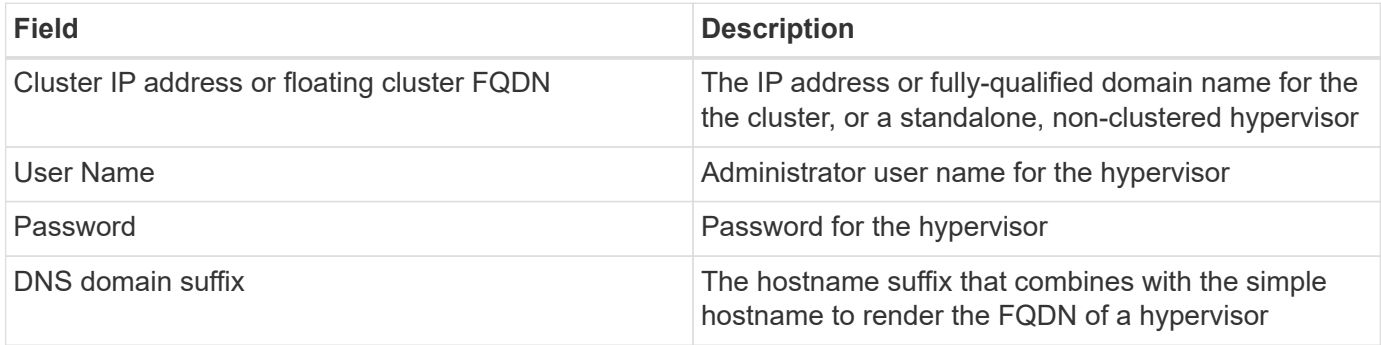

### **Advanced configuration**

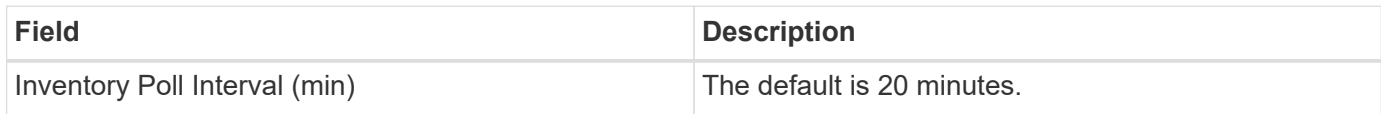

### **Troubleshooting**

Additional information on this Data Collector may be found from the [Support](https://docs.netapp.com/us-en/cloudinsights/concept_requesting_support.html) page or in the [Data Collector](https://docs.netapp.com/us-en/cloudinsights/reference_data_collector_support_matrix.html) [Support Matrix](https://docs.netapp.com/us-en/cloudinsights/reference_data_collector_support_matrix.html).

# **NetApp**

## **NetApp Cloud Connection for ONTAP 9.9+ data collector**

This data collector creates a cloud connection to support data collection from ONTAP 9.9+ CVO, AFF, and FAS systems.

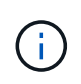

This data collector is no longer available to install in Cloud Insights as of April 4, 2023, and will be removed from all Cloud Insights installations in July 2023. For information on transitioning to AU-based data collection, see the [Knowledgebase.](https://kb.netapp.com/Advice_and_Troubleshooting/Cloud_Services/Cloud_Insights/How_to_transition_from_NetApp_Cloud_Connection_to_AU_based_data_collector)

## **NetApp Cloud Volumes ONTAP data collector**

This data collector supports inventory collection from Cloud Volumes ONTAP configurations.

### **Configuration**

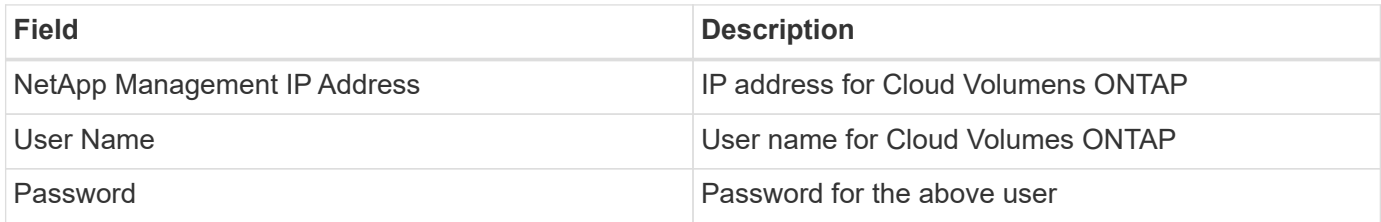

### **Advanced configuration**

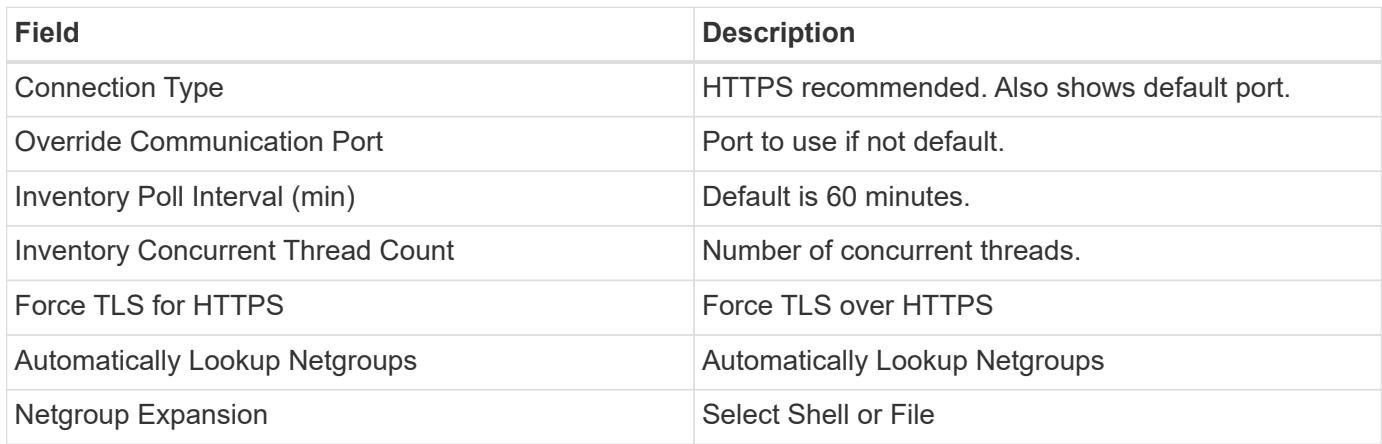

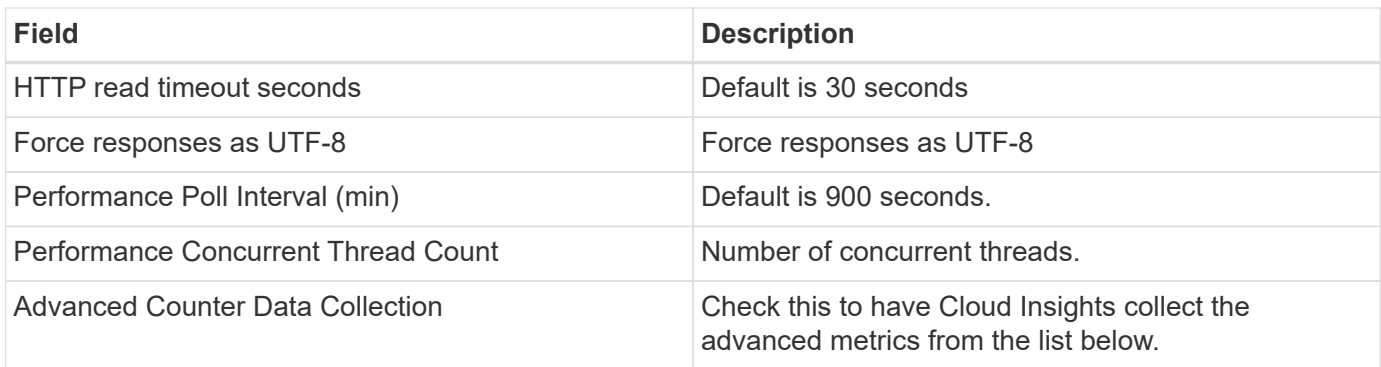

## **Troubleshooting**

Additional information on this Data Collector may be found from the [Support](https://docs.netapp.com/us-en/cloudinsights/concept_requesting_support.html) page or in the [Data Collector](https://docs.netapp.com/us-en/cloudinsights/reference_data_collector_support_matrix.html) [Support Matrix](https://docs.netapp.com/us-en/cloudinsights/reference_data_collector_support_matrix.html).

## **NetApp Cloud Volumes Services for AWS data collector**

This data collector supports inventory collection from NetApp Cloud Volumes Services for AWS configurations.

#### **Configuration**

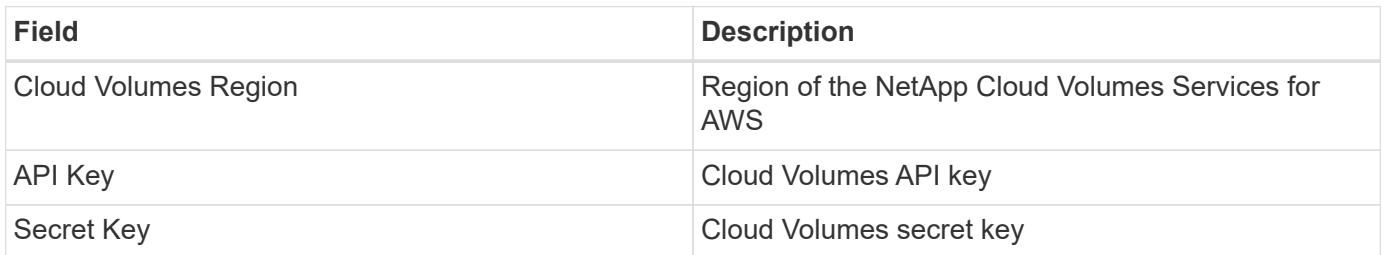

#### **Advanced configuration**

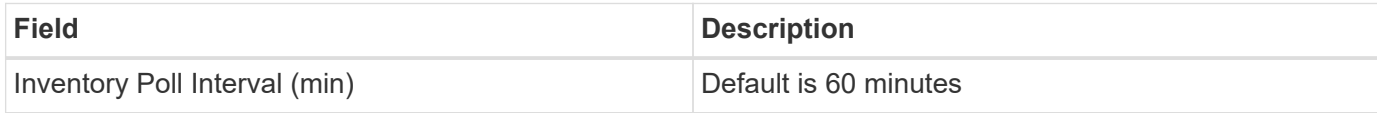

#### **Troubleshooting**

Some things to try if you encounter problems with this data collector:

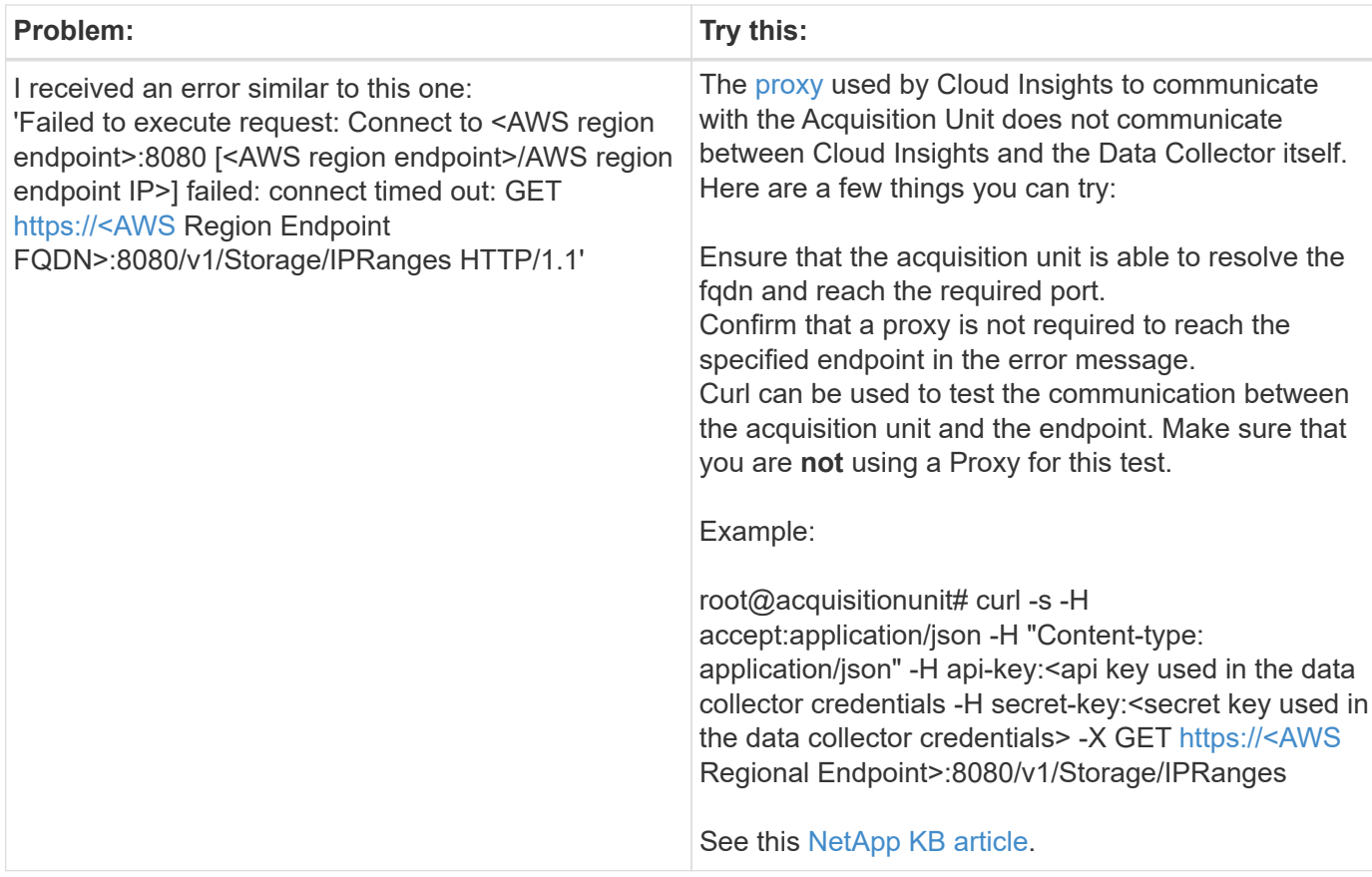

Additional information on this Data Collector may be found from the [Support](https://docs.netapp.com/us-en/cloudinsights/concept_requesting_support.html) page or in the [Data Collector](https://docs.netapp.com/us-en/cloudinsights/reference_data_collector_support_matrix.html) [Support Matrix](https://docs.netapp.com/us-en/cloudinsights/reference_data_collector_support_matrix.html).

## **NetApp ONTAP Data Management Software data collector**

This data collector acquires inventory and performance data from storage systems running ONTAP using read-only API calls from an ONTAP account. This data collector also creates a record in the cluster application registry to accelerate support.

## **Terminology**

Cloud Insights acquires inventory and performance data from the ONTAP data collector. For each asset type acquired, the most common terminology used for the asset is shown. When viewing or troubleshooting this data collector, keep the following terminology in mind:

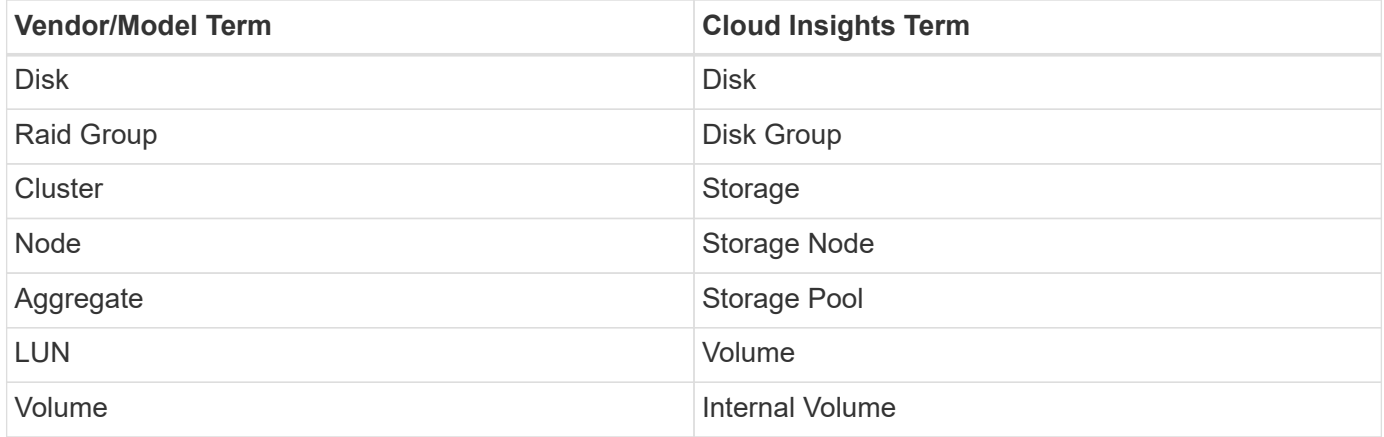

#### **ONTAP Data Management Terminology**

The following terms apply to objects or references that you might find on ONTAP Data Management storage asset landing pages. Many of these terms apply to other data collectors as well.

#### **Storage**

- Model A comma-delimited list of the unique, discrete node model names within this cluster. If all the nodes in the clusters are the same model type, just one model name will appear.
- Vendor same Vendor name you would see if you were configuring a new data source.
- Serial number The array serial number. On cluster architecture storage systems like ONTAP Data Management, this serial number may be less useful than the individual "Storage Nodes" serial numbers.
- $\cdot$  IP generally will be the IP(s) or hostname(s) as configured in the data source.
- Microcode version firmware.
- Raw Capacity base 2 summation of all the physical disks in the system, regardless of their role.
- Latency a representation of what the host facing workloads are experiencing, across both reads and writes. Ideally, Cloud Insights is sourcing this value directly, but this is often not the case. In lieu of the array offering this up, Cloud Insights is generally performing an IOPs-weighted calculation derived from the individual internal volumes' statistics.
- Throughput aggregated from internal volumes. Management – this may contain a hyperlink for the management interface of the device. Created programmatically by the Cloud Insights data source as part of inventory reporting.

#### **Storage Pool**

- Storage what storage array this pool lives on. Mandatory.
- Type a descriptive value from a list of an enumerated list of possibilities. Most commonly will be "Aggregate" or "RAID Group"".
- Node if this storage array's architecture is such that pools belong to a specific storage node, its name will be seen here as a hyperlink to its own landing page.
- Uses Flash Pool Yes/No value does this SATA/SAS based pool have SSDs used for caching acceleration?
- Redundancy RAID level or protection scheme. RAID\_DP is dual parity, RAID\_TP is triple parity.
- Capacity the values here are the logical used, usable capacity and the logical total capacity, and the percentage used across these.
- Over-committed capacity If by using efficiency technologies you have allocated a sum total of volume or internal volume capacities larger than the logical capacity of the storage pool, the percentage value here will be greater than 0%.
- Snapshot snapshot capacities used and total, if your storage pool architecture dedicates part of its capacity to segments areas exclusively for snapshots. ONTAP in MetroCluster configurations are likely to exhibit this, while other ONTAP configurations are less so.
- Utilization a percentage value showing the highest disk busy percentage of any disk contributing capacity to this storage pool. Disk utilization does not necessarily have a strong correlation with array performance – utilization may be high due to disk rebuilds, deduplication activities, etc in the absence of host driven workloads. Also, many arrays' replication implementations may drive disk utilization while not showing as internal volume or volume workload.
- IOPS the sum IOPs of all the disks contributing capacity to this storage pool.

Throughput – the sum throughput of all the disks contributing capacity to this storage pool.

#### **Storage Node**

- Storage what storage array this node is part of. Mandatory.
- HA Partner on platforms where a node will fail over to one and only one other node, it will generally be seen here.
- State health of the node. Only available when the array is healthy enough to be inventoried by a data source.
- Model model name of the node.
- Version version name of the device.
- Serial number The node serial number.
- Memory base 2 memory if available.
- Utilization On ONTAP, this is a controller stress index from a proprietary algorithm. With every performance poll, a number between 0 and 100% will be reported that is the higher of either WAFL disk contention, or average CPU utilization. If you observe sustained values > 50%, that is indicative of undersizing – potentially a controller/node not large enough or not enough spinning disks to absorb the write workload.
- IOPS Derived directly from ONTAP ZAPI calls on the node object.
- Latency Derived directly from ONTAP ZAPI calls on the node object.
- Throughput Derived directly from ONTAP ZAPI calls on the node object.
- Processors CPU count.

#### **Requirements**

The following are requirements to configure and use this data collector:

- You must have access to an Administrator account configured for read-only API calls.
- Account details include username and password.
- Port requirements: 80 or 443
- Account permissions:
	- Read only role name to ontapi application to the default Vserver
	- You may require additional optional write permissions. See the Note About Permissions below.
- ONTAP License requirements:
	- FCP license and mapped/masked volumes required for fibre-channel discovery

#### **Configuration**

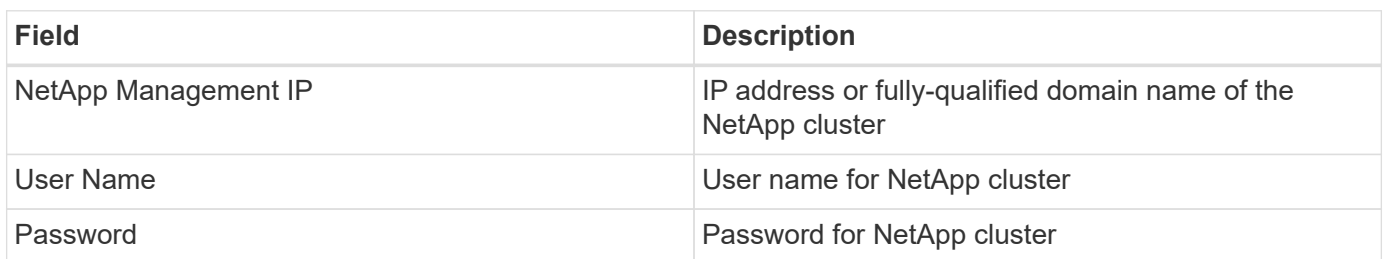

#### **Advanced configuration**

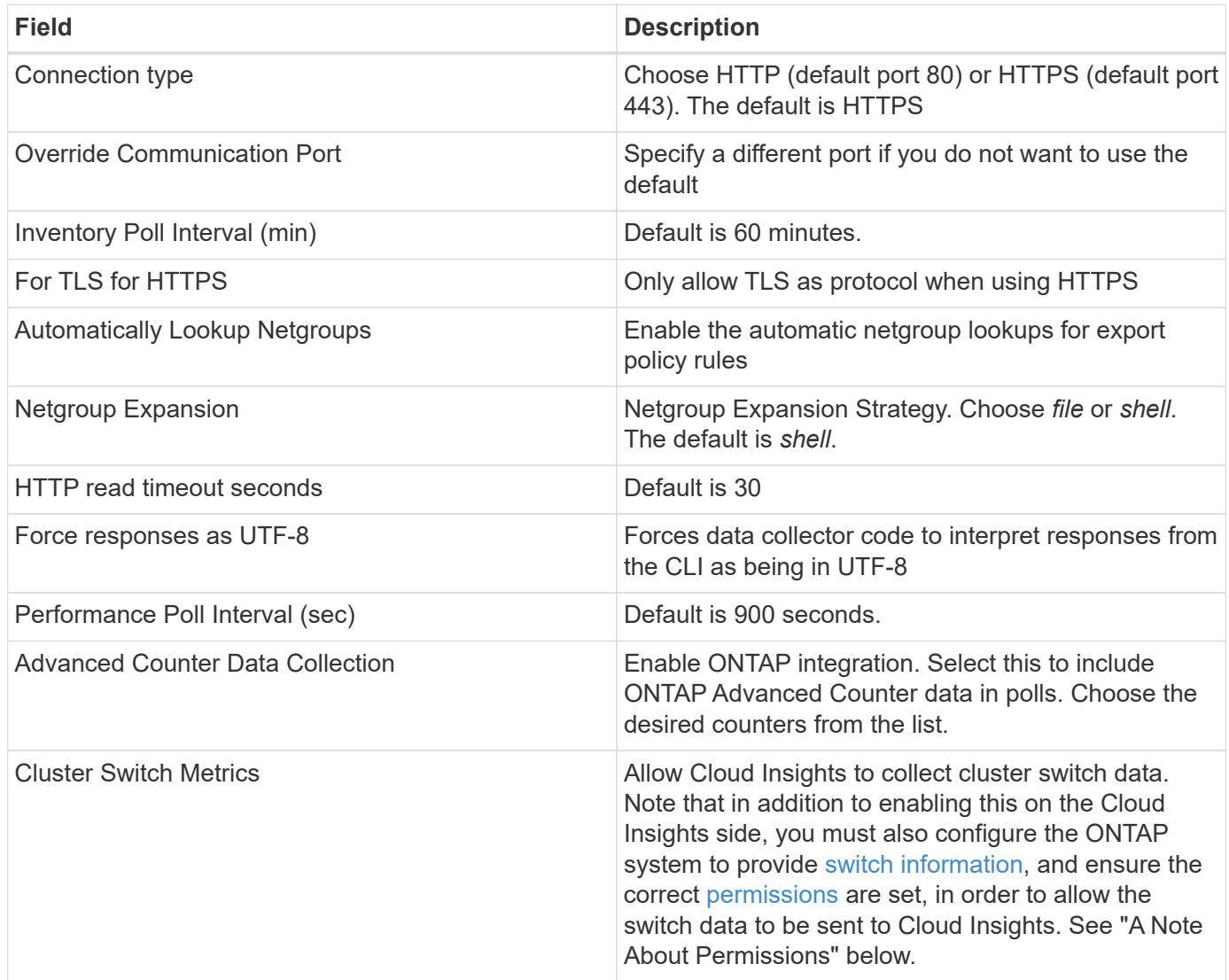

#### **ONTAP Power Metrics**

Several ONTAP models provide power metrics for Cloud Insights that can be used for monitoring or alerting. The lists of supported and unsupported models below are not comprehensive but should provide some guidance; in general, if a model is in the same family as one on the list, the support should be the same.

Supported Models:

A200 A220 A250 A300 A320 A400 A700 A700s A800 A900 C190 FAS2240-4 FAS2552 FAS2650 FAS2720 FAS2750 FAS8200 FAS8300 FAS8700 FAS9000

Unsupported Models:

FAS2620 FAS3250 FAS3270 FAS500f FAS6280 FAS/AFF 8020 FAS/AFF 8040 FAS/AFF 8060 FAS/AFF 8080

#### **A Note About Permissions**

Since a number of Cloud Insights' ONTAP dashboards rely on advanced ONTAP counters, you must enable **Advanced Counter Data Collection** in the data collector Advanced Configuration section.

You should also ensure that write permission to the ONTAP API is enabled. This typically requires an account at the cluster level with the necessary permissions.

To create a local account for Cloud Insights at the cluster level, log in to ONTAP with the Cluster management Administrator username/password, and execute the following commands on the ONTAP server:

- 1. Before you begin, you must be signed in to ONTAP with an *Administrator* account, and *diagnostic-level commands* must be enabled.
- 2. Create a read-only role using the following commands.

```
security login role create -role ci readonly -cmddirname DEFAULT -access
readonly
security login role create -role ci readonly -cmddirname security
-access readonly
security login role create -role ci readonly -access all -cmddirname
{cluster application-record create}
```
3. Create the read-only user using the following command. Once you have executed the create command, you will be prompted to enter a password for this user.

security login create -username ci user -application ontapi -authentication-method password -role ci readonly

```
security login create -user-or-group-name DOMAIN\aduser/adgroup
-application ontapi -authentication-method domain -role ci readonly
```
If you are collecting cluster switch data:

```
security login rest-role create -role ci readonly -api
/api/network/ethernet -access readonly
```
The resulting role and user login will look something like the following. Your actual output may vary:

```
Role Command/ Access
Vserver Name Directory Query Level
---------- ------------- --------- ------------------ --------
cluster1 ci_readonly DEFAULT read only
cluster1 ci readonly security readonly
```

```
cluster1::security login> show
Vserver: cluster1
Authentication Acct
UserName Application Method Role Name Locked
--------- ------- ----------- -------------- --------
ci user ontapi password cireadonly no
```
If ONTAP access control is not set correctly, then Cloud Insights REST calls may fail, resulting in gaps in data for the device. For example, if you have enabled it on the Cloud Insights collector but have not configured the permissions on the ONTAP, acquisition will fail. Additionally, if the role is previously defined on the ONTAP and you are adding the Rest API abilities, ensure that *http* is added to the role.

#### **Troubleshooting**

Some things to try if you encounter problems with this data collector:

#### **Inventory**

Ť.

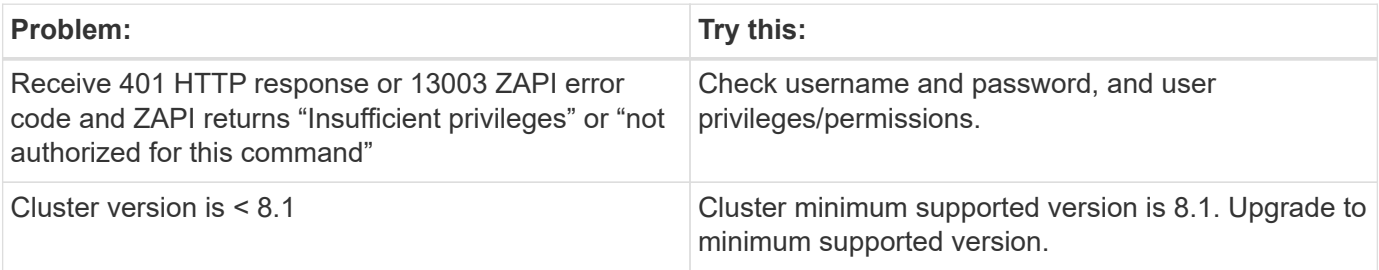

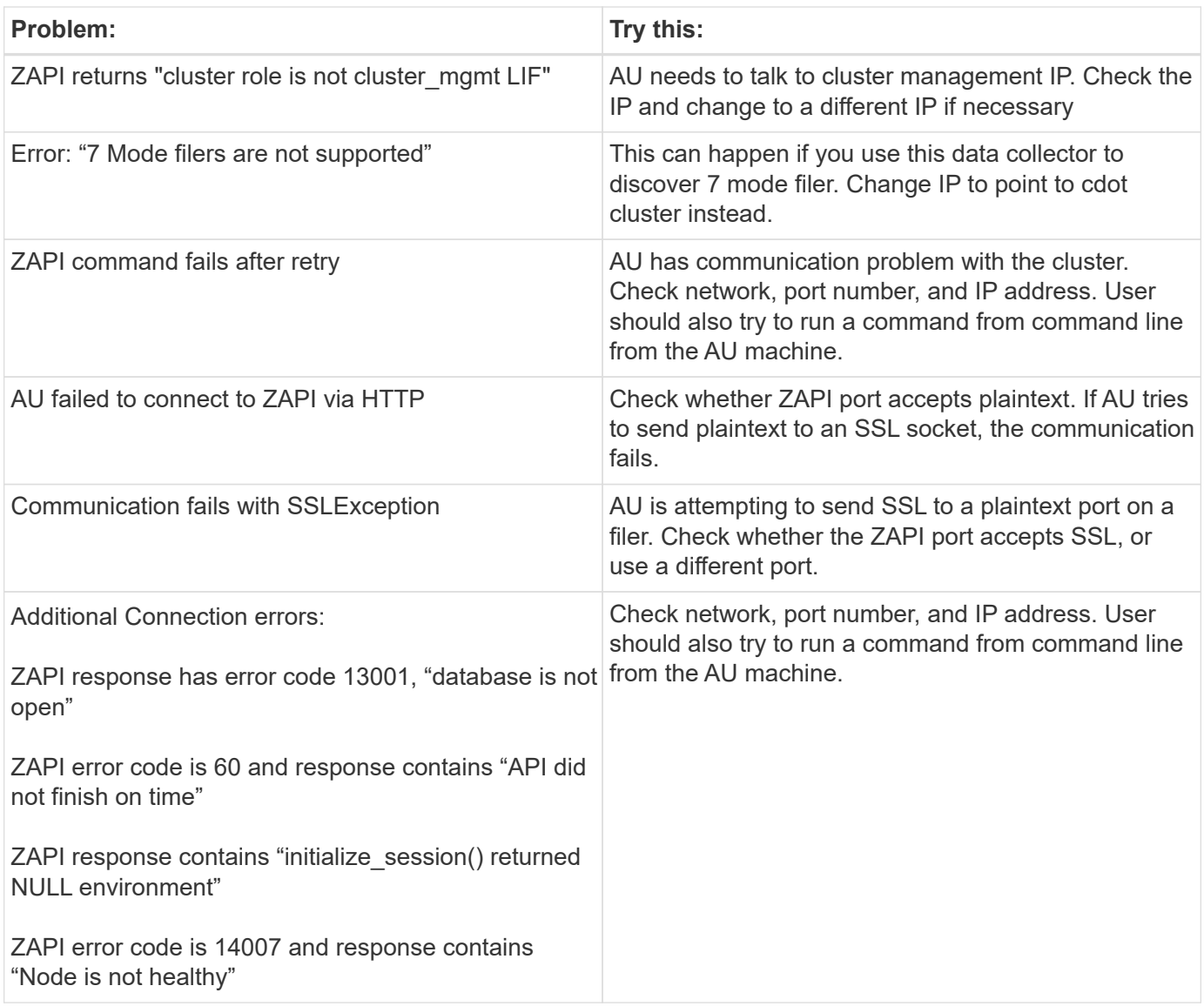

#### **Performance**

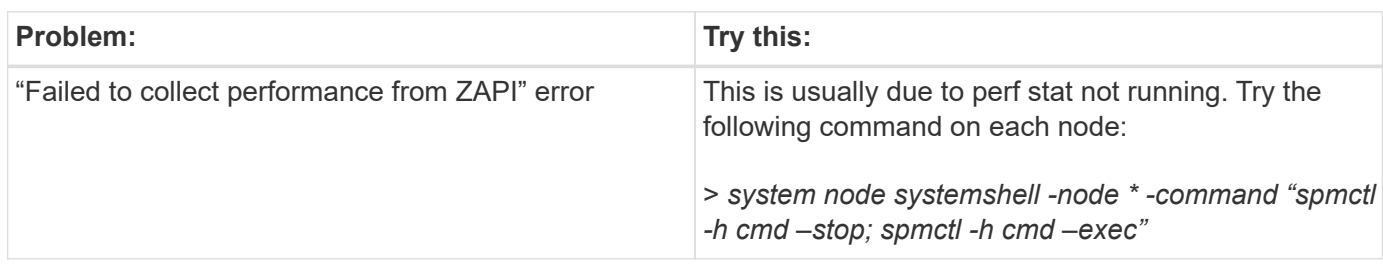

Additional information may be found from the [Support](https://docs.netapp.com/us-en/cloudinsights/concept_requesting_support.html) page or in the [Data Collector Support Matrix](https://docs.netapp.com/us-en/cloudinsights/reference_data_collector_support_matrix.html).

## **NetApp Data ONTAP operating in 7-Mode data collector**

For storage systems using Data ONTAP software operating in 7-Mode, you use the 7 mode data collector, which uses the CLI to obtain capacity and performance data.

### **Terminology**

Cloud Insights acquires the following inventory information from the NetApp 7-mode data collector. For each asset type acquired, the most common terminology used for this asset is shown. When viewing or troubleshooting this data collector, keep the following terminology in mind:

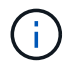

This data collector is [deprecated](https://docs.netapp.com/us-en/cloudinsights/task_getting_started_with_cloud_insights.html#useful-definitions).

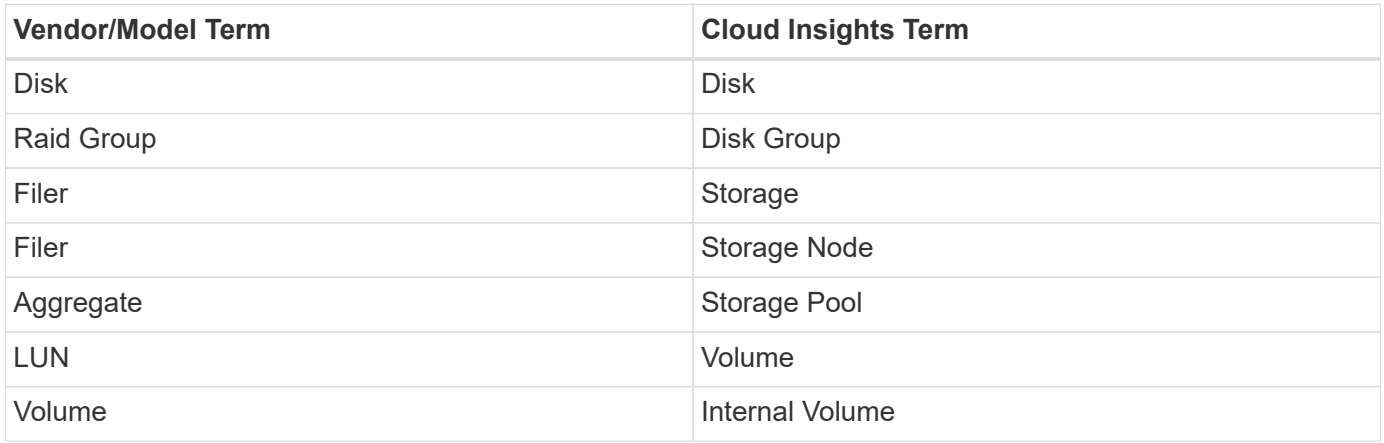

Note: These are common terminology mappings only and might not represent every case for this data collector.

#### **Requirements**

You need the following to configure and use this data collector:

- IP addresses of the FAS storage controller and partner.
- Port 443
- A custom admin level username and password for controller and partner controller with the following role capabilities for 7-Mode:
	- "api-\*": Use this to allow OnCommand Insight to execute all NetApp storage API commands.
	- "login-http-admin": Use this to allow OnCommand Insight to connect to the NetApp storage via HTTP.
	- "security-api-vfiler": Use this to allow OnCommand Insight to execute NetApp storage API commands to retrieve vFiler unit information.
	- "cli-options": Use this to read storage system options.
	- "cli-lun": Access these commands for managing LUNs. Displays the status (LUN path, size, online/offline state, and shared state) of the given LUN or class of LUNs.
	- "cli-df": Use this to display free disk space.
	- "cli-ifconfig": Use this to display interfaces and IP addresses.

#### **Configuration**

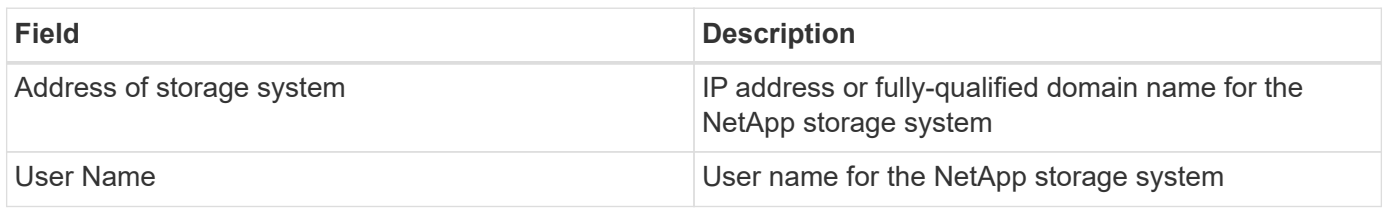

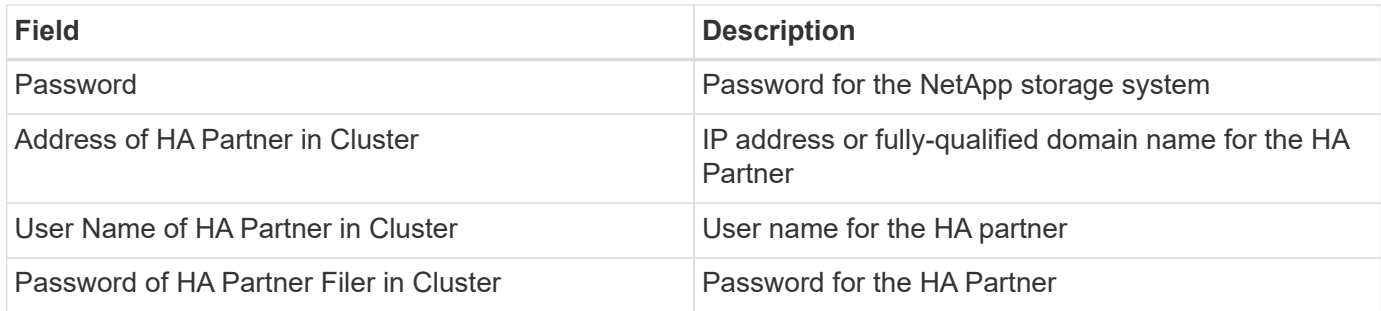

#### **Advanced configuration**

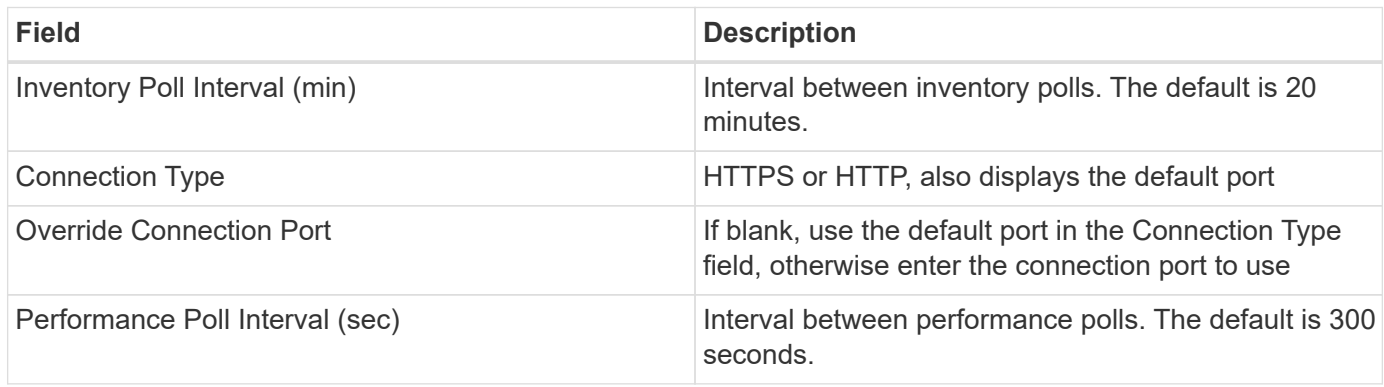

#### **Storage systems connection**

As an alternative to using the default administrative user for this data collector, you can configure a user with administrative rights directly on the NetApp storage systems so that this data collector can acquire data from NetApp storage systems.

Connecting to NetApp storage systems requires that the user, who is specified when acquiring the main pfiler (on which the storage system exist), meet the following conditions:

• The user must be on vfiler0 (root filer/pfiler).

Storage systems are acquired when acquiring the main pfiler.

- The following commands define the user role capabilities:
	- "api-\*": Use this to allow Cloud Insights to execute all NetApp storage API commands.

This command is required to use the ZAPI.

- "login-http-admin": Use this to allow Cloud Insights to connect to the NetApp storage via HTTP. This command is required to use the ZAPI.
- "security-api-vfiler": Use this to allow Cloud Insights to execute NetApp storage API commands to retrieve vFiler unit information.
- "cli-options": For "options" command and used for partner IP and enabled licenses.
- "cli-lun": Access these command for managing LUNs. Displays the status (LUN path, size, online/offline state, and shared state) of the given LUN or class of LUNs.
- "cli-df": For "df -s", "df -r", "df -A -r" commands and used to display free space.
- "cli-ifconfig": For "ifconfig -a" command and used for getting filer IP address.
- "cli-rdfile": For "rdfile /etc/netgroup" command and used for getting netgroups.
- "cli-date": For "date" command and used to get full date for getting Snapshot copies.
- "cli-snap": For "snap list" command and used for getting Snapshot copies.

If cli-date or cli-snap permissions are not provided, acquisition can finish, but Snapshot copies are not reported.

To acquire a 7-Mode data source successfully and generate no warnings on the storage system, you should use one of the following command strings to define your user roles. The second string listed here is a streamlined version of the first:

- login-http-admin,api-\*,security-api-vfile,cli-rdfile,cli-options,cli-df,cli-lun,cli-ifconfig,cli-date,cli-snap,\_
- login-http-admin,api-\* ,security-api-vfile,cli-

#### **Troubleshooting**

Some things to try if you encounter problems with this data collector:

#### **Inventory**

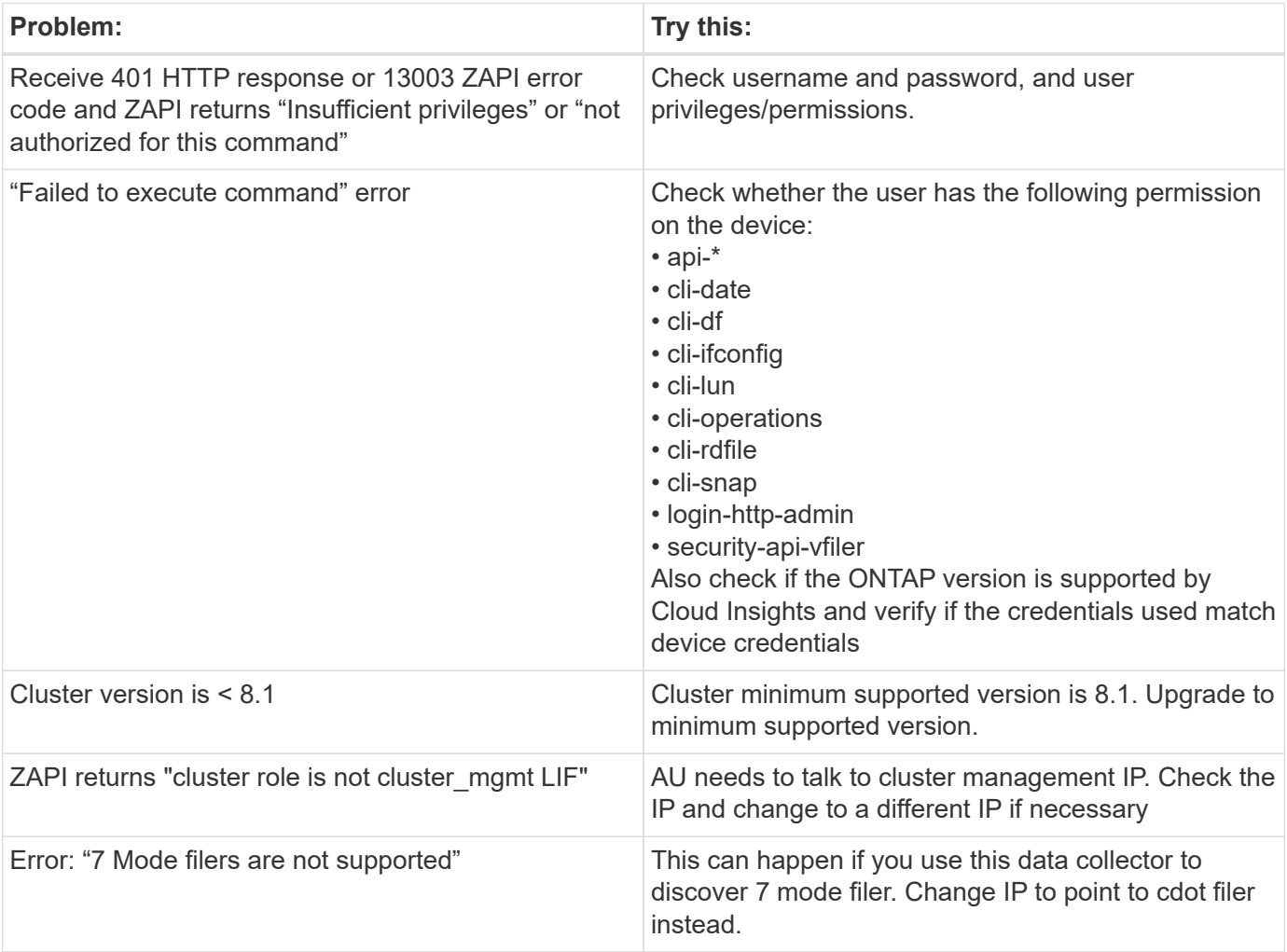

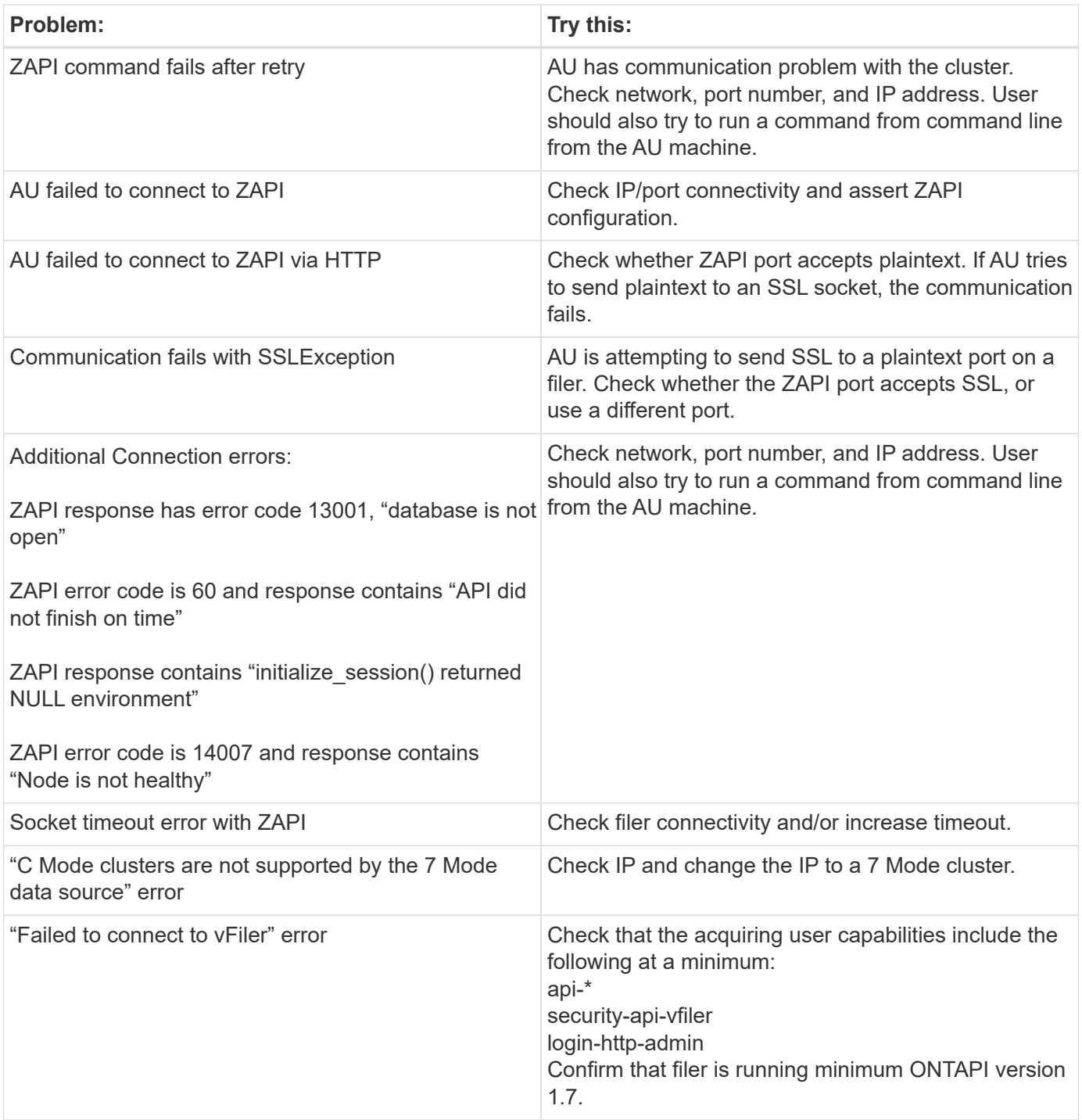

Additional information may be found from the [Support](https://docs.netapp.com/us-en/cloudinsights/concept_requesting_support.html) page or in the [Data Collector Support Matrix](https://docs.netapp.com/us-en/cloudinsights/reference_data_collector_support_matrix.html).

## **NetApp E-Series data collector**

The NetApp E-Series data collector gathers inventory and performance data. The collector supports firmware 7.x+ using the same configurations and reporting the same data.

## **Terminology**

Cloud insight acquires the following inventory information from the NetApp E-Series data collector. For each

asset type acquired, the most common terminology used for this asset is shown. When viewing or troubleshooting this data collector, keep the following terminology in mind:

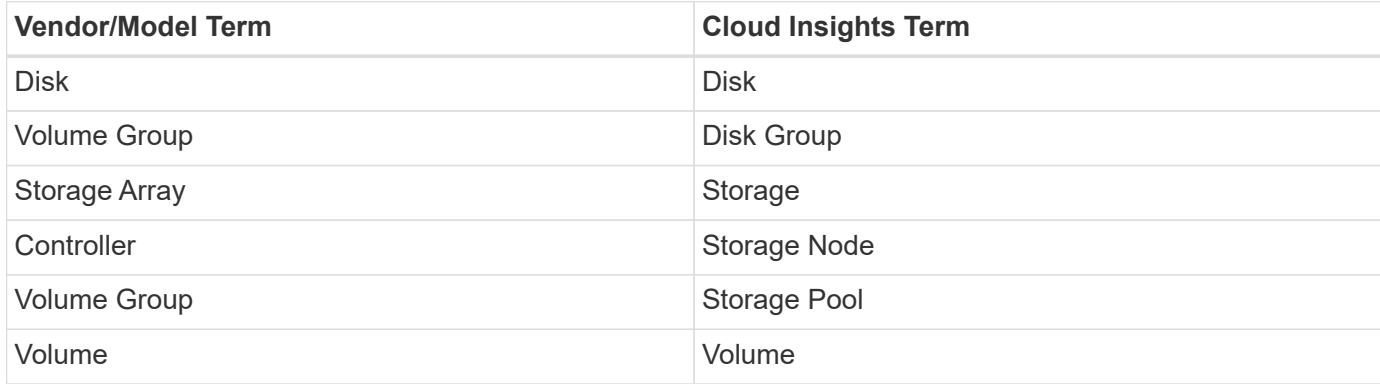

Note: These are common terminology mappings only and might not represent every case for this data collector.

#### **E-Series Terminology (Landing Page)**

The following terms apply to objects or references that you might find on NetApp E-Series asset landing pages. Many of these terms apply to other data collectors as well.

#### **Storage**

- Model model name of the device.
- Vendor same Vendor name you would see if you were configuring a new datasource
- Serial number The array serial number. On cluster architecture storage systems like NetApp Clustered Data Ontap, this serial number may be less useful than the individual "Storage Nodes" serial numbers
- IP generally will be the IP(s) or hostname(s) as configured in the data source
- Microcode version firmware
- Raw Capacity base 2 summation of all the physical disks in the system, regardless of their role
- Latency a representation of what the host facing workloads are experiencing, across both reads and writes. Ideally, Cloud Insights is sourcing this value directly, but this is often not the case. In lieu of the array offering this up, Cloud Insights is generally performing an IOPs-weighted calculation derived from the individual volumes' statistics.
- Throughput the array's total host facing throughput. Ideally sourced directly from the array, if unavailable, Cloud Insights is summing the volumes' throughput to derive this value
- Management this may contain a hyperlink for the management interface of the device. Created programmatically by the Cloud Insights datasource as part of inventory reporting

#### **Storage Pool**

- Storage what storage array this pool lives on. Mandatory
- Type a descriptive value from a list of an enumerated list of possibilities. Most commonly will be "Thin Provisioning" or "RAID Group"
- Node if this storage array's architecture is such that pools belong to a specific storage node, its name will be seen here as a hyperlink to its own landing page
- Uses Flash Pool Yes/No value
- Redundancy RAID level or protection scheme. E-Series reports "RAID 7" for DDP pools
- Capacity the values here are the logical used, usable capacity and the logical total capacity, and the percentage used across these. These value both include E-Series "preservation" capacity, resulting both in numbers and the percentage being higher than what the E-Series own user interface may show
- Over-committed capacity If via efficiency technologies you have allocated a sum total of volume or internal volume capacities larger than the logical capacity of the storage pool, the percentage value here will be greater than 0%.
- Snapshot snapshot capacities used and total, if your storage pool architecture dedicates part of its capacity to segments areas exclusively for snapshots
- Utilization a percentage value showing the highest disk busy percentage of any disk contributing capacity to this storage pool. Disk utilization does not necessarily have a strong correlation with array performance – utilization may be high due to disk rebuilds, deduplication activities, etc in the absence of host driven workloads. Also, many arrays' replication implementations may drive disk utilization while not showing as volume workload.
- IOPS the sum IOPs of all the disks contributing capacity to this storage pool. If disk IOPs is not available on a given platform, this value will be sourced from the sum of volume IOPs for all the volumes sitting on this storage pool
- Throughput the sum throughput of all the disks contributing capacity to this storage pool. If disk throughput is not available on a given platform, this value will be sourced from the sum of volume throughout for all the volumes sitting on this storage pool

#### **Storage Node**

- Storage what storage array this node is part of. Mandatory
- HA Partner on platforms where a node will fail over to one and only one other node, it will generally be seen here
- State health of the node. Only available when the array is healthy enough to be inventoried by a data source
- Model model name of the node
- Version version name of the device.
- Serial number The node serial number
- Memory base 2 memory if available
- Utilization Generally a CPU utilization number, or in the case of NetApp Ontap, a controller stress index. Utilization is not currently available for NetApp E-Series
- IOPS a number representing the host driven IOPs on this controller. Ideally sourced directly from the array, if unavailable, it will be calculated by summing all the IOPs for volumes that belong exclusively to this node.
- Latency a number representing the typical host latency or response time on this controller. Ideally sourced directly from the array, if unavailable, it will be calculated by performing an IOPs weighted calculation from volumes that belong exclusively to this node.
- Throughput a number representing the host driven throughput on this controller. Ideally sourced directly from the array, if unavailable, it will be calculated by summing all the throughput for volumes that belong exclusively to this node.
- Processors CPU count

#### **Requirements**

- The IP address of each controller on the array
- Port requirement 2463

### **Configuration**

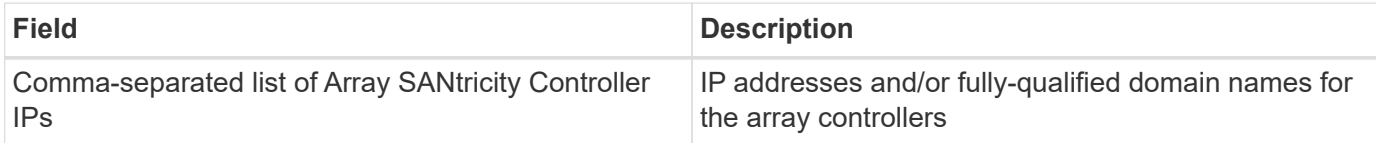

#### **Advanced configuration**

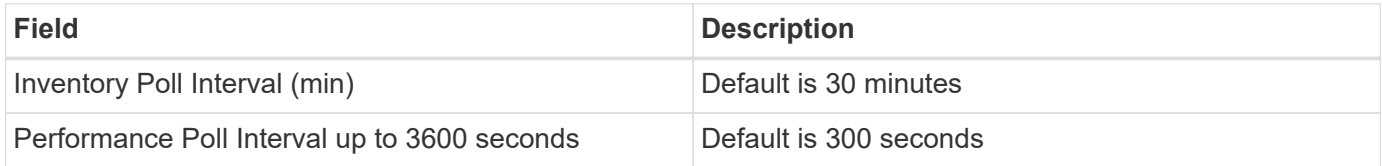

### **Troubleshooting**

Additional information on this data collector may be found from the [Support](https://docs.netapp.com/us-en/cloudinsights/concept_requesting_support.html) page or in the [Data Collector](https://docs.netapp.com/us-en/cloudinsights/reference_data_collector_support_matrix.html) [Support Matrix](https://docs.netapp.com/us-en/cloudinsights/reference_data_collector_support_matrix.html).

## **Configuring the NetApp HCI Management server data collector**

The NetApp HCI Management server data collector collects NetApp HCI Host information and requires read-only privileges on all objects within the Management server.

This data collector acquires from the **NetApp HCI Management server only**. To collect data from the storage system, you must also configure the [NetApp SolidFire](#page-93-0) data collector.

### **Terminology**

Cloud Insights acquires the following inventory information from this data collector. For each asset type acquired, the most common terminology used for the asset is shown. When viewing or troubleshooting this data collector, keep the following terminology in mind:

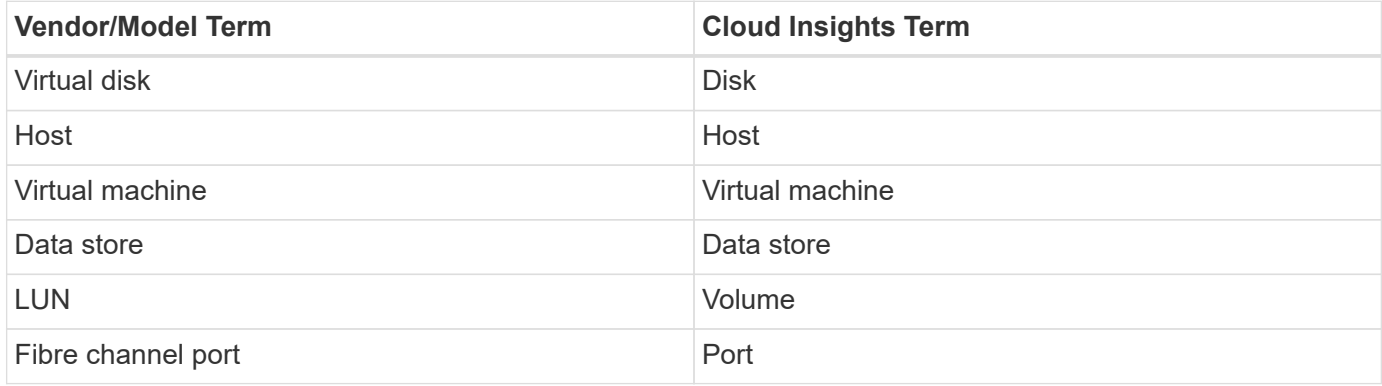

These are common terminology mappings only and might not represent every case for this data collector.

#### **Requirements**

The following information is required to configure this data collector:

- IP address of the NetApp HCI Management server
- Read-only username and password for the NetApp HCI Management server
- Read only privileges on all objects in the NetApp HCI Management server.
- SDK access on the NetApp HCI Management server normally already set up.
- Port requirements: http-80 https-443
- Validate access:
	- Log into the NetApp HCI Management server using above username and password
	- Verify SDK enabled: telnet <vc\_ip> 443

#### **Setup and connection**

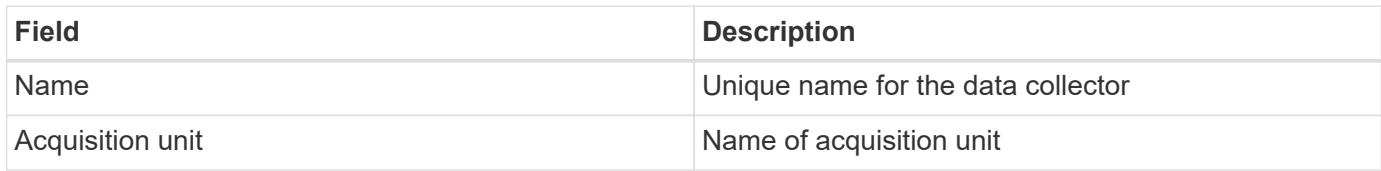

#### **Configuration**

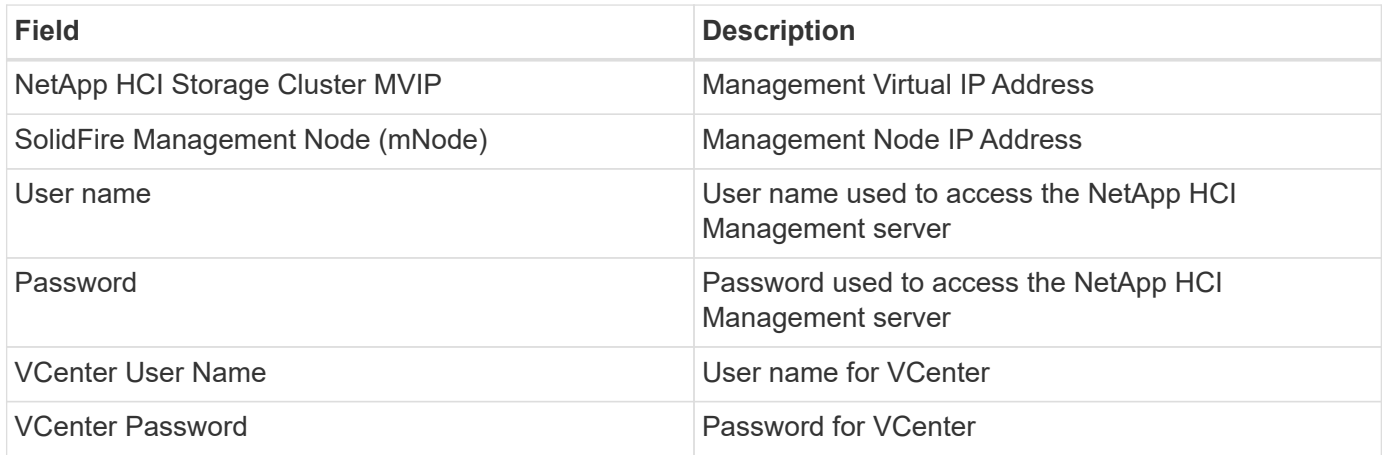

#### **Advanced configuration**

In the advanced configuration screen, check the **VM Performance** box to collect performance data. Inventory collection is enabled by default.

The following fields can be configured:

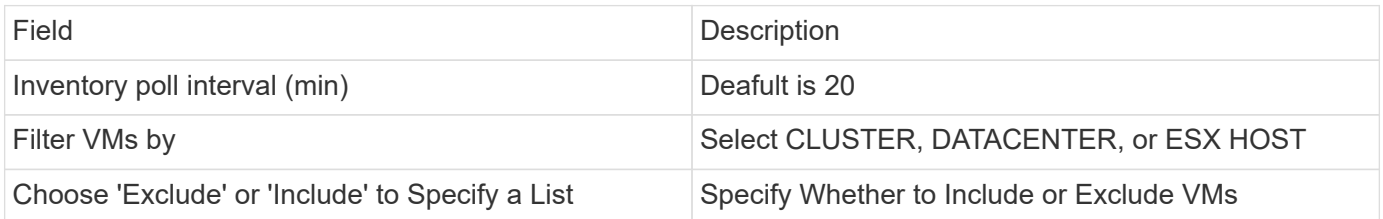

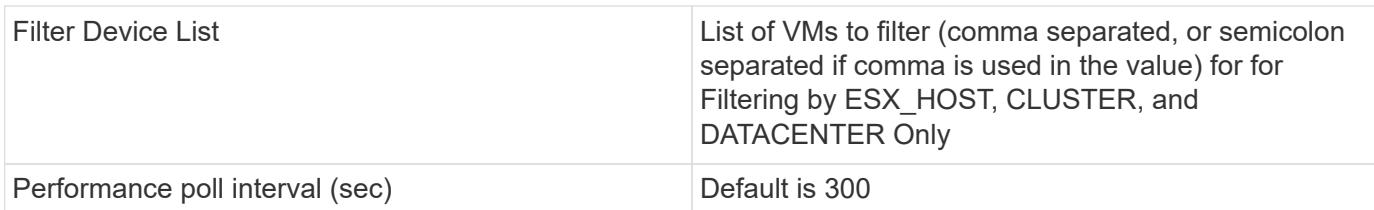

## **Troubleshooting**

Some things to try if you encounter problems with this data collector:

#### **Inventory**

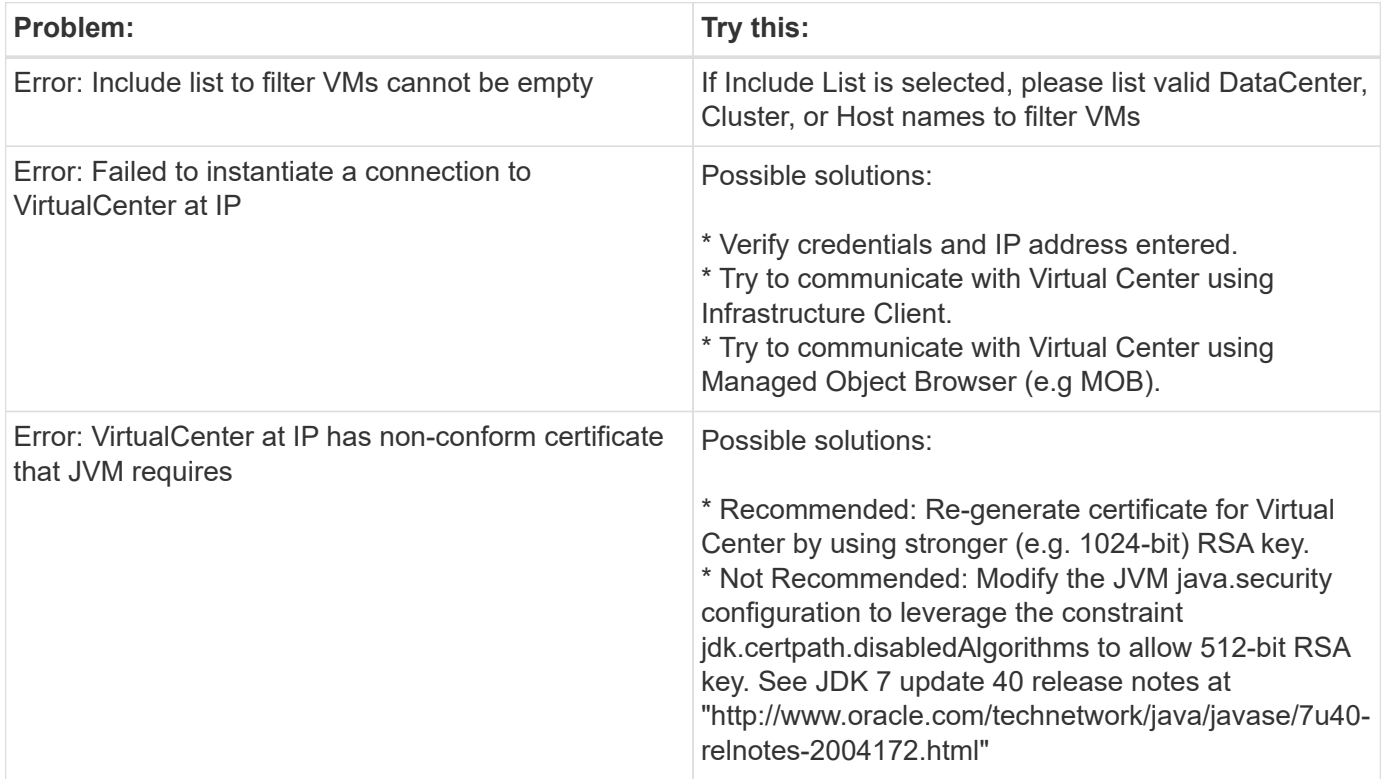

Additional information may be found from the [Support](https://docs.netapp.com/us-en/cloudinsights/concept_requesting_support.html) page or in the [Data Collector Support Matrix](https://docs.netapp.com/us-en/cloudinsights/reference_data_collector_support_matrix.html).

## <span id="page-93-0"></span>**NetApp SolidFire All-Flash Array data collector**

The NetApp SolidFire All-Flash Array data collector supports inventory and performance collection from both iSCSI and Fibre Channel SolidFire configurations.

The SolidFire data collector utilizes the SolidFire REST API. The acquisition unit where the data collector resides needs to be able to initiate HTTPS connections to TCP port 443 on the SolidFire cluster management IP address. The data collector needs credentials capable of making REST API queries on the SolidFire cluster.

### **Terminology**

Cloud Insights acquires the following inventory information from the NetApp SolidFire All-Flash Array data collector. For each asset type acquired by Cloud Insights, the most common terminology used for this asset is shown. When viewing or troubleshooting this data collector, keep the following terminology in mind:

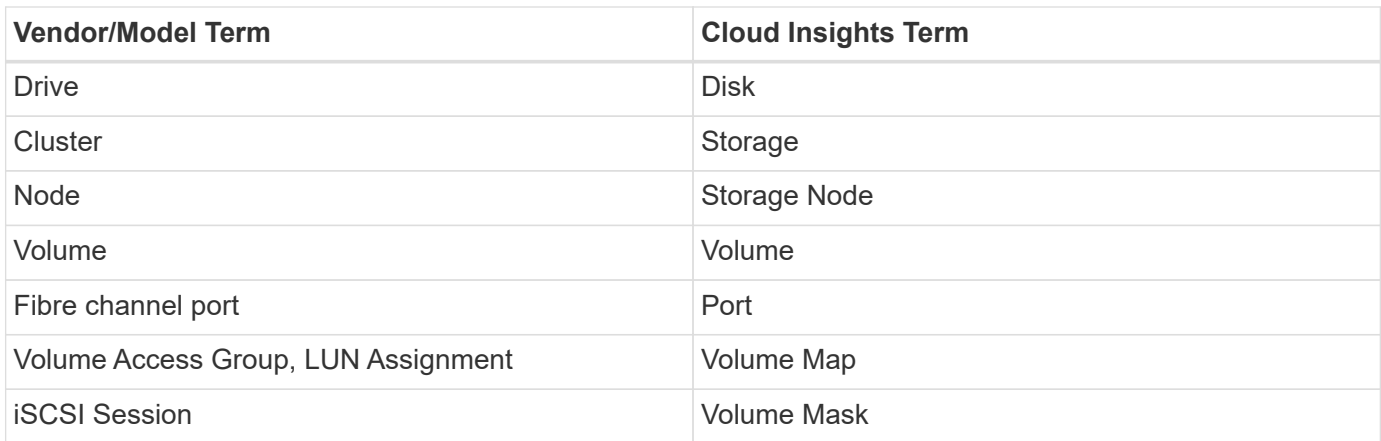

Note: These are common terminology mappings only and might not represent every case for this data collector.

#### **Requirements**

The following are requirements for configuring this data collector:

- Management Virtual IP Address
- Read-only username and credentials
- Port 443

#### **Configuration**

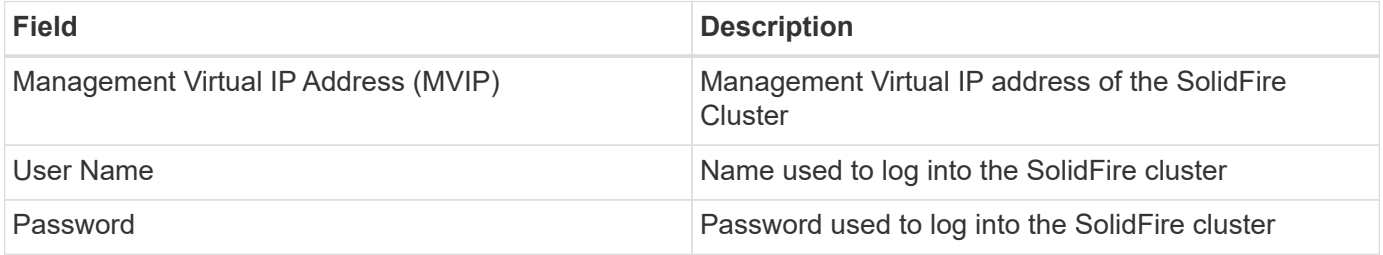

#### **Advanced configuration**

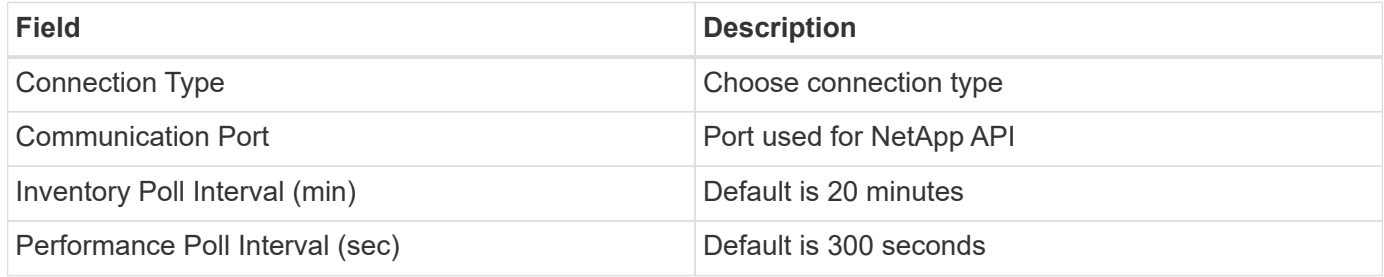

#### **Troubleshooting**

When SolidFire reports an error it is displayed in Cloud Insights as follows:

*An error message was received from a SolidFire device while trying to retrieve data. The call was <method> (<parameterString> ). The error message from the device was (check the device manual): <message>*

Where:

- The <method> is an HTTP method, such as GET or PUT.
- The <parameterString> is a comma separated list of parameters that were included in the REST call.
- The <message> is whatever the device returned as the error message.

Additional information on this Data Collector may be found from the [Support](https://docs.netapp.com/us-en/cloudinsights/concept_requesting_support.html) page or in the [Data Collector](https://docs.netapp.com/us-en/cloudinsights/reference_data_collector_support_matrix.html) [Support Matrix](https://docs.netapp.com/us-en/cloudinsights/reference_data_collector_support_matrix.html).

## **NetApp StorageGRID data collector**

The NetApp StorageGRID data collector supports inventory and performance collection from StorageGRID configurations.

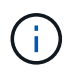

StorageGRID is metered at a different Raw TB to Managed Unit rate. Every 40 TB of unformatted StorageGRID capacity is charged as 1 [Managed Unit \(MU\)](https://docs.netapp.com/us-en/cloudinsights/concept_subscribing_to_cloud_insights.html#pricing).

#### **Terminology**

Cloud Insights acquires the following inventory information from the NetApp StorageGRID collector. For each asset type acquired, the most common terminology used for this asset is shown. When viewing or troubleshooting this data collector, keep the following terminology in mind:

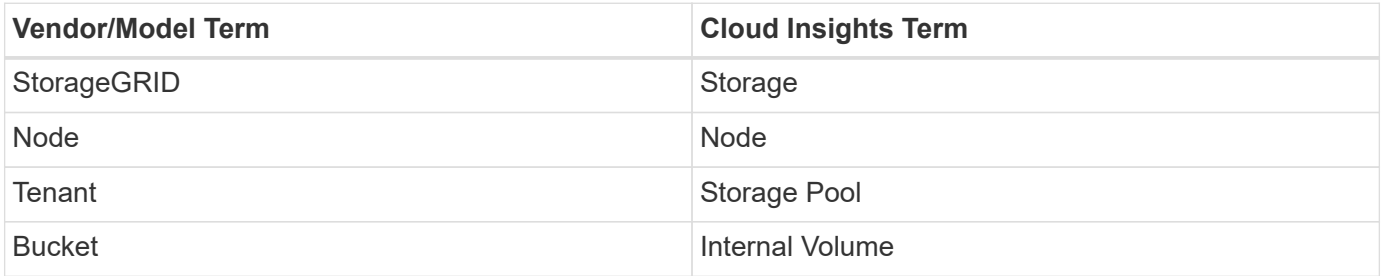

#### **Requirements**

The following are requirements for configuring this data source:

- StorageGRID Host IP Address
- A username and password for a user that has had the Metric Query and Tenant Access roles assigned
- Port 443

#### **Configuration**

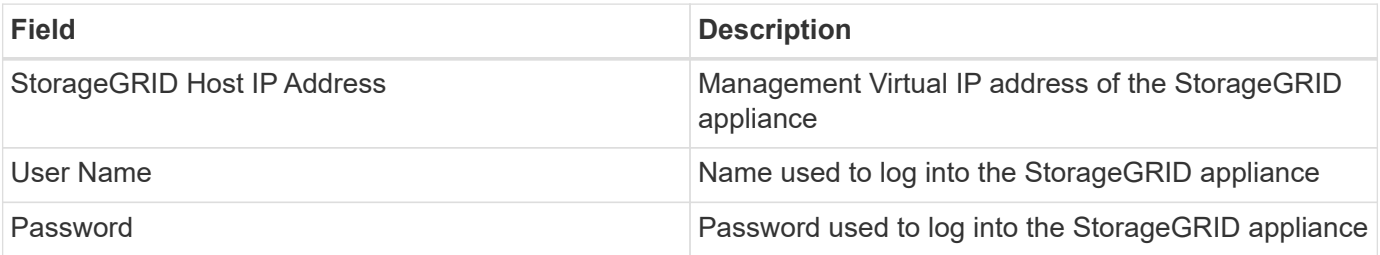

#### **Advanced configuration**

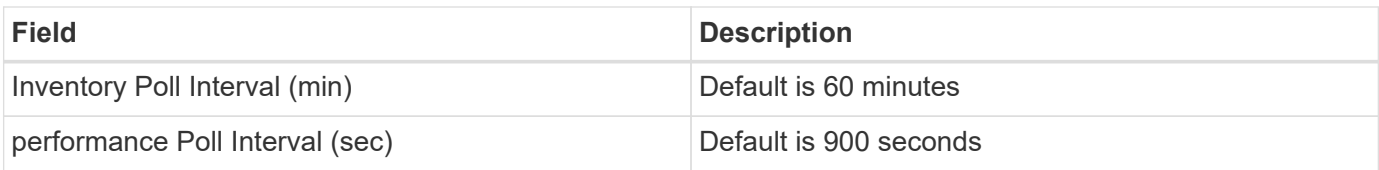

## **Single Sign-On (SSO)**

The [StorageGRID](https://docs.netapp.com/sgws-112/index.jsp) firmware versions have corresponding API versions; 3.0 API and newer versions support single sign-on (SSO) login.

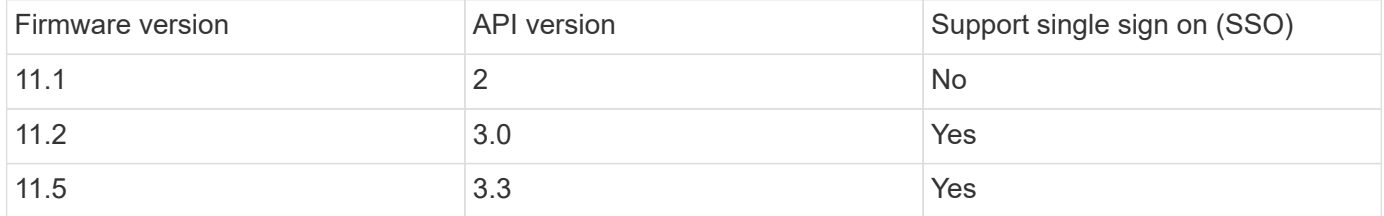

## **Troubleshooting**

Additional information on this Data Collector may be found from the [Support](https://docs.netapp.com/us-en/cloudinsights/concept_requesting_support.html) page or in the [Data Collector](https://docs.netapp.com/us-en/cloudinsights/reference_data_collector_support_matrix.html) [Support Matrix](https://docs.netapp.com/us-en/cloudinsights/reference_data_collector_support_matrix.html).

# **Nutanix NX data collector**

Cloud Insights uses the Nutanix data collector to discover inventory and performance data for Nutanix NX storage systems.

## **Terminology**

Cloud Insights acquires the following inventory information from the Nutanix data collector. For each asset type acquired by Cloud Insights, the most common terminology used for this asset is shown. When viewing or troubleshooting this data collector, keep the following terminology in mind:

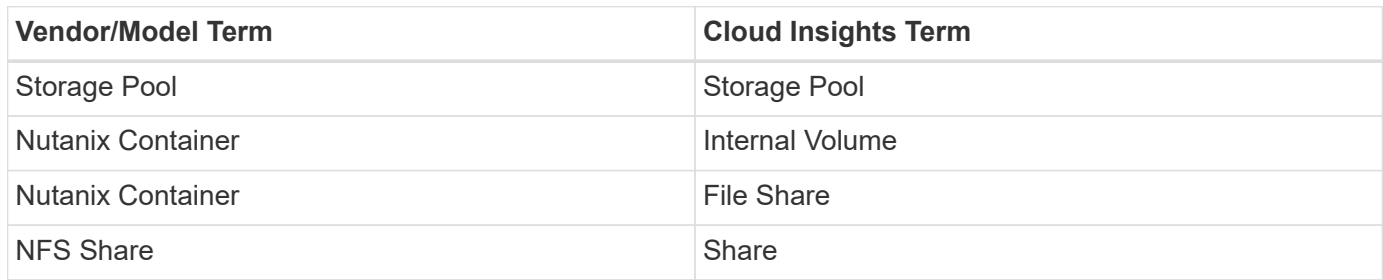

Note: These are common terminology mappings only and might not represent every case for this data collector.

## **Requirements**

- The external data services IP address for the cluster
- Read-only user name and password, unless volume groups are in use, in which case, Admin user name and password are required
- Port requirement: HTTPS 443

# **Configuration**

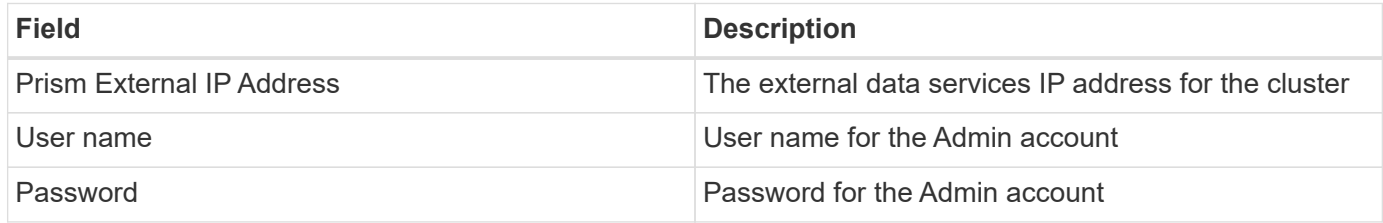

## **Advanced configuration**

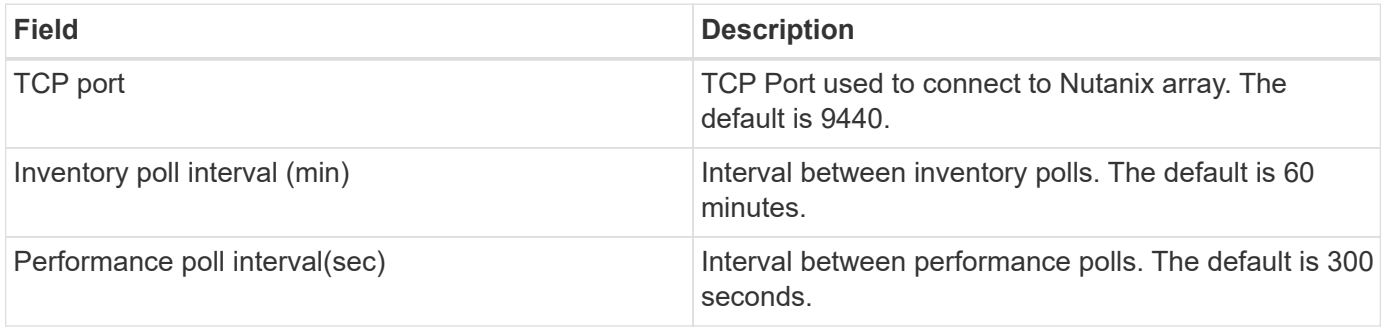

## **Troubleshooting**

Additional information on this Data Collector may be found from the [Support](https://docs.netapp.com/us-en/cloudinsights/concept_requesting_support.html) page or in the [Data Collector](https://docs.netapp.com/us-en/cloudinsights/reference_data_collector_support_matrix.html) [Support Matrix](https://docs.netapp.com/us-en/cloudinsights/reference_data_collector_support_matrix.html).

# **OpenStack data collector**

The OpenStack (REST API / KVM) data collector acquires inventory data for all OpenStack instances, and optionally, VM performance data.

## **Requirements**

- IP address of the OpenStack controller
- OpenStack admin role credential and sudo access to the Linux KVM hypervisor. If you are not using the admin account or admin equivalent privileges, you will need to use trial and error to identify the default policies to relax for your data collector userid.
- The OpenStack Gnocchi module must be installed and configured for performance collection. Configuring Gnocchi is done by editing the nova.conf file for each hypervisor and then restarting the Nova Compute service on each hypervisor. The option name changes for different releases of OpenStack:
	- Icehouse
	- Juno
	- Kilo
	- Liberty
	- Mitaka
	- Newton
	- Ocata
- For CPU stats, "compute\_monitors=ComputeDriverCPUMonitor" needs to be turned on in /etc/nova/nova.conf on compute nodes.
- Port requirements:
	- 5000 for http and 13000 for https, for the Keystone service
	- 22 for KVM SSH
	- 8774 for Nova Compute Service
	- 8776 for Cinder Block Service
	- 8777 for Gnocchi Performance Service
	- 9292 for Glance Image Service **Note** The port binds to the specific service, and the service may run on the controller or another host in larger environments.

# **Configuration**

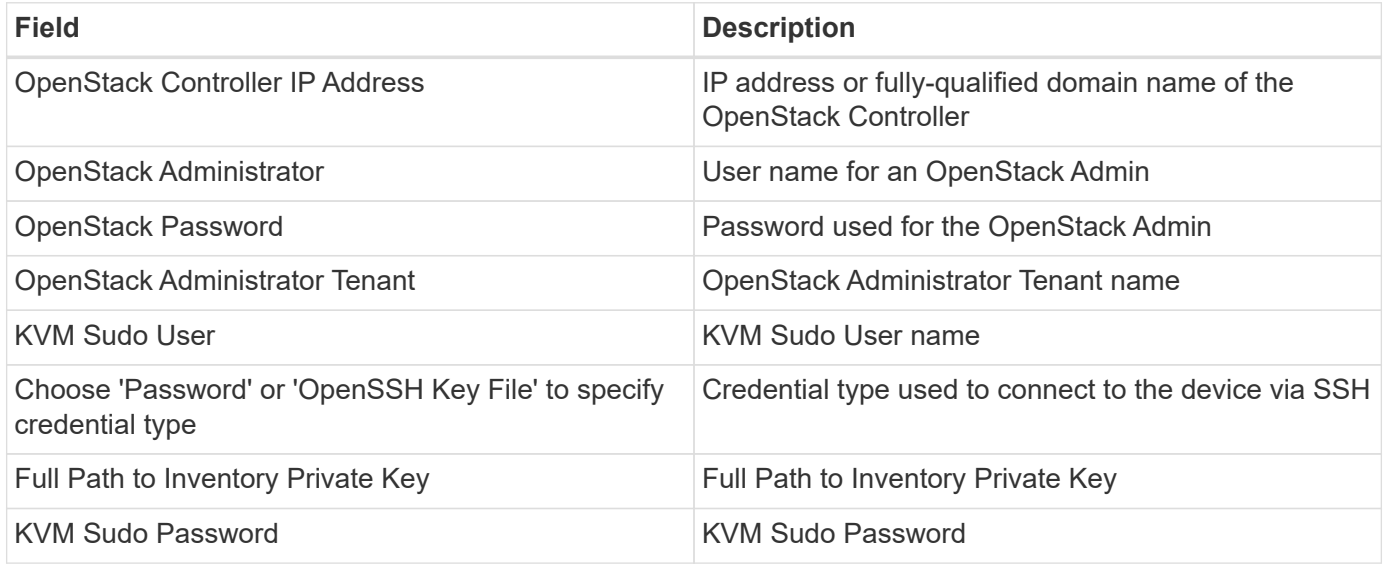

## **Advanced configuration**

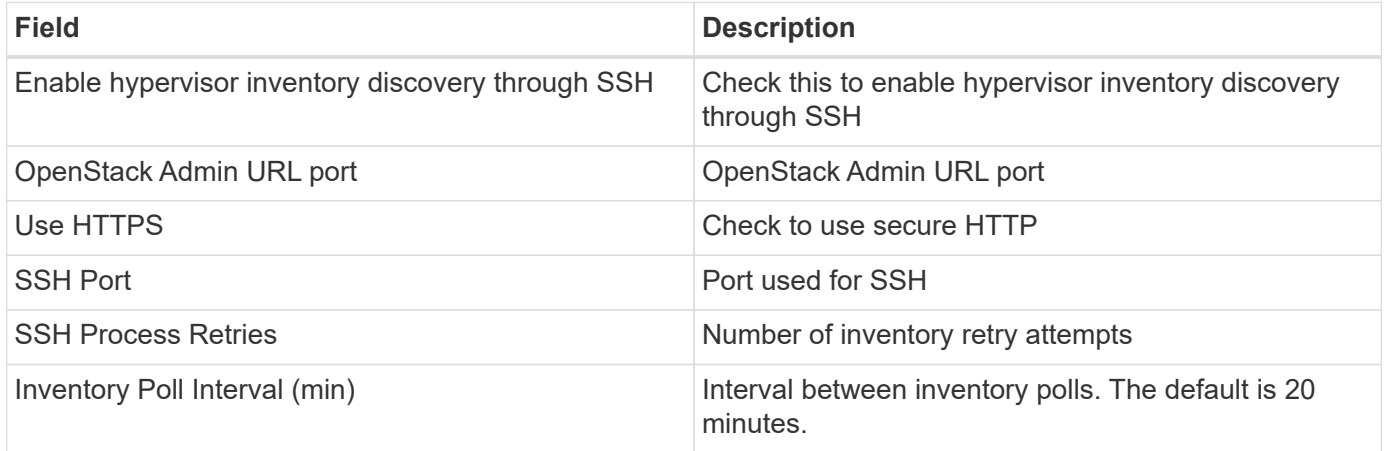

# **Troubleshooting**

Some things to try if you encounter problems with this data collector:

#### **Inventory**

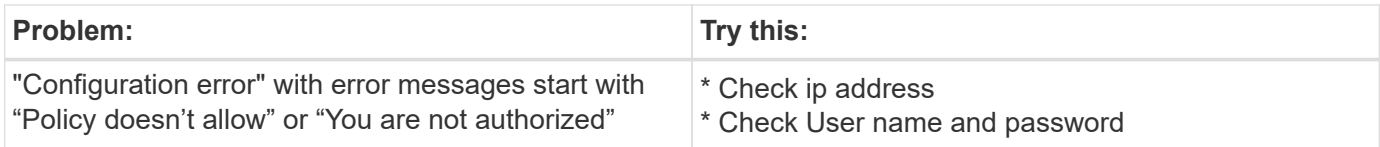

Additional information may be found from the [Support](https://docs.netapp.com/us-en/cloudinsights/concept_requesting_support.html) page or in the [Data Collector Support Matrix](https://docs.netapp.com/us-en/cloudinsights/reference_data_collector_support_matrix.html).

# **Oracle ZFS Storage Appliance data collector**

Cloud Insights uses the Oracle ZFS Storage Appliance data collector to gather inventory and performance data.

# **Terminology**

Cloud Insights acquires inventory information with the Oracle ZFS data collector. For each asset type acquired by Cloud Insights, the most common terminology used for this asset is shown. When viewing or troubleshooting this data collector, keep the following terminology in mind:

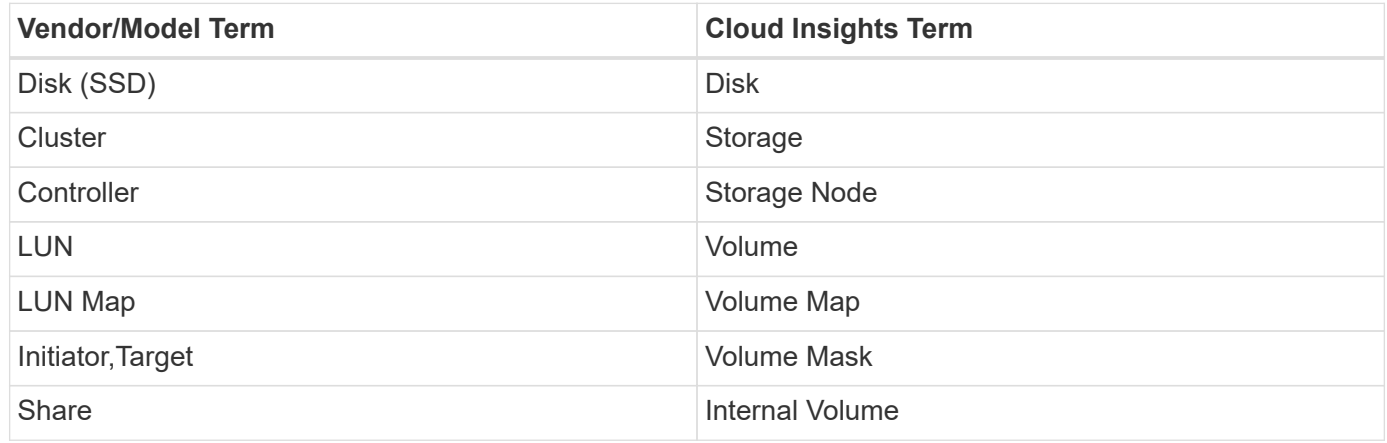

Note: These are common terminology mappings only and might not represent every case for this data source.

## **Requirements**

- Host names for the ZFS Controller-1 and the ZFS Controller-2
- Administrator user name and password
- Port requirement: 215 HTTP/HTTPS

## **Required Performance metrics**

Oracle ZFS appliances give storage administators large amounts of flexibility to capture performance statistics. Cloud Insights expects you to have *each* controller in a high availability pair configured to capture the following metrics:

- smb2.ops[share]
- nfs3.ops[share]
- nfs4.ops[share]
- nfs4-1.ops[share]

Failure to have the controller capture any or all of these will likely result in Cloud Insights not having, or underreporting, the workload on the "Internal Volumes".

# **Configuration**

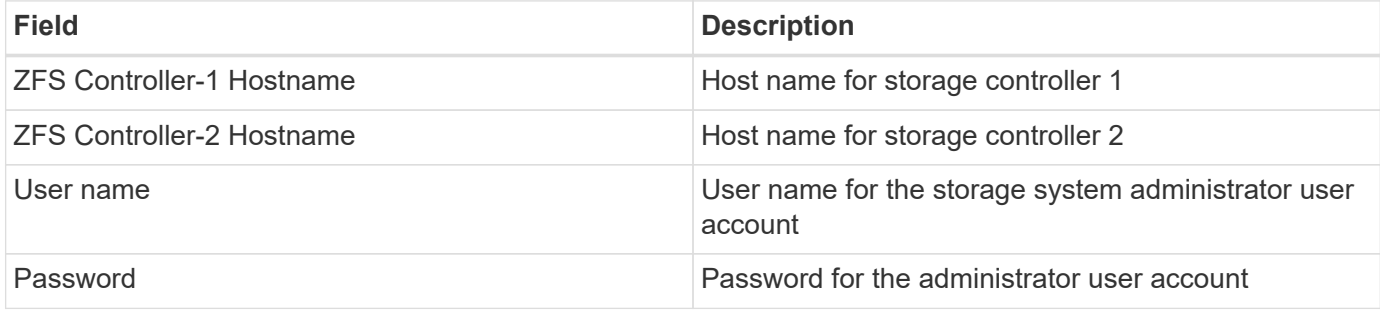

## **Advanced configuration**

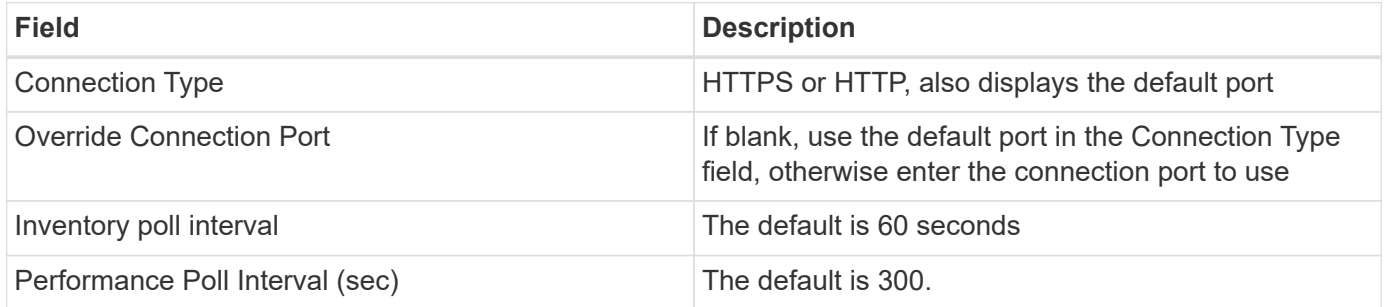

# **Troubleshooting**

Some things to try if you encounter problems with this data collector:

## **Inventory**

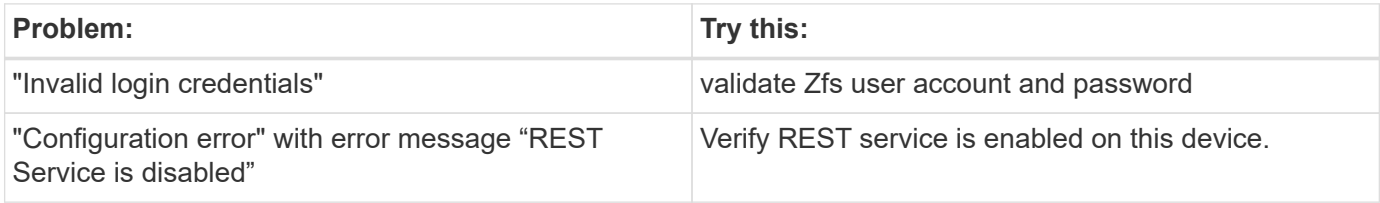

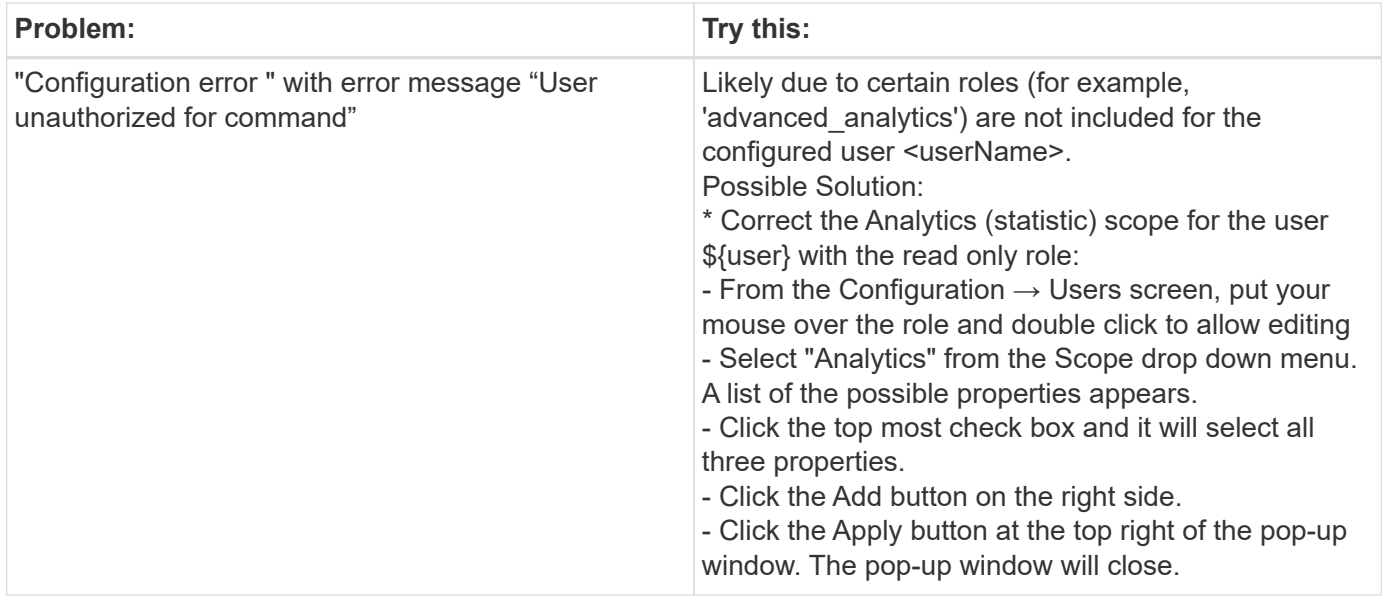

Additional information may be found from the [Support](https://docs.netapp.com/us-en/cloudinsights/concept_requesting_support.html) page or in the [Data Collector Support Matrix](https://docs.netapp.com/us-en/cloudinsights/reference_data_collector_support_matrix.html).

# **Pure Storage FlashArray data collector**

Cloud Insights uses the Pure Storage FlashArray data collector to gather inventory and performance data.

# **Terminology**

For each asset type acquired by Cloud Insights, the most common terminology used for the asset is shown. When viewing or troubleshooting this data collector, keep the following terminology in mind:

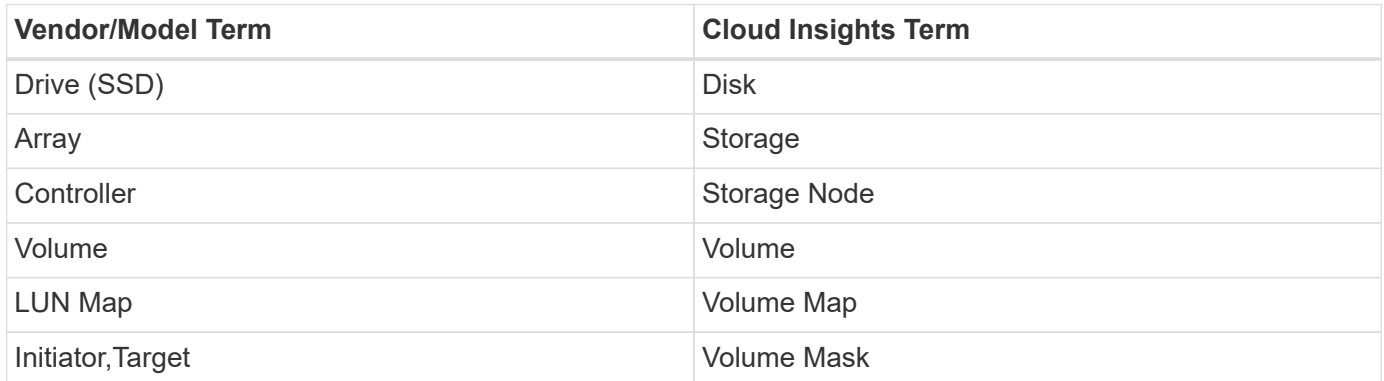

Note: These are common terminology mappings only and might not represent every case for this data collector.

## **Requirements**

- Storage system IP address
- User name and password for the Administrator account of the Pure storage system.
- Port requirement: HTTP/HTTPS 80/443

# **Configuration**

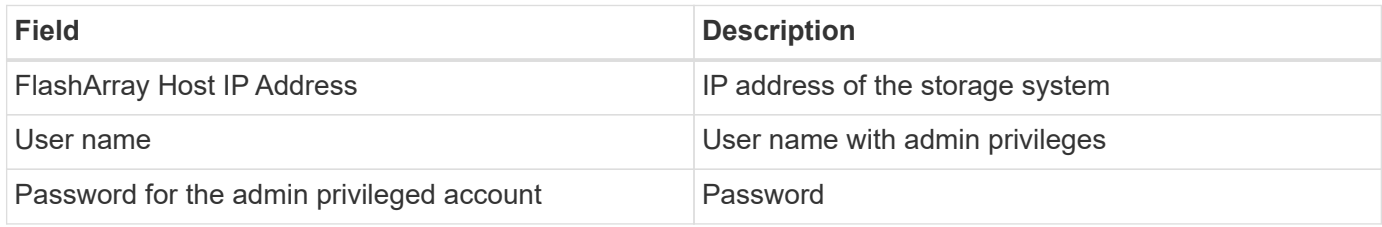

# **Advanced configuration**

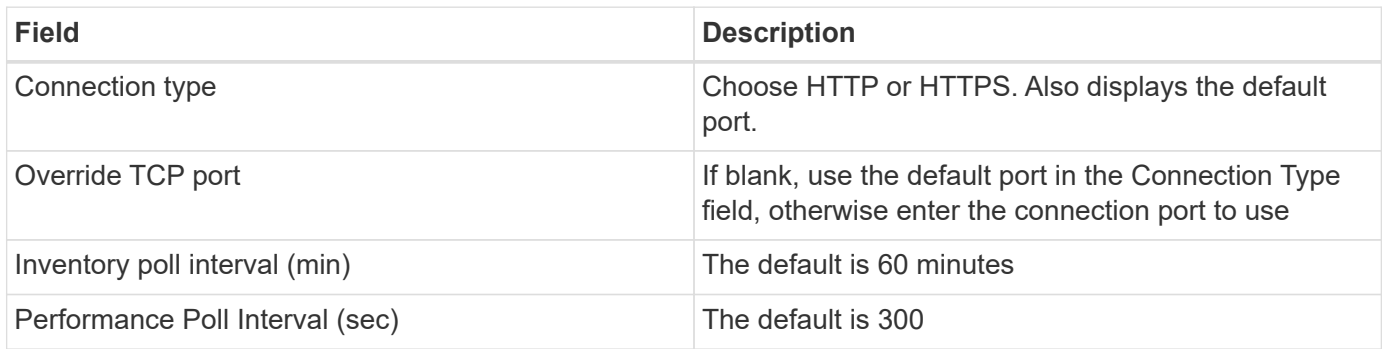

# **Troubleshooting**

Some things to try if you encounter problems with this data collector:

### **Inventory**

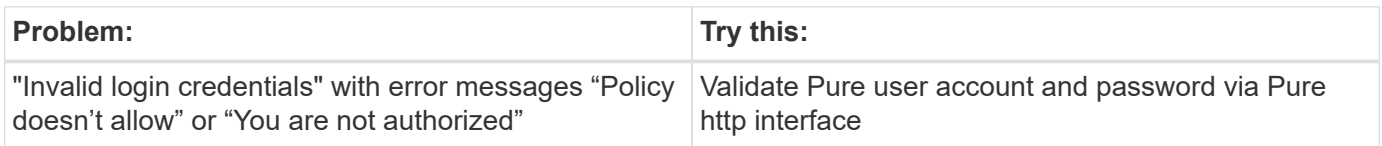

Additional information may be found from the [Support](https://docs.netapp.com/us-en/cloudinsights/concept_requesting_support.html) page or in the [Data Collector Support Matrix](https://docs.netapp.com/us-en/cloudinsights/reference_data_collector_support_matrix.html).

# **Red Hat Virtualization data collector**

Cloud Insights uses the Red Hat Virtualization data collector to gather inventory data from virtualized Linux and Microsoft Windows workloads.

## **Terminology**

For each asset type acquired by Cloud Insights, the most common terminology used for the asset is shown. When viewing or troubleshooting this data collector, keep the following terminology in mind:

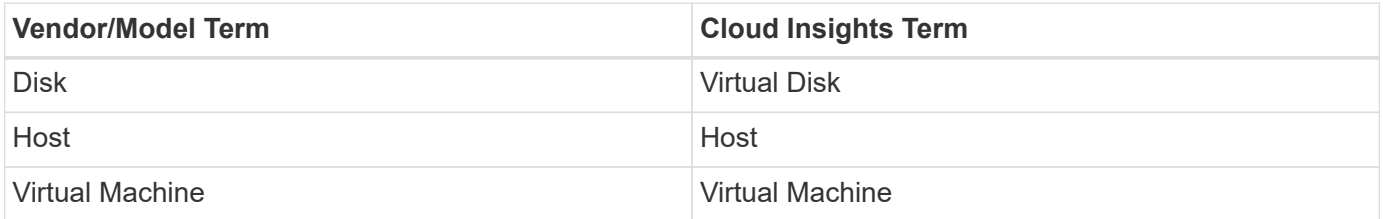

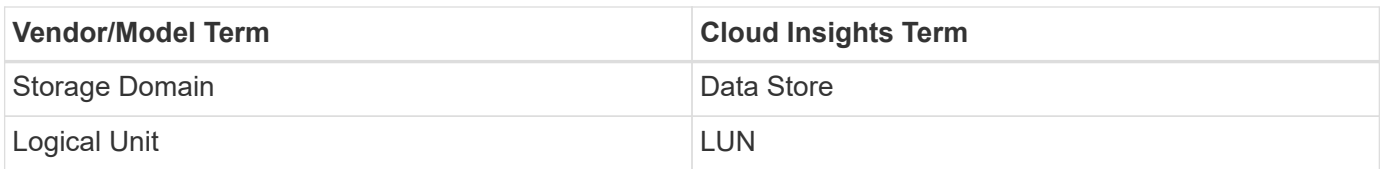

Note: These are common terminology mappings only and might not represent every case for this data collector.

## **Requirements**

- IP address of the RHEV server over port 443 via REST API
- Read-only username and password
- RHEV Version 3.0+

# **Configuration**

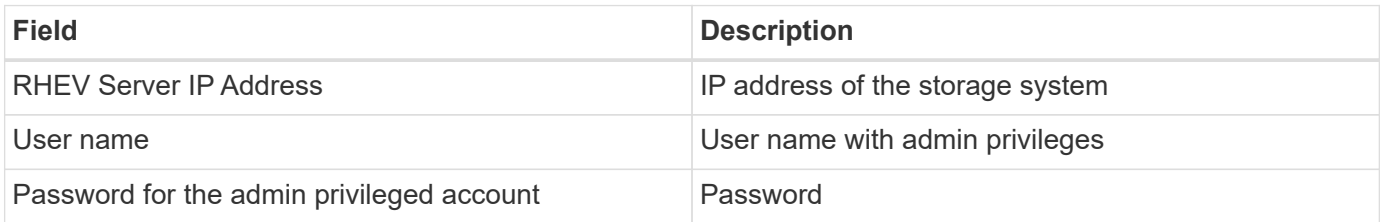

## **Advanced configuration**

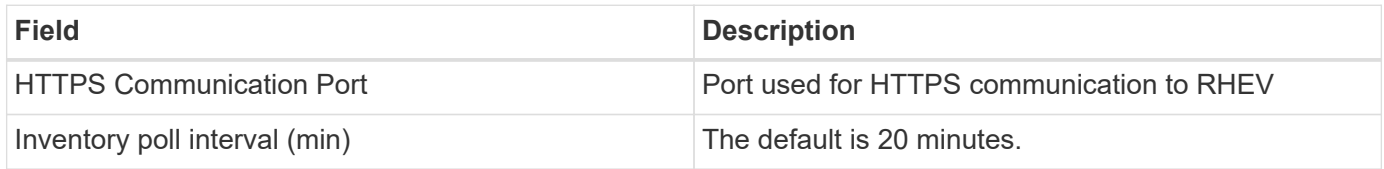

## **Troubleshooting**

Additional information on this Data Collector may be found from the [Support](https://docs.netapp.com/us-en/cloudinsights/concept_requesting_support.html) page or in the [Data Collector](https://docs.netapp.com/us-en/cloudinsights/reference_data_collector_support_matrix.html) [Support Matrix](https://docs.netapp.com/us-en/cloudinsights/reference_data_collector_support_matrix.html).

# **Rubrik CDM Data Collector**

Cloud Insights uses the Rubrik data collector to acquire inventory and performance data from Rubrik storage appliances.

# **Terminology**

Cloud Insights acquires the following inventory information from the Rubrik data collector. For each asset type acquired by Cloud Insights, the most common terminology used for this asset is shown. When viewing or troubleshooting this data collector, keep the following terminology in mind:

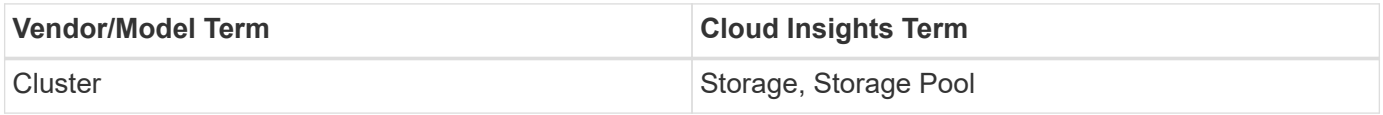

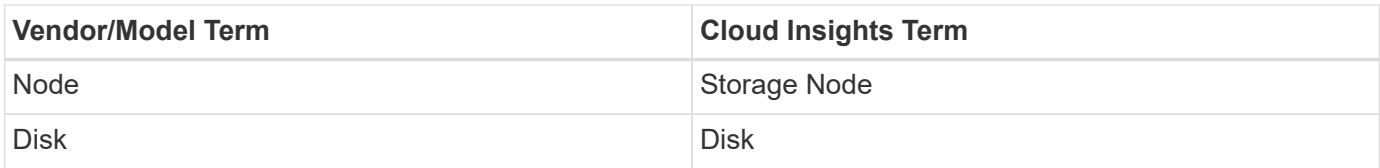

Note: These are common terminology mappings only and might not represent every case for this data source.

## **Requirements**

The following are required to configure this data collector:

- The Cloud Insights Acquisition Unit will initiate connections to TCP port 443 to Rubrik cluster. One collector per cluster.
- Rubrik cluster IP address.
- User name and password to the cluster.
- Port requirement: HTTPS 443

# **Configuration**

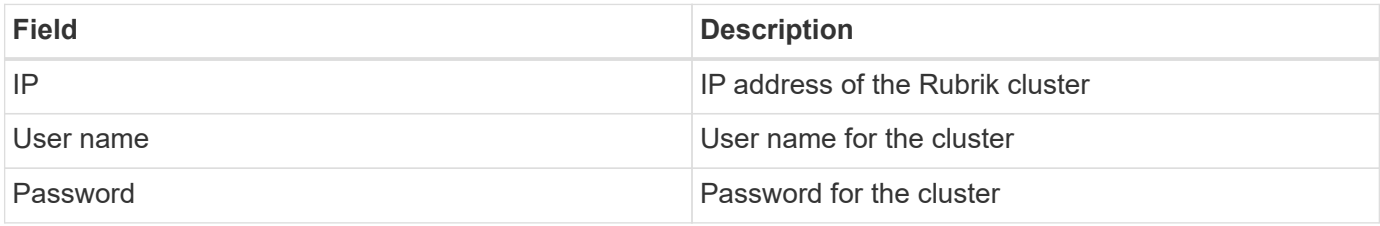

## **Advanced configuration**

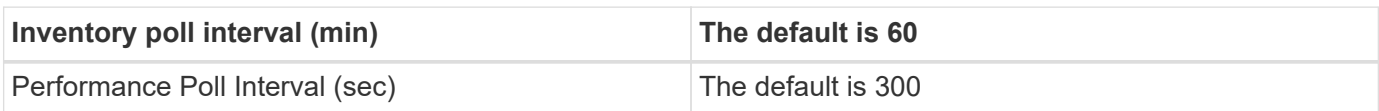

## **Troubleshooting**

Some things to try if you encounter problems with this data collector:

### **Inventory**

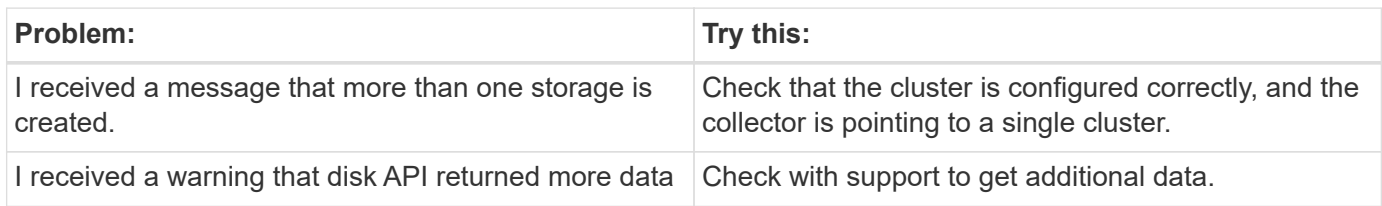

Additional information may be found from the [Support](https://docs.netapp.com/us-en/cloudinsights/concept_requesting_support.html) page or in the [Data Collector Support Matrix](https://docs.netapp.com/us-en/cloudinsights/reference_data_collector_support_matrix.html).

# **Configuring the VMware VSphere data collector**

The data collector for VMware vSphere collects ESX Host information and requires read-

only privileges on all objects within the Virtual Center.

## **Terminology**

Cloud Insights acquires the following inventory information from the VMware vSphere data collector. For each asset type acquired, the most common terminology used for the asset is shown. When viewing or troubleshooting this data collector, keep the following terminology in mind:

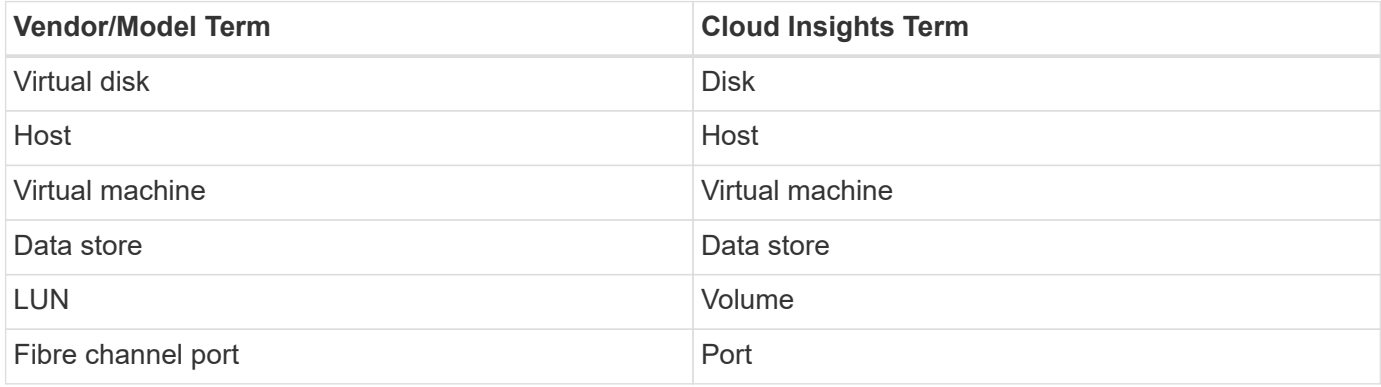

These are common terminology mappings only and might not represent every case for this data collector.

## **Requirements**

The following information is required to configure this data collector:

- IP address of the Virtual Center server
- Read-only username and password in Virtual Center
- We require read only privileges on all objects within Virtual Center.
- SDK access on the Virtual Center server normally already setup.
- Port requirements: http-80 https-443
- Validate access:
	- Log into Virtual Center Client using above username and password
	- Verify SDK enabled: telnet <vc\_ip> 443

## **Setup and connection**

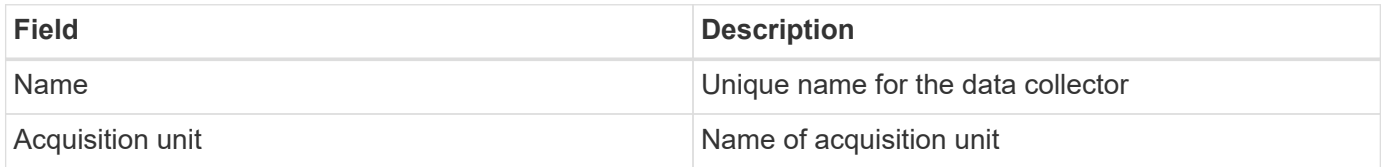

## **Configuration**

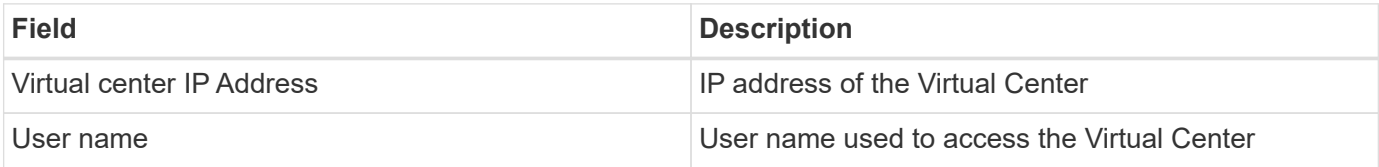

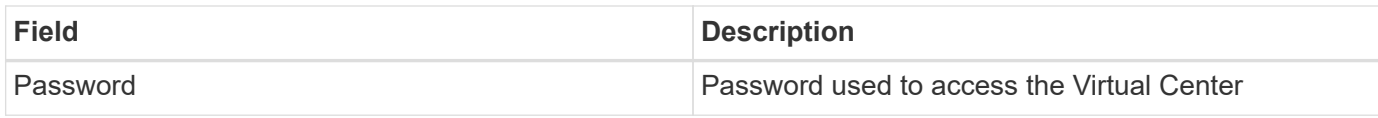

## **Advanced configuration**

In the advanced configuration screen, check the **VM Performance** box to collect performance data. Inventory collection is enabled by default.

The following fields can be configured:

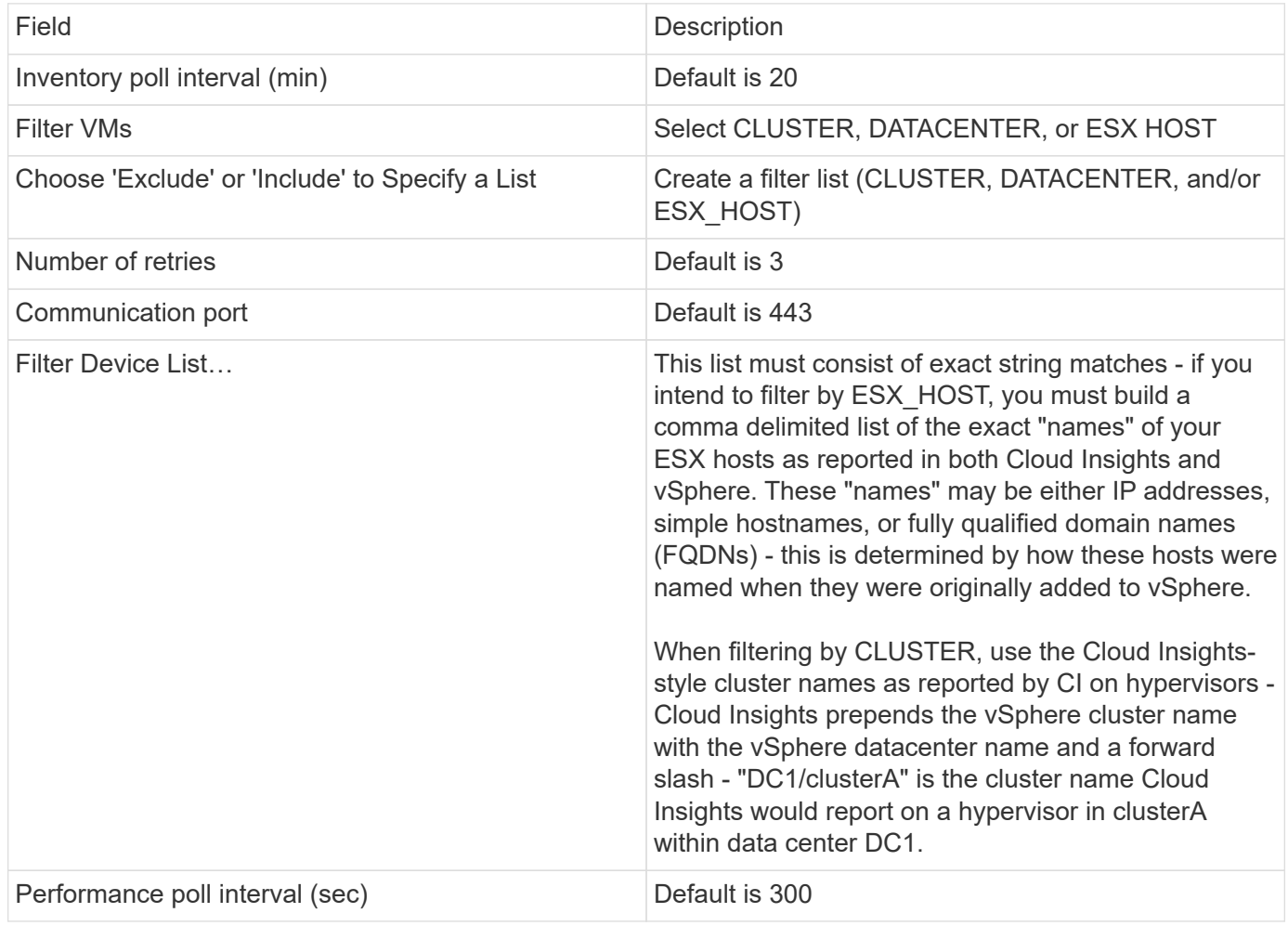

## **Mapping VMware tags to Cloud Insights annotations**

The VMware data collector allows you to populate Cloud Insights annotations with tags configured on VMware. The annotations must be named exactly as the VMware tags. Cloud Insights will always populate same-named text-type annotations, and will make a "best attempt" to populate annotations of other types (number, boolean, etc). If your annotation is of a different type and the data collector fails to populate it, it may be necessary to remove the annotation and re-create it as a text type.

Note that VMware tags may be case-sensitive, while Cloud Insights tags are case-insensitive. So if you create an annotation named "OWNER" in Cloud Insights, and tags named "OWNER", "Owner", and "owner" in VMware, all of those variations of "owner" would map to Cloud Insight's "OWNER" annotation.

Keep the following in mind:

- Cloud Insights currently only auto-publishes support information for NetApp devices.
- Since this support information is held in annotation form, you can query it or use it in dashboards.
- If a user overwrites or empties the annotation value, the value is autofilled again when Cloud Insights updates annotations, which it does once a day.

## **Troubleshooting**

Some things to try if you encounter problems with this data collector:

#### **Inventory**

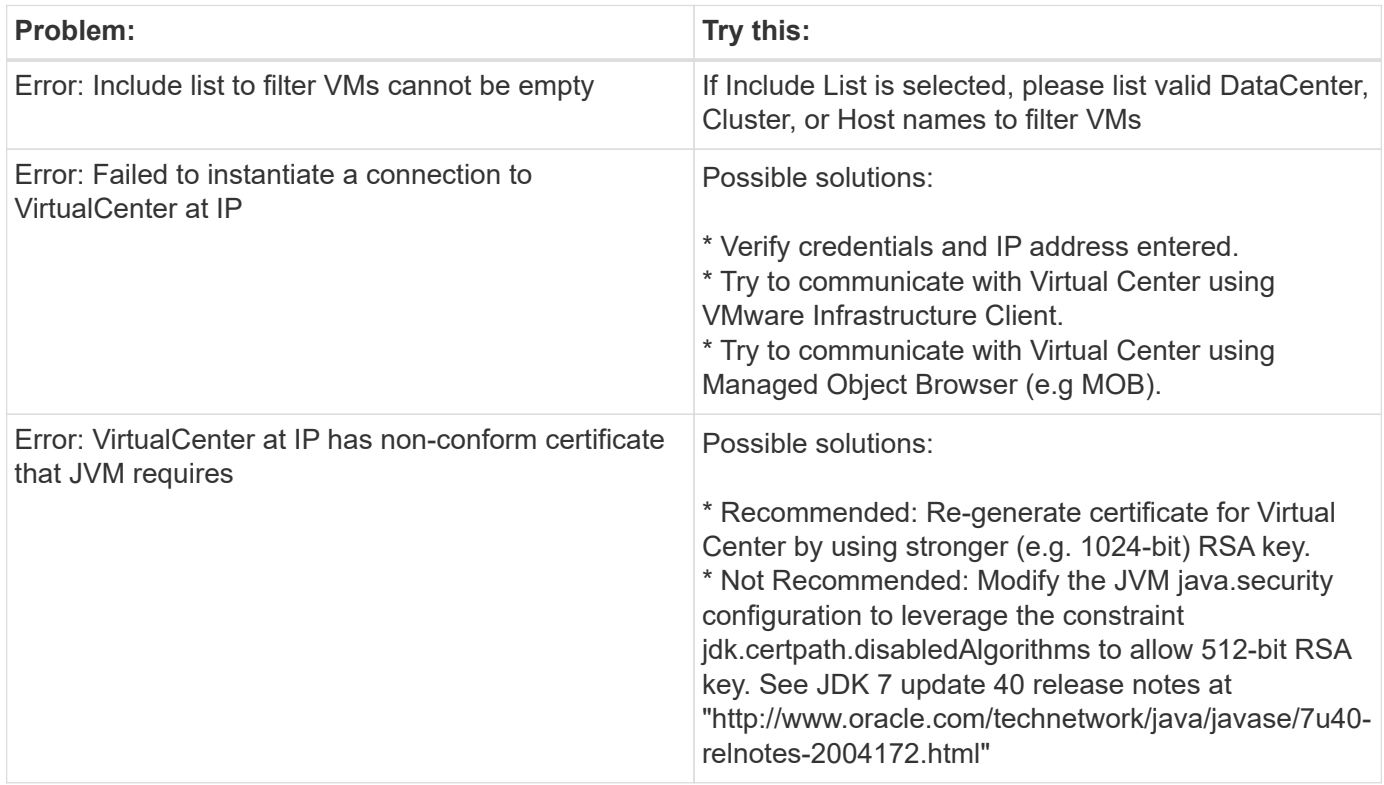

Additional information may be found from the [Support](https://docs.netapp.com/us-en/cloudinsights/concept_requesting_support.html) page or in the [Data Collector Support Matrix](https://docs.netapp.com/us-en/cloudinsights/reference_data_collector_support_matrix.html).
## **Copyright information**

Copyright © 2024 NetApp, Inc. All Rights Reserved. Printed in the U.S. No part of this document covered by copyright may be reproduced in any form or by any means—graphic, electronic, or mechanical, including photocopying, recording, taping, or storage in an electronic retrieval system—without prior written permission of the copyright owner.

Software derived from copyrighted NetApp material is subject to the following license and disclaimer:

THIS SOFTWARE IS PROVIDED BY NETAPP "AS IS" AND WITHOUT ANY EXPRESS OR IMPLIED WARRANTIES, INCLUDING, BUT NOT LIMITED TO, THE IMPLIED WARRANTIES OF MERCHANTABILITY AND FITNESS FOR A PARTICULAR PURPOSE, WHICH ARE HEREBY DISCLAIMED. IN NO EVENT SHALL NETAPP BE LIABLE FOR ANY DIRECT, INDIRECT, INCIDENTAL, SPECIAL, EXEMPLARY, OR CONSEQUENTIAL DAMAGES (INCLUDING, BUT NOT LIMITED TO, PROCUREMENT OF SUBSTITUTE GOODS OR SERVICES; LOSS OF USE, DATA, OR PROFITS; OR BUSINESS INTERRUPTION) HOWEVER CAUSED AND ON ANY THEORY OF LIABILITY, WHETHER IN CONTRACT, STRICT LIABILITY, OR TORT (INCLUDING NEGLIGENCE OR OTHERWISE) ARISING IN ANY WAY OUT OF THE USE OF THIS SOFTWARE, EVEN IF ADVISED OF THE POSSIBILITY OF SUCH DAMAGE.

NetApp reserves the right to change any products described herein at any time, and without notice. NetApp assumes no responsibility or liability arising from the use of products described herein, except as expressly agreed to in writing by NetApp. The use or purchase of this product does not convey a license under any patent rights, trademark rights, or any other intellectual property rights of NetApp.

The product described in this manual may be protected by one or more U.S. patents, foreign patents, or pending applications.

LIMITED RIGHTS LEGEND: Use, duplication, or disclosure by the government is subject to restrictions as set forth in subparagraph (b)(3) of the Rights in Technical Data -Noncommercial Items at DFARS 252.227-7013 (FEB 2014) and FAR 52.227-19 (DEC 2007).

Data contained herein pertains to a commercial product and/or commercial service (as defined in FAR 2.101) and is proprietary to NetApp, Inc. All NetApp technical data and computer software provided under this Agreement is commercial in nature and developed solely at private expense. The U.S. Government has a nonexclusive, non-transferrable, nonsublicensable, worldwide, limited irrevocable license to use the Data only in connection with and in support of the U.S. Government contract under which the Data was delivered. Except as provided herein, the Data may not be used, disclosed, reproduced, modified, performed, or displayed without the prior written approval of NetApp, Inc. United States Government license rights for the Department of Defense are limited to those rights identified in DFARS clause 252.227-7015(b) (FEB 2014).

## **Trademark information**

NETAPP, the NETAPP logo, and the marks listed at<http://www.netapp.com/TM>are trademarks of NetApp, Inc. Other company and product names may be trademarks of their respective owners.